# Bedienungsanleitung

**Deutsch** 

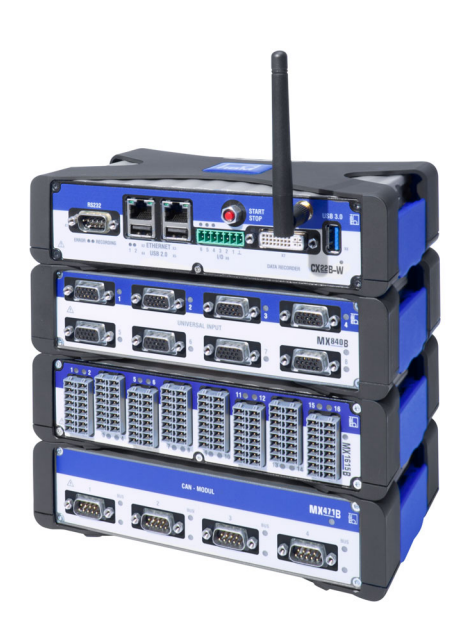

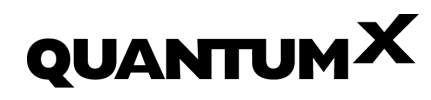

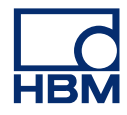

Hottinger Brüel & Kjaer GmbH Im Tiefen See 45 D-64293 Darmstadt Tel. +49 6151 803-0 Fax +49 6151 803-9100 info@hbkworld.com www.hbm.com

Mat.: DVS: A02322\_24\_G00\_01 HBM: public 10.2021

 $©$  Hottinger Brüel & Kjaer GmbH

Änderungen vorbehalten. Alle Angaben beschreiben unsere Produkte in allgemeiner Form. Sie stellen keine Beschaffenheits- oder Haltbarkeitsgarantie dar.

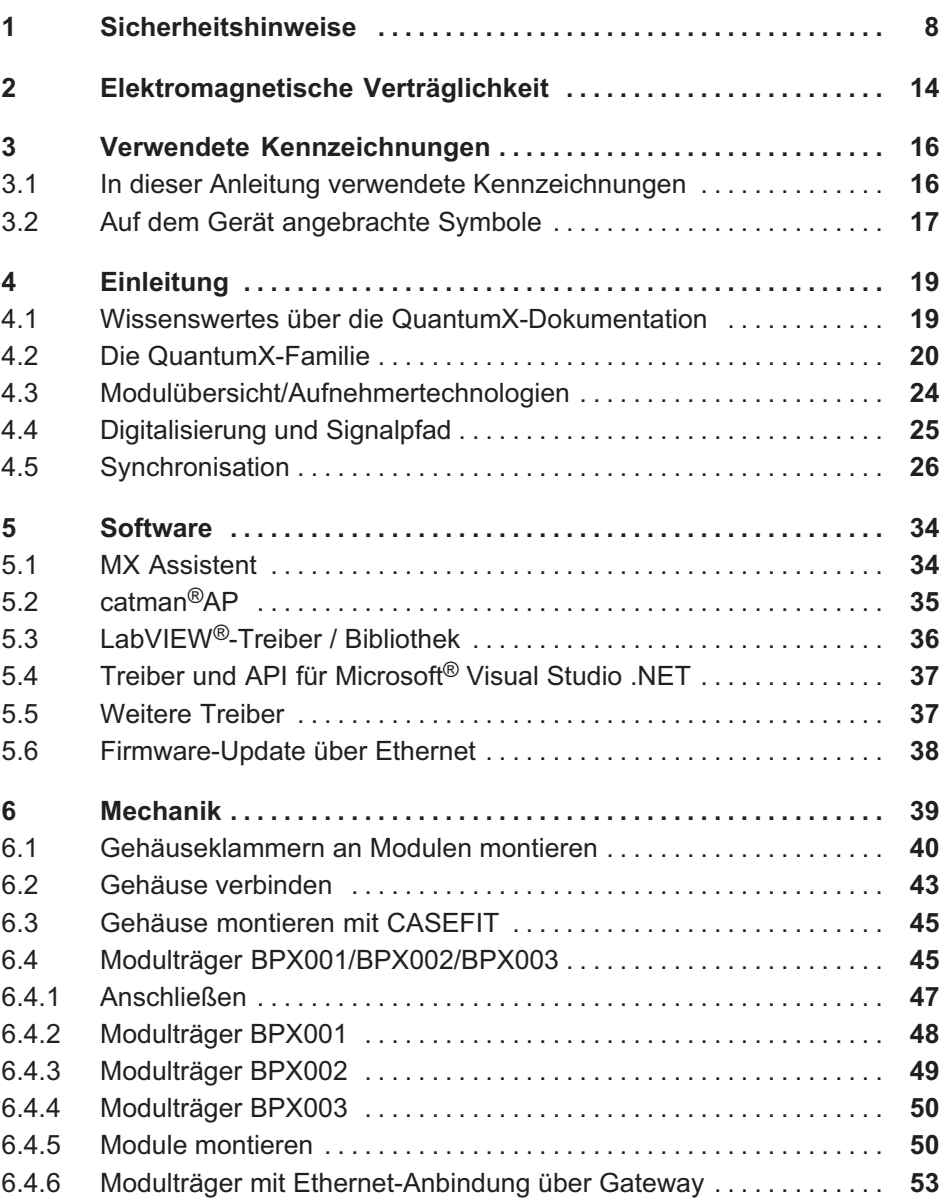

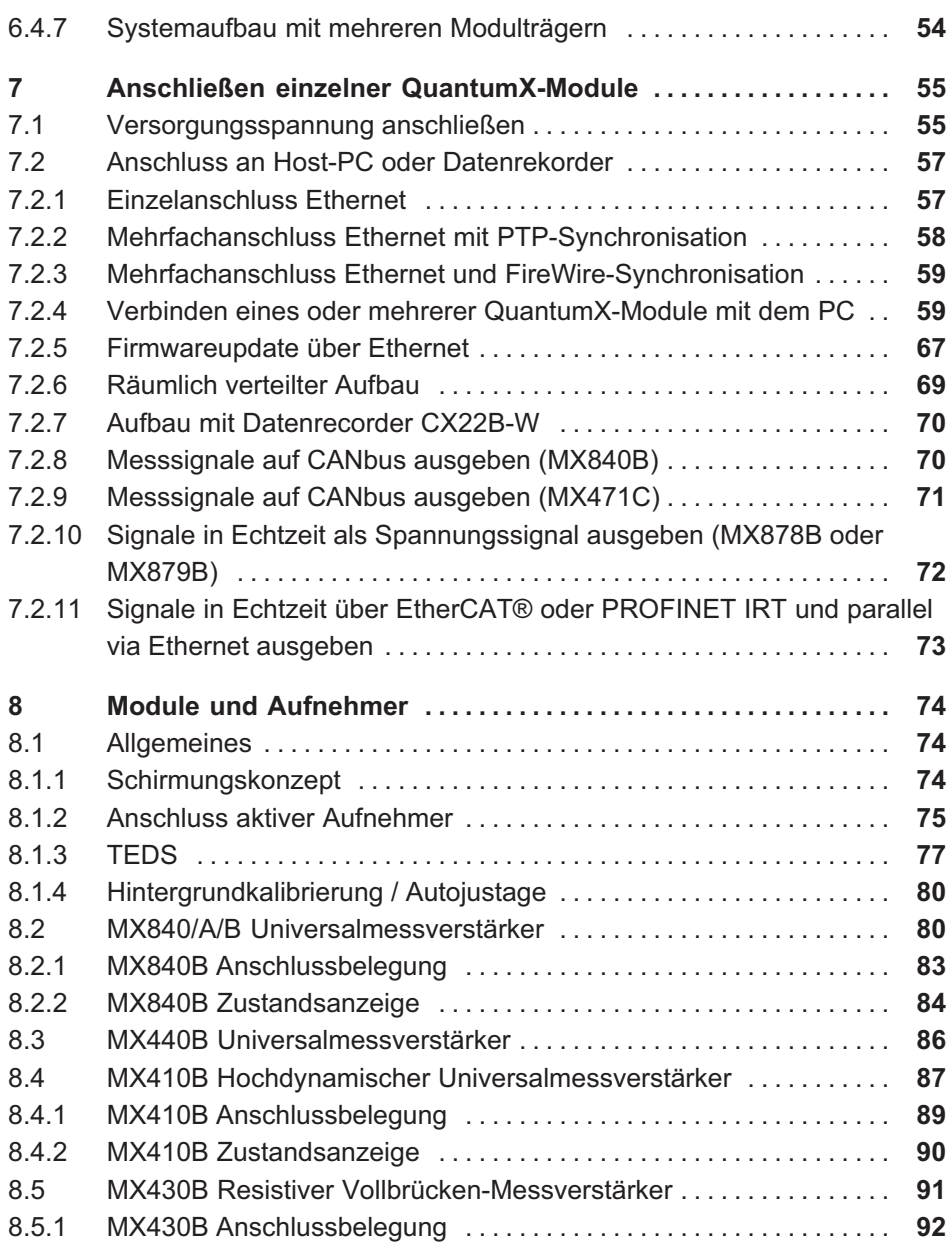

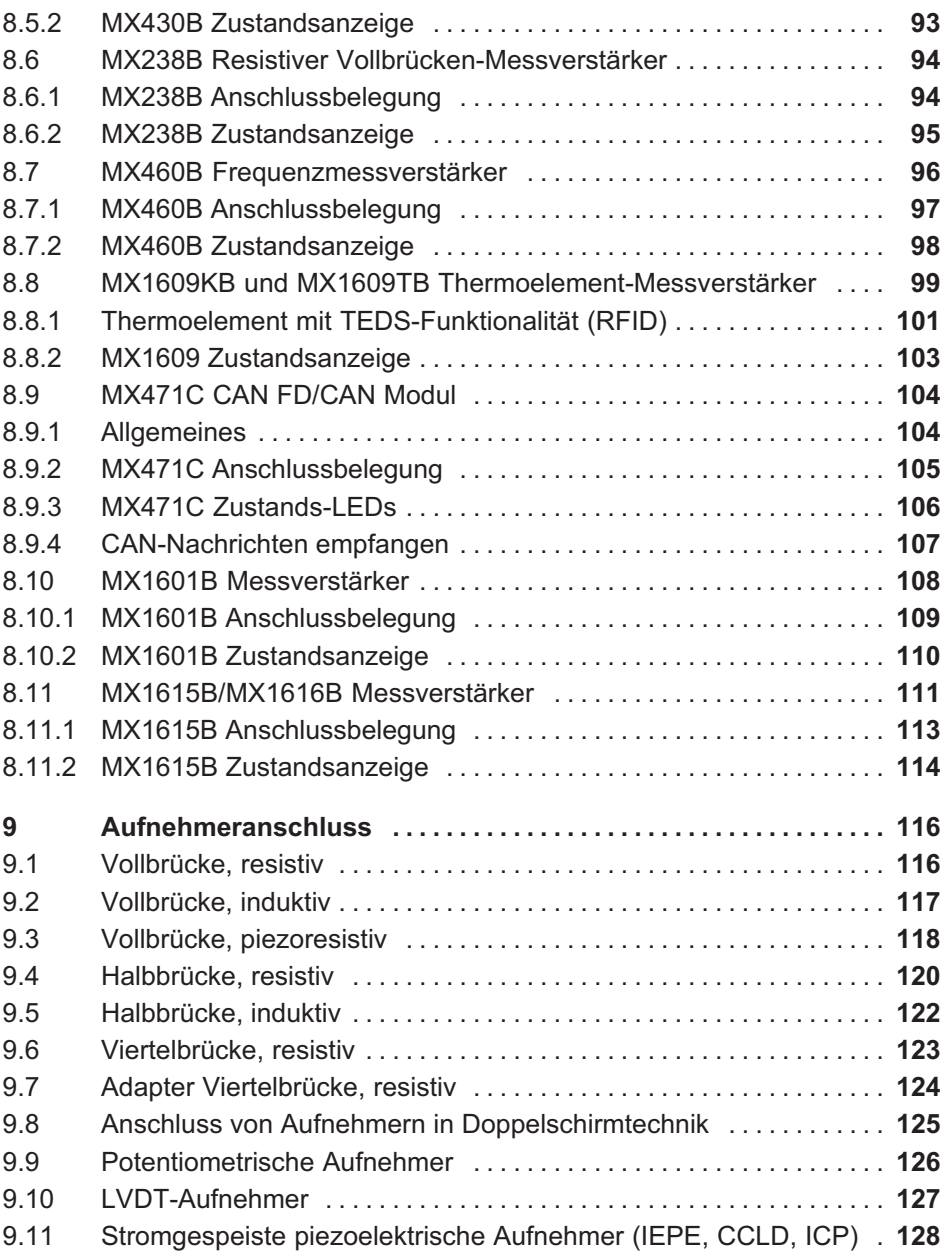

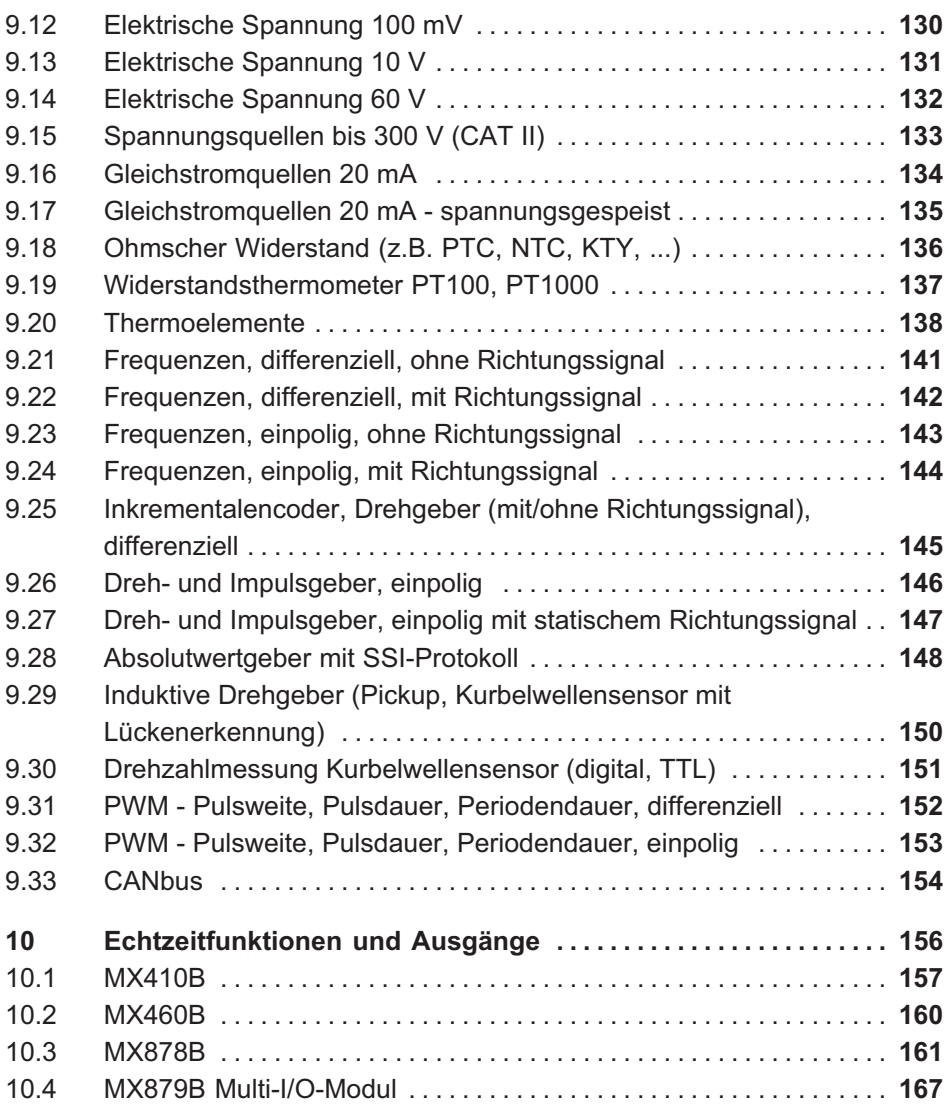

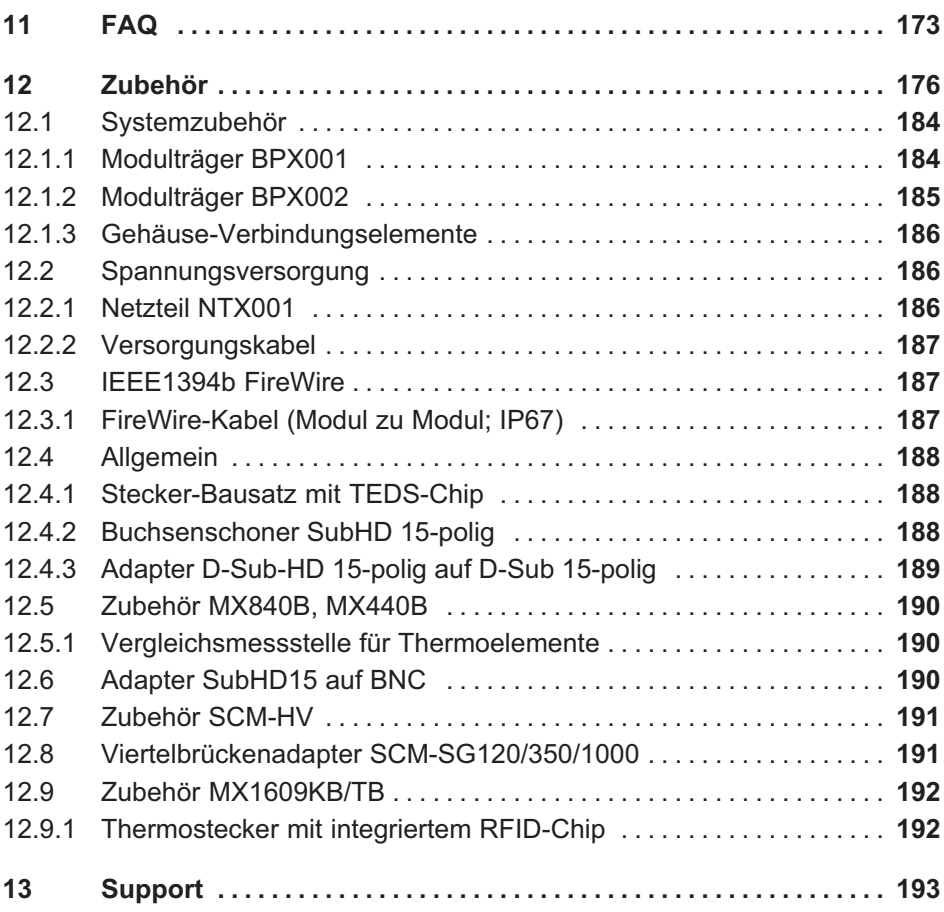

# <span id="page-7-0"></span>1 Sicherheitshinweise

### **Hinweis**

Die hier aufgeführten Sicherheitshinweise gelten auch für das Netzteil NTX001 und die Modulträger BPX001, BPX002 und BPX003.

#### Bestimmungsgemäße Verwendung

Ein Modul mit den angeschlossenen Aufnehmern ist ausschließlich für Messaufgaben und Testaufgaben zu verwenden. Jeder darüber hinausgehende Gebrauch gilt als nicht bestimmungsgemäß.

Zur Gewährleistung eines sicheren Betriebes darf das Modul nur nach den Angaben in den Bedienungsanleitungen betrieben werden. Bei der Verwendung sind zusätzlich die für den jeweiligen Anwendungsfall erforderlichen Rechts‐ und Sicherheitsvorschriften zu beachten. Sinngemäß gilt dies auch bei Verwendung von Zubehör.

Vor jeder Inbetriebnahme der Module ist eine Projektierung und Risikoanalyse vorzunehmen die alle Sicherheitsaspekte der Automatisierungstechnik berücksichtigt. Dies betrifft vor allem den Personen‐ und Anlagenschutz.

Bei Anlagen, die aufgrund einer Fehlfunktion größere Schäden, Datenverlust oder sogar Personenschäden verursachen können, müssen zusätzliche Sicherheitsvorkehrungen getroffen werden. Im Fehlerfall stellen diese Vorkehrungen einen sicheren Betriebszustand her.

Dies kann z. B. durch mechanische Verriegelungen, Fehlersignalisierung, Grenzwertschalter usw. erfolgen.

### **Hinweis**

Ein Modul darf nicht unmittelbar an ein Stromversorgungsnetz angeschlossen werden. Die Versorgungsspannung darf 10 V ... 30 V (DC) betragen.

### Allgemeine Gefahren bei Nichtbeachten der Sicherheitshinweise

Jedes Modul entspricht dem Stand der Technik und ist betriebssicher. Von dem Modul können Restgefahren ausgehen, wenn es von ungeschultem Personal unsachgemäß eingesetzt und bedient wird. Jede Person, die mit Aufstellung, Inbetriebnahme, Wartung oder Reparatur des Modules beauftragt ist, muss die Bedienungsanleitungen und insbesondere die sicherheitstechnischen Hinweise gelesen und verstanden haben.

Der Leistungs‐ und Lieferumfang der Module deckt nur einen Teilbereich der Messtechnik ab. Sicherheitstechnische Belange der Messtechnik sind zusätzlich vom Anlagenplaner/Ausrüster/Betreiber so zu planen, zu realisieren und zu verantworten, dass Restgefahren minimiert werden. Jeweils existierende Vorschriften sind zu beachten. Auf Restgefahren im Zusammenhang mit der Messtechnik ist hinzuweisen. Nach Einstellungen und Tätigkeiten, die mit Paßwort geschützt sind, ist sicherzustellen, dass evtl. angeschlossene Steuerungen in einem sicheren Zustand verbleiben, bis das Schaltverhalten des Moduls geprüft ist.

#### Bedingungen am Einsatzort

Für Module im Gehäuse mit der Schutzart IP20:

- $\bullet$  Schützen Sie die Module vor Schmutz und Feuchtigkeit oder Witterungseinflüssen wie beispielsweise Regen, Schnee usw.
- Die zulässige relative Luftfeuchte bei 31 °C beträgt 80 % (nicht kondensierend); lineare Reduzierung bis 50 % bei 40 °C.
- Achten Sie darauf, dass die seitlichen Lüftungsöffnungen nicht zugedeckt sind.

Für alle Module:

 $\Gamma_{\rm int}$ 

- $\bullet$ Schützen Sie die Module vor direkter Sonneneinstrahlung.
- $\bullet$  Beachten Sie die in den technischen Daten angegebenen maximal zulässigen Umgebungstemperaturen.
- Sorgen Sie beim Einbau im Modulträger für ausreichende Durchlüftung.

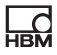

### Wartung und Reinigung

Die Module sind wartungsfrei. Beachten Sie bei der Reinigung des Gehäuses folgende Punkte:

- $\bullet$ Trennen Sie vor der Reinigung die Verbindung zu allen Anschlüssen.
- $\bullet$  Reinigen Sie das Gehäuse mit einem weichen und leicht angefeuchteten (nicht nassen!) Tuch. Verwenden Sie auf keinen Fall Lösungsmittel, da diese die Beschriftung oder das Gehäuse angreifen könnten.
- Achten Sie beim Reinigen darauf, dass keine Flüssigkeit in das Modul oder an die Anschlüsse gelangt.

#### **Ausgänge**

Bei Verwendung von digitalen, analogen oder CAN‐Bus‐Ausgängen eines Moduls muss in besonderem Maß auf die Sicherheit geachtet werden. Stellen Sie sicher, dass Status‐ oder Steuersignale keine Aktionen vornehmen, die zu einer Gefahren für Mensch oder Umwelt führen.

#### Produkthaftung

In den folgenden Fällen kann die vorgesehene Sicherheit des Gerätes beeinträchtigt sein. Die Haftung für die Gerätefunktion geht dann auf den Betreiber über:

- $\bullet$ Das Gerät wird nicht entsprechend der Bedienungsanleitung benutzt.
- $\bullet$  Das Gerät wird außerhalb des in diesem Kapitel beschriebenen Anwendungsbereichs eingesetzt.
- $\bullet$ Am Gerät werden vom Betreiber unautorisiert Änderungen vorgenommen.

#### Warnzeichen und Gefahrensymbole

Wichtige Hinweise für Ihre Sicherheit sind besonders gekennzeichnet. Beachten Sie diese Hinweise unbedingt, um Unfälle und Sachschäden zu vermeiden.

Sicherheitshinweise sind wie folgt aufgebaut:

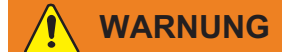

 $\Gamma$ 

Art der Gefahr Folgen bei Nichtbeachtung Gefahrenabwehr

- $\bullet$ Warnzeichen: macht auf die Gefahr aufmerksam
- $\bullet$ Signalwort: gibt die Schwere der Gefahr an (siehe folgende Tabelle)
- Art der Gefahr: benennt die Art oder Quelle der Gefahr
- $\bullet$ Folgen: beschreibt die Folgen bei Nichtbeachtung
- $\bullet$ Abwehr: gibt an, wie man die Gefahr vermeidet/umgeht

### Gefahrenklassen nach ANSI

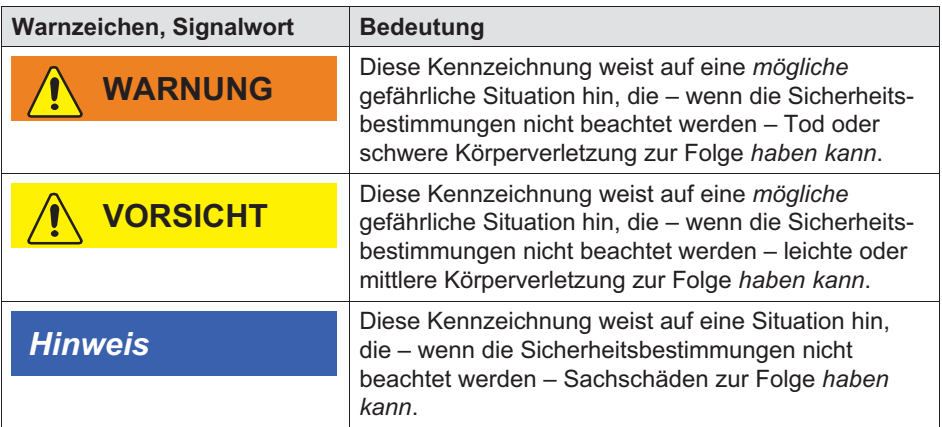

#### Sicherheitsbewussten Arbeiten

Der Versorgungsanschluss, sowie Signal‐ und Fühlerleitungen müssen so installiert werden, dass elektromagnetische Einstreuungen keine Beeinträchtigung der Gerätefunktionen hervorrufen (Empfehlung HBM "Greenline‐Schirmungskonzept", Internetdownload http://www.hbm.com/Greenline).

Geräte und Einrichtungen der Automatisierungstechnik müssen so verbaut werden, dass sie gegen unbeabsichtigte Betätigung ausreichend geschützt bzw. verriegelt sind (z. B. Zugangskontrolle, Passwortschutz o.ä.).

Bei Geräten die in einem Netzwerk arbeiten sind diese Netzwerke so auszulegen, dass Störungen einzelner Teilnehmer erkannt und abgestellt werden können.

Es müssen hard‐ und softwareseitig Sicherheitsvorkehrungen getroffen werden, damit ein Leitungsbruch oder andere Unterbrechungen der Signalübertragung, z. B. über Busschnittstellen, nicht zu undefinierten Zuständen oder Datenverlust in der Automatisierungseinrichtung führen.

Fehlermeldungen dürfen nur quittiert werden, wenn die Ursache des Fehlers beseitigt ist und keine Gefahr mehr existiert.

### Umbauten und Veränderungen

Das Modul darf ohne unsere ausdrückliche Zustimmung weder konstruktiv noch sicherheitstechnisch verändert werden. Jede Veränderung schließt eine Haftung unsererseits für resultierende Schäden aus.

Insbesondere sind jegliche Reparaturen, Lötarbeiten an den Platinen (Austausch von Bauteilen) untersagt. Bei Austausch gesamter Baugruppen sind nur Originalteile von HBM zu verwenden.

Das Modul wurde ab Werk mit fester Hard‐ und Softwarekonfiguration ausgeliefert. Änderungen sind nur im Rahmen der in den Handbüchern dokumentierten Möglichkeiten zulässig.

### Qualifiziertes Personal

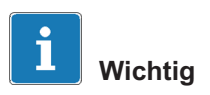

Dieses Gerät ist nur von qualifiziertem Personal ausschließlich entsprechend der technischen Daten in Zusammenhang mit den nachstehend aufgeführten Sicherheitsbestimmungen und Vorschriften einzusetzen bzw. zu verwenden.

Qualifizierte Personen sind Personen, die mit Aufstellung, Montage, Inbetriebsetzung und Betrieb des Produktes vertraut sind und über die ihrer Tätigkeit entsprechende Qualifikationen verfügen. Dieses Modul ist nur von qualifizier

 $\Omega$ 

tem Personal ausschließlich entsprechend der technischen Daten in Zusammenhang mit den Sicherheitsbestimmungen und Vorschriften einzusetzen bzw. zu verwenden.

Dazu zählen Personen, die mindestes eine der drei folgenden Voraussetzungen erfüllen:

- $\bullet$  Die Sicherheitskonzepte der Automatisierungstechnik werden als bekannt vorausgesetzt und sie sind als Projektpersonal damit vertraut.
- Als Bedienungspersonal der Automatisierungsanlagen sind sie im Umgang mit den Anlagen unterwiesen und mit der Bedienung der in dieser Dokumentation beschriebenen Modulen und Technologien vertraut.
- $\bullet$  Als Inbetriebnehmer oder im Service eingesetzt haben sie eine Ausbildung absolviert, die Sie zur Reparatur der Automatisierungsanlagen befähigt. Sie haben zusätzlich die Berechtigung, Stromkreise und Geräte gemäß den Normen der Sicherheitstechnik in Betrieb zu nehmen, zu erden und zu kennzeichnen.

Bei der Verwendung sind zusätzlich die für den jeweiligen Anwendungsfall erforderlichen Rechts‐ und Sicherheitsvorschriften zu beachten. Sinngemäß gilt dies auch bei Verwendung von Zubehör.

# <span id="page-13-0"></span>2 Elektromagnetische Verträglichkeit

Ergänzende Information zu den herangezogenen EMV-Standards EN 61326-1 und EN61326-2-x.

Die verwendeten Normen enthalten Definitionen von Grenzwerten und Prüfpegeln für mehrere Umgebungen.

Bezüglich der Störaussendung sind Anforderungen für die folgenden Umgebungsbereiche enthalten:

- Industrie (Klasse A),
- Haushalt- / Labor (Klasse B).

Der Standard referenziert hier auf CISPR 11:2009+A1:2010.

Bezüglich der Störfestigkeit sind Anforderungen für die folgenden Umgebungsbereiche enthalten:

- beherrschte elektromagnetische Umgebung (niedrigste Anforderungen),
- grundlegende Umgebung,
- industrielle Umgebung (höchste Anforderung).

Die in der Konformitätserklärung aufgeführten Module entsprechen den Anforderungen folgender Umgebungen:

### Störaussendung: Klasse A Störfestigkeit: Industrielle Umgebung

Die QuantumX-Serie und die einzelnen Module sind prinzipiell für den Einsatz in industrieller Umgebung vorgesehen. Bei Verwendung im Wohn- und Gewerbebereichen können zusätzliche Maßnahmen für die Begrenzung der Störaussendung erforderlich sein. Als Beispiel sei hier die Spannungsversorgung der Module durch eine Batterie genannt. Um hier den Standard einzuhalten, wickeln Sie bitte die Versorgungsleitung KAB271-3 wie dargestellt 4 Mal um den beigelegten Ringbandkern.

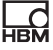

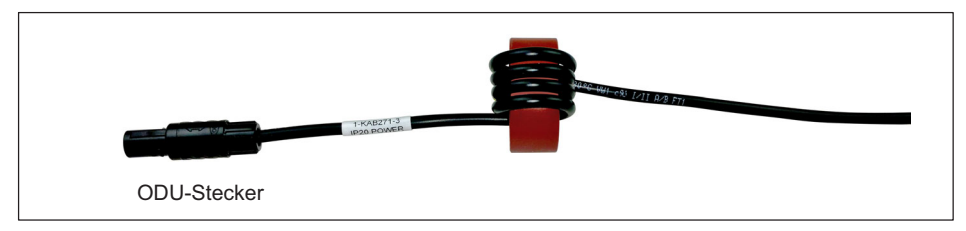

Bei Einsatz des Netzteils NTX001 von HBM ist das System ohne die dargestellte Maßnahme konform zum Standard mit Störaussendung: Klasse B.

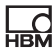

# <span id="page-15-0"></span>3 Verwendete Kennzeichnungen

### 3.1 In dieser Anleitung verwendete Kennzeichnungen

Wichtige Hinweise für Ihre Sicherheit sind besonders gekennzeichnet. Beachten Sie diese Hinweise unbedingt, um Schäden zu vermeiden.

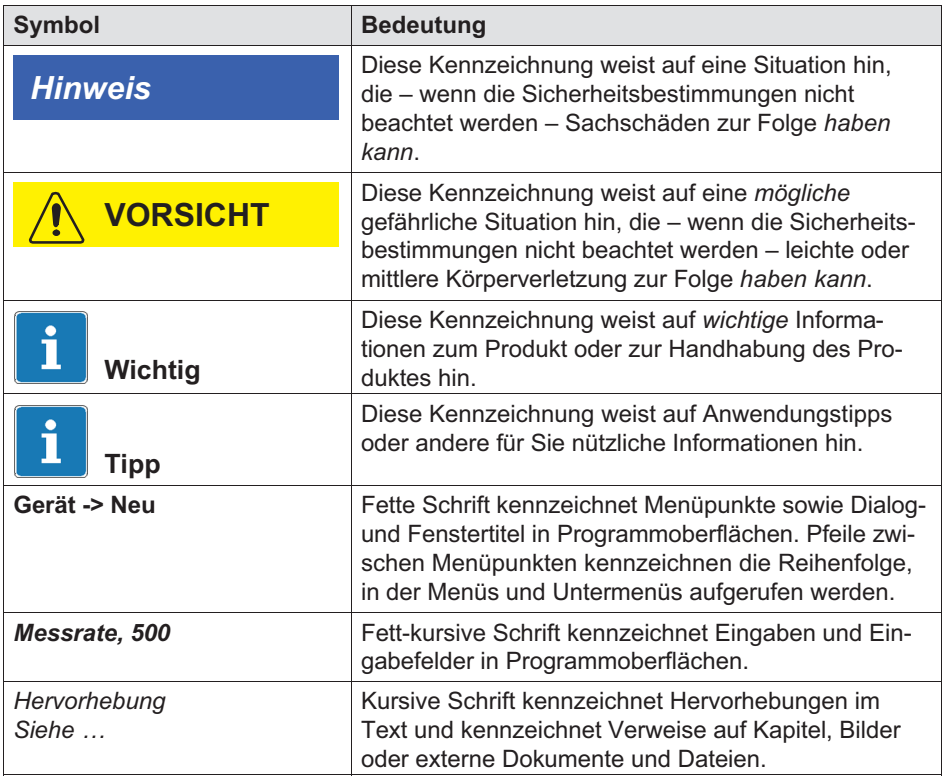

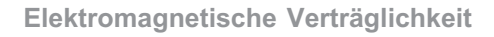

## 3.2 Auf dem Gerät angebrachte Symbole

Vorsicht

<span id="page-16-0"></span><u>n.</u>

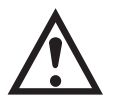

Weist darauf hin, dass beim Betrieb des Geräts Vorsicht geboten ist und beim Betrieb des Moduls die Angaben in der Bedienungsanleitung berücksichtigt werden müssen.

### CE-Kennzeichnung

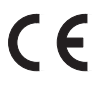

Mit der CE‐Kennzeichnung zeigt der Hersteller, dass sein Produkt den Anforderungen der relevanten EG‐Richtlinien entspricht.

Auf dem internationalen medizinischen Netzteil NTX001 sind weitere Kennzeichnungen aufgebracht wie VDE, UL, PSE (Japan). Die EMV des Netzteils wurde nach IEC61326 geprüft.

### UKCA-Kennzeichnung

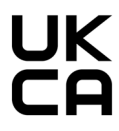

Mit der UKCA‐Kennzeichnung zeigt der Hersteller, dass sein Produkt den Anforderungen der relevanten UK‐Richtlinien entspricht.

### Kennzeichnung gemäß den Anforderungen von SJ/T 11364-2014 und SJ/T 11363-2006 ("China RoHS-2")

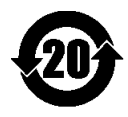

Kennzeichnung für Produkte, die gefährliche Stoffe in Mengen oberhalb der Höchstkonzentrationen beinhalten.

### Gesetzlich vorgeschriebene Kennzeichnung zur Entsorgung

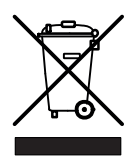

Nicht mehr gebrauchsfähige Altgeräte sind gemäß den nationalen und örtlichen Vorschriften für Umweltschutz und Rohstoffrückgewinnung getrennt von regulärem Hausmüll zu entsorgen.

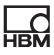

#### Elektrostatisch gefährdete Bauelemente

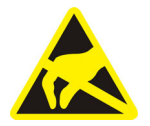

Bauelemente, die mit diesem Symbol gekennzeichnet sind, können durch elektrostatische Entladungen zerstört werden. Bitte beachten Sie dazu die Handhabungsvorschriften für elektrostatisch gefährdete Bauelemente.

#### Klasse 1 Laser (nur MXFS)

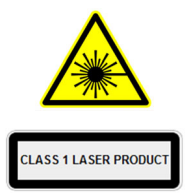

Der MXFS ist ein Klasse 1 Laserprodukt: Laser oder Lasersystem, das keine Laserstrahlung emittiert, deren Pegel so hoch ist, dass bei bestimmungsgemäßem Gebrauch eine bekannte Gefahr für Augen oder Haut besteht. Bei bestimmungsgemäßem Gebrauch sicher auch ohne zusätzliche Sicherheitsmaßnahmen. Bitte prüfen Sie auch die Bedienungsanleitung des MXFS unter: [www.hbm.com](https://www.hbm.com/en/1254/downloads/)

#### Anschluss an Funktionserde

╧

Über diesen Anschluss integrieren Sie das Modul bei Bedarf in ihre Funktionserdung, sodass Störströme abgeleitet werden können und die Einspeisung von Störsignalen verhindert wird.

# 4 Einleitung

<span id="page-18-0"></span>아프

## 4.1 Wissenswertes über die QuantumX-Dokumentation

Die Dokumentation der QuantumX-Familie besteht aus

- einer gedruckten Kurzanleitung für die erste Inbetriebnahme und Sicherheitshinweise
- $\bullet$ den Datenblättern im PDF-Format
- der vorliegenden Bedienungsanleitung im PDF-Format
- der Bedienungsanleitung des EtherCAT® <sup>1)</sup> / PROFINET / Ethernet-Gateways CX27C im PDF-Format
- der Bedienungsanleitung der Datenrekorder CX22B-W und CX22B
- der Bedienungsanleitung für die Module MX403B und MX809B zur sicheren Messung auf hohem elektrischen Potenzial
- der Bedienungsanleitung MXFS BraggMETER Optisches Module
- den Bedienungsanleitungen der Signal Conditioning Modules (SCM)
	- Hochvolt-Signalkonditionierer SCM-HV (300 V CAT II)
	- Viertelbrückenadapter SCM-SG-120 / -350 / -1000 für den Einzelanschluss von DMS
- den Produktbeschreibungen für Zubehörteile
- einer umfangreichen Online-Hilfe mit Index und komfortabler Suchmöglichkeit, die nach Installation eines Softwarepaketes (z. B. MX Assistent, catman®Easy/AP) zur Verfügung steht. Hier finden Sie auch Hinweise zur Konfiguration der Module und Kanäle.

Sie finden diese Dokumente

- über die Starter-Webseite<www.hbm.com/start/> im Paket "Systemsoftware und Dokumentation"
- nach Installation des MX Assistenten auf der Festplatte ihres PCs, zu erreichen über Windows-Start
- immer aktuell auf unseren Internetseiten unter<www.hbm.com/quantumx>
- 1) EtherCAT® ist eine eingetragene Marke und patentierte Technologie, lizensiert durch die Beckhoff Automation GmbH, Deutschland

# <span id="page-19-0"></span>4.2 Die QuantumX-Familie

Bei der QuantumX-Familie handelt es sich um ein modulares und universell einsetzbares Messsystem. Die Module können entsprechend der Messaufgabe individuell kombiniert und intelligent verbunden werden. Der dezentral verteilte Betrieb ermöglicht es, die einzelnen Module nahe an die Messstelle heran zu bringen, was zu kurzen Sensorleitungen führt.

Bei SomatXR handelt es sich um die ultra-robuste Variante der QuantumX-Module, um auch in rauen Umgebungen Messdaten erfassen zu können. Beide Serien können beliebig miteinander vernetzt werden. Für die Inbetriebnahme Ihrer Module empfehlen wir einen Besuch der Webseite<www.hbm.com/start/>.

### Die QuantumX-Familie besteht derzeit aus folgenden Modulen:

- **MX840B Universal-Messverstärker** Das Modul hat 8 universelle Eingänge und unterstützt mehr als 6 Aufnehmertechnologien pro Anschluss.
- $\bullet$  MX440B Universal-Messverstärker Wie MX840B, mit 4 Eingängen (Anschluss 5-8 von MX840B, ohne CAN).
- $\bullet$  MX410B Hochdynamischer Universalmessverstärker Das Modul hat 4 universelle Eingänge und unterstützt die gängigen Aufnehmertechnologien (mit einer Messrate bis 100000 Messwerte pro Sekunde pro Kanal).
- $\bullet$  MX430B QuantumX Präzisions-Brückenmessmodul Das Modul hat 4 Eingänge und unterstützt DMS-Vollbrückenbasierte Aufnehmer mit einer Genauigkeitsklasse von 100 ppm.
- $\bullet$  MX238B Präzisions-Vollbrücken-Messverstärker Das Modul hat 2 DMS-Vollbrücken-Eingänge mit einer Genauigkeit von 25 ppm.
- MX460B Digitalmodul (Zähler, Frequenz, Timer) Das Modul hat 4 individuell konfigurierbare Eingänge zum Anschluss von HBM-Drehmoment-Messwellen (T12, T40, T10), Drehzahlsensoren, Kurbelwellensensoren mit Lücke (OT-Sensor), pulsweitenmodulierte Signale - PWM.

 $\bullet$ MX471C CAN / CAN FD Modul

 $\Gamma$ 

- Das Modul hat 4 CAN / CAN FD Knoten, die zum Empfangen (raw und PCbasierte oder On-Module-Dekodierung) oder Senden von CAN-Nachrichten (analoge Messkanäle) konfiguriert werden können. Das Modul unterstützt auf bis zu 2 Kanalen zudem Protokolle CCP und xCP-on-CAN / FD. Das Modul kann als Gateway-Modul eingesetzt werden.
- MX1601B Messverstärker (Spannung / Strom, IEPE) Das Modul hat 16 individuell konfigurierbare Eingänge für Spannungs- oder Strommessung oder zum Anschluss von stromgespeisten piezoelektrischen Aufnehmern (IEPE / ICP®).
- MX1615B/MX1616B DMS-Brückenmessverstärker Das Modul hat 16 individuell konfigurierbare Eingänge für DMS in Viertel-, Halb- und Vollbrückenschaltung. Brückenspeisung DC oder Trägerfrequenz.
- **MX1609KB Thermoelement-Messverstärker** Das Modul hat 16 Eingänge für Thermoelemente vom Typ K.
- **MX1609TB Thermoelement-Messverstärker** Das Modul hat 16 Eingänge für Thermoelemente vom Typ T.
- MX809B Thermo Messmodul Das Modul hat 8 Eingänge zur Messung von Temperaturen mit Thermoelementen oder elektrischen Zellspannungen bis 5 V auf einem Potenzial bis 1000 V in Energiespeichern. Allgemeine Messkategorien: 600 V CAT II, 300 V CAT III.

Das Modul, sowie die gesamte Produktion wurde vom VDE zertifiziert und stehen für maximale Sicherheit beim Arbeiten mit gefährlichen elektrischen Spannungen.

• MX403B Spannungs-Messmodul Das Modul hat 4 Eingänge mit Laborbuchsen für Messung von elektrischen Spannungen (1000 V CAT II, 600 V CAT III). Das Modul, sowie die gesamte Produktion wurde vom VDE zertifiziert und stehen für maximale Sicherheit beim Arbeiten mit gefährlichen elektrischen Spannungen.

## **Hinweis**

Wenn Sie die Module MX403B oder MX809B einsetzen, beachten Sie unbedingt die separate Bedienungsanleitung, Dokumentnummer A03757.

- MXFS8DI BraggMETER Optisches Modul Das Modul hat 8 optische Anschlüsse für jeweils bis 16 konfigurierbare Kanäle / Sensoren. Jeder Kanal kann ein Fiber Bragg Grating (FBG) Signal aufnehmen. Messung von Dehnung, Kraft, Temperatur, Beschleunigung und Inklination sind nicht möglich. HBM bietet die komplette Messkette an.
- CX22B oder CX22B-W (WLAN) Datenrekorder Das Modul dient der lokalen Aufzeichnung von Messdaten.
- CX27C EtherCAT® / PROFINET IRT, xCP-on-Ethernet und Ethernet **Gateway** Das Modul dient der Anbindung von QuantumX-Modulen an den Feldbus EtherCAT oder PROFINET IRT oder via XCP-on-Ethernet an eine MCD-Software wie CANape, INCA, ATI Vision oder via Ethernet an einen PC mit der Software catman.
- MX878B Analogausgangsmodul Das Modul hat 8 skalierbare Spannungsausgänge (±10 V), die mit einem System- oder Quellsignal belegt werden können. Zusätzlich ist die Verrechnung von Signalen in Echtzeit möglich.
- MX879B Multi-I/O-Modul Das Modul hat 8 skalierbare Spannungsausgänge und 32 parametrierbare digitale Ein-Ausgänge. Zusätzlich ist die Verrechnung von Signalen in Echtzeit möglich.

Viele der oben genannten Module gibt es als ultra-robuste Ausführung mit dem Familiennamen SomatXR.

### Die Module haben folgendes gemein:

- $\bullet$ Versorgungsspannungsbereich 10 … 30 V DC (Nennspannung 24 V DC)
- Konfigurierbare Ethernet-Schnittstelle zur Datenkommunikation mit einem Bedien-PC

 $\bullet$ 2 IEEE1394b FireWire-Schnittstellen

싶

- zur optionalen Spannungsversorgung
- zur optionalen Datenkommunikation mit einem PC
- zur automatischen Zeitsynchronisation der Module
- zur Echtzeit- Messdatenübertragung zwischen den Modulen
- Steckverbinder zur Installation auf einem Modulträger BPX001, 002 und 003
- Zustands-LEDs zur Anzeige des allgemeinen System- und Kanalstatus
- Auf jedem Messverstärker ist der Werkskalibrierschein als Kalibrierzertifikat gespeichert, der über den MX Assistenten ausgelesen werden kann oder online, via [https://www.hbm.com/en/6871/support-download-calibration](https://www.hbm.com/en/6871/support-download-calibration-certificates/)[certificates/](https://www.hbm.com/en/6871/support-download-calibration-certificates/), verfügbar.
- AutoBoot (Modulkonfigurationen bleiben erhalten)

### Für Messverstärker gilt für jeden Messkanal

- $\bullet$  galvanische Trennung (Signaleingänge / Ausgänge, Spannungsversorgung, Kommunikation) - außer anderweitig angegeben im Datenblatt
- Unterstützung der TEDS<sup>1</sup>)-Technologie (lesen, schreiben)
- konfigurierbare Messrate
- $\bullet$ konfigurierbares digitales Filter (Bessel, Butterworth, lineare Phase)
- $\bullet$ konfigurierbare Skalierung

Über die Sensordatenbank zugewiesene Sensoren lassen sich über den Kanal einmessen und in die Sensordatenbank zurückschreiben.

<sup>1)</sup> TEDS = Transducer Electronic Data Sheet

# <span id="page-23-0"></span>4.3 Modulübersicht/Aufnehmertechnologien

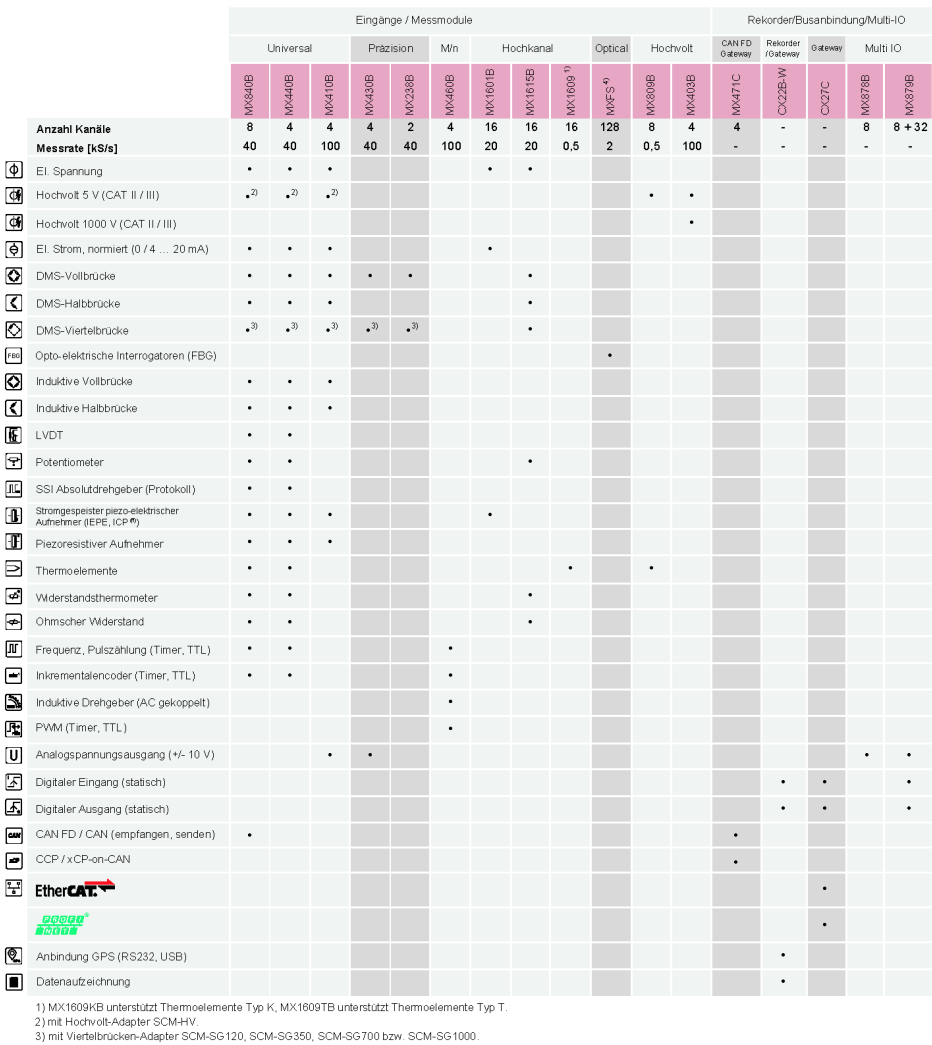

4) mit 8 FC/APC-Steckverbindern. 16 Kanale pro Steckverbinder

Die genauen technischen Spezifikationen entnehmen Sie bitte dem Datenblatt. Die Anschlussbelegung geht aus den folgenden Kapiteln hervor.

## <span id="page-24-0"></span>4.4 Digitalisierung und Signalpfad

### **Messrate**

QuantumX‐Messmodule mit dem Suffix B, wie z.B. MX840B bieten neben den klassischen Messraten wie 600, 1200, .... 19.200 S/sec auch dezimale Messraten wie 500, 1000, ....100.000 S/sec.

In einem Verbund mehrerer Module muss die gewählte Messraten‐Domäne identisch sein. Die Software catman® oder MX‐Assistent kann die Messratendomäne umschalten, z.B. von "klassisch" auf "dezimal".

### **Signalpfade**

Die zeitsynchrone Erfassung aller Kanäle ermöglicht die Signalanalyse aller aufgenommenen Messdaten zu jedem Zeitpunkt.

Oftmals sollen parallel zur Datenanalyse hochfrequenter Signale (z.B. 100 kS/ sec pro Kanal) einige Sensorsignale in Echtzeit, also deterministisch, mit moderater Messrate (z.B. 1 kS/sec oder 1 ms Regelschleife) und minimaler Latenzzeit (z.B. max. 1 ms) verfügbar gemacht werden. Dafür müssen die Module über den FireWire-Bus miteinander verbunden und die Signale "isochron" verfügbar gemacht werden, um z.B. über ein weiteres Modul verrechnet und / oder ausgegeben zu werden (analog, CAN, EtherCAT).

Um diesen parallelen Betrieb optimal zu unterstützen, erzeugt jeder QuantumX‐Messkanal zwei Signale.

Diese Signale können mit unterschiedlicher Messrate und Filter parametriert werden. Die Parametrierung dieser Signale kann mit der Software "MX-Assistent" durchgeführt werden.

Die maximale isochrone Messrate pro Kanal beträgt hierbei ca. 5 kS/sec (125 μs Takt auf dem FireWire‐Bus).

Für die Berechnung der Laufzeit von Ein- auf Ausgang (Latenz) muss das Datenblatt herangezogen werden.

### Skalierung

QuantumX unterstützt folgende Skalierungstypen:

Zweipunkt (2-Point / y=mx+b)

- <span id="page-25-0"></span> Tabelle (Multi point), unterstützt von MX840B, MX440B, MX1609/KB/TB, MX809B, MX430B, MX238B
- $\bullet$ Polynom, unterstützt von MX840B, MX440B, MX430B, MX238B

Die 16-Kanal-Module (MX1601B, MX1615B) sowie die Module MX403B, MX460B unterstützen nur die Zweipunkt-Skalierung.

# 4.5 Synchronisation

Sollen Messsignale für die Verarbeitung und Analyse untereinander in zeitlichen Bezug gesetzt werden, müssen diese synchron aufgenommen werden.

Alle QuantumX-Module können untereinander synchronisiert werden. Dadurch wird ein zeitgleiches Messen auf allen Kanälen sichergestellt. Auch alle Analog-Digital-Wandlerraten, Ausgaberaten und die Brückenspeisespannungen werden damit synchronisiert.

### Synchronisationsmethoden:

### Synchronisation über Ethernet IEEE1588:2008 (PTPv2)

Werden Module wie z.B. MX840B in diesen Synchronisationsmodus versetzt und untereinander mit einem PTP‐fähigen Switch verbunden, synchronisieren sie sich automatisch untereinander oder gegen eine Grandmaster-Clock. Hierbei wird das Verfahren Transparent Clock (TC) unterstützt.

Die folgenden Einstellparameter stehen zur Verfügung:

- $\bullet$ Zeitverzug: End-2-End (E2E) oder Peer-2-Peer (P2P)
- $\bullet$ Transport-Protokoll: IPv4 oder IPv6

Module die diesen Modus nicht unterstützen wie z.B. MX840A können über FireWire an das Nachbarmodul mit PTPv2 angebunden und mit synchronisiert werden (automatische Verteilung der Uhr). Damit unterstützt das Gesamtsystem lediglich die klassischen HBM-Messraten.

Umgestellte Module müssen neu gestartet werden. Beobachten Sie nach dem Neustart die SystemLEDs auf der Vorderseite der Module grün bedeutet zeitsynchron.

### Synchronisation über IEEE1394b FireWire

Alle Module werden automatisch synchronisiert, wenn sie über die IEEE1394b FireWire-Leitung verbunden sind.

Kein CX27C-Modul im System vorhanden und keine externe Synchronisationsquelle vorhanden:

Das Modul mit der höchsten Seriennummer (UUID) übernimmt die Funktion des Masters.

CX27C-Modul im System vorhanden und keine externe Synchronisationsquelle vorhanden:

Ist ein CX27C-Modul angeschlossen, wird dieses automatisch zum Synchronisationsmaster. Bei einem Systemstart wird einmalig die Uhrzeit des Sytems auf die aktuelle Uhrzeit gestellt.

Werden lediglich QuantumX-Module verwendet, reicht die interne Synchronisation aus. Sollen jedoch Messungen mit verschiedenen Messsystemen synchron ausgeführt werden, ist eine Synchronisation über einen externen Master nötig.

### Synchronisation auf externe Quellen

Ist eine externe Synchronisationsquelle eingestellt, wird automatisch das Modul mit der besten Synchronisationsqualität zum Master und synchronisiert alle über IEEE1394b FireWire angeschlossenen Module.

Sind mehrere externe Quellen gewählt, entscheidet das System nach folgenden Prioritäten:

- 1. EtherCAT®
- 2. IRIG-B
- 3. NTP

### Synchronisation über EtherCAT®

Das CX27C-Gateway unterstützt die Erweiterung "Distributed Clocks" des EtherCAT®s. In einem EtherCAT®-Verbund wird die Zeit an alle Ether-CAT®Teilnehmer verteilt.

Das CX27C-Modul kann sich auf die EtherCAT®-Zeit synchronisieren. Somit laufen alle Uhren der QuantumX-Module synchron zu dieser vorgegebenen Zeit.

### Synchronisation über einen NTP-Server

Jedes QuantumX-Modul kann seine interne Uhr mit einem NTP-Server synchronisieren. Die NTP-Zeit wird über IEEE1394b FireWire an alle weiteren Module verteilt.

Es können Genauigkeiten von 1 ms und besser erreicht werden; dies hängt ab von der Auslastung des verwendeten Netzwerkes und ob ein dedizierter NTP‐Master verwendet wird.

Nahe nebeneinander liegende Module sollten über IEEE1394b FireWire synchronisiert werden.

Wird die Synchronisationsquelle eines Moduls auf NTP umgestellt, muss das System einmalig neu gestartet werden. In der HBM-Software catman®AP ist ein NTP-Softwarepaket enthalten.

Parameter:

- $\bullet$ IP-Adresse des NTP-Servers
- $\bullet$ Schwelle in μs, ab der die Abweichung der Zeit zur NTP-Zeit toleriert wird

Weitere Informationen zu NTP finden Sie auf http://www.ntp.org

#### Synchronisation über IRIG-B

Bei IRIG-B handelt es sich um eine standardisierte Zeitkodierung.

Zur Zeitsynchronisation des QuantumX-Systems wird dieses digital oder analog modulierte Zeitsignal von außen an einen beliebigen analogen Spannungseingang der Messverstärker vom Typ MX840B oder MX440B herangeführt (siehe Belegung, Kapitel [8.2.1\)](#page-82-0).

Das Format B127 verwendet eine analoge Modulation. Der Anschluss erfolgt wie bei einem 10 V-Spannungssensor.

Die übrigen Formate sind BCD-codiert und müssen analog zu dem Sensor "Frequenzen einpolig ohne Richtungssignal" angeschlossen werden Siehe Kapitel [9.30.](#page-150-0)

Die Messverstärker können IRIG-B-Signale vom Typ B000 bis B007 und B120 bis B127 aufnehmen. Alle über IEEE1394b FireWire verbundenen Module werden automatisch mit synchronisiert. Die Codierung beinhaltet die Uhrzeit, sowie das Jahr und optional die Sekunden des Tages.

### Vergleich der Synchronisationsmechanismen

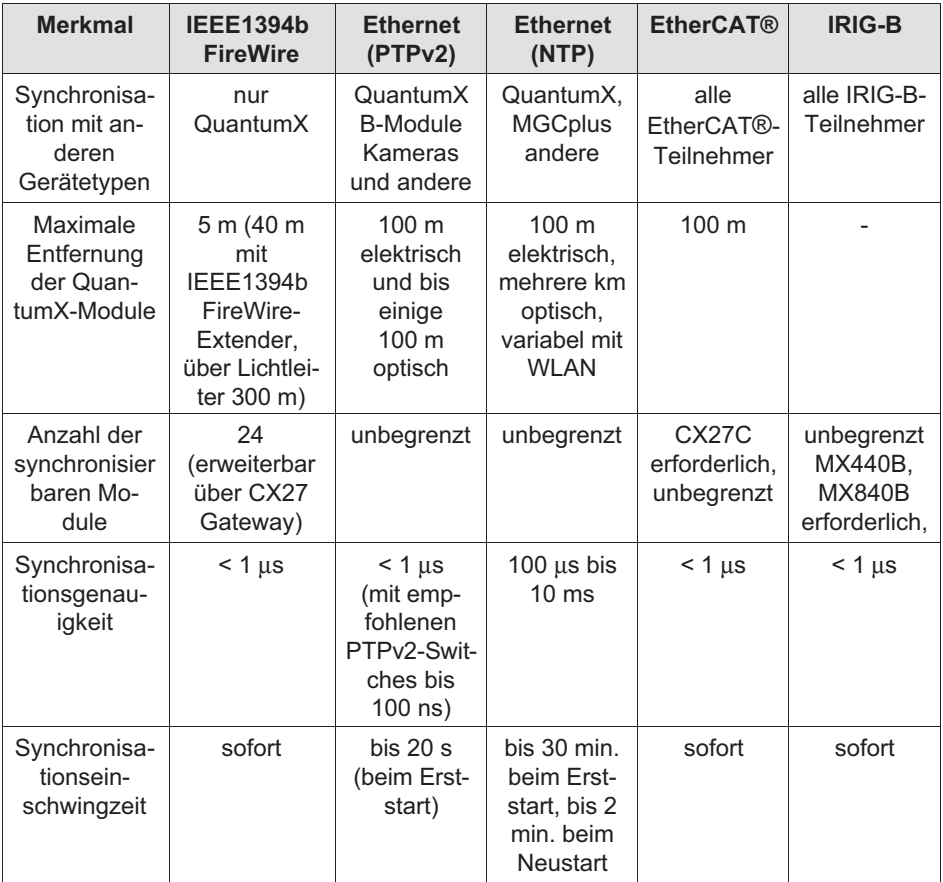

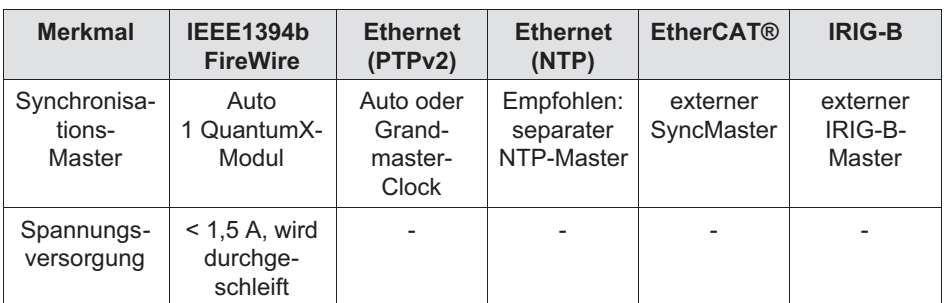

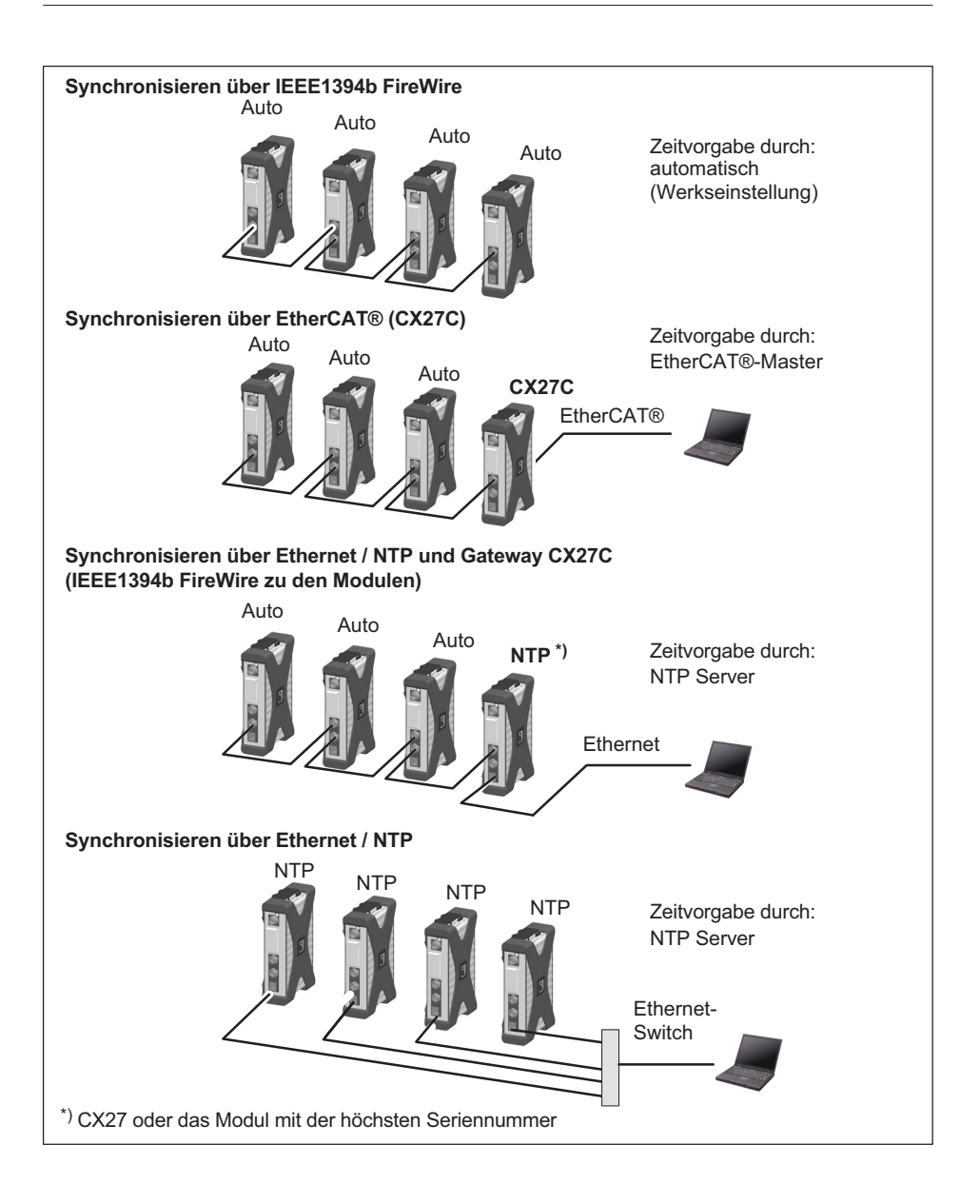

<span id="page-31-0"></span>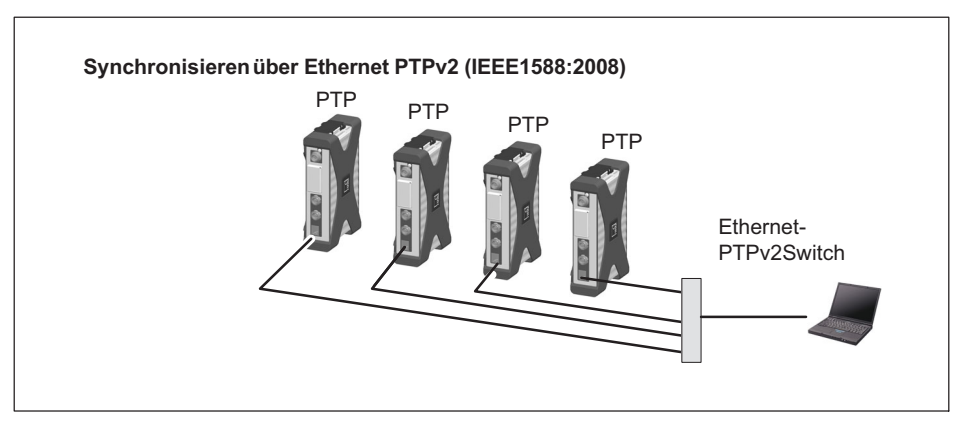

Abb. 4.1 Verschiedene Methoden der Zeitsynchronisierung

### Zusätzliche Information zum Thema "Zeitsynchron"

Um einen exakten zeitlichen Bezug herzustellen zu können, sollten die entsprechenden Kanäle mit den gleichen Filtereinstellungen parametriert werden. In den Modulen wird keine automatische Laufzeitkorrektur durchgeführt. Die Laufzeiten der Filter sind im jeweiligen Datenblatt dargestellt. Nach dem Booten und erfolgreicher Synchronisation leuchtet die System-LED grün. Bei gestörter Synchronisation oder wenn diese noch nicht hergestellt ist, leuchtet die System-LED orange.

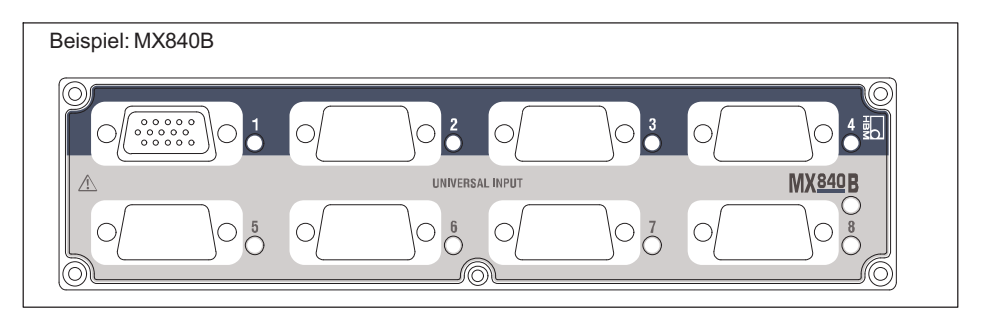

### Verwendetes Zeitformat

Basis: 1.1.2000 Zeitstempel: 64 bit 32 bit Sekunden 32 bit Sekundenbruchteile, Auflösung (1/232)

Diese Zeitstempel werden an die Messwerte angehängt.

Sie können zwischen mehreren Synchronisationsmethoden wählen (siehe auch [Abb. 4.1](#page-31-0) Seite [32](#page-31-0)):

- IEEE1394b FireWire
- Ethernet PTPv2 (Precision Time Protocol), gilt nur für B- und C-Module wie z.B. MX840B, CX27C, MX471C, ....
- EtherCAT<sup>®</sup> (über Gateway-Modul CX27C)
- Ethernet NTP (Network Time Protocol)

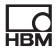

# <span id="page-33-0"></span>5 Software

QuantumX ist ein "offenes" Messdatenerfassungssystem und kann in sehr viele Bedien-, Analyse- und Automatisierungssoftware‐Pakete intergriert werden.

Zum Download stehen folgende leistungsstarke Pakete zur Verfügung:

- $\bullet$  MX Assistent: ein moderner und kostenloser Geräte- oder Systemassistent, der alle Modulfunktionen unterstützt
- catman<sup>®</sup>Easy / AP / Enterprise: die leistungsstarke Profi-Software zur Messdatenerfassung von 4 bis zu 20.000 Kanälen
- $\bullet$ Treiber für LabVIEW, Visual Studio .NET, CANape und viele mehr
- API für Visual Studio .NET
- Via XCP-on-Ethernet an CANape, INCA, ATI Vision, DiagRA-X, AVL PUMA Open, ...

### 5.1 MX Assistent

Die HBM-Software "MX Assistent" bietet folgende Funktionen:

System

 $\bullet$ Übersicht erstellen (Module, Host-PC)

Module

- $\bullet$ Einstellen der Datenratendomäne (dezimal, HBM‐klassisch)
- $\bullet$ Einstellen der Zeitsynchronisation
- $\bullet$ Suchen, konfigurieren (IP‐Adressierung) und benennen
- $\bullet$ in den Werkszustand zurücksetzen
- $\bullet$  Werkskalibrierdaten auslesen und daraus ein Zertifikat im PDF‐Format erstellen
- Status analysieren
- $\bullet$  Konfiguration auf dem Bedien-PC auslesen, speichern und auf das jeweilige Modul laden

<span id="page-34-0"></span>Kanäle/Sensoren ...

- $\bullet$ konfigurieren (Name, Typ, TEDS‐Behandlung)
- $\bullet$ messen
- $\bullet$ isochronen Betrieb über IEEE1394b FireWire aktivieren/deaktivieren

### Einzelne Signale

 $\bullet$ Parametrieren (Messrate, Filtertyp, Eckfrequenz)

### Messwerte (Scope)

- $\bullet$ Start/Stop kontinuierliche grafische Messungen
- $\bullet$ einfache Signalanalyse (X-Y-Cursor)
- $\bullet$ Messungen speichern

Funktionen und Ausgänge

- $\bullet$ Eingänge auf Ausgänge abbilden (skaliert, gefiltert)
- Echtzeitfunktion parametrieren (Effektivwert, Addieren, Multiplizieren), Drehschwingungsanalyse, Grenzwertüberwachung, Matrixkalkulation, PID‐Regler
- Mess- und berechnete Signale in CAN FD/CAN Nachrichten packen senden oder CAN FD auf CAN routen einschließlich Anpassung der Datentypen und Konfiguration als Datenbasis speichern (\*.DBC)
- Signale auf EtherCAT/PROFINET/xCP-on-Ethernet routen und die Kanalkonfiguration als Datenbasis speichern (\*.ESI/\*.GDSML/\*.A2L)

### Sensordatenbank

- $\bullet$ Sensor- und Kalibrierdatenblätter auf TEDS schreiben/lesen
- $\bullet$ eigene Sensordatenblätter hinzufügen, CANdb importieren (\*.dbc)

## 5.2 catman®AP

Die Software "catman®AP" von HBM eignet sich optimal für die folgenden Aufgaben

- Parametrierung aller Eingangskanäle und Signale mit der integrierten Sensordatenbank oder TEDS
- Konfiguration der Mess- oder Prüfaufgabe (Kanäle, Messraten, Trigger, Kommentare, Interaktionen)
- <span id="page-35-0"></span> $\bullet$  Einrichten virtueller, online berechneter Kanäle (Algebra, FFT, Logik, DMS-Rosettenauswertung, Differential, Integral, etc.)
- $\bullet$  Einrichten einer Grenzwert- oder Ereignisüberwachung (Aktivierung Digitalausgang, akustischer Alarm, Logbucheintrag) einschließlich Push‐Notification
- $\bullet$  Individuelle grafische Darstellungsmöglichkeiten (Linienschreiber, Zeigerinstrument, Digital- oder Balkenanzeige, Tabelle, 2D-Frequenzspektrum, geographische Karten, Status-LED u.v.m.)
- Visualisierung von Signalen in Zeit‐, Frequenz‐ oder Winkeldarstellung
- $\bullet$  Vielfältige Speichermöglichkeiten (alle Daten, zyklisch, Ringspeicher, Langzeitmessung etc.)
- $\bullet$ Maximaler Datendurchsatz von 12 MS/s oder 100 Mbyte/s
- $\bullet$  Speichern von Messdaten in gängige Datenformate (catman®BIN, Excel, ASCII, MDF, MAT, DIAdem, UFF, uvm.)
- Grafische Post‐process‐Analyse von aufgenommenen Daten, Datenbereinigung und Export in unterschiedliche Formate
- $\bullet$ Automatisieren von Messabläufen (Auto-Sequenzen und EasyScript)
- $\bullet$ Berichte generieren (mit grafischen Anzeigen, Analysen, Kommentare)

Das Softwarepaket catman<sup>®</sup>AP besteht aus verschiedenen Modulen:

- $\bullet$  catman®EASY- das Basispaket zur Erfassung von Mess- und virtuellen Kanälen, Visualisierung und Speicherung von Messdaten mit integrierter Sensordatenbank und TEDS
- $\bullet$  EasyScript basiert auf dem gängigen VBA-Standard (Visual Basic for Applications) und ermöglicht das Schreiben von eigenen Scripts für individuelle Messaufgaben
- EasyMath ermöglicht die mathematische Post-Process-Auswertung und den Export von Messdaten

## 5.3 LabVIEW®-Treiber / Bibliothek

LabVIEW ist ein graphisches Programmiersystem der Firma "National Instruments". Das Akronym steht für "Laboratory Virtual Instrumentation Engineering Workbench".
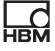

Hauptanwendungsgebiet von LabVIEW ist die Mess-, Regel- und Automatisierungstechnik.

Die LabVIEW-Bausteine sind VIs (Virtuelle Instrumente) bzw. Unterprogramme, die in LabVIEW-Programmen zur Ansteuerung von Geräten benutzt werden. Bibliothekbausteine dienen dazu, Schnittstellen zu initialisieren, zu öffnen und zu schließen, Geräte zu initialisieren, Kanäle zu parametrieren, Messungen auszulösen u.s.w.

Der HBM LabVIEW Driver setzt auf die HBM Common API auf. Die Installation beinhaltet einige Beispiele, sowie eine umfangreiche Hilfe.

# 5.4 Treiber und API für Microsoft® Visual Studio .NET

Die HBM Common API kann als generische Anwendungsschnittstelle (englisch API - Application Programming Interface) verstanden werden und integriert QuantumX in die leistungsfähige Programmierumgebung von Microsoft Visual Studio .NET. Über APIs können Programmierer direkt auf Funktionen der QuantumX-Geräte zugreifen und diese in ihren eigenen Programmen nutzen.

Funktionen wie Kommunikationsaufbau, Konfiguration der Messkanäle, Durchführung von Messungen sowie die Fehlerbehandlung sind Bestandteil der Bibliothek.

Dieses Paket kann über hbm.com kostenlos heruntergeladen werden. Anwendungsnahe Beispiele und eine praxisbezogene Dokumentation ermöglichen einen schnellen Einstieg.

# 5.5 Weitere Treiber

QuantumX ist ein offenes Datenerfassungssystem und wurde daher in sehr viele Softwarepakete integriert.

Beispiele dafür sind:

- $\bullet$ DIAdem
- $\bullet$ **CANape**
- $\bullet$ DASYLab

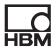

- $\bullet$ MATLAB
- $\bullet$ Mlab
- $\bullet$ InNova

# 5.6 Firmware-Update über Ethernet

Mit der Software "MX‐Assistent" oder auch catman® können Sie bequem den Firmwarestand Ihrer Module überprüfen und, wenn nötig, auf den neusten Stand bringen.

Falls Sie die Firmware aktualisieren, überprüfen Sie bitte vorher, ob ein Update Ihrer PC-Software notwendig ist.

Wir empfehlen eine Überprüfung und eventuell Aktualisierung der Firmware.

- $\bullet$ falls Sie ein neues PC-Softwarepaket einsetzen möchten
- $\bullet$ falls Sie Ihr System durch neue Modulen erweitern

Sie können über den MX‐Assistenten ebenfalls den Firmwarestand Ihrer Module feststellen:

 $\bullet$ • Rechtsklick auf den Computer in der Geräteübersicht -> Details -> Systemübersicht

# 6 Mechanik

<span id="page-38-0"></span> $\Gamma_{\rm int}$ 

QuantumX‐Module werden umfangreich geprüft. Dazu gehören unter anderem

- der erweiterte Temperaturbereich von -20 °C … 65 °C,
- mechanische Vibration mit einer Amplitude von 50 m/s<sup>2</sup> im Frequenzbereich 5 ... 2000 Hz in allen 3 Achsen für 2 Stunden, sowie
- 1000-fache Schockeinwirkung mit einer Beschleunigung (Halbcosinus) von 350 m/s² für 3 ms in allen 3 Achsen.

Eventuelle Abweichungen davon finden Sie im aktuellen Datenblatt des jeweiligen Moduls.

Die in den technischen Daten angegebene Schutzart gibt die Eignung der Geräte für verschiedene Umgebungsbedingungen an und zusätzlich den Schutz von Menschen gegen potentielle Gefährdung bei deren Benutzung. Den in der Schutzartbezeichnung immer vorhandenen Buchstaben IP (International Protection) wird eine zweistellige Zahl angehängt. Diese zeigt an, welchen Schutzumfang ein Gehäuse bezüglich Berührung bzw. Fremdkörper (erste Ziffer) und Feuchtigkeit (zweite Ziffer) bietet.

Die QuantumX-Module sind im Gehäuse der Schutzart IP20.

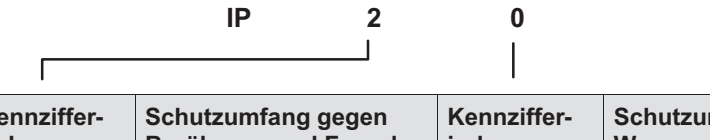

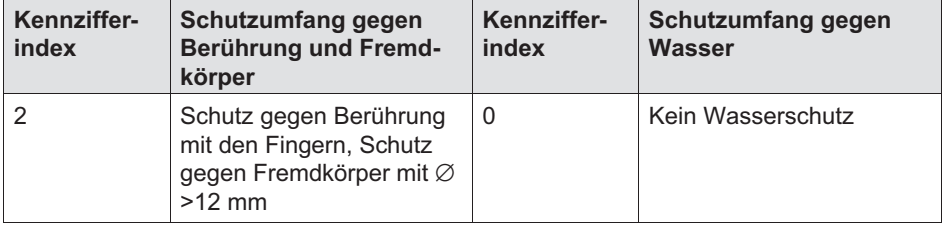

Beide Gehäusetypen können Sie mit Hilfe von zwei seitlichen Gehäuseklammern (1-CASECLIP), nicht im Lieferumfang enthalten) miteinander verbinden. Dazu müssen Sie die vorhandenen seitlichen Blenden entfernen und die Gehäuseklammern anschrauben.

# 6.1 Gehäuseklammern an Modulen montieren

Die Elektronik der Module ist in einem Metallgehäuse integriert, das von einem Schutzelement (CASEPROT) umschlossen ist. Dieses dient auch der Zentrierung, wenn mehrere Geräte aufeinander gestapelt werden sollen und bietet einen gewissen Schutz vor mechanischen Beschädigungen.

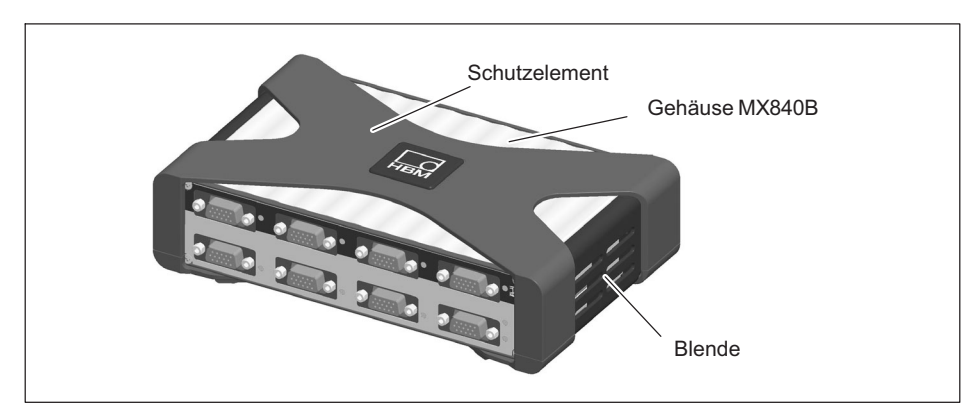

Abb. 6.1 Messverstärker MX840B mit Schutzelement

Die in den folgenden Abbildungen dargestellte Montage der Gehäuseklammern ist auf beiden Gehäuseseiten durchzuführen.

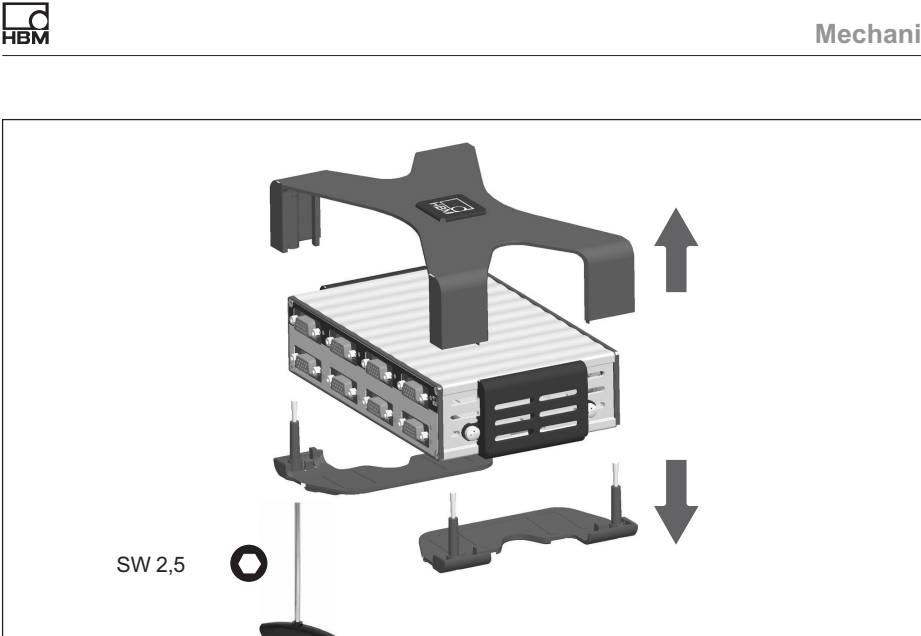

Abb. 6.2 Schutzelement demontieren

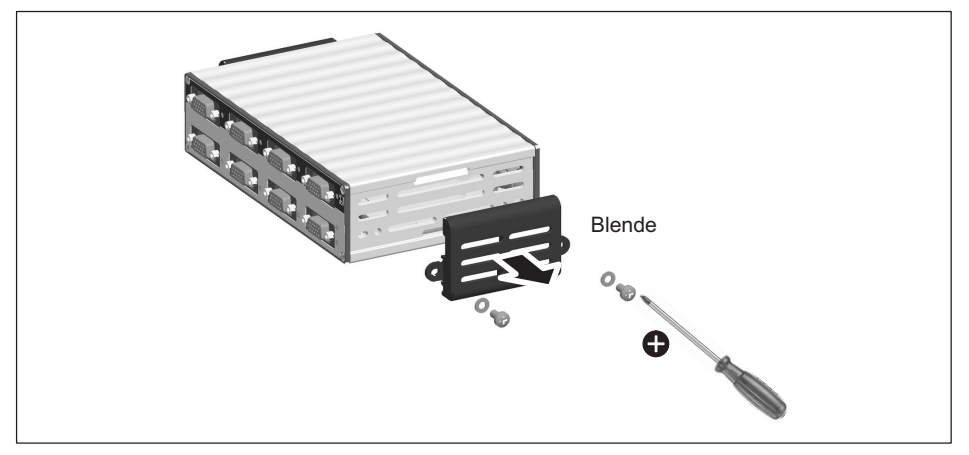

Abb. 6.3 Blende demontieren

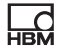

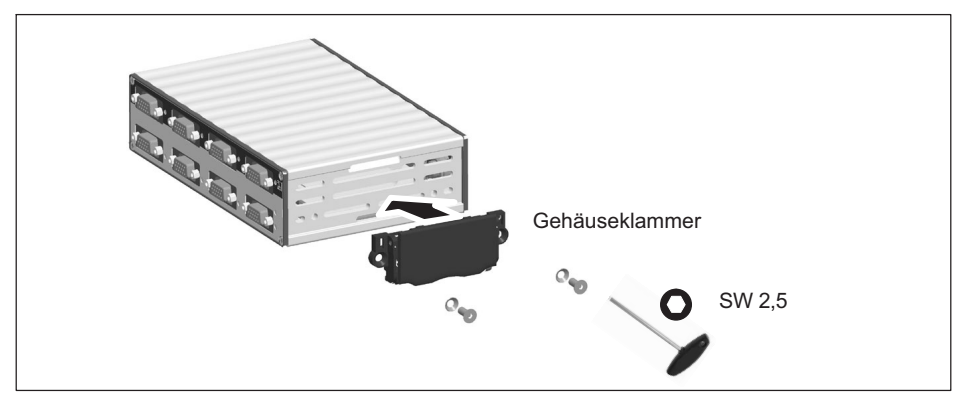

Abb. 6.4 Gehäuseklammer CASECLIP montieren

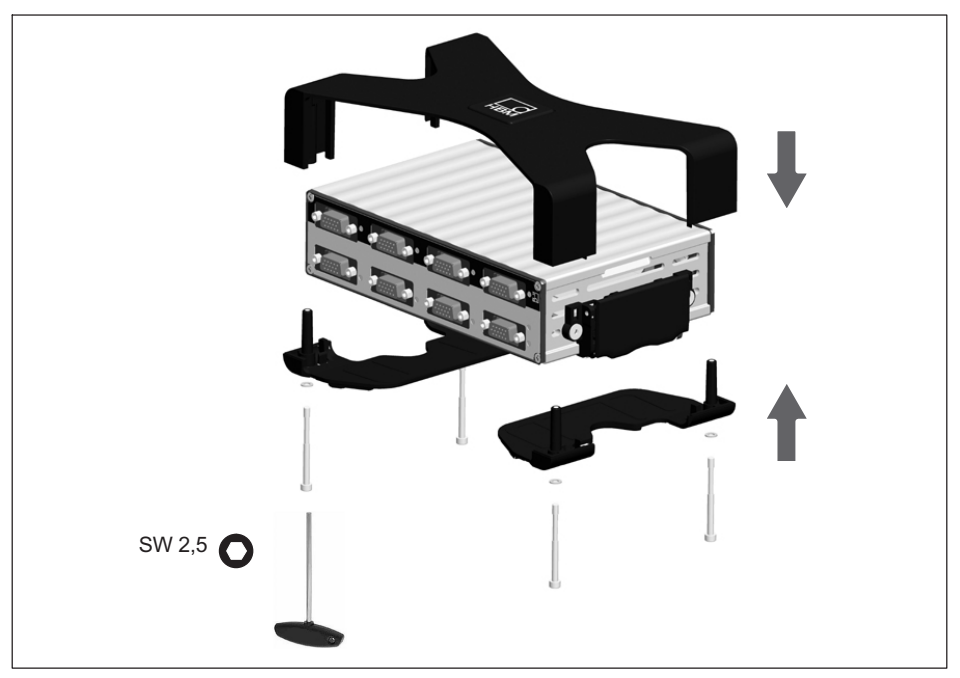

Abb. 6.5 Schutzelement CASEPROT montieren

# 6.2 Gehäuse verbinden

品

In den folgenden Abbildungen ist die Verbindung von zwei Gehäusen dargestellt.

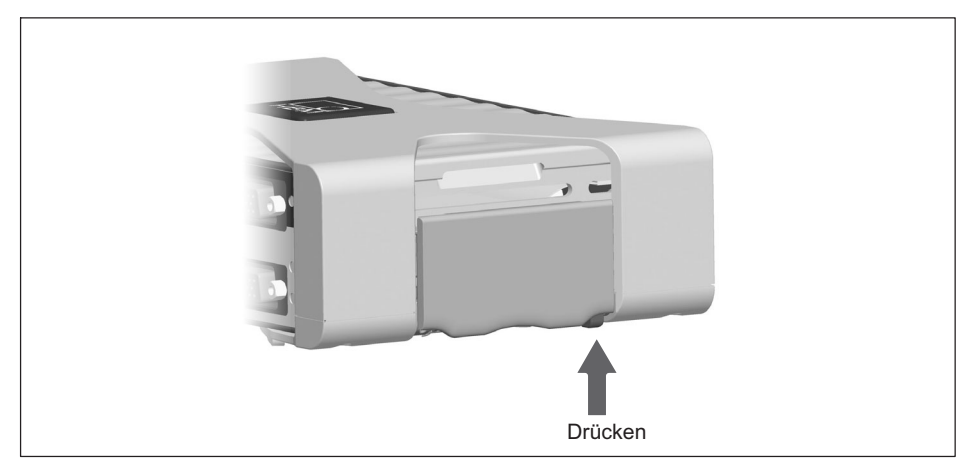

Abb. 6.6 Gehäuseklammer CASECLIP entriegeln

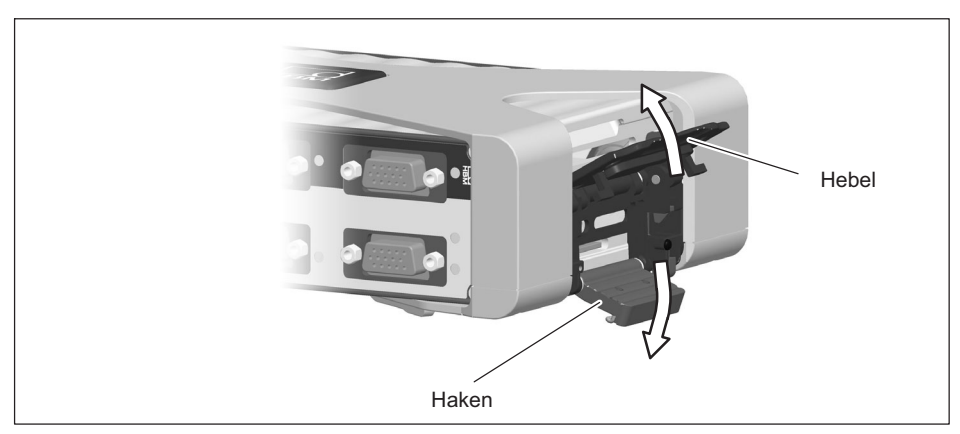

Abb. 6.7 Hebel und Haken abklappen

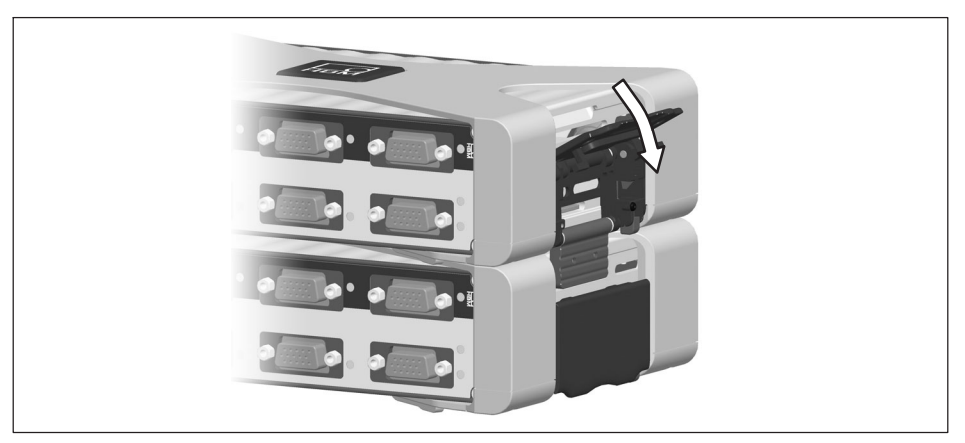

Abb. 6.8 Hebel schließen

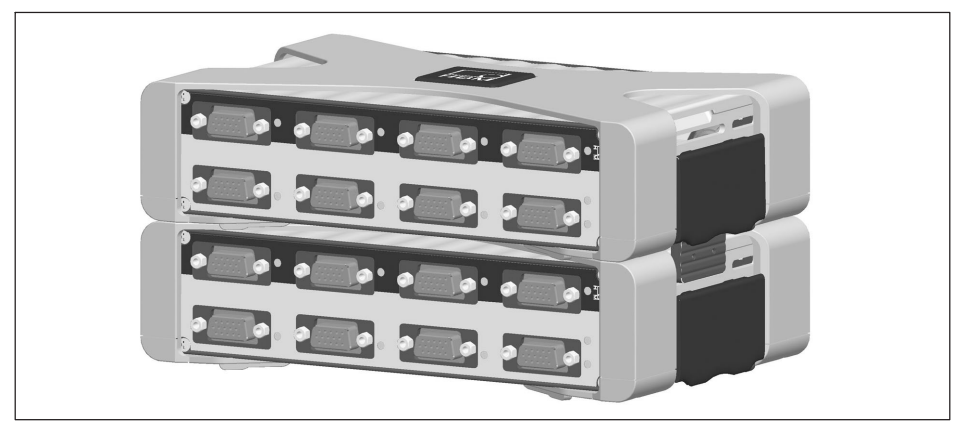

Abb. 6.9 Verbundene Gehäuse

# 6.3 Gehäuse montieren mit CASEFIT

 $\Omega_{\rm int}$ 

Zur flexiblen Montage von Modulen der QuantumX-Serie dient das Montageblech CASEFIT. Die Module können mit Gurtspanner oder mit Gehäuseklammern (CASECLIP) befestigt werden.

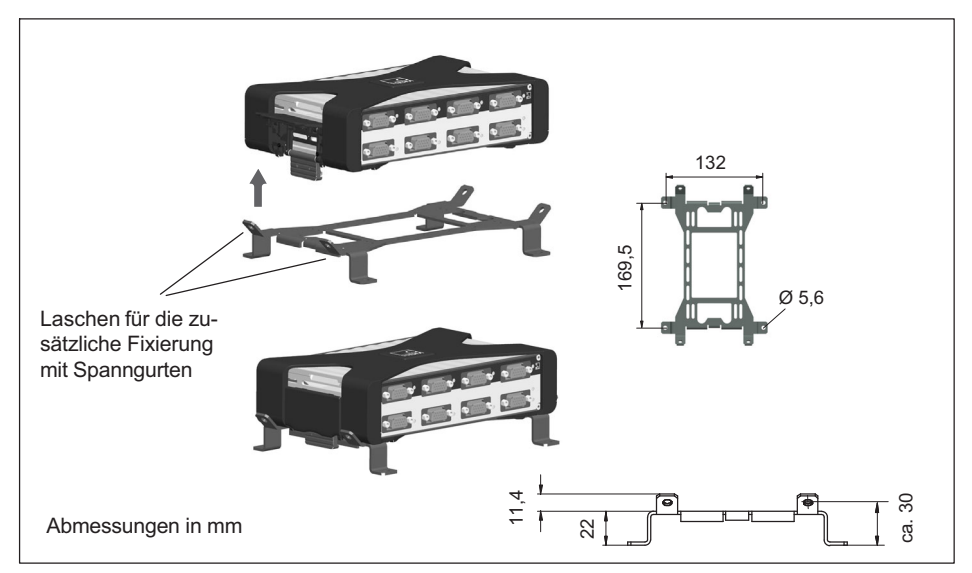

Abb. 6.10 Montage mit CASEFIT und CASECLIP

# 6.4 Modulträger BPX001/BPX002/BPX003

Der Einsatz eines Modulträgers wie BPX001 oder BPX002 (RACK) erlaubt die Verbindung von bis zu 9 Modulen fast ohne Verkabelung. Bei BPX003 sind es 5 Module.

Der Modulträger bietet zudem zwei zusätzliche FireWire-Schnittstellen zur Integration von verteilten Modulen oder zur direkten Anbindung an einen PC oder Datenrekorder. Die IEEE1394b FireWire-Schnittstellen sind aktiv miteinander verbunden.

Die einzelnen Module lassen sich auch über die rückseitigen Durchbrüche auf dem Modulträger über Ethernet anschließen (RJ45). Die Stromkreise der

IEEE1394b FireWire-Anschlüsse und die der Module sind mit insgesamt vier Sicherungen mit Kontrollanzeige geschützt (Zuordnung siehe Seite [47\)](#page-46-0).

Die Position der Module im Modulträger ist beliebig. Der Modulträger BPX001 ist für die Wand- oder Schaltschrankmontage konzipiert und enthält Bohrungen für die Befestigung. Der Modulträger BPX002 ist für die Rackmontage im 19"‐Gehäuse konzipiert und ist eine Erweiterung des BPX001.

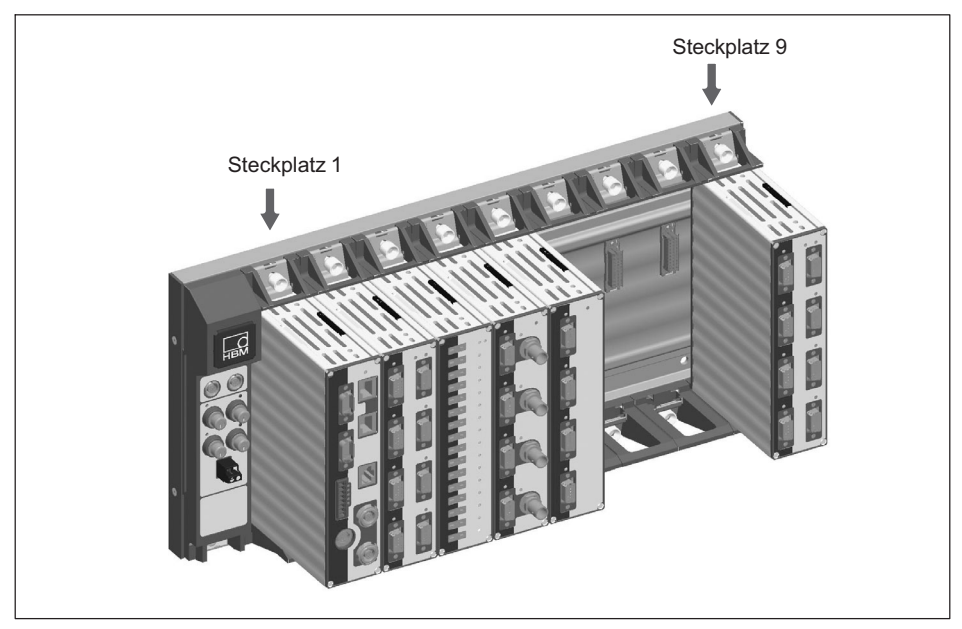

Abb. 6.11 Beispiel für die Bestückung eines QuantumX-Modulträgers

## 6.4.1 Anschließen

<span id="page-46-0"></span>땞

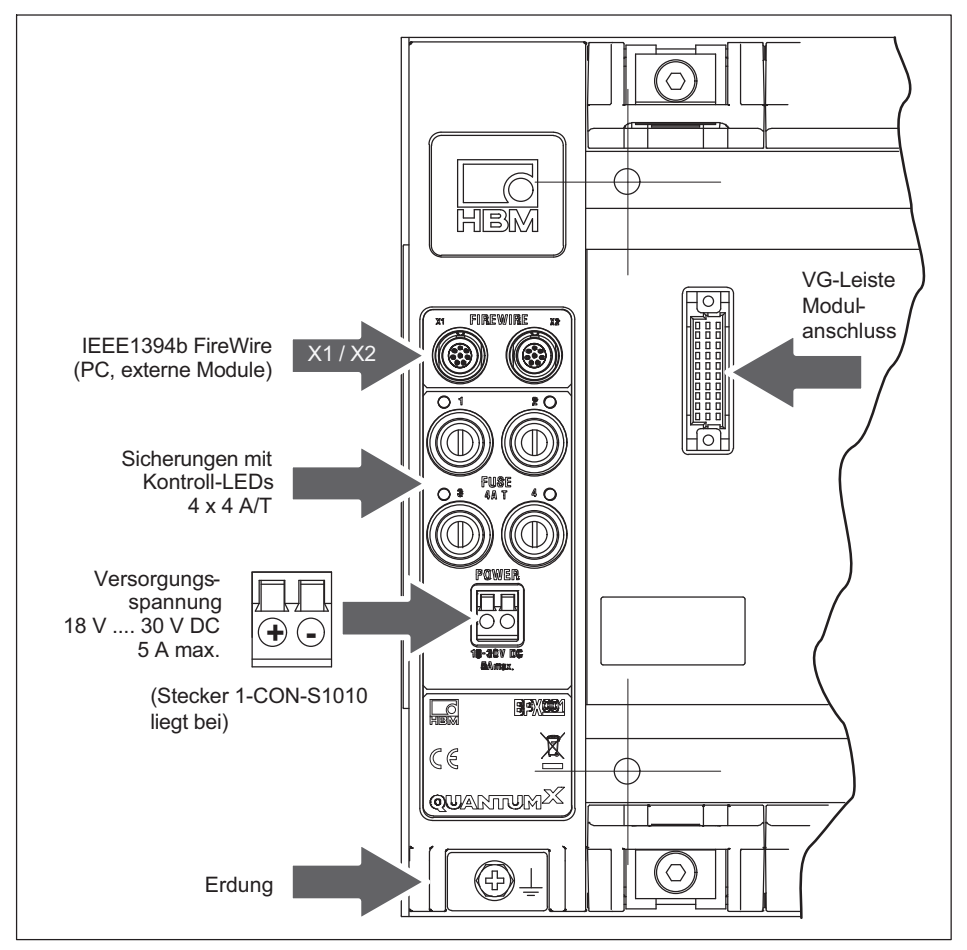

Abb. 6.12 Anschlüsse BPX001

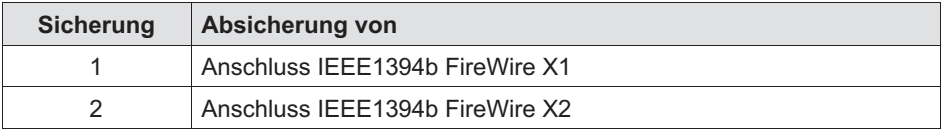

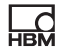

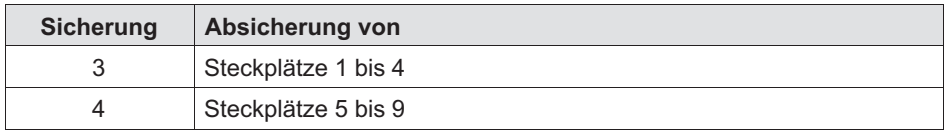

## 6.4.2 Modulträger BPX001

Für die Wandmontage befinden sich im Modulträger insgesamt zehn Bohrungen (∅ 6,5 mm). Wir empfehlen, die äußeren vier Bohrungen für die Wandmontage zu benutzen.

## **Hinweis**

Verwenden Sie für die Befestigung nur Senkkopf-Schrauben, weil sonst die Module nicht korrekt montiert werden können.

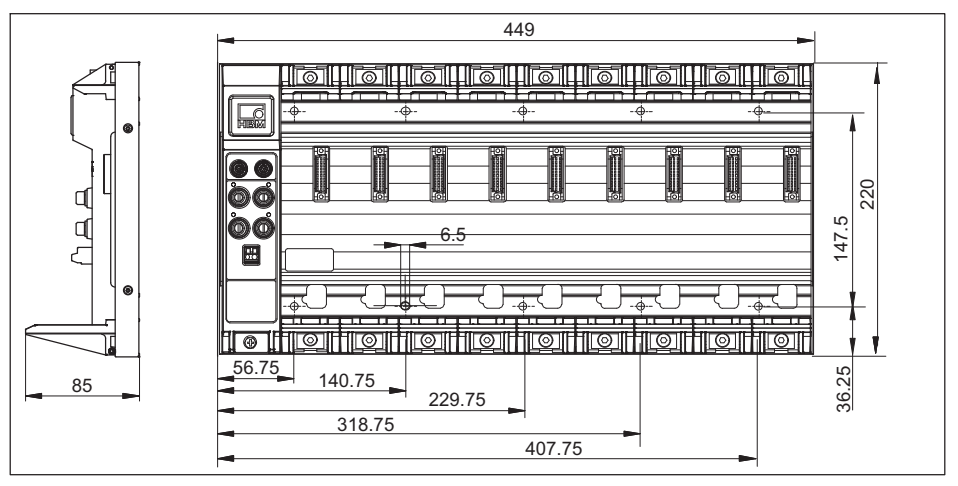

Abb. 6.13 Bohrbild und Abmessungen BPX001

Beachten Sie beim Einbau eines oder mehrerer Modulträger in einen Schaltschrank folgende Hinweise:

 $\bullet$  Beim Einbau in einen Schaltschrank sind die in den technischen Daten des Modulträgers angegebenen Temperaturgrenzen einzuhalten

- $\bullet$  Je nach Einbausituation ist für ausreichende Lüftung (Luftstrom vertikal) bzw. Kühlung zu sorgen (die maximale Gesamtleistung auf einem Modulträger beträgt ca. 150 Watt)
- Die Lüftungsschlitze der Module dürfen nicht abgedeckt werden (z. B. durch Kabelkanäle)

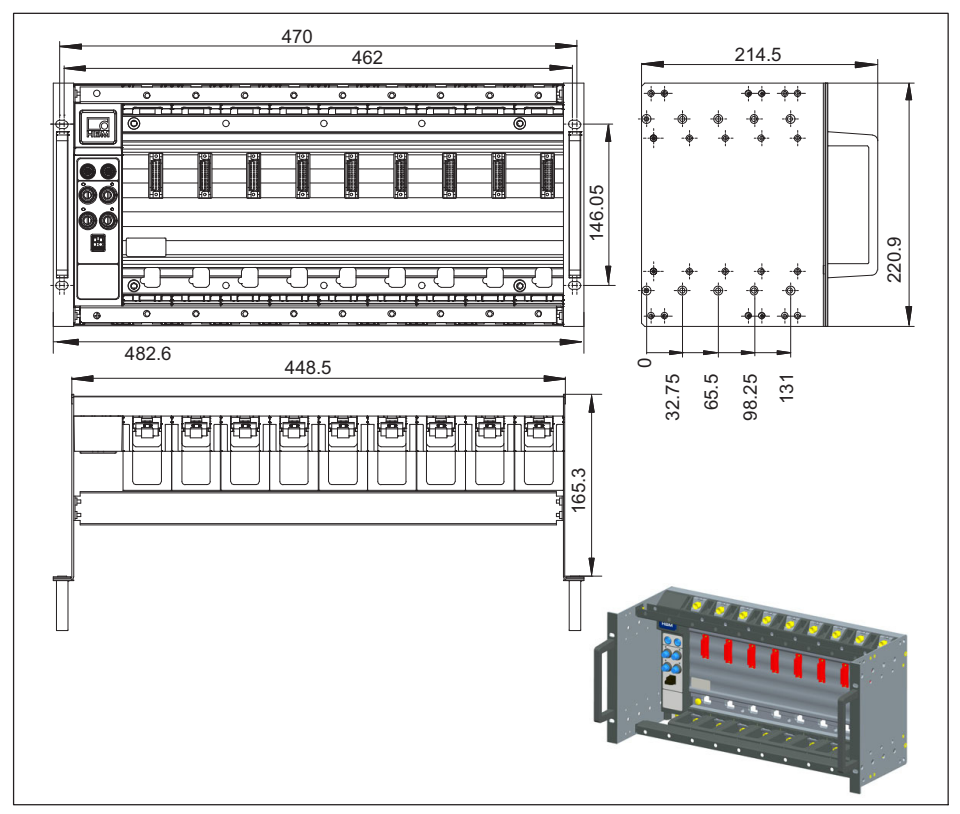

## 6.4.3 Modulträger BPX002

넓

Abb. 6.14 Rackmontage BPX002

Um den Modulträger BPX002 als Desktopgehäuse zu verwenden, kann das Zubehörteil 1-BPX002-SIDE verwendet werden.

## 6.4.4 Modulträger BPX003

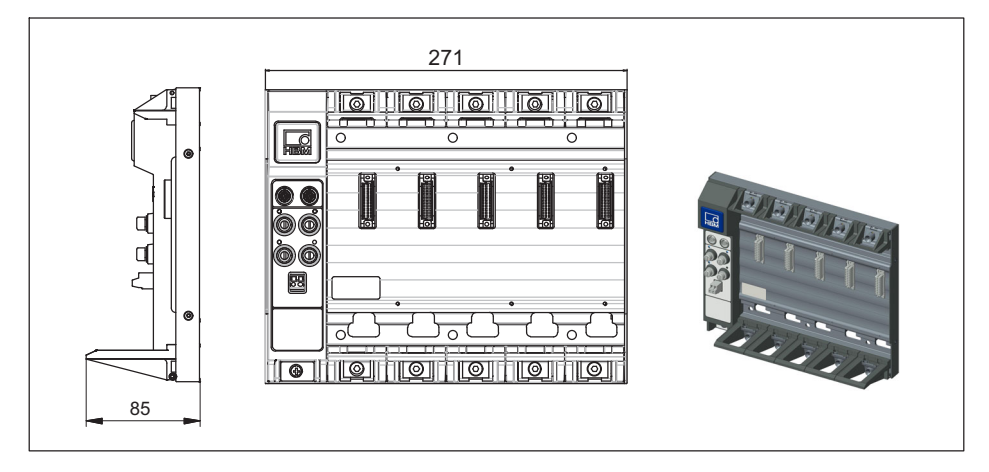

Abb. 6.15 Modulträger BPX003

## 6.4.5 Module montieren

#### Werkzeuge

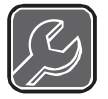

Für die Montage empfehlen wir einen T-Griff-Inbusschlüssel 4x150 (Schlüsselweite 4 mm, Länge 150 mm).

# **Hinweis**

Die Module können nur im Gehäuse der Schutzart IP20 ohne Schutzelement, Gehäuseklammer oder seitliche Blenden im Modulträger befestigt werden. Falls vorhanden, entfernen Sie diese, wie in Kapitel [6](#page-38-0) dargestellt.

## Montagefolge:

1. Entfernen Sie die Abdeckhaube des Verbindungssteckers (Modulrückseite).

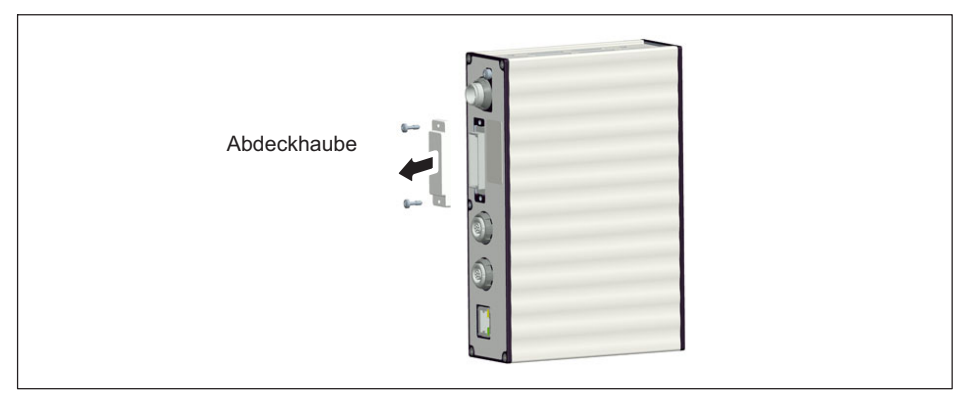

Abb. 6.16 Abdeckhaube entfernen

- 2. Lösen Sie die obere und untere Klemmverschraubung des Modulträgers bis zum Anschlag (die Schrauben sind gegen Herausfallen gesichert!).
- 3. Setzen Sie das Modul hochkant auf den Modulträger und schieben Sie es vorsichtig auf der unteren Führungsschiene bis zum Anschlag nach hinten.

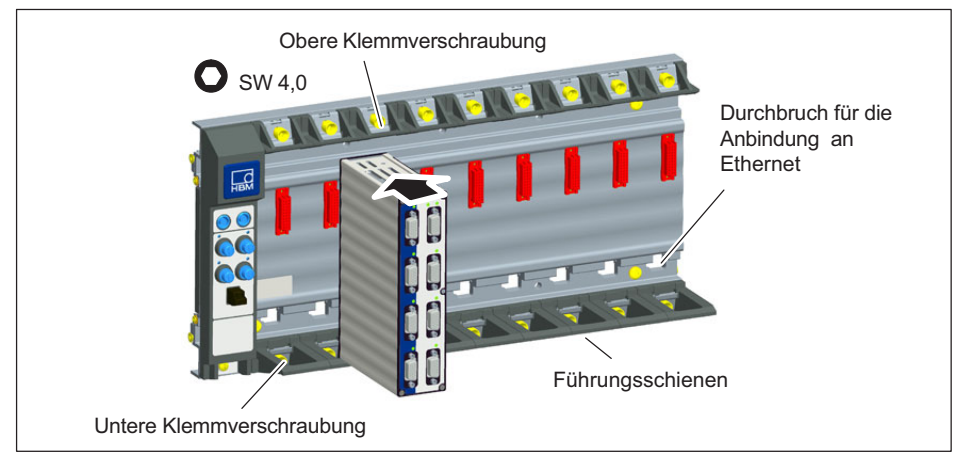

Abb. 6.17 Modul montieren

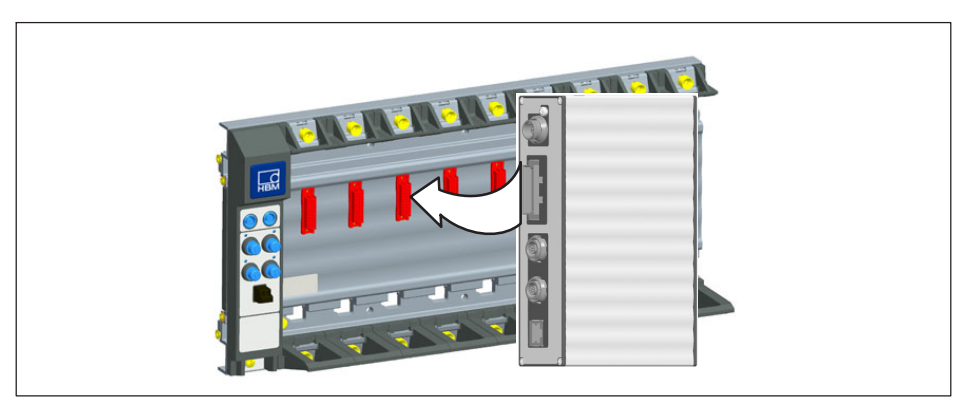

Abb. 6.18 Zentrierung über den Verbindungsstecker

4. Drehen Sie zunächst die untere, danach die obere Klemmverschraubung fest.

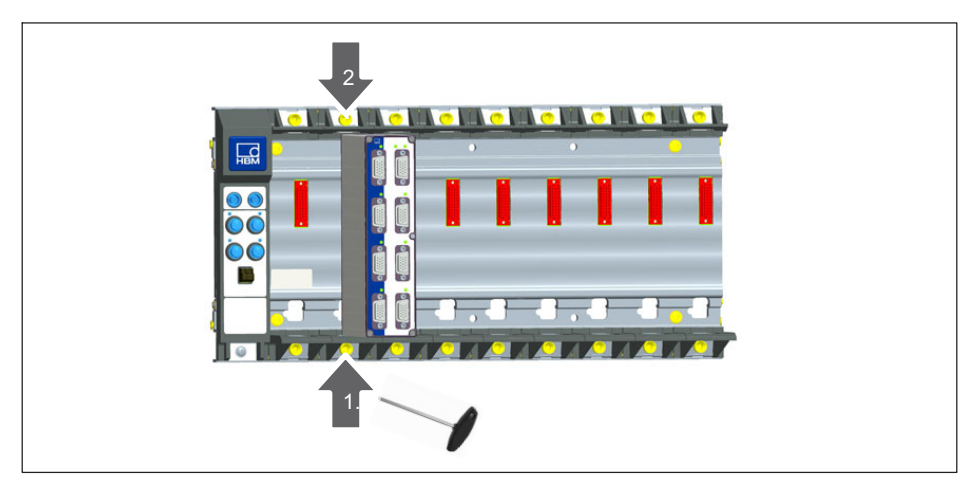

Abb. 6.19 Klemmverschraubungen festdrehen, Reihenfolge

## 6.4.6 Modulträger mit Ethernet-Anbindung über Gateway

Für die Anbindung eines Modulträgers BPX mit dem PC kann ein Modul mit zentraler Gateway-Funktion verwendet werden: CX27C, MX471C, MXFS oder CX22B-W. Den maximalen Datendurchsatz entnehmen Sie bitte dem jeweiligen Datenblatt.

Über die IEEE1394b FireWire-Buchsen auf dem Modulträger können dezentrale Module in das System integriert werden.

Die einzelnen Module können auch rückseitig direkt über Ethernet mit maximaler Messrate angebunden werden. Ein Gateway ist dann nicht nötig.

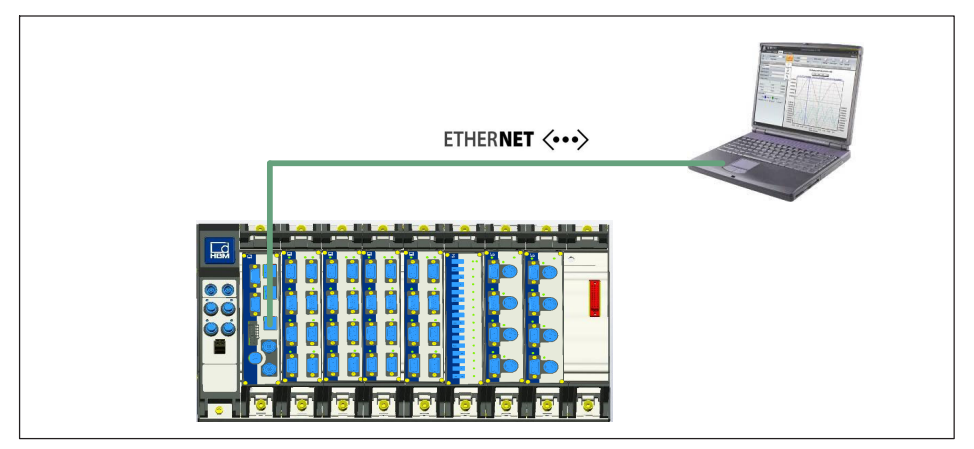

Abb. 6.20 Anbindung eines Modulträgers über Ethernet

 $\Gamma_{\rm int}$ 

## 6.4.7 Systemaufbau mit mehreren Modulträgern

Mehrere BPX Modulträger können zu einem Gesamtsystem aufgebaut und verbunden werden. Dazu müssen die Modulträger einzeln mit der gleichen Spannungsquelle versorgt und mit dem Verbindungskabel KAB272-2 oder -5 verbunden werden. Ein Gateway-Modul zum PC oder Prüfstand ist nötig, um bis zu 24 Module zu verbinden. Größere Aufbauten müssen über Ethernet PTPv2 synchronisiert werden.

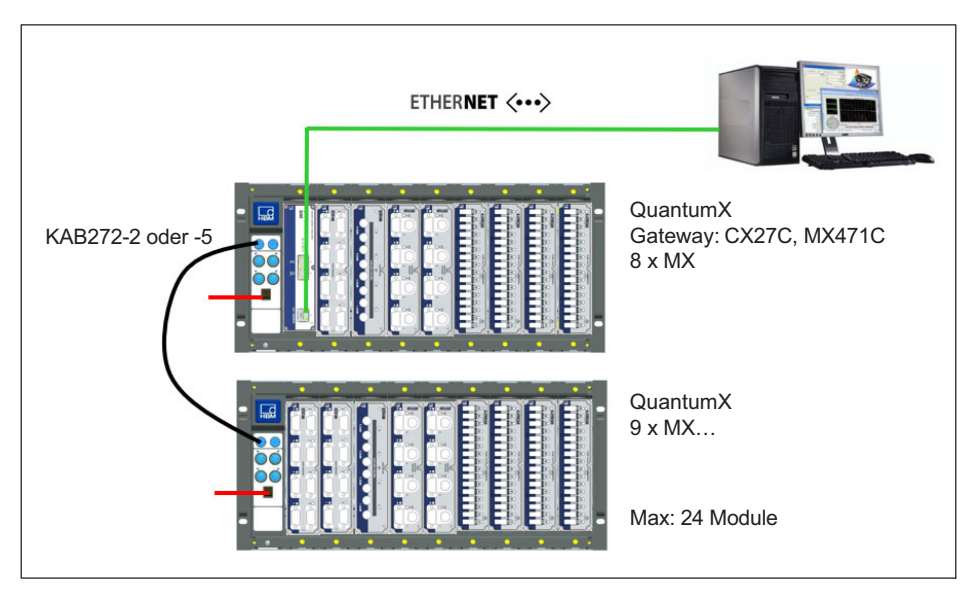

Abb. 6.21 Synchronisieren mehrerer Modulträger

# <span id="page-54-0"></span>7 Anschließen einzelner QuantumX-Module

## 7.1 Versorgungsspannung anschließen

Schließen Sie die Module an eine Gleichspannung von 10 V ... 30 V an (typisch 24 V). Den Leistungsverbrauch pro Gerät entnehmen Sie bitte der folgenden Tabelle.

# VORSICHT

Bei Spannungsverteilung über FireWire gilt die Daumenregel: "An jedem 3. Modul wird eine externe Spannungszufuhr vom gleichen Spannungspotenzial benötigt".

Bei einer Versorgungsspannung > 30 V sind Defekte am Modul nicht auszuschließen. Sinkt die Versorgungsspannung unter 10 V, so schalten sich die Module ab.

Bei Batteriebetrieb im Fahrzeug empfehlen wir den Einbau einer unterbrechungsfreien Spannungsversorgung (USV) zwischen Batterie und Modul um Spannungseinbrüche bei Startvorgängen auszugleichen.

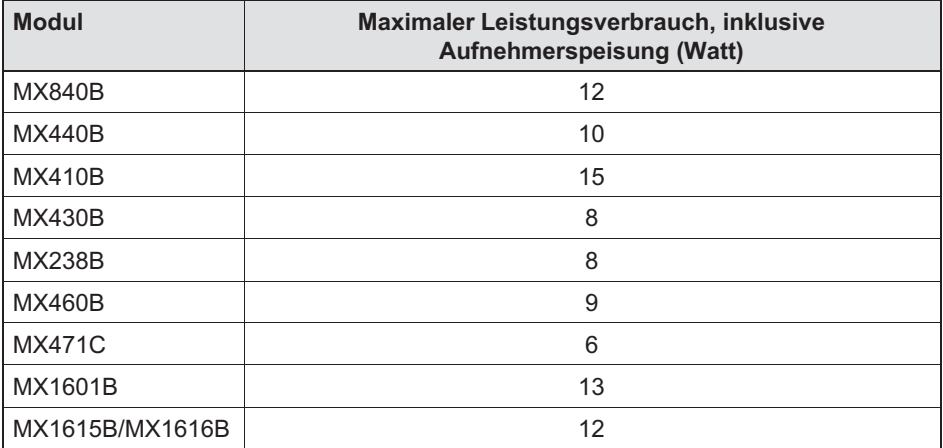

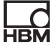

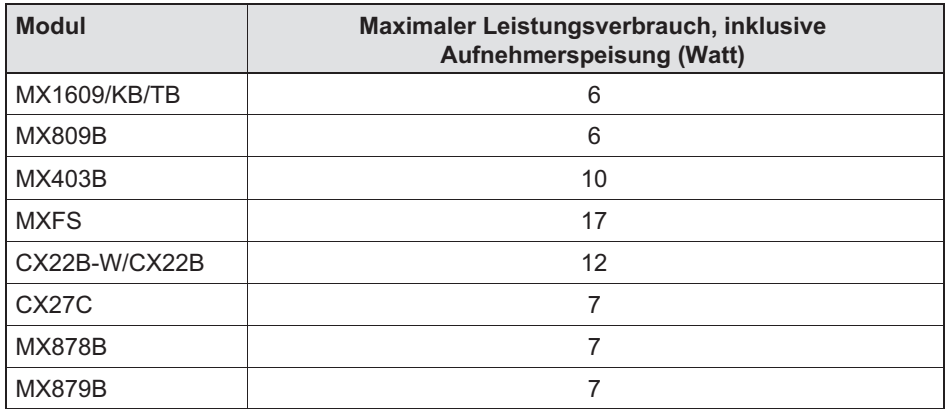

Werden mehrere Module zur zeitsynchronen Datenerfassung über FireWire miteinander verbunden (siehe [Abb. 7.4\)](#page-58-0), kann die Spannungsversorgung durchgeschleift werden. Das verwendete Netzteil muss die entsprechende Leistung bereitstellen können.

Der maximal zulässige Strom auf dem FireWire-Verbindungskabel beträgt 1,5 A. Bei einer längeren Kette ist das wiederholte Einspeisen der Versorgung zwingend.

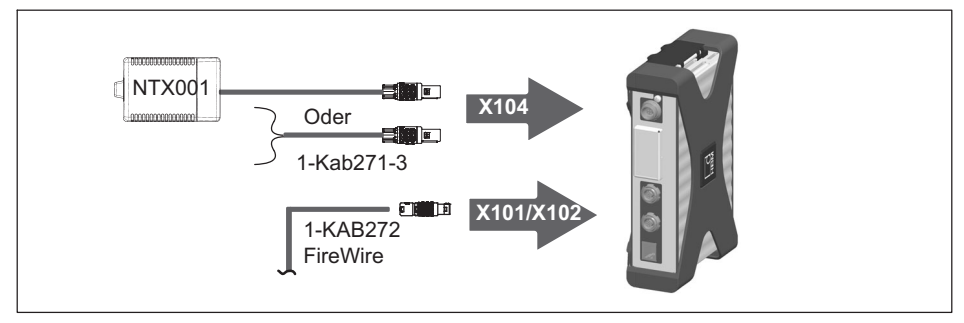

Abb. 7.1 Anschlussbuchse für die Versorgungsspannung

# 7.2 Anschluss an Host-PC oder Datenrekorder

## 7.2.1 Einzelanschluss Ethernet

땞

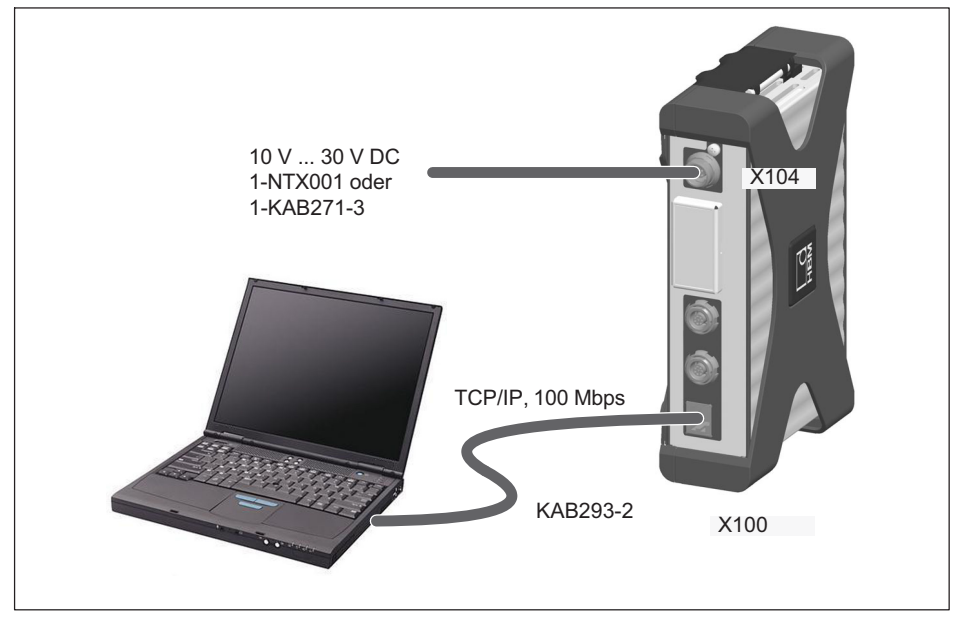

Abb. 7.2 Einzelanschluss über Ethernet

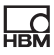

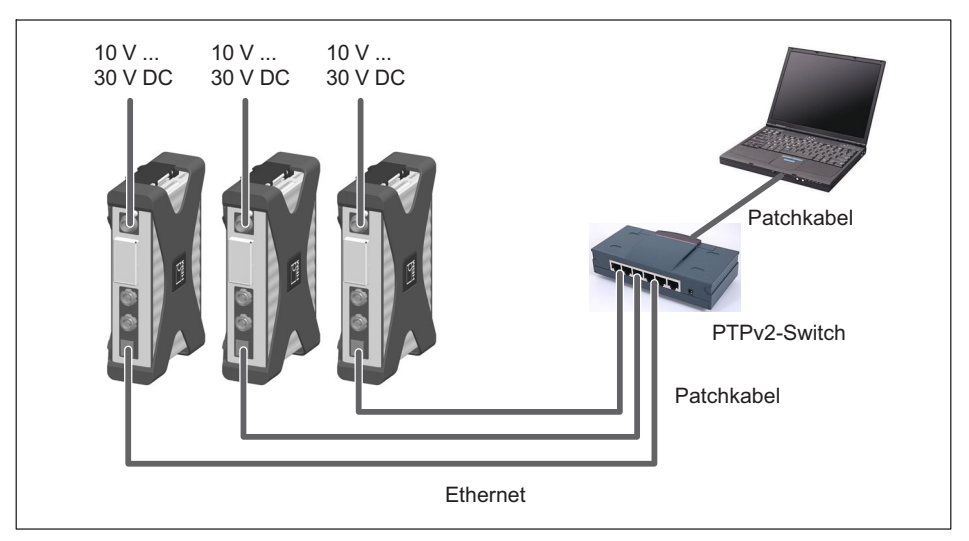

## 7.2.2 Mehrfachanschluss Ethernet mit PTP-Synchronisation

Abb. 7.3 Mehrfachanschluss über Ethernet und Synchronisation über PTPv2

Die Module können über Ethernet PTPv2-fähige Switches mit dem PC verbunden und synchronisiert werden.

Beispiele hierfür sind:

- $\bullet$ EX23-R von HBM
- $\bullet$ Scalance XR324-12M von Siemens
- $\bullet$ RSP20 oder MACH1000 von Hirschmann
- $\bullet$ Stratix 5400 von Rockwell

Beispiele für PTP Grandmaster Clocks:

- $\bullet$ LANTIME M600 von Meinberg
- $\bullet$ OTMC 100 von Omicron

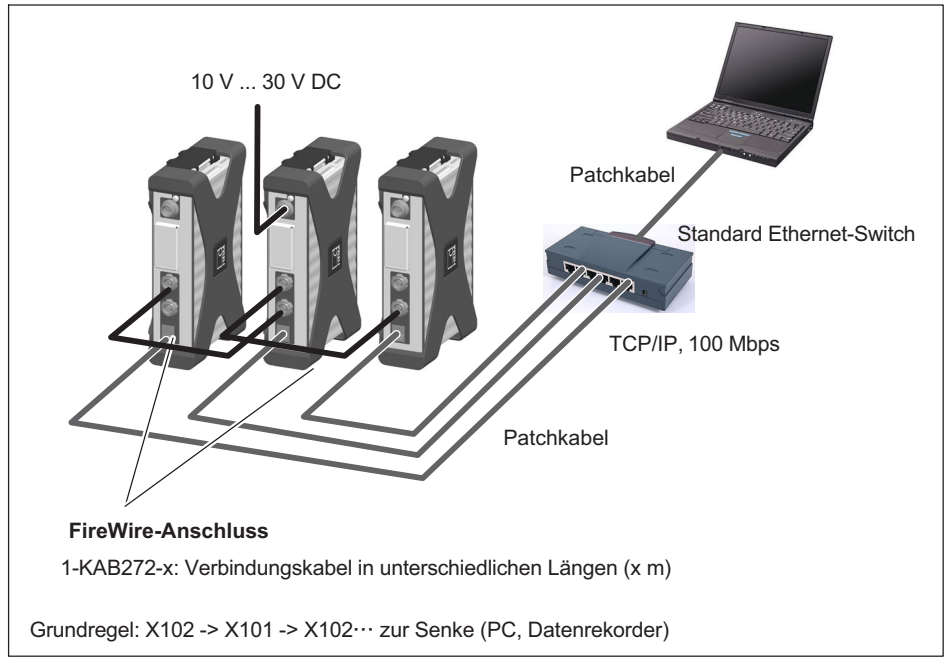

## 7.2.3 Mehrfachanschluss Ethernet und FireWire-Synchronisation

Abb. 7.4 Beispiel für Mehrfachanschluss über Ethernet mit FireWire-Synchronisation

In der oben dargestellten Konfiguration wird die Versorgungsspannung der Module über FireWire durchgeschleift (maximal 1,5 A über Firewire; Leistungsaufnahme der Module siehe Kapitel [7](#page-54-0)).

#### 7.2.4 Verbinden eines oder mehrerer QuantumX-Module mit dem PC

Die Module können via Ethernet (bis 100 m) oder via EtherCAT an einen Standard-PC angebunden werden.

Für die TCP/IP-Kommunikation via Ethernet gilt folgendes zu beachten:

 $\bullet$  damit die Software die Module im Netzwerk oder direkt angebunden findet, empfehlen wir die Default-Einstellung beizubehalten (DHCP/APIPA). Natürlich können Sie die Module auch mit einer festen statischen IP-Adresse parametrien. Das gilt auch für den PC oder das Notebook. Vorteil:

<span id="page-58-0"></span> $\Omega$ 

vor allem Notebooks lassen sich dadurch schnell und automatisch ohne Umkonfiguration ins Firmennetzwerk integrieren (DHCP). Aber auch der direkte Betrieb zwischen Notebook und den Modulen (peer-2-peer) verläuft sehr zügig mittels automatischer Adressierung (APIPA).

 natürlich kann der Ethernet-Netzwerkadapter des PCs oder der Module auch manuell mit einer speziellen IP-Adresse und Subnet-Maske konfiguriert werden.

Für die IP-over-FireWire via FireWire-Direktverbindung gilt folgendes zu beachten:

 die Adressierung des FireWire-Adapters (z.B. expressCard/34 oder PCIexpress) erfolgt auf der PC- oder Datenlogger-Seite durch den zuvor installierten Windows-Gerätetreiber von HBM und ist nicht veränderbar. Die Module werden automatisch adressiert (plug and play wie USB) und sind sofort verfügbar.

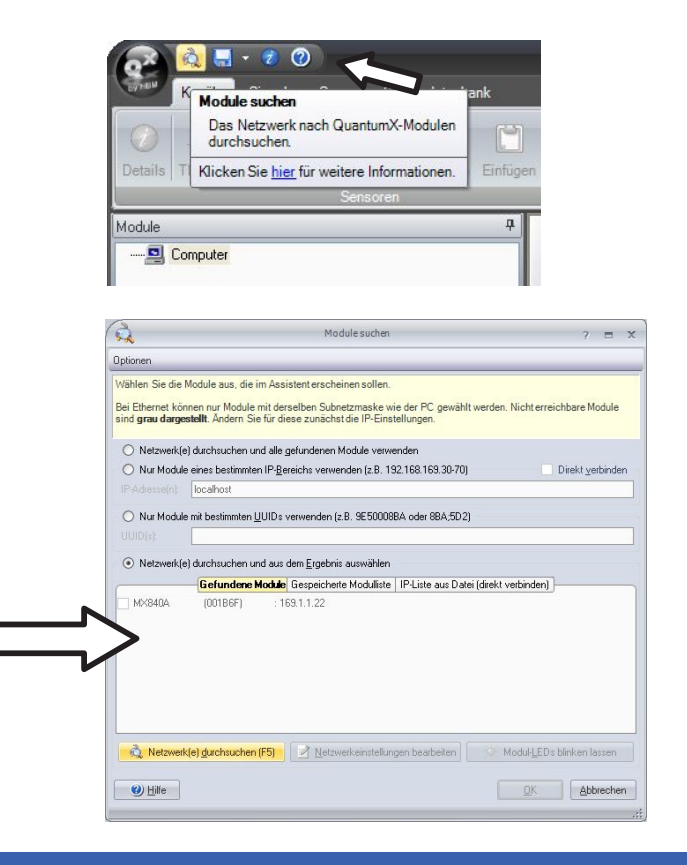

# **Hinweis**

Die Netzwerkverbindung kann beeinflusst werden durch:

- eine aktivierte WiFi-Verbindung auf ihrem PC: schalten Sie diese bei Bedarf ab und starten Sie die Netzwerksuche erneut
- eine mangelnde Freigabe der entsprechenden Scan-Ports in den Firewall-Einstellungen Ihres PCs.

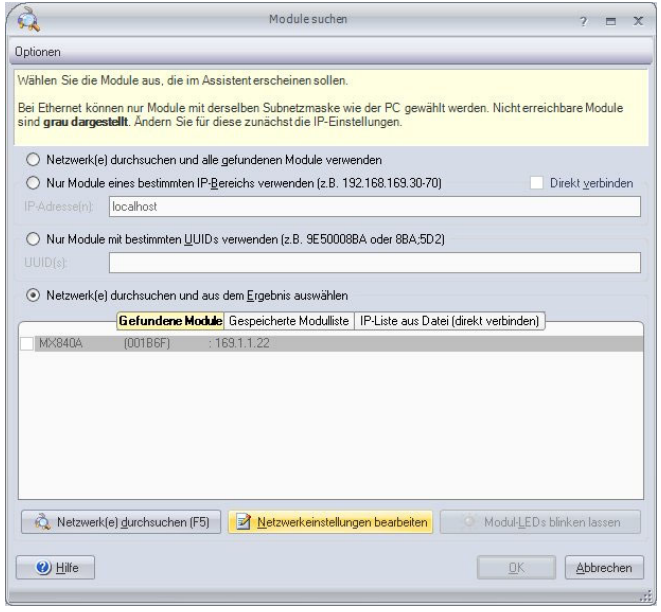

## IP-Adresse des Moduls konfigurieren

- Aktivieren Sie DHCP/APIPA für die automatische Konfiguration. Einen direkt mit QuantumX verbundenen PC bitte ebenfalls auf DHCP stellen.
- $\bullet$  Manuelle Konfiguration: deaktivieren Sie DHCP/APIPA und geben Sie die gleiche Subnetmasken-Adresse wie bei Ihrem PC ein. Ändern Sie die IP-Adresse Ihres Moduls, so dass sie Kommunikation zulässt (siehe Beispiel unten)

#### Beispiel: Manuelles Einstellen der IP-Adresse - Modulseite

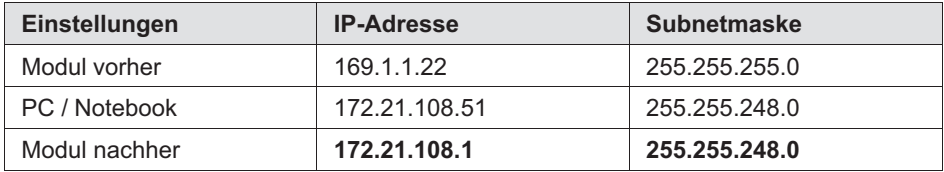

Die ersten drei Zifferngruppen der IP-Adresse von PC und Modul sollten übereinstimmen.

Die Adresse der Subnetzmaske muss beim Modul und PC in allen Zifferngruppen übereinstimmen!

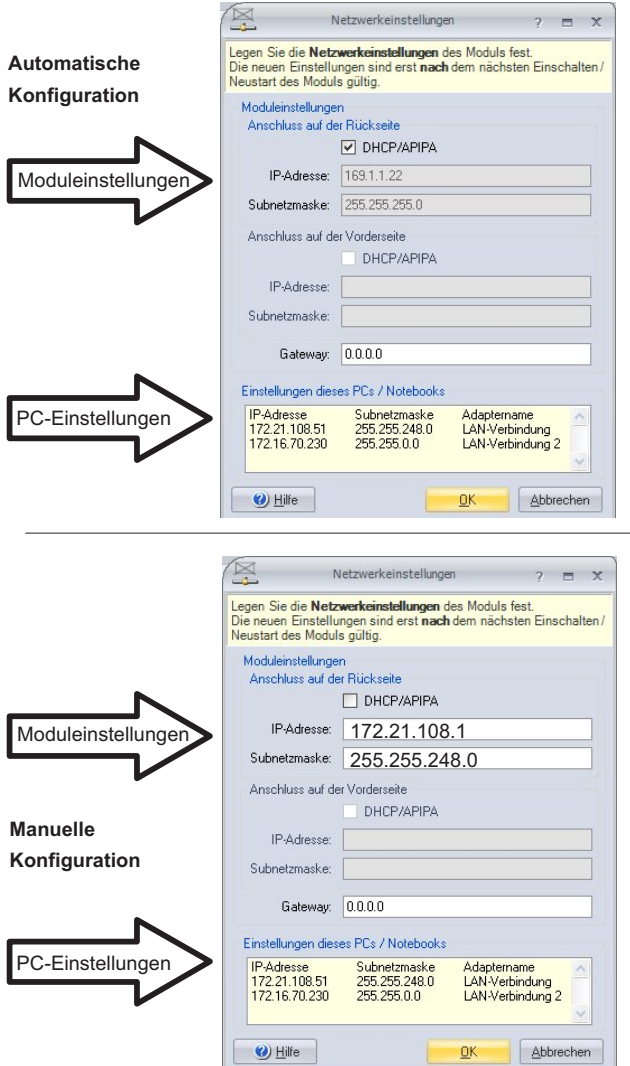

Abb. 7.5 Beispieleinstellungen eines Moduls bei einer Direktverbindung

品

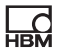

## Ethernet-Einstellungen: Anpassen der IP-Adresse Ihres PCs

Falls Sie die Module mit einer festen statischen IP-Adresse betreiben möchten, sollten Sie in den Ethernet-Adapter-Eigenschaften unter TCP/IP die "Alternative Konfiguration" verwenden (feste IP-Adresse und Subnetzmaske, benutzerdefiniert)!

Passen Sie die Einstellungen des PCs wie folgt an:

- $\bullet$  Öffnen Sie die Netzwerkverbindungen (Start/Einstellungen/Netzwerkverbindungen).
- $\bullet$  Markieren Sie mit einem Rechtsklick Ihre LAN-Verbindung und wählen Sie im Kontextmenü "Eigenschaften" aus.
- Wählen Sie die Registerkarte "Allgemein" und markieren Sie unter "Diese Verbindung verwendet folgende Elemente" Internet (TCP/IP). Klicken Sie auf die Schaltfläche "Eigenschaften".

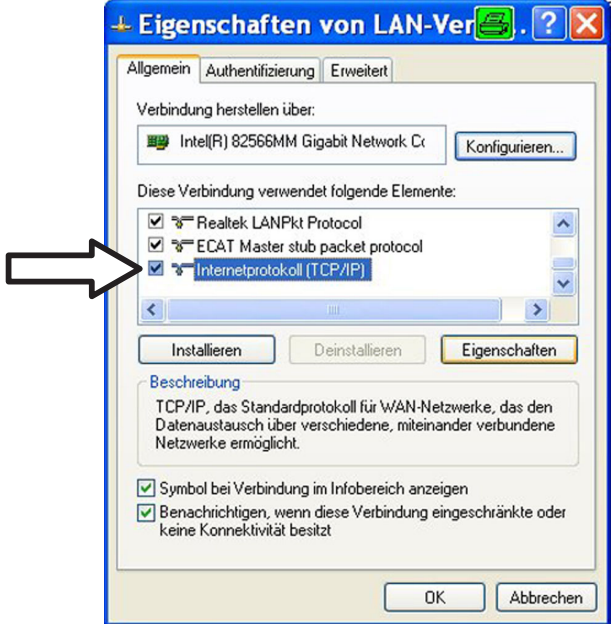

• In der Registerkarte "Alternative Konfiguration" wählen Sie die Option "Benutzerdefiniert" und geben in der Zeile "IP-Adresse" und "Subnetzmaske" Ihre Daten ein.

#### Beispiel: Manuelles Einstellen der IP-Adresse - PC-Seite

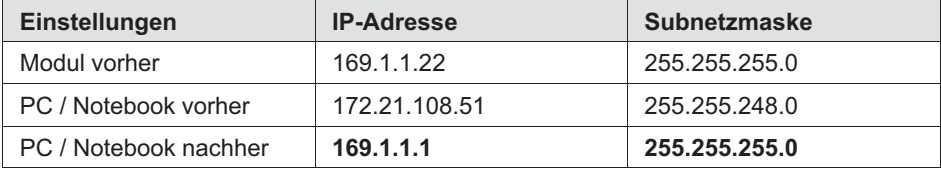

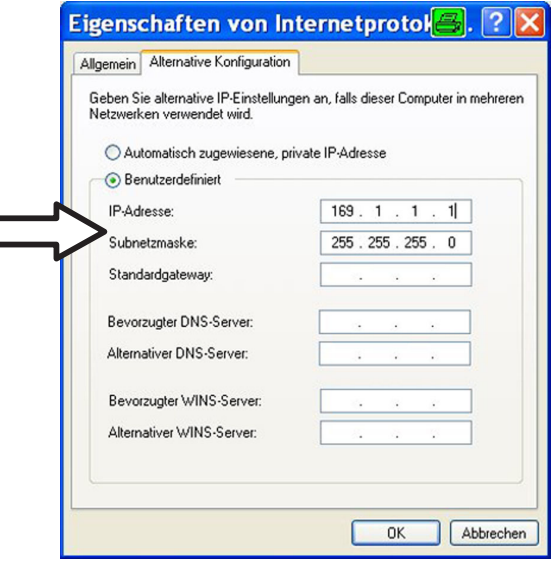

 $\bullet$ Bestätigen Sie zweimal mit "OK".

In der Direktverbindung verwendet Ihr Rechner in Zukunft die "Alternative Konfiguration".

#### Einbinden von Modulen in ein Ethernet-Netzwerk

 $\bullet$ Aktivieren Sie die Checkbox DHCP und klicken Sie auf "OK", danach erscheint folgendes Bestätigungsfenster:

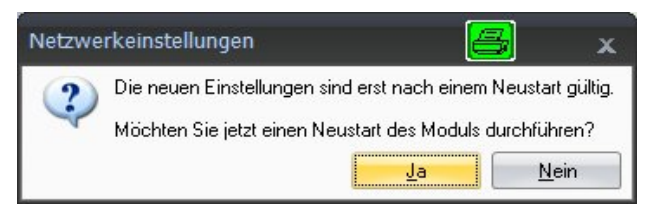

 $\bullet$ Bestätigen Sie die Einstellungen mit der Schaltfläche "Ja", danach wird das Modul mit den aktuellen Einstellungen neu gestartet.

# **Hinweis**

 $\Omega$ 

Beachten Sie, dass bei der Ethernet‐Einstellung DHCP/APIPA der DHCP‐Server eine bestimmte Zeit benötigt, um dem QuantumX‐Modul eine IP‐Adresse zuzuweisen. Warten Sie nach dem Anschließen der Hardware am Netzwerk oder am PC ca. 30 Sekunden, bevor Sie CATMAN starten, da das Gerät ansonsten nicht gefunden werden kann.

## 7.2.5 Firmwareupdate über Ethernet

Wir empfehlen die Firmware sowie die Software zum Betrieb von QuantumX/ SomatXR immer auf dem neuesten Stand zu halten.

 $\bullet$ Die aktuellsten Versionen finden Sie immer unter [www.hbm.com\quantumx](www.hbm.com%5cquantumx)

Wenn die Firmwareversionsnummer Ihres Moduls niedriger ist, als die aktuelle im Internet, können Sie wie folgt ein Update durchführen:

 $\bullet$  Laden Sie die neueste Firmware von der HBM-Webseite herunter. Falls Sie nicht mit catman® arbeiten, laden Sie bitte auch das QuantumX/SomatXR Softwarepaket von der HBM-Webseite herunter.

Speichern Sie die Firmware bitte unter ...\HBM\catmanEasy\Firmware\QuantumX-B oder auf C:\Temp.

● Starten Sie catman<sup>®</sup>, scannen Sie das Netzwerk nach Modulen und führen das empfohlene Firmware-Update durch. catman hat die Firmware mit im Gepäck. Die Ablage befindet sich unter: C:\Program Files\HBM\catman\Firmware\QuantumX-B

Falls Sie nicht mit catman® arbeiten, installieren Sie bitte den kostenlosen MX Assistent, verbinden sich mit den Modulen und führen damit das Update durch. Haben die Module einen Firmware-Version < 2.21 sollten Sie das Werkzeug QuantumX-Firmware-Updater installieren und damit einmalig die Module auf den neuesten Stand bringen. Ab Firmware-Stand > 4.0 kann ein Firmware-Update auch mit dem MX Assistent durchgeführt werden, oder aber mit catman.

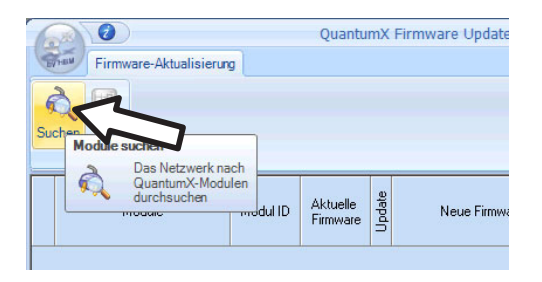

# Hinweis

Sie können die Firmware der Module über Ethernet direkt oder über ein Gateway durchführen. Unterbrechen Sie während des Update-Vorgangs in keinem Fall die Datenverbindung.

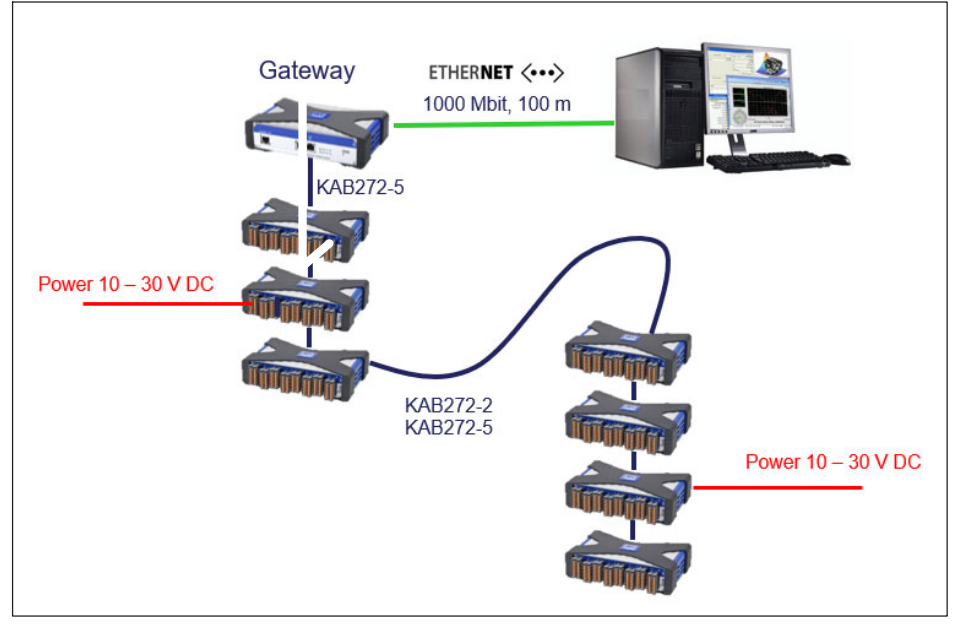

## 7.2.6 Räumlich verteilter Aufbau

입

Abb. 7.6 Beispiel für räumlich verteilten Aufbau

Über die FireWire-Verbindungen werden die Daten übermittelt, die Module zeitlich synchronisiert und mit Spannung versorgt. Sie können maximal 12 Module in Reihe miteinander verbinden.

# Hinweis

Unterschiedliche Quellen der Versorgungsspannung müssen den gleichen Spannungswert liefern, z.B. 24 V.

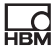

## 7.2.7 Aufbau mit Datenrecorder CX22B-W

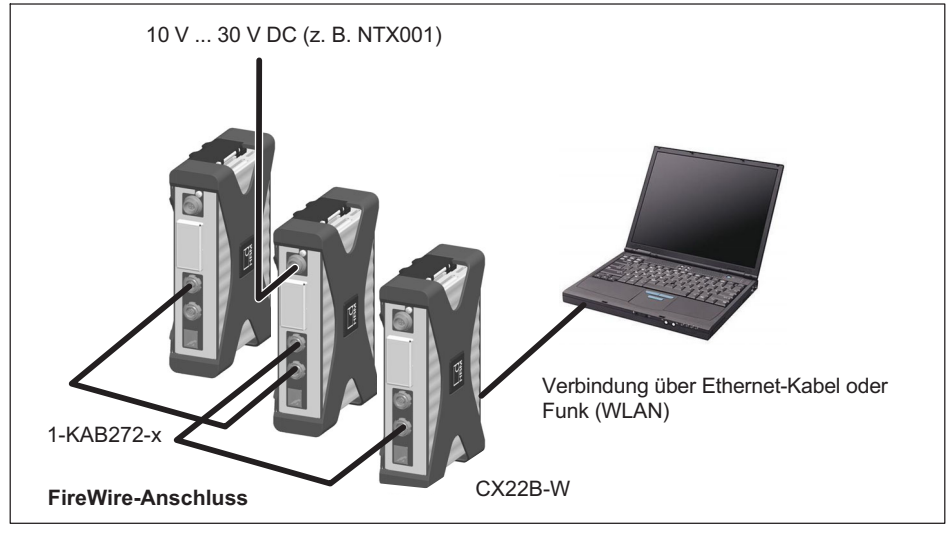

Abb. 7.7 Aufbau mit CX22-W

## 7.2.8 Messsignale auf CANbus ausgeben (MX840B)

Der Messvertärker MX840B erlaubt die Ausgabe der Kanäle 2-8 auf den CANbus (Kanal 1). Die Konfiguration dieses Betriebs erfolgt komplett im MX **Assistent** 

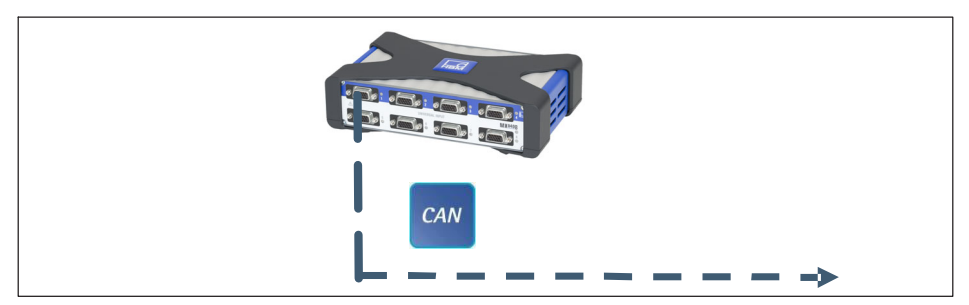

Abb. 7.8 Ausgabe auf CANbus (MX840B, Anschluss 1)

## 7.2.9 Messsignale auf CANbus ausgeben (MX471C)

Das Modul MX471C erlaubt die Ausgabe von Mess- oder in Echtzeit berechneten Signalen auf den CAN-Bus. Dieser Gateway-Betrieb wird typischerweise in Prüfständen eingesetzt oder im mobilen Messbetrieb bei der Anbindung an einen zentralen CAN-basierten Datenlogger.

Die Konfiguration dieses Betriebs erfolgt komplett in der Software MX Assistent. Dazu müssen die zu versendenden Signale isochron (Echtzeit) parametriert werden und dann dem jeweiligen CAN-Port zugewiesen werden. Die Parametrierung wird in den Modulen permanent gespeichert (EEPROM). Zur Vereinfachung der Integration auf der Gegenseite (z.B. Logger / Prüfstand) kann der MX Assistent eine CAN-Datenbasis der Signale generieren (\*.dbc).

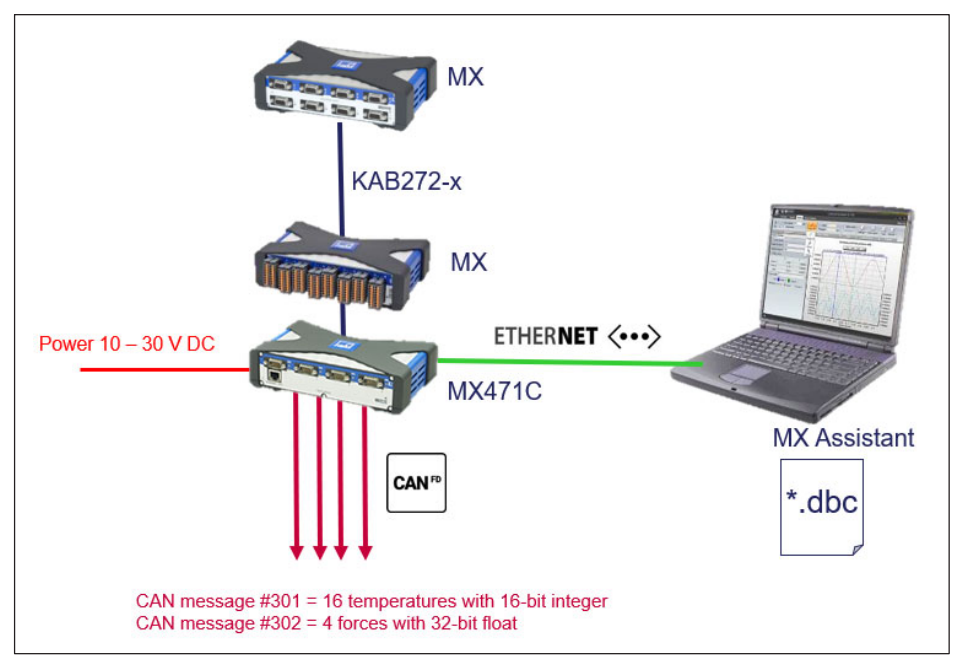

Abb. 7.9 Ausgabe auf CANbus (MX471C, jeder Anschluss)

 $\Gamma$ 

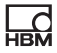

## 7.2.10 Signale in Echtzeit als Spannungssignal ausgeben (MX878B oder MX879B)

Vor allem im Prüfstandsumfeld kann QuantumX ganz einfach über die weltweit standardisierte Schnittstelle einer normierten Spannung (+/- 10 V) integriert werden. Dazu dienen die verteilt einsetzbaren Module MX878B oder MX879B. Diese Module erlauben zudem on-board verschiedende Berechnungen von Eingangskanälen wie z.B. Matrixberechnung zur Kompensation parasitärer Effekte bei Mehrkomponentenaufnehmern, ADD-MUL, PID-Reglern oder Grenzwertschaltern.

Die Konfiguration dieses Betriebs erfolgt über die Software catman® oder MX Assistent. Dazu müssen alle Module via FireWire verbunden werden und die zu versendenden Signale (analoge, digitale Drehgeber oder digitale CANbus-Signale) isochron parametriert werden (Echtzeitbetrieb) und dann dem jeweiligen analogen Spannungsausgang zugewiesen werden. Die Parametrierung wird in den Modulen permanent gespeichert. Die maximale Ausgaberate ist auf 5 kHz begrenzt. Harmonische Signale bis ca. 500 Hz sind hervorragend abbildbar. Höchste Bandbreiten und ultra-kurze Latenzzeiten werden mit MX410B erreicht.

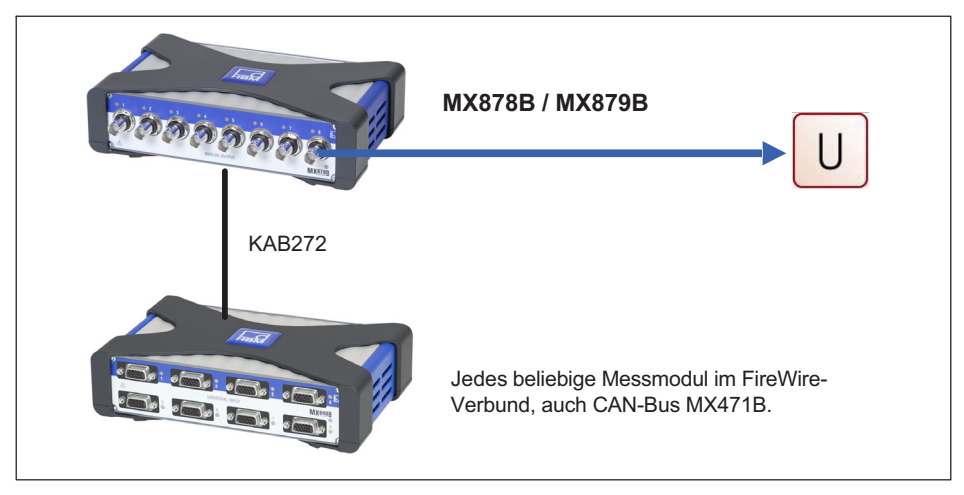

Abb. 7.10 Anaolge Ausgabe in Echtzeit
### 7.2.11 Signale in Echtzeit über EtherCAT® oder PROFINET IRT und parallel via Ethernet ausgeben

Jede Quelle in einem QuantumX-System wird auf zwei Signale verteilt, die mit unterschiedlichen Datenraten und Filtern parametriert werden können.

Somit kann z.B. das erste Signal eines Eingangskanals mit hoher Datenrate, z.B. Beschleunigungssensor mit 100 kS/sec und ausgeschaltetem Filter für Analysezwecke in die PC-Software fließen und das zweite Signal mit ca. 5 kS/ sec auf den EtherCAT® ausgegeben werden.

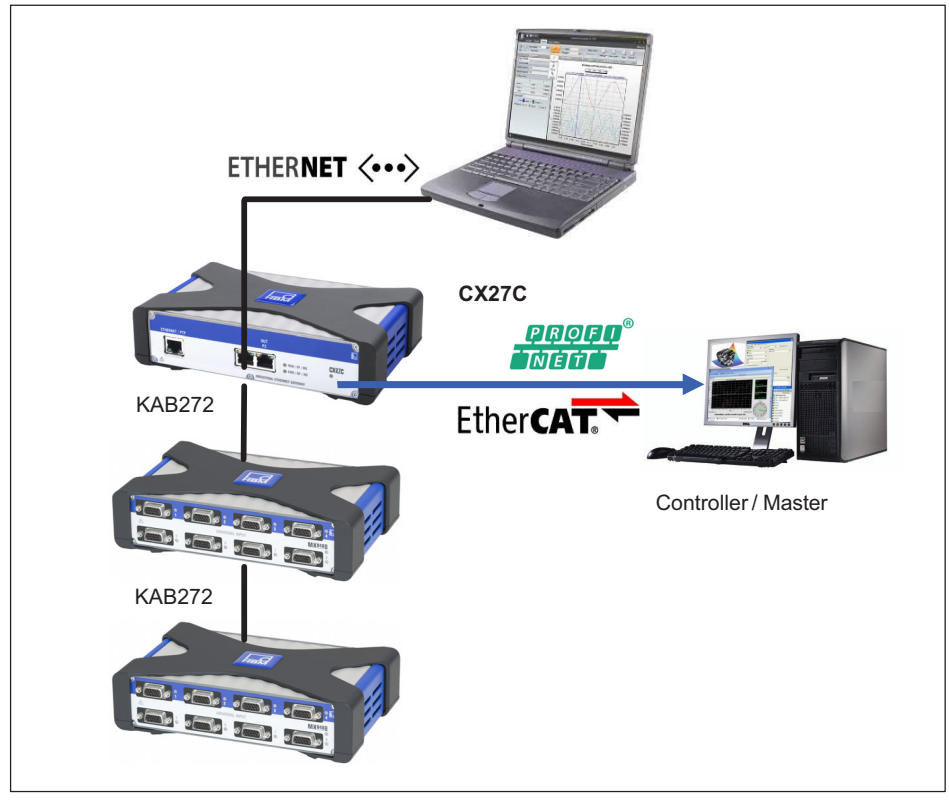

Abb. 7.11 Ausgabe in Echtzeit auf den Feldbus und parallel auf Ethernet

# 8 Module und Aufnehmer

# 8.1 Allgemeines

### 8.1.1 Schirmungskonzept

Störquellen können elektromagnetische Felder verursachen, die Störspannungen induktiv oder kapazitiv über Verbindungskabel und Gerätegehäuse in Messstromkreise einkoppeln und damit die Gerätefunktion stören. Es muss sichergestellt sein, dass auch die verwendeten Geräte in der Anlage selbst keine elektromagnetischen Störungen aussenden. Der elektromagnetischen Verträglichkeit (EMV), die sowohl die geforderte elektromagnetische Störfestigkeit (EMS) als auch die zulässige elektromagnetische Störaussendung (EMI) beinhaltet, kommt seit Jahren eine immer größere Bedeutung zu.

### Das HBM-Greenline-Schirmungskonzept

Die Messkette ist durch geeignete Führung des Kabelschirms von einem Faradayschen Käfig komplett umschlossen. Der Kabelschirm ist flächig mit dem Aufnehmergehäuse verbunden und wird über die leitfähigen Steckverbinder bis zum Messverstärkergehäuse geführt. Der Einfluss elektromagnetischer Störungen wird durch diese Maßnahmen deutlich vermindert.

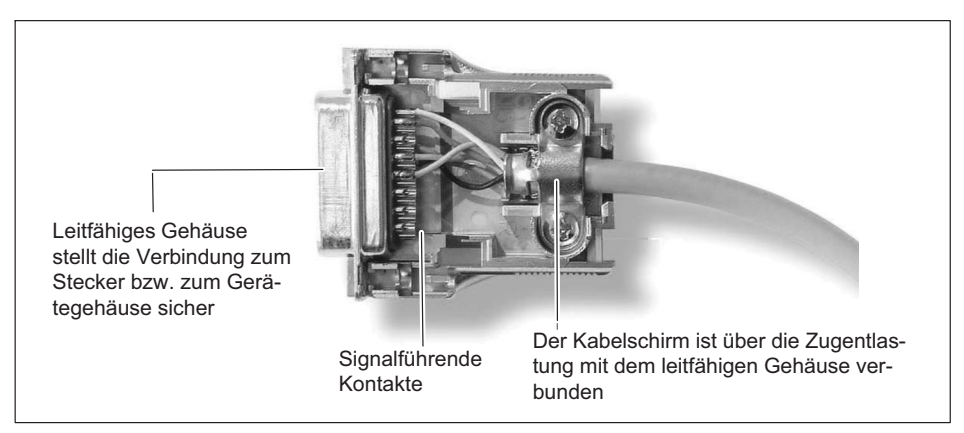

Abb. 8.1 Führung des Kabelschirms am Stecker

# Hinweis

 $\Omega$ 

Alle Teile der Messkette (inklusive aller Kabelverbindungsstellen wie Stecker und Kupplungen) müssen von einer geschlossenen, EMV-festen Schirmung umgeben sein. Die Schirmübergänge müssen eine flächenhafte, geschlossene und impedanzarme Verbindung darstellen. Dies ist bei original HBM-Steckverbindungen der Fall.

#### Masseverbindung und Erdung

Da bei einer EMV-gerechten Verdrahtung Signalmasse und Abschirmung getrennt sind, kann die Abschirmung auch an mehr als einer Stelle mit der Erde verbunden sein, etwa über die Aufnehmer (metallisches Gehäuse) und den Verstärker (Gehäuse ist mit dem Schutzleiter verbunden).

Bei Potenzialunterschieden im Messsystem muss eine Potenzial-Ausgleichsleitung (PA) verlegt werden (Richtwert: hochflexible Litze, Leitungsquerschnitt 10mm2). Signal- und Datenleitungen sind von stromführenden Starkstromleitungen getrennt zu verlegen. Idealerweise sind Kabelkanäle aus Blech mit interner Trennwand zu verwenden. Signalmasse, Erde und Abschirmung sind dabei möglichst getrennt auszuführen.

Um den Einfluss von elektromagnetischen Störungen und Potenzialunterschieden zu minimieren, sind in den HBM-Geräten die Signalmasse und Erde (oder Abschirmung) teilweise getrennt ausgeführt. Als Erdverbindung sollte der Schutzleiter des Netzes oder eine separate Erdpotenzialleitung dienen, wie es zum Beispiel auch für den Potenzialausgleich in Gebäuden üblich ist. Zu vermeiden ist der Anschluss der Erdleitung an einen Heizkörper, eine Wasserleitung oder ähnliches.

#### 8.1.2 Anschluss aktiver Aufnehmer

Einige Module können aktive Aufnehmer mit einer Aufnehmerversorgungsspannung von 5...24 V versorgen.

Bei Verwendung der einstellbaren Aufnehmerspeisung entfällt die Potenzialtrennung zur Versorgungsspannung des Messverstärkers.

Die maximal zulässige Leistungsentnahme beträgt 700 mW pro Kanal, insgesamt jedoch nicht mehr als 2 W. Bei einer Leistungsentnahme von mehr als 700 mW an einem Kanal schaltet sich die Aufnehmerspeisung dieses Kanals ab. Steigt die Leistungsentnahme über 2 W insgesamt, kann es zur Abschaltung des Gerätes kommen.

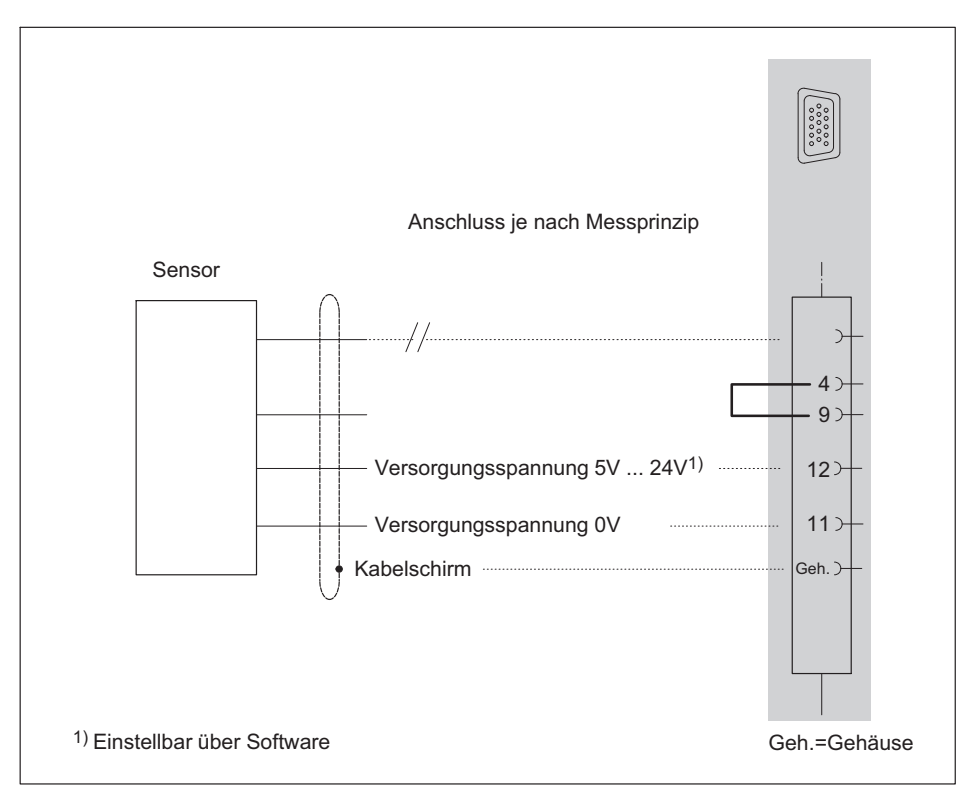

# **VORSICHT**

Achten Sie beim Anschluss eines Sensors auf die korrekte Einstellung der Spannung. Eine zu hohe Spannung kann den Sensor zerstören. Im Auslieferungszustand ist die Sensorversorgung abgeschaltet.

### 8.1.3 TEDS

 $\Omega_{\text{min}}$ 

Das Akronym TEDS steht für "Transducer Electronic Data Sheet" und deutet auf das elektronische Datenblatt eines Aufnehmers oder Sensors hin, das in einem kleinen elektronischen Chip oder in einem entsprechenden Modul gespeichert und untrennbar mit dem Aufnehmer verbunden ist.

Darüber hinaus werden wertvolle Metadaten wie z.B. Kalibrierdaten geliefert, die bei der Rückführbarkeit von Messungen oder Tests eine wichtige Information darstellen. Das elektronische Datenblatt kann im Aufnehmer oder Anschlussstecker untergebracht sein.

Funktion und Arbeitsweise von TEDS sind im Standard IEEE1451.4 definiert.

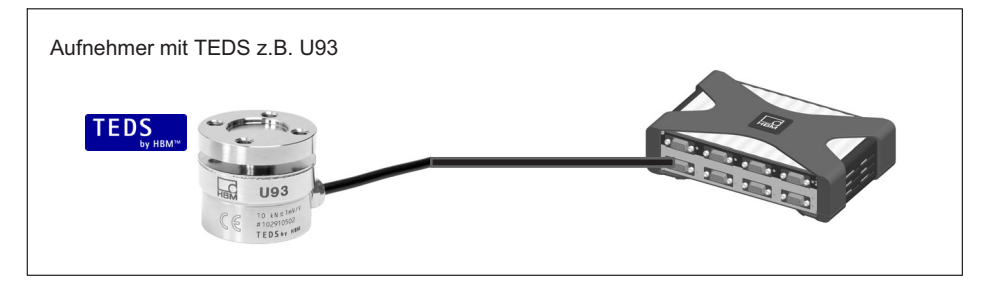

Im TEDS-Datenspeicher hinterlegte Aufnehmerinformationen:

- $\bullet$ physikalische Einheit der Messgröße (z.B. N bei Kraft) und der Messbereich
- Einheit des elektrischen Ausgangssignals (z.B. mV/V bei Brückenaufnehmern)
- lineare Kennlinie als Beziehung zwischen Messgröße und elektrischem Signal
- $\bullet$ ggf. erforderliche Aufnehmerspeisung

Zusatzinformationen, die z.B. über entsprechende Software ausgelesen werden können:

- $\bullet$ Hersteller, Typ, Seriennummer usw. des Aufnehmers
- $\bullet$ Kalibrierdatum, Rekalibrierfrist, Initialen des Kalibrierers etc.

Die Messverstärker der QuantumX-Serie sind in der Lage, die im elektronischen Datenblatt gespeicherten Aufnehmerinformationen auszulesen und auto matisch in die korrekten Verstärkereinstellungen umzusetzen, um einen schnellen und sicheren Messbetrieb zu ermöglichen.

Das einlesen des elektronischen Datenblattes geschieht automatisch, sobald der Aufnehmer am Gerät gesteckt wird. Zur "Aufnehmererkennung" dient die elektrische Brücke zwischen zwei Pins im Stecker. Nach dem digitalen Identifikationsmodus, schaltet der Messverstärker automatisch auf den konfigurierten Messmodus um.

Das Einlesen der TEDS-Daten kann auch über einen Softwarebefehl erfolgen, z.B. mit catman®AP.

Mit dem TEDS-Editor können alle TEDS-Daten ausgelesen und auch bearbeitet werden, siehe dazu Kapitel 3.6.

QuantumX unterstützt mehrere Möglichkeiten TEDS-Daten zu lesen oder zu schreiben:

- $\bullet$  es ist möglich über zwei separate Kabeladern ein TEDS-Modul anzusprechen ("One-Wire-Schaltung") oder TEDS im Aufnehmerstecker nachzurüsten.
- $\bullet$  Messverstärker mit direktem Anschluss von IEPE-Aufnehmern unterstützen TEDS Version 1.0.
- $\bullet$  In einigen Aufnehmern von HBM ist ein spezielles TEDS-Modul integriert, welches die TEDS-Daten über die Rückführleitung eines Sensors übermitteln kann ("Zero-Wire-Schaltung"). Nach der digitalen Kommunikation (Datenmodus), schaltet der Messverstärker in den Messmodus um. Zu diesen Aufnehmern gehört z.B. der Kraftaufnehmer U93.
- $\bullet$  Thermoelement‐Messverstärker mit RFID-Chip am Aufnehmerstecker nutzen die TEDS-Technologie, um z.B. die Messstelle oder zusätzliche Kalibrierdaten automatisch nach dem Anstecken an den Messverstärker zu übermitteln.

Im Datenblatt des jeweiligen Messverstärkers stehen weitere technische Daten in Bezug auf TEDS, wie z.B. die maximal mögliche Kabellänge bis zum Aufnehmer. Wird TEDS nicht eingesetzt kann die mögliche Kabellänge deutlich größer sein.

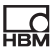

### TEDS im Aufnehmerstecker nachrüsten

Der IEEE-Standard 1451.4 definiert ein allgemein anerkanntes Verfahren, mit dessen Hilfe Sensoren identifiziert werden können. Identifiziert wird der Sensor über das jeweilige Datenblatt, welches in elektronischer Form im Sensor, im Kabel oder im Stecker auf einem 1-wire-EEPROM abgelegt wird (engl. TEDS - Transducer Electronic Data Sheet). Der Verstärker kommuniziert über die serielle 1-wire-Schnittstelle mit diesem EEPROM, liest das Datenblatt aus und stellt den Messverstärker entsprechend ein.

Das folgende Bild zeigt das Nachrüsten von TEDS im Stecker. Die Brücke zwischen Pin 4 und Pin 9 wird zur Ansteckerkennung des Aufnehmers genutzt und startet das automatische Auslesen des TEDS.

HBM empfiehlt den TEDS-Baustein (1-Wire® EEPROM) DS24B33 von Dallas Maxim. HBM bietet ein Paket mit 10 TEDS an: Bestell-Nr. :1-TEDS-PAK

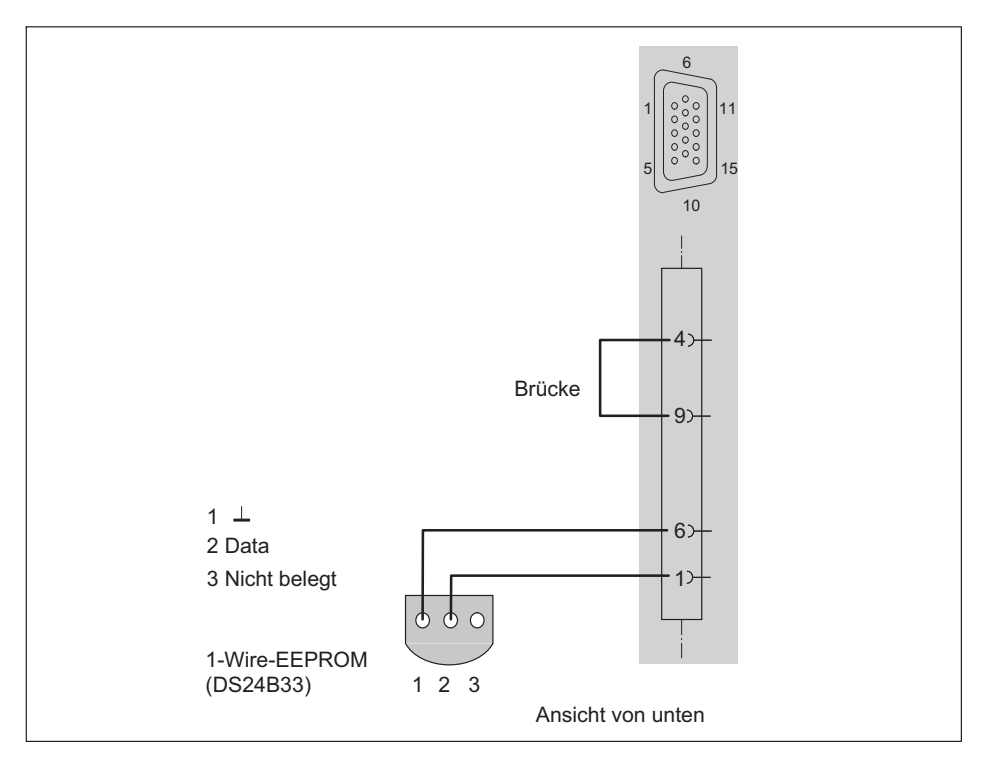

### 8.1.4 Hintergrundkalibrierung / Autojustage

Messkanäle mit Modus Voll-/Halbbrücke werden vom Start des Moduls an zyklisch während der Laufzeit justiert. Dieser Mechanismus verbessert die Langzeitstabilität (Alterung) und bei Temperaturänderungen am Ort des Messgerätes auch die Kurzzeitstabilität eines Messverstärkers.

Die Hintergrundkalibrierung unterbricht die Messung kurzzeitig und leitet - statt der Messwerte vom Aufnehmer - Signale einer internen Kalibrierquelle auf den Analog-Digital-Wandler (Null und Referenzsignal).

Bei folgenden Messverstärkern wird die Hintergrundkalibrierung angeboten:MX840B, MX440B, MX430B und MX238B.

Im Messmodus Voll-/Halbbrücke verwenden diese Verstärker einen zweiten Messstromkreis, der parallel zum Eingangskreis misst und in einem Rhythmus von z.B. 30 Sekunden einen Kalibrierzyklus durchführt. Somit ist in diesem Kreis die Langzeit- und Kurzzeitstabilität gewährleistet. Mit einem patentierten Verfahren wird nun die Genauigkeit des Kalibrierkanals auf den Messkanal übertragen.

Somit erreichen diese Messkanäle eine hohe Stabilität gegenüber Eigenerwärmung.

Die Hintergrundkalibrierung ist in der Voreinstellung eingeschaltet. Diese zyklische Kalibrierung kann über den MX-Assistenten und über catman®AP parametriert werden.

# 8.2 MX840/A/B Universalmessverstärker

Es gibt 3 Generationen des MX840er:

- $\bullet$ MX840: ab dem Jahre 2008
- $\bullet$  MX840A: ab dem Jahre 2011 Funktionserweiterung:
	- Resistive Halbbrücke
	- Ohmscher Widerstand
- MX840B: ab dem Jahre 2015 Funktionserweiterung:
	- IEPE‐Aufnehmer

 $\Omega_{\text{min}}$ 

- Resistive Brücke mit DC-Brückenspeisespannung (neben Trägerfrequenz)
- Dezimalraten (umschaltbar)
- Ethernet basierte Zeitsynchronisation mittels IEEE1588:2008 (PTPv2)
- 40 kS/s Messrate pro Kanal, 7,2 kHz Bandbreite

Der Universalmessverstärker MX840B bietet 8 Kanäle. Jeder Kanal unterstützt über 15 unterschiedliche Aufnehmertechnologien. Die Pin-Belegung des 15-poligen D-SUB-15HD-Steckers mit der jeweiligen Aufnehmertechnologie oder Funktion ist über alle Messverstärker mit D-SUB-15HD gleich. Alle Messkanäle sind untereinander und von der Stromversorgung potenzialgetrennt. Bei Verwendung der einstellbaren Aufnehmerspeisung entfällt die Potenzialtrennung zur Versorgungsspannung des Messverstärkers.

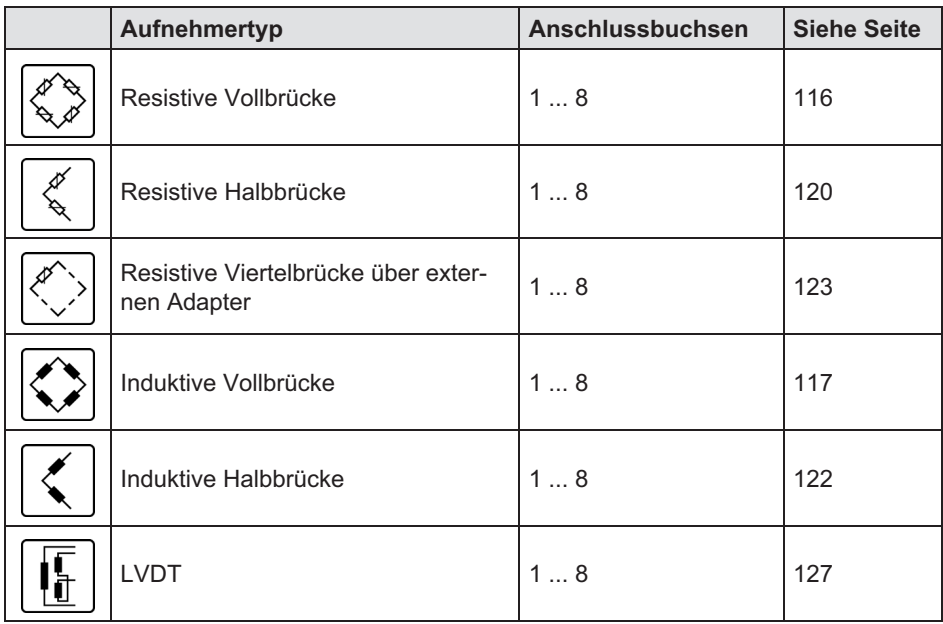

### Anschließbare Aufnehmer MX840B

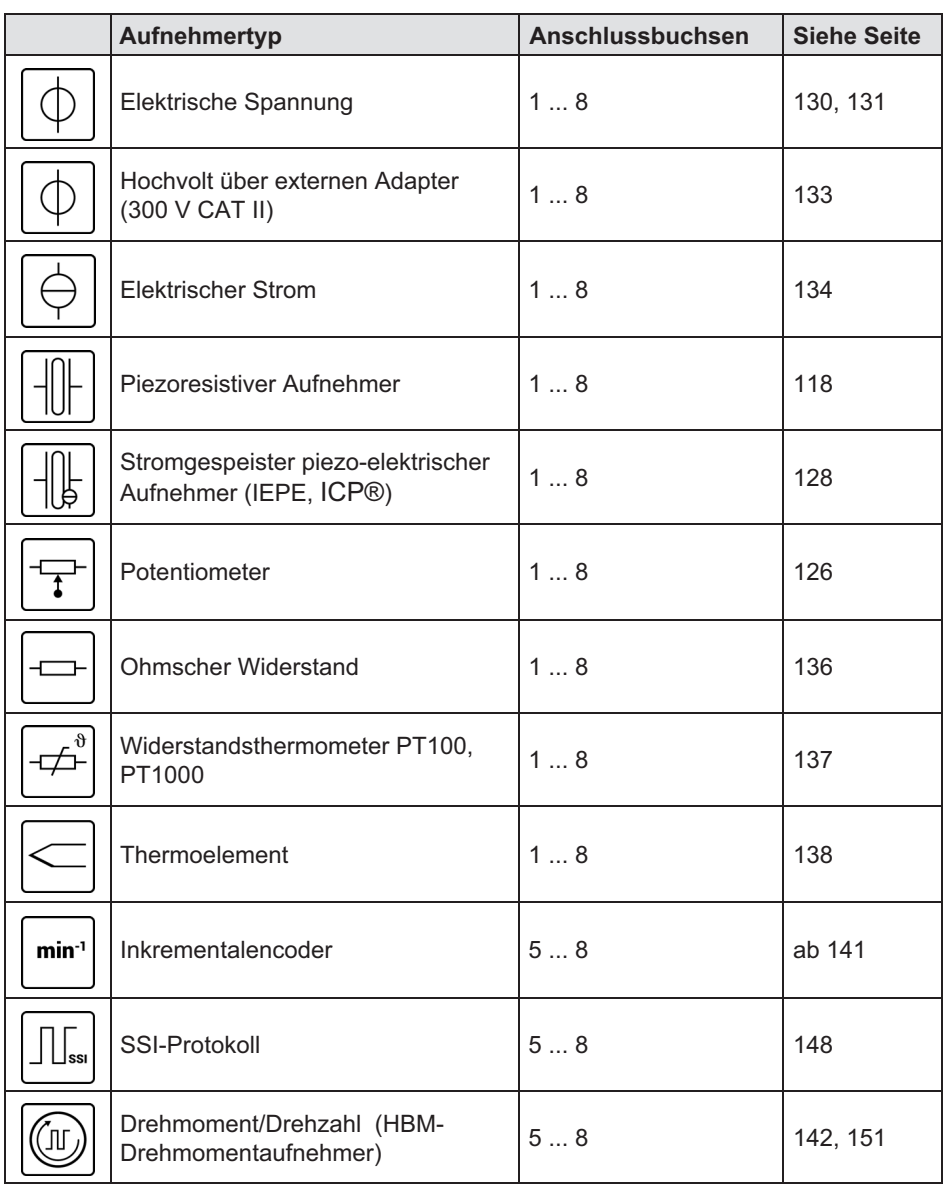

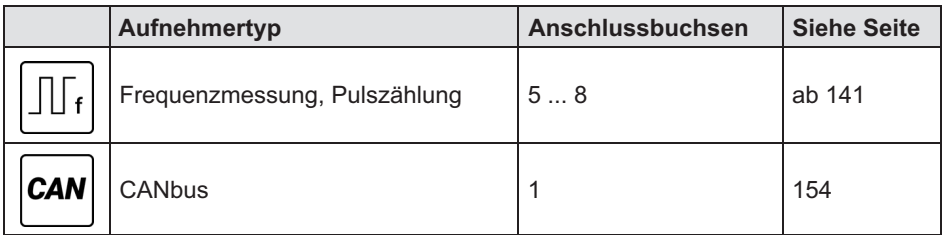

### 8.2.1 MX840B Anschlussbelegung

Damit ein Anstecken oder Abziehen eines Aufnehmeranschlusses einwandfrei erkannt und im Falle von TEDS der Kanal automatisch parametriert wird, müssen im Anschlussstecker Pin 4 und Pin 9 gebrückt werden! Fehlt diese Brücke, werden keine Messwerte am Anschluss erfasst!

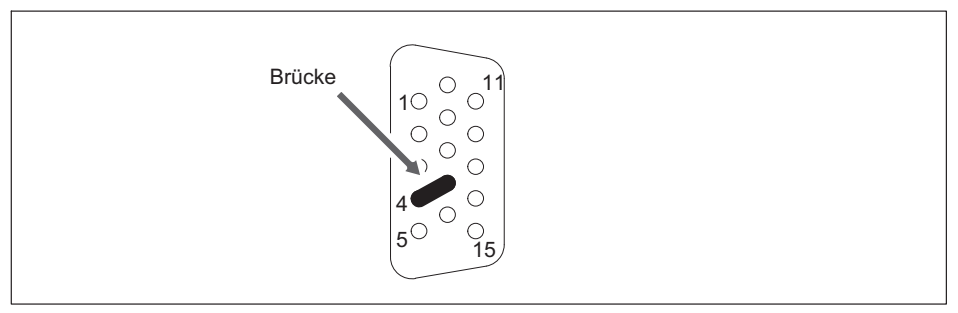

Abb. 8.2 Pinanordnung des Anschlusssteckers, Ansicht von der Lötseite

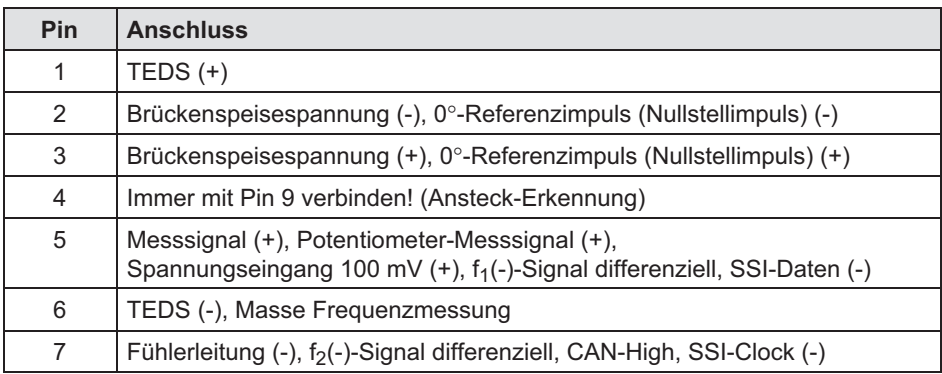

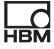

<span id="page-83-0"></span>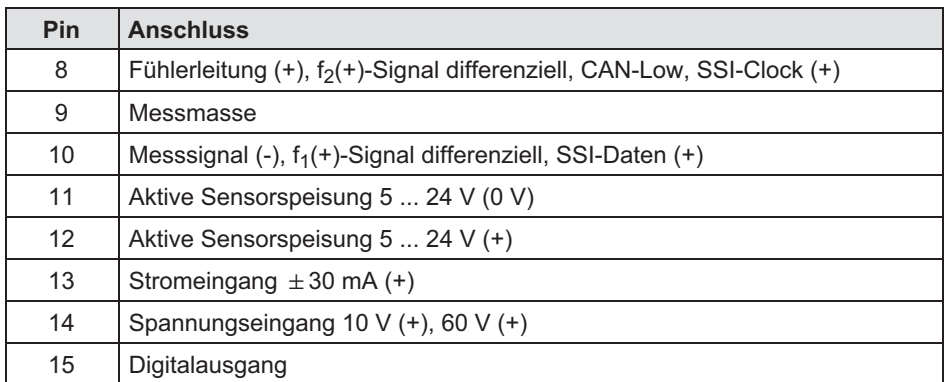

### 8.2.2 MX840B Zustandsanzeige

Auf der Frontplatte des Universalmessverstärkers befinden sich eine System-LED und acht Anschluss-LEDs. Die System-LED signalisiert den Zustand des Gerätes, die Anschluss-LED den Zustand der Einzelanschlüsse.

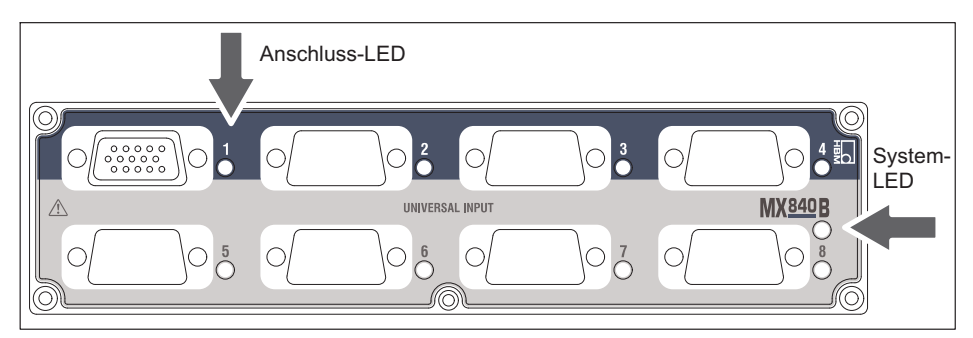

Abb. 8.3 Frontansicht MX840B

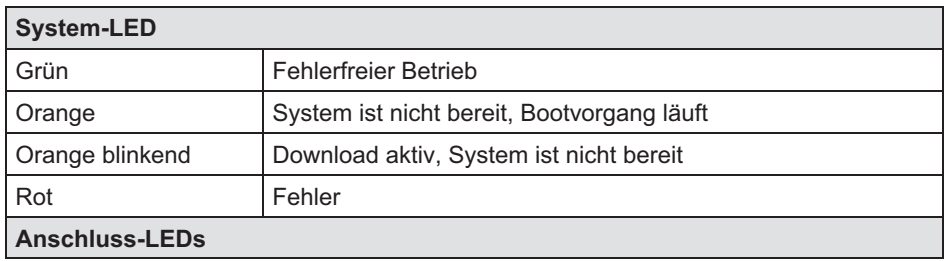

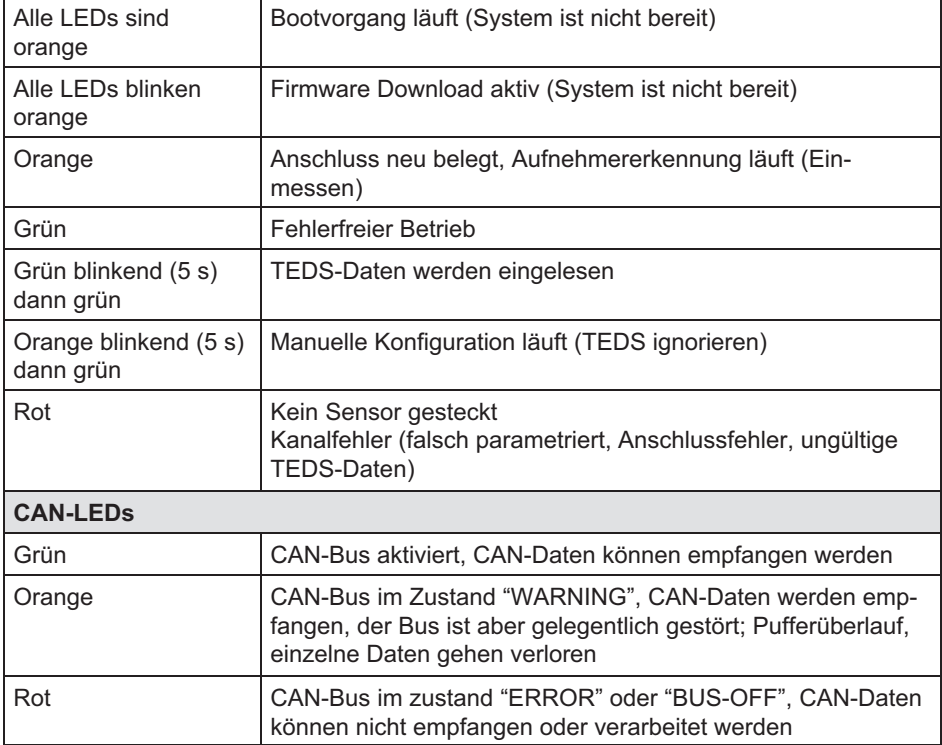

Faustregel: Kurzzeitiges Blinken → TEDS erkannt (grün: wird verwendet, orange: wird nicht verwendet).

巴

# 8.3 MX440B Universalmessverstärker

An den Universalmessverstärker MX440B können Sie bis zu vier Aufnehmer anschließen. Die Aufnehmer werden über 15-polige D-SUB-15HD-Gerätebuchsen angeschlossen. Alle Messkanäle sind untereinander und von der Stromversorgung potenzialgetrennt.

Die anschließbaren Aufnehmertypen und die Zustandsanzeige sind identisch mit dem Universalmessverstärker MX840A (ohne CAN) (siehe Seite [84](#page-83-0)).

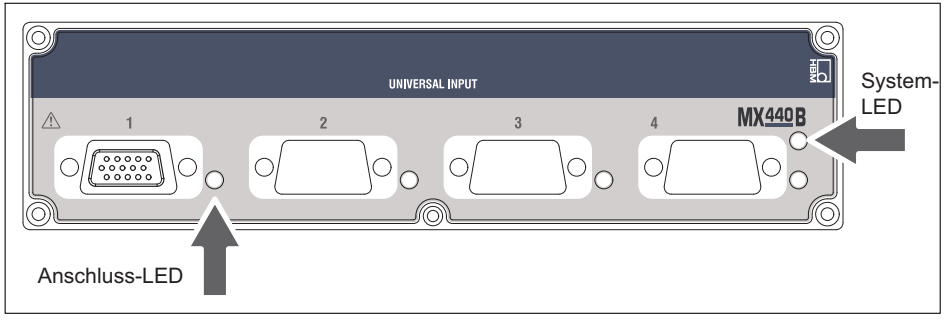

Abb. 8.4 Frontansicht MX440B

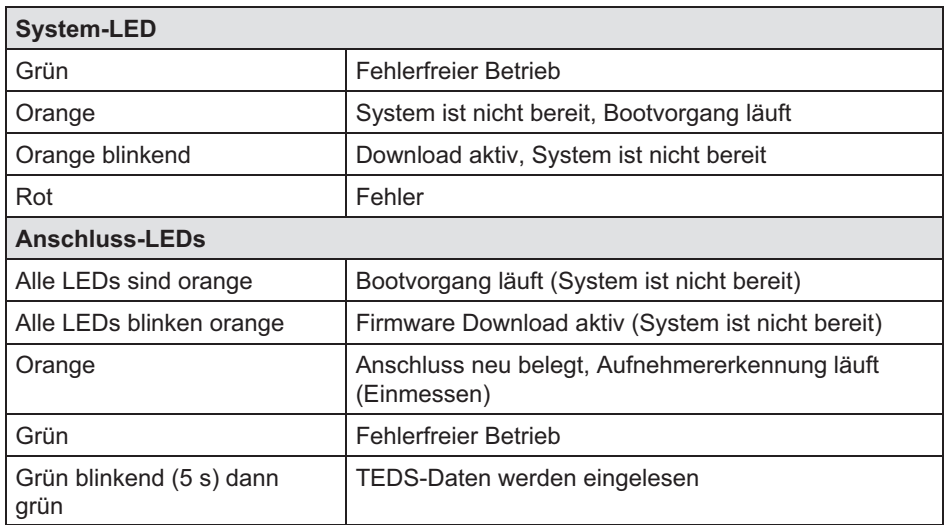

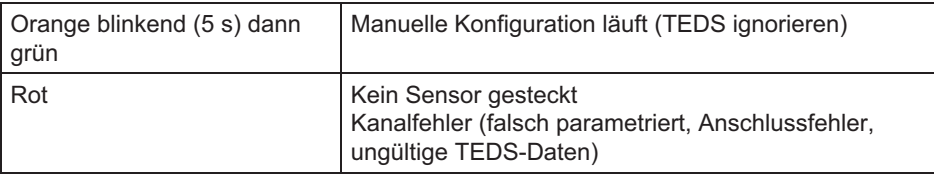

Faustregel: Kurzzeitiges Blinken →TEDS erkannt (grün: wird verwendet, orange: wird nicht verwendet).

# 8.4 MX410B Hochdynamischer Universalmessverstärker

An den hochdynamischen Universalmessverstärker MX410B können Sie bis zu vier Aufnehmer anschließen. Die Aufnehmer werden über 15-polige D-SUB-15HD-Gerätebuchsen angeschlossen.

Alle Messkanäle sind untereinander und von der Stromversorgung potenzialgetrennt. Bei Verwendung der einstellbaren Aufnehmerspeisung entfällt die Potenzialtrennung zur Versorgungsspannung des Messverstärkers.

## Anschließbare Aufnehmer MX410B

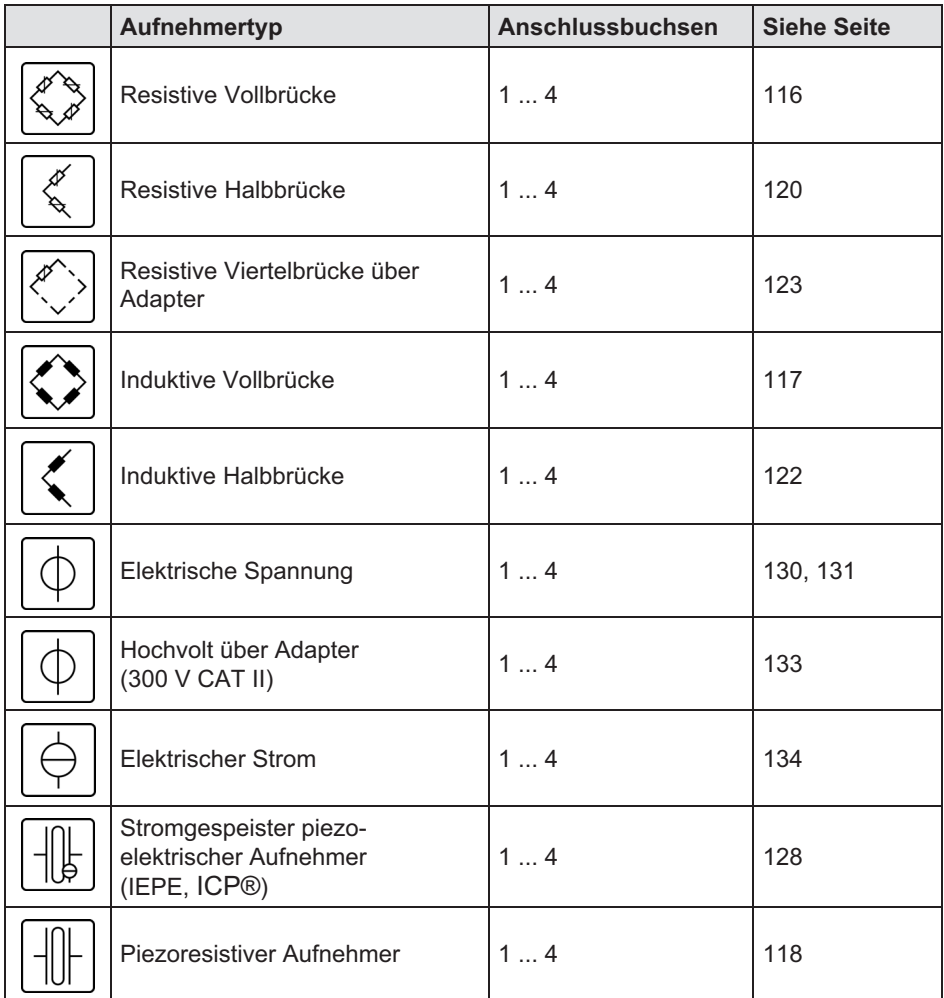

### 8.4.1 MX410B Anschlussbelegung

Damit ein Anstecken oder Abziehen eines Aufnehmeranschlusses einwandfrei erkannt wird, müssen im Anschlussstecker Pin 4 und Pin 9 gebrückt werden! Fehlt diese Brücke, werden keine Messwerte am Anschluss erfasst!

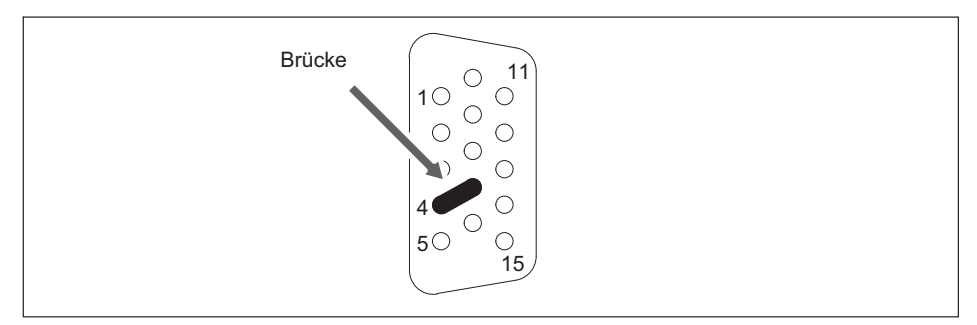

Abb. 8.5 Pinanordnung des Anschlusssteckers, Ansicht von der Lötseite

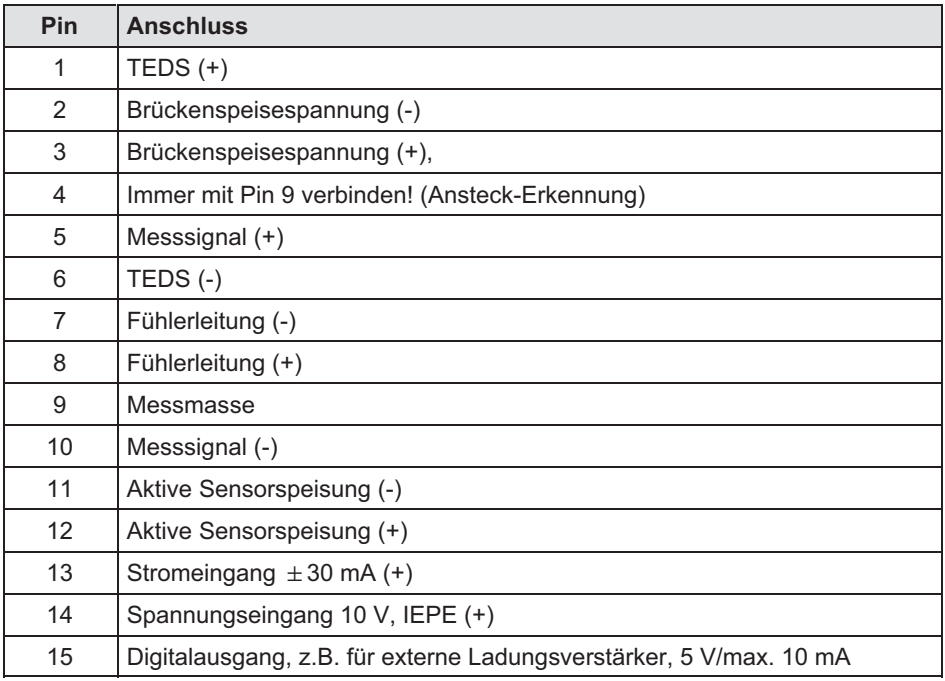

Der Analogausgang ist über BNC abgreifbar. Hinweise zur Konfiguration finden Sie im Kapitel [10](#page-155-0) "Funktionen und Ausgänge".

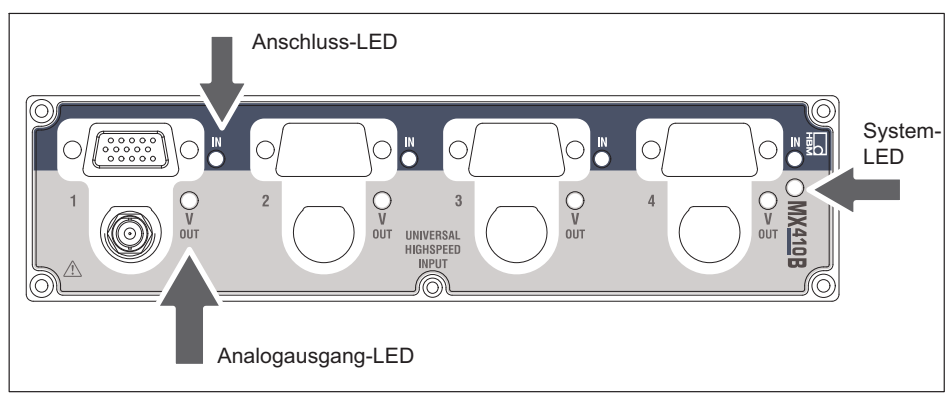

### 8.4.2 MX410B Zustandsanzeige

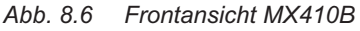

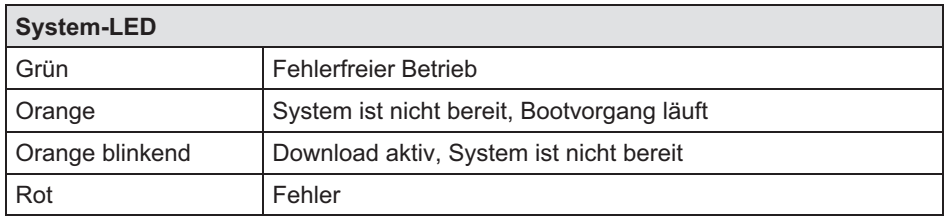

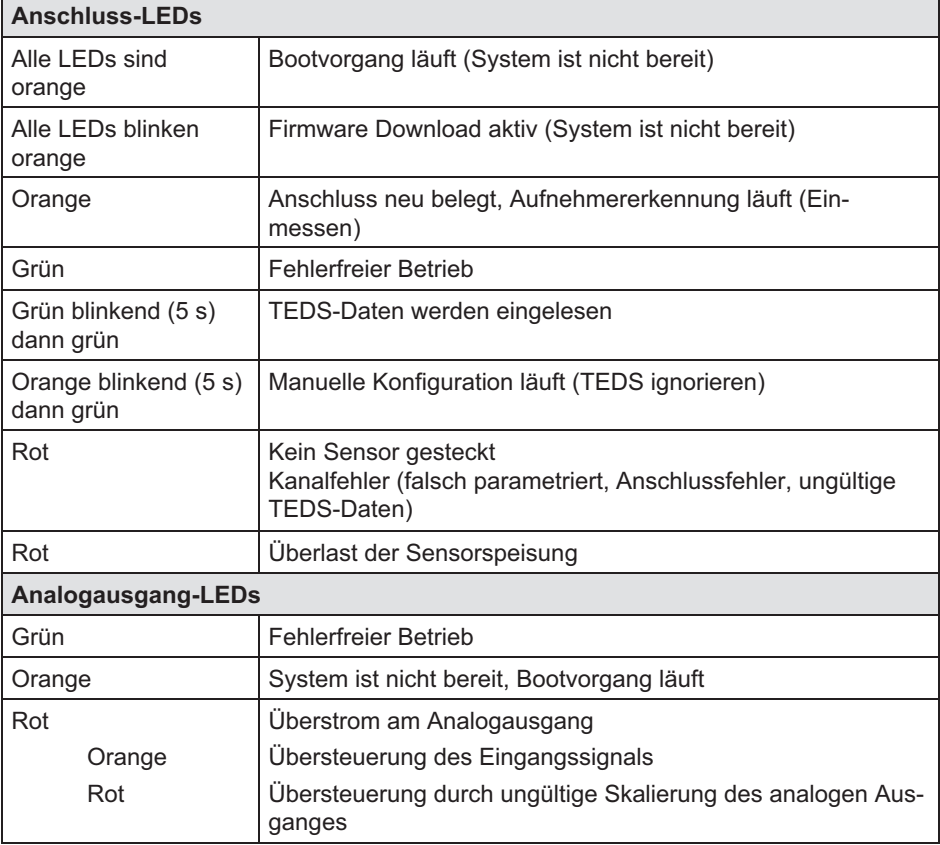

Faustregel: Kurzzeitiges Blinken →TEDS erkannt (grün: wird verwendet, orange: wird nicht verwendet).

# 8.5 MX430B Resistiver Vollbrücken‐Messverstärker

An den Universalmessverstärker MX430B können Sie bis zu vier Aufnehmer anschließen. Die Aufnehmer werden über über 15-polige D-SUB-15HD-Gerätebuchsen angeschlossen. Alle Messkanäle sind untereinander und von der Stromversorgung potenzialgetrennt.

 $\Gamma$ 

### Anschließbare Aufnehmer MX430B

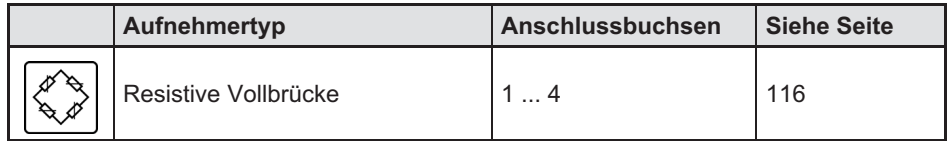

### 8.5.1 MX430B Anschlussbelegung

Damit ein Anstecken oder Abziehen eines Aufnehmeranschlusses einwandfrei erkannt wird, müssen im Anschlussstecker Pin 4 und Pin 9 gebrückt werden! Fehlt diese Brücke, werden keine Messwerte am Anschluss erfasst!

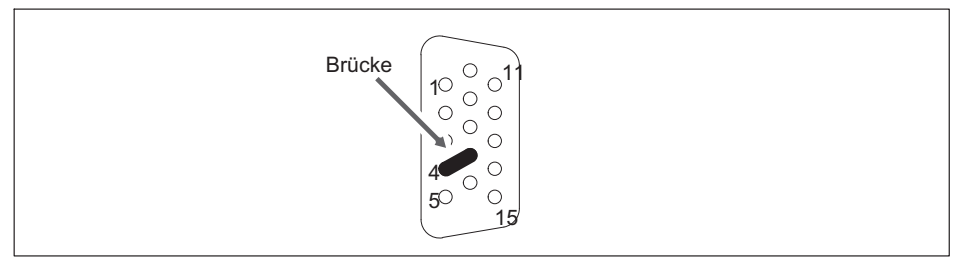

Abb. 8.7 Pinanordnung des Anschlusssteckers, Ansicht von der Lötseite

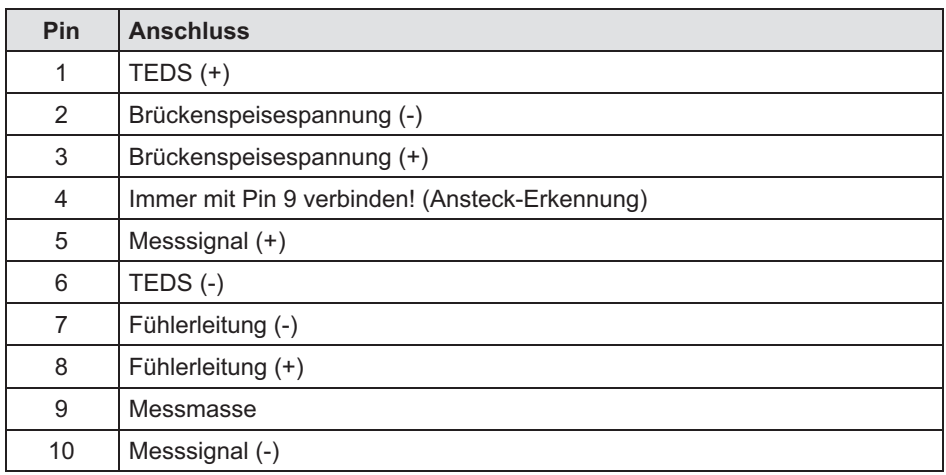

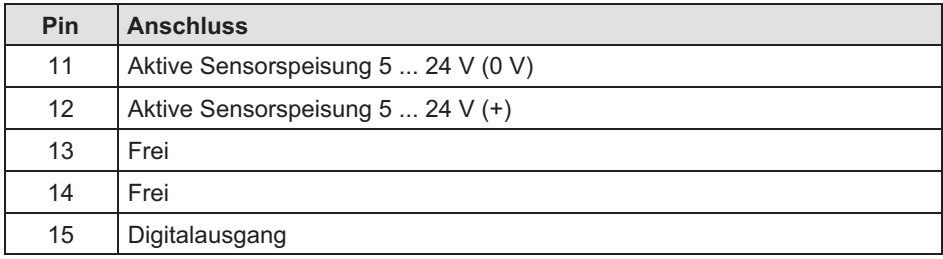

### 8.5.2 MX430B Zustandsanzeige

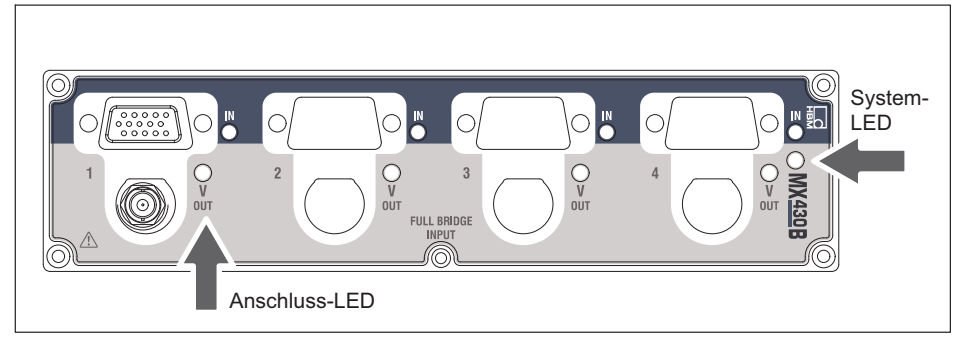

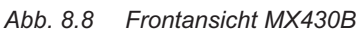

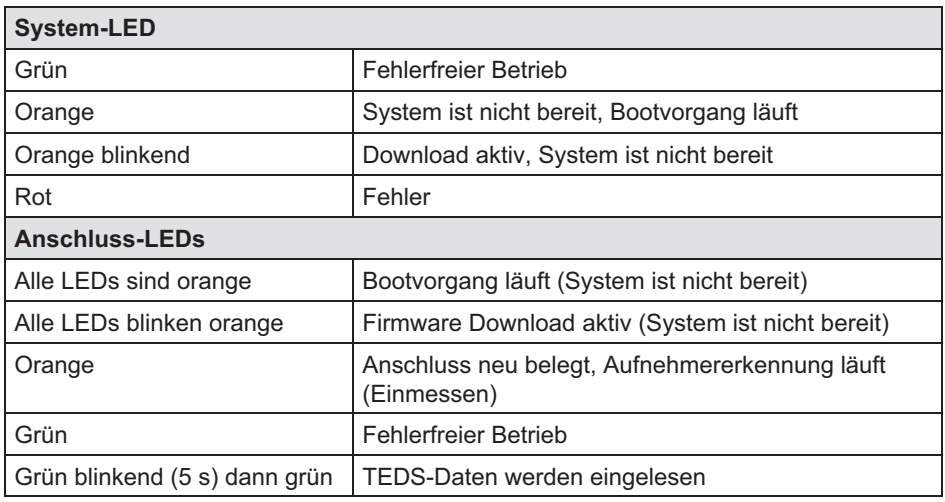

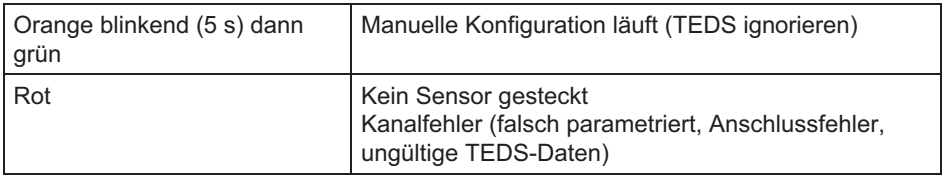

Faustregel: Kurzzeitiges Blinken →TEDS erkannt (grün: wird verwendet, orange: wird nicht verwendet).

# 8.6 MX238B Resistiver Vollbrücken‐Messverstärker

An den Präzisionsmessverstärker MX238B können Sie bis zu zwei Aufnehmer anschließen. Die Aufnehmer werden über 15-polige D-SUB-15HD-Gerätebuchsen angeschlossen.

### Anschließbare Aufnehmer MX238B

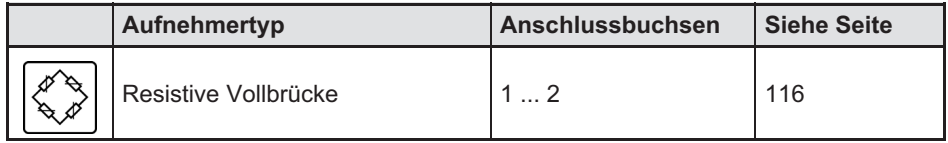

### 8.6.1 MX238B Anschlussbelegung

Damit ein Anstecken oder Abziehen eines Aufnehmeranschlusses einwandfrei erkannt wird, müssen im Anschlussstecker Pin 4 und Pin 9 gebrückt werden! Fehlt diese Brücke, werden keine Messwerte am Anschluss erfasst!

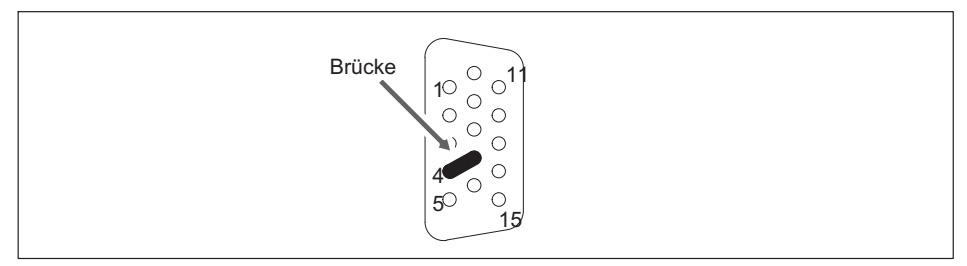

Abb. 8.9 Pinanordnung des Anschlusssteckers, Ansicht von der Lötseite

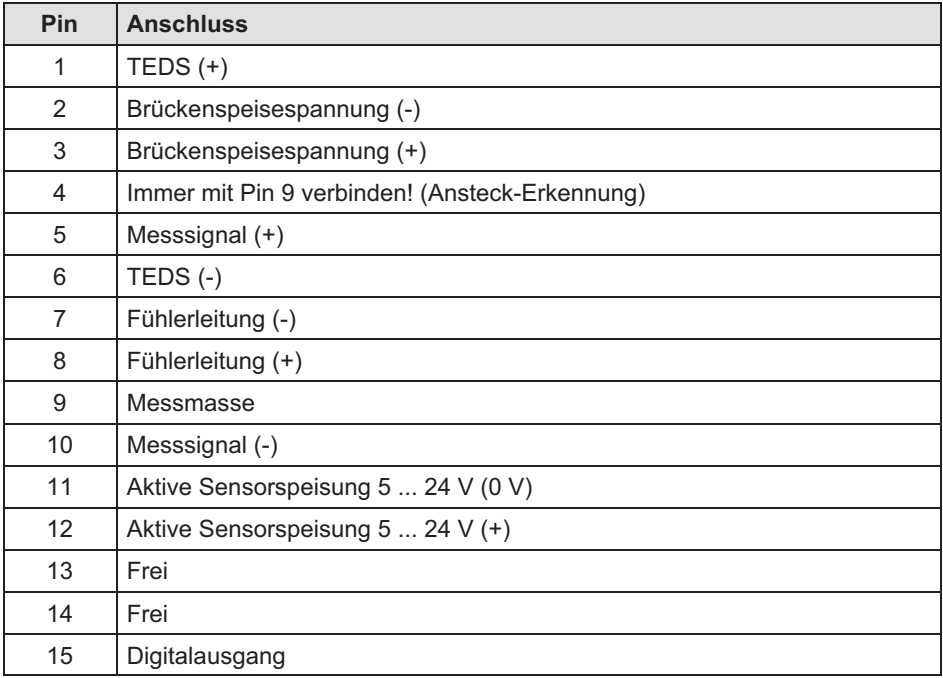

### 8.6.2 MX238B Zustandsanzeige

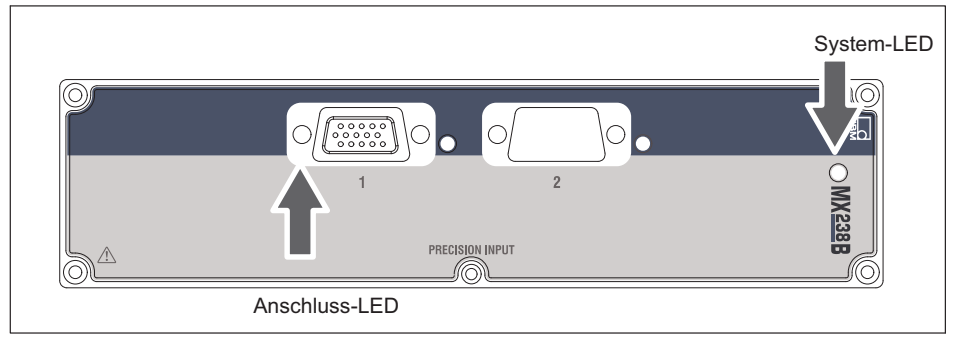

Abb. 8.10 Frontansicht MX238B

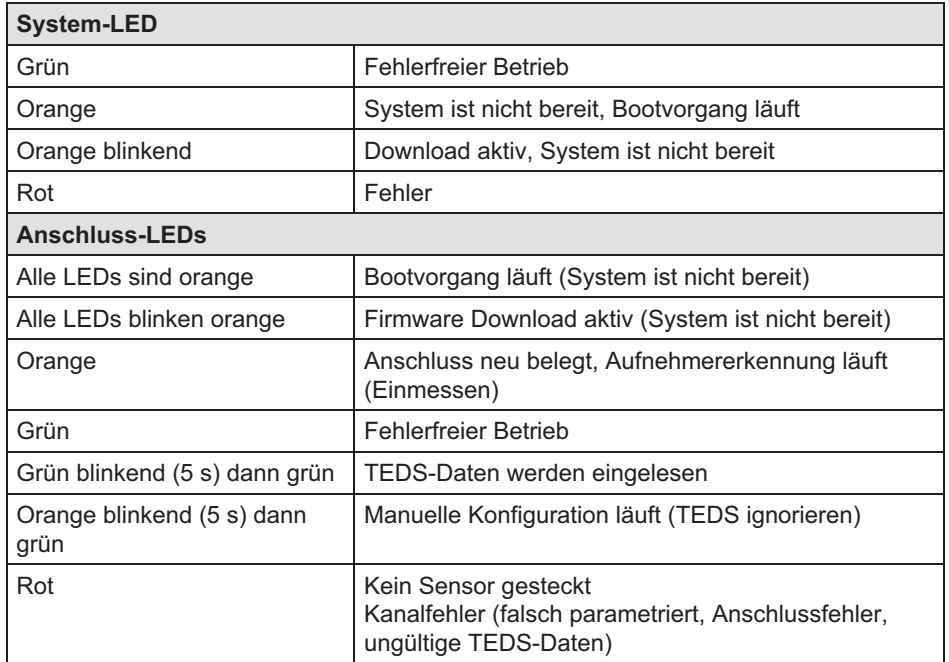

Faustregel: Kurzzeitiges Blinken →TEDS erkannt (grün: wird verwendet, orange: wird nicht verwendet).

# 8.7 MX460B Frequenzmessverstärker

An den Frequenzmessverstärker MX460B können Sie bis zu vier Aufnehmer anschließen. Die Aufnehmer werden über 15-polige D-SUB-15HD-Gerätebuchsen angeschlossen. Alle Messkanäle sind untereinander und von der Stromversorgung potenzialgetrennt. Bei Verwendung der einstellbaren Aufnehmerspeisung entfällt die Potenzialtrennung zur Versorgungsspannung des Messverstärkers.

### Anschließbare Aufnehmer MX460B

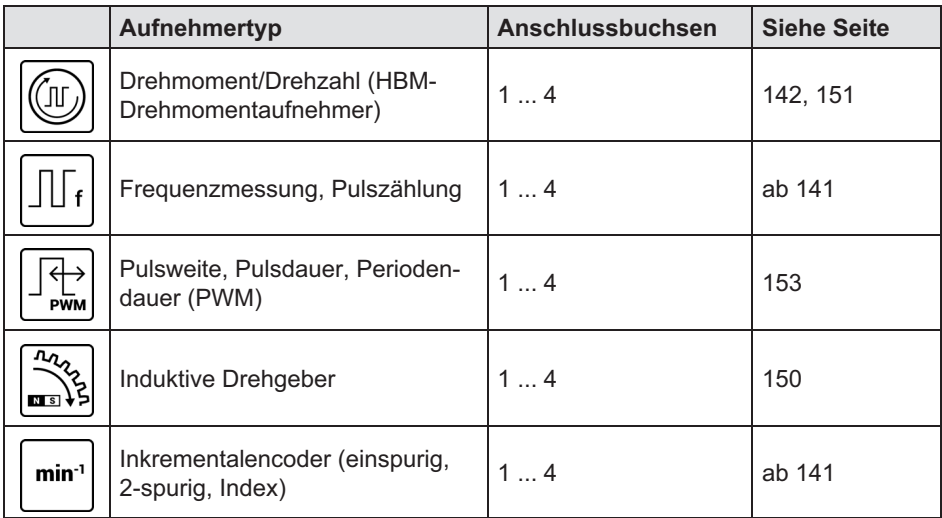

### 8.7.1 MX460B Anschlussbelegung

Damit ein Anstecken oder Abziehen eines Aufnehmeranschlusses einwandfrei erkannt wird, müssen im Anschlussstecker Pin 4 und Pin 9 gebrückt werden! Fehlt diese Brücke, werden keine Messwerte am Anschluss erfasst!

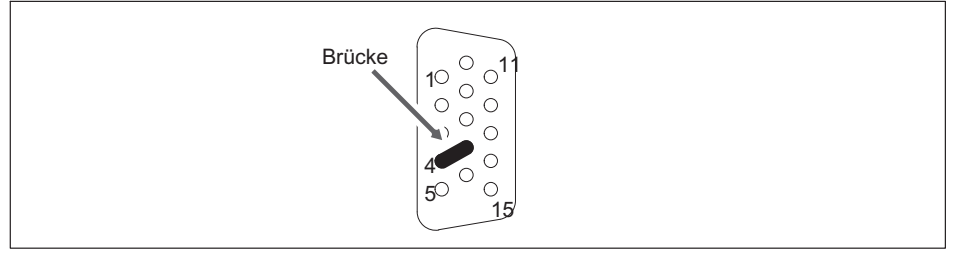

Abb. 8.11 Pinanordnung des Anschlusssteckers, Ansicht von der Lötseite

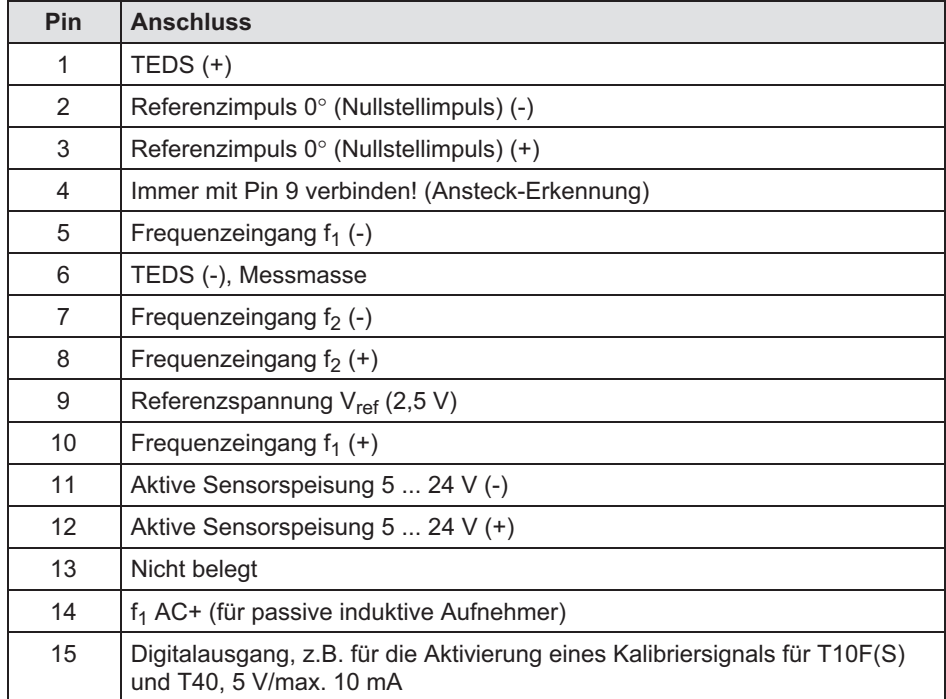

### 8.7.2 MX460B Zustandsanzeige

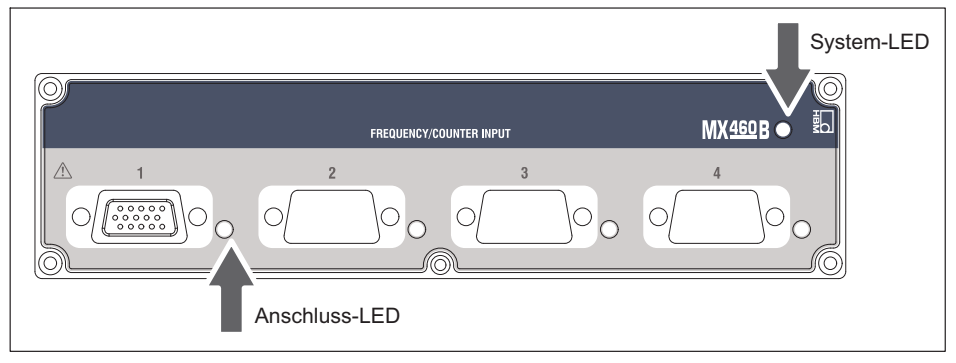

Abb. 8.12 Frontansicht MX460B

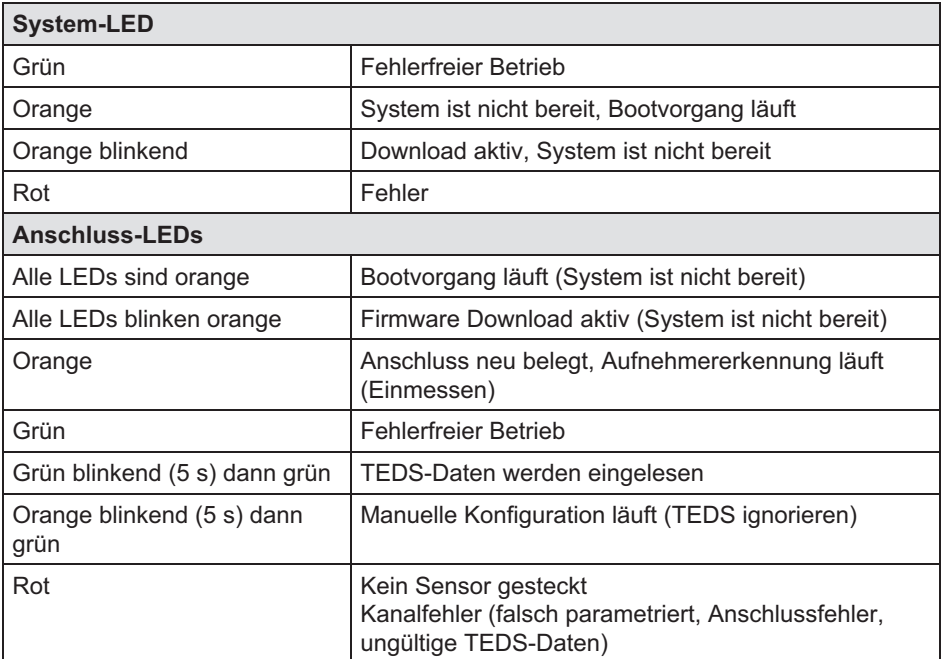

Faustregel: Kurzzeitiges Blinken →TEDS erkannt (grün: wird verwendet, orange: wird nicht verwendet).

## 8.8 MX1609KB und MX1609TB Thermoelement-Messverstärker

An das Modul MX1609KB können Sie bis zu 16 Thermoelemente vom Typ K (NiCr-NiAl) anschließen und damit Temperaturen messen.

An das Modul MX1609TB können Sie bis zu 16 Thermoelemente vom Typ T (Cu-CuNi) anschließen und damit Temperaturen messen.

 $\Omega$ 

### Anschließbare Aufnehmer an MX1609

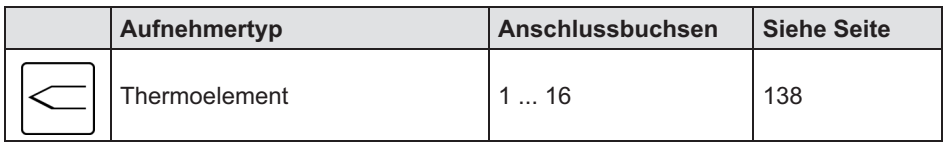

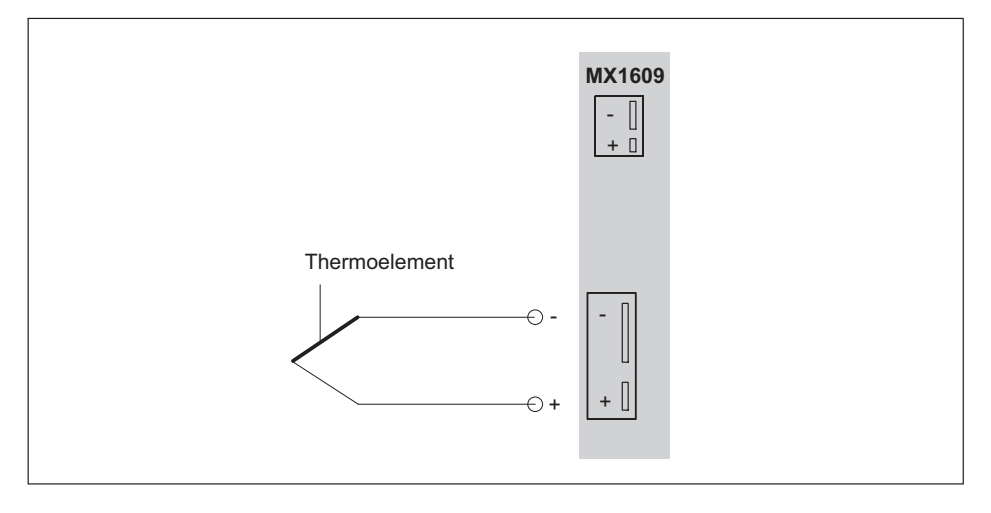

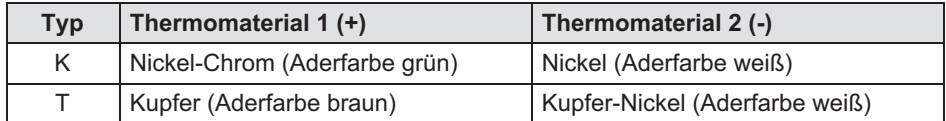

Anschluss der Thermoelementstecker in Miniaturbauform.

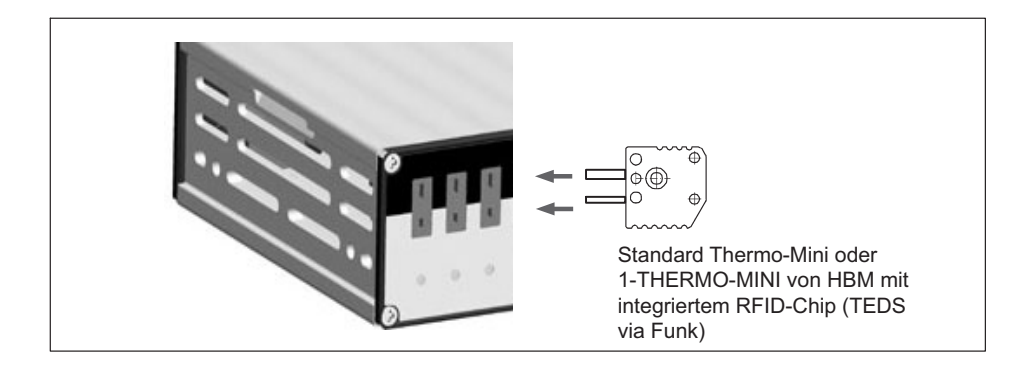

### 8.8.1 Thermoelement mit TEDS-Funktionalität (RFID)

#### Messstellen-Identifikation

Ein RFID1)-Chip im oder auf dem Thermoelementstecker gewährleistet eine drahtlose Aufnehmeridentifikation durch den Messverstärker. Die RFID-Technologie ermöglicht berührungsloses Lesen und Schreiben von Daten wie z.B. Messstellenbezeichunung, Sensortyp, physikalische Einheit (°C oder °F) oder thermische Kalibrierdaten. Die Daten werden über die HBM-Software in den RFID geschrieben. Die Daten werden über den im Modul verbauten RFID-Transponder gelesen und geschrieben.

Der Chip ist wiederverwendbar und arbeitet ohne Batterie.

#### Nachskalierung

Alle Kanäle bieten neben der IEC-basierten Kennline die Möglichkeit einer tabellenbasierten Nachskalierung an, die Werte von Grad nach Grad umrechnet. Die Nachskalierung kann über die Sensordatenbank oder durch den Sensor (RFID = TEDS) erfolgen.

Der MX1609/ verarbeitet maximal 64 Wertepaare. Im TEDS-Template "Calibration Table" können 14 Wertepaare abgespeichert werden, wenn keine zusätzliche optionalen Templates genutzt werden.

1) RFID = Radio Frequency Identification: Verfahren zur Kommunikation zwischen Transponder und Schreib-/Lesegerät mit magnetischen Feldern oder elektromagnetischen Wellen

Diese Funktion liefert die besten Ergebnisse, wenn die Umgebungstemperatur des MX1609/KB/TB und damit die Temperatur der Vergleichsmessstelle konstant gehalten wird.

#### Bedingungen im Umgang mit den RFID-Chips zur Messstellen-Identifikation

- $\bullet$ alle Kanäle können über RFID lesen und schreiben
- $\bullet$  während des Beschreibens darf beim MX1609/KB/TB der benachbarte Kanal nicht belegt sein
- $\bullet$ maximaler Abstand Chip zu Gehäuse: 1 mm
- $\bullet$ bei Selbstmontage: Lage des Chips am Stecker beachten

#### Thermoelementstecker mit integriertem RFID-Chip von HBM

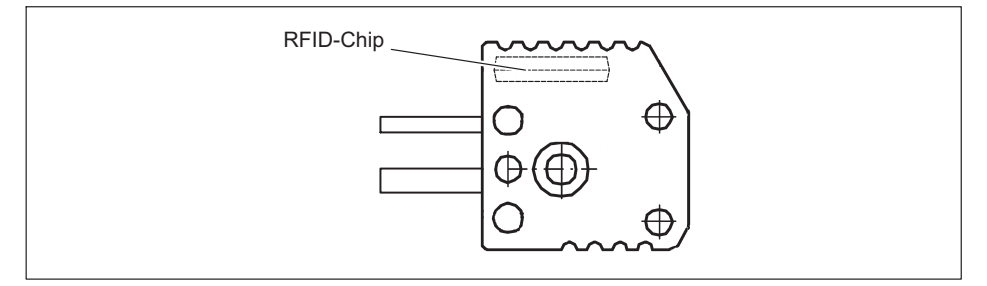

Im THERMO-MINI von HBM ist der Chip zur Messstellen-Identifikation bereits integriert.

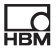

### 8.8.2 MX1609 Zustandsanzeige

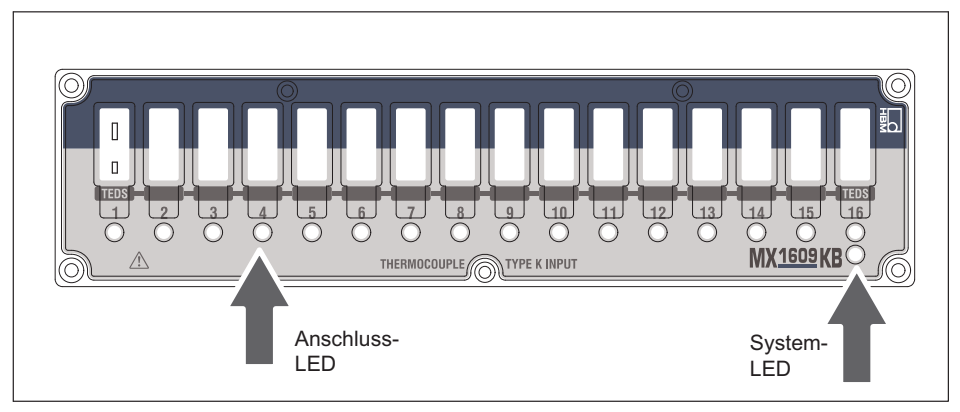

Abb. 8.13 Frontansicht MX1609KB

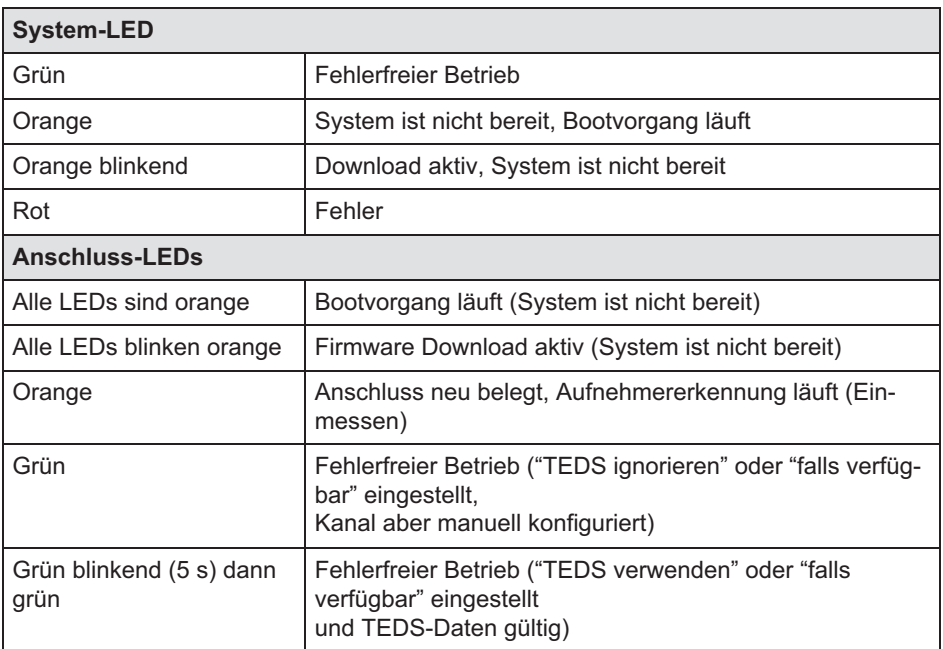

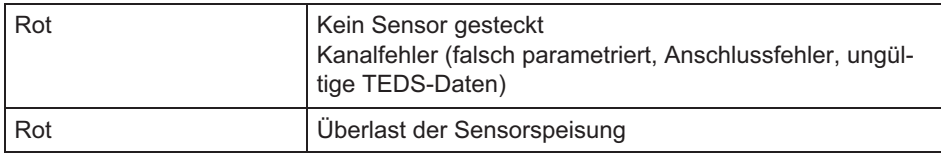

 $Faustreqel: Kurzzeitiges Blinken \rightarrow TEDS erkannt (qruin: wird verwendet, orange: wird$ nicht verwendet).

# 8.9 MX471C CAN FD/CAN Modul

#### 8.9.1 Allgemeines

Das Modul MX471C bietet vier unabhängige CAN FD/CAN Ports, die untereinander und zur Stromversorgung potenzialgetrennt sind. Zudem bietet das Modul 2 Ethernet-Anschlüsse und kann als Gateway-Modul zwischen mehreren Messmodulen und dem PC eingesetzt werden.

#### Anschließbare Busse MX471C

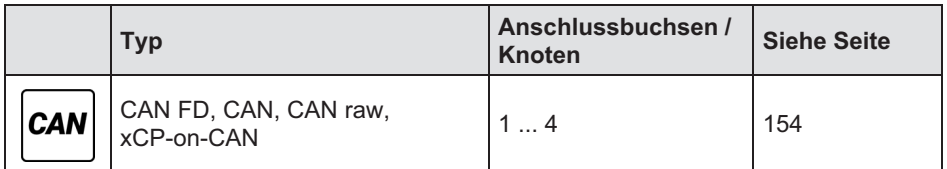

Bei der Datenübertragung auf einem CANbus werden keine Teilnehmer direkt adressiert. Ein eindeutiger Identifier kennzeichnet den Inhalt einer Nachricht (z.B. Drehzahl oder Motortemperatur).

Der Identifier steht auch für die Priorität der Nachricht.

Nachricht = Identifier + Signal + Zusatzinformation

Teilnehmer am Bus = Knoten

Jeder Knoten am MX471C kann als Empfänger (Receiver) und/oder als Sender (Transmitter/Gateway) parametriert werden. Die Parametrierung als Empfänger wird in Kapitel [8.9.4](#page-106-0) beschrieben. Die Parametrierung als Sender wird im

 $\Omega$ 

Kapitel [9](#page-115-0) dargestellt. Die Parametrierung im Detail wird in der jeweiligen Online-Hilfe des Softwarepakets dargestellt.

# **Hinweis**

Um einen störungsfreien Betrieb zu gewährleisten, muss der CANbus an beiden Enden und nur dort mit einem entsprechenden Abschlusswiderstand terminiert werden.

Im Logging- oder Sniffing-Modus im Fahrzeug darf der Port auf keinen Fall terminiert werden. Kurze Stichleitungen und der "Listen-Only" Modus werden empfohlen.

Ein 120 Ohm Abschlusswiderstand kann individuell im Modul per Software zugeschaltet werden. Bei einer Punkt-zu-Punkt-Verbindung mit kurzen Leitungen ist bereits eine Terminierung notwendig.

Im Datenblatt wird der Zusammenhang zwischen Bitrate und maximale Leitungslänge des Busses dargestellt.

Die Konfiguration eines Knotens bleibt auch nach dem Ab- und Anschalten der Module bestehen.

### 8.9.2 MX471C Anschlussbelegung

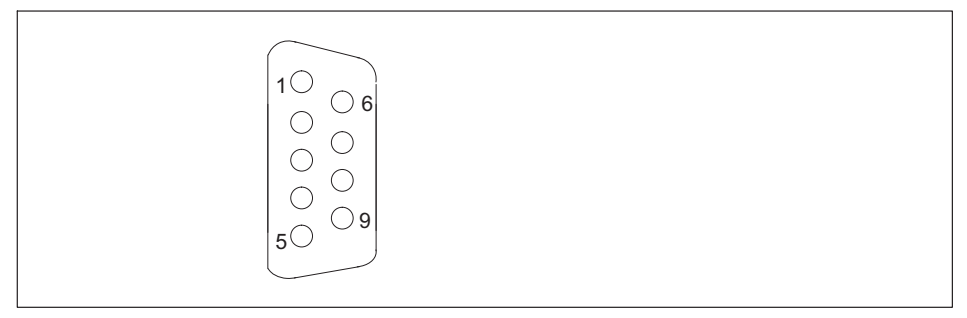

Abb. 8.14 Pinanordnung des Anschlusssteckers, Ansicht von der Lötseite

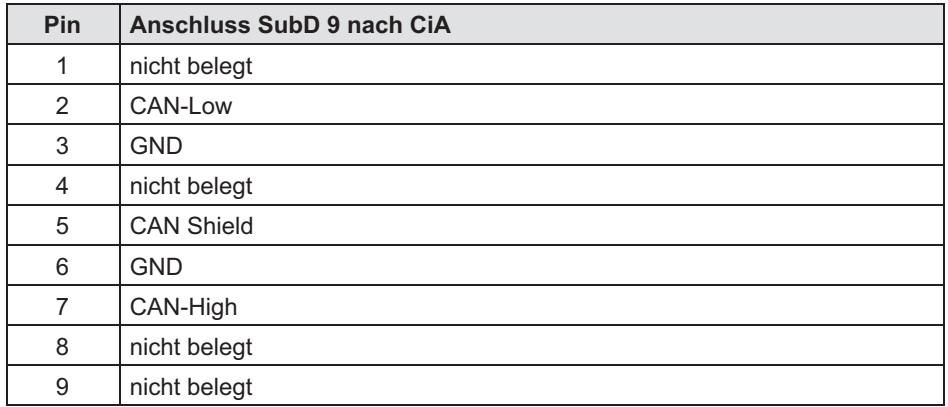

# 8.9.3 MX471C Zustands-LEDs

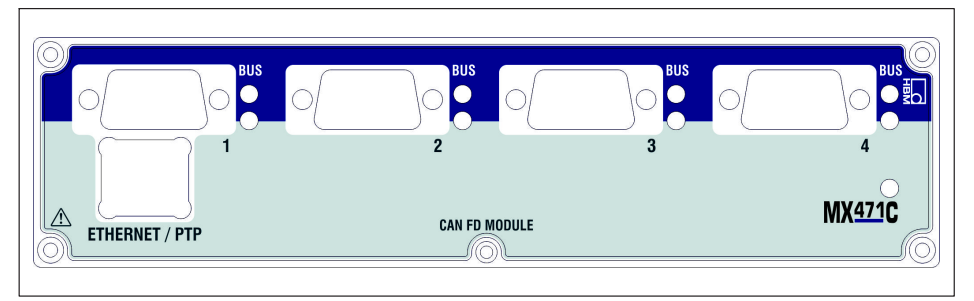

Abb. 8.15 Frontansicht MX471C

### System-LED

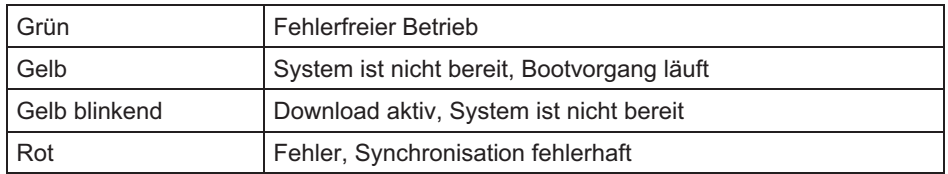

### <span id="page-106-0"></span>CAN-LEDs (BUS)

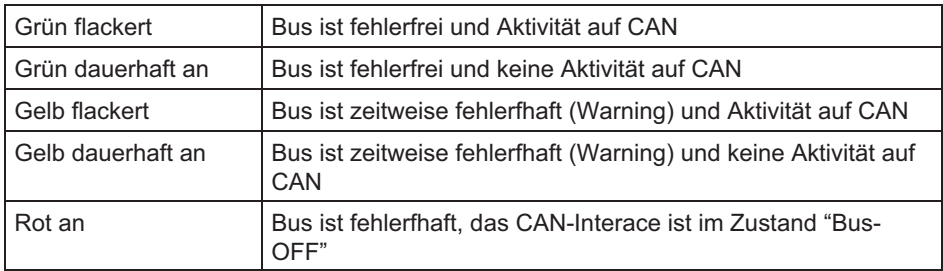

### CAN-LEDs (Kanal)

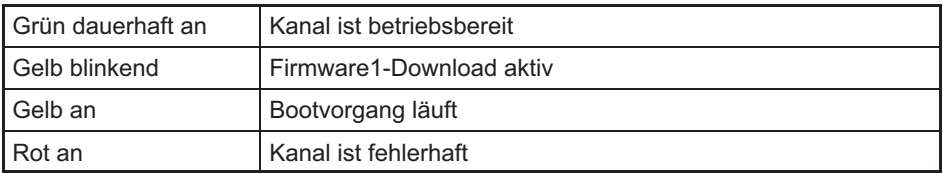

#### Ethernet-LED

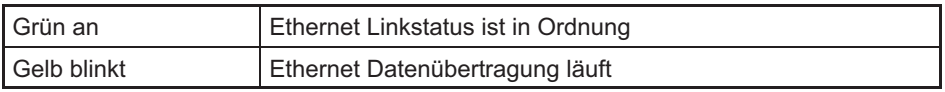

#### 8.9.4 CAN-Nachrichten empfangen

Um CAN FD / CAN Nachrichten empfangen zu können, bietet das Modul zwei Betriebsmodi:

A) RAW: alle Nachrichten werden durch das Modul erfasst und an die PC-Ebene zur Dekodierung oder zur CAN raw Speicherung geleitet.

B) Dekodierungen auf dem Gerät und in Echtzeit. Das hat den Vorteil, dass die Signale im Modul oder im QuantumX-Systemverbund in Echtzeit verfügbar sind und damit z.B. einkommende Signale in andere Nachrichten und mit anderem Datentyp umverpackt werden können oder aber eine Weiterleitung auf andere Busse oder Ausgänge möglich ist (EtherCAT, PROFINET, xCP-on-Ethernet, Spannungsausgabe).

Im Fall B müssen die relevanten Nachrichten dem Knoten bekannt gemacht werden. Das kann direkt auf dem Knoten oder wiederholbar über vorher angelegte Nachrichten in der Sensordatenbank in der Software catman oder der kostenlosen Software MX Assistent erfolgen. Aus der Sensordatenbank können einzelne Nachrichten per drag & drop mit dem Knoten verbunden werden. Es können auch CAN-Datenbasen vom Typ \*.DBC in die Datenbank eingelesen und die Kanäle individuell parametriert werden. Steht keine CAN-Datenbasis zur Verfügung, kann diese auch selbst erstellt werden. Unterschiedliche Firmen bieten hierzu Editoren an.

Im Logging-Betrieb (RAW oder Dekodierung auf dem Gerät) werden alle empfangenen Nachrichten sofort "zeitgestempelt". Damit ist im Gesamtsystem eine parallele und synchrone Erfassung und Analyse von direkt erfassten Messgrößen und von CAN-Nachrichten möglich.

# 8.10 MX1601B Messverstärker

An den Messverstärker MX1601B können Sie bis zu 16 frei konfigurierbare Eingänge für Spannung (10 V, 100 mV) oder Strom (20 mA) oder stromgespeiste piezoelektrische Sensoren (IEPE) anschließen.

Die Aufnehmer werden über 8polige Steckklemme (Phoenix Contact FMC 1,5/8-ST-3,5-RF (Bestell-Nr. 1952089)) angeschlossen.

Alle Messkanäle sind untereinander und von der Stromversorgung potenzialgetrennt. Bei Verwendung der einstellbaren Aufnehmerspeisung entfällt die Potenzialtrennung zur Versorgungsspannung des Messverstärkers.

### Anschließbare Aufnehmer MX1601B

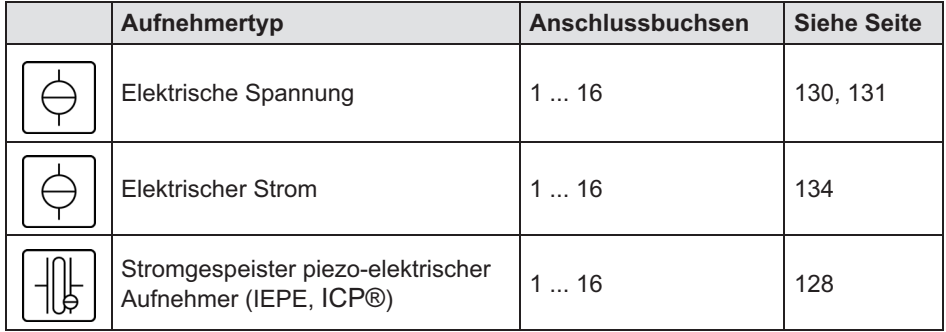
#### 8.10.1 MX1601B Anschlussbelegung

<span id="page-108-0"></span>ᄿ

Damit ein Anstecken oder Abziehen eines Aufnehmeranschlusses einwandfrei erkannt wird, müssen im Anschlussstecker Pin 2 und Pin 5 gebrückt werden! Fehlt diese Brücke, werden keine Messwerte am Anschluss erfasst!

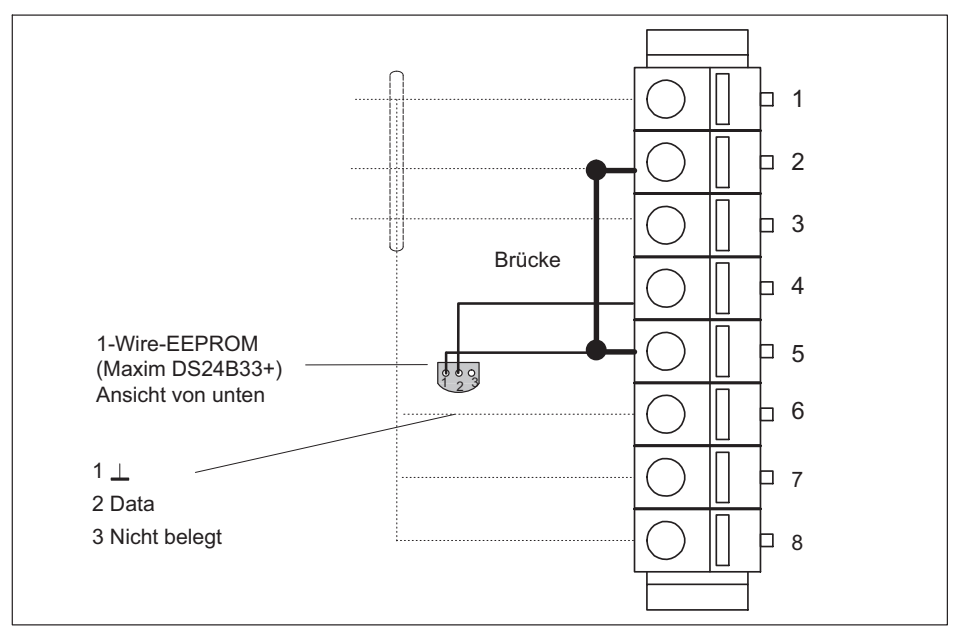

Abb. 8.16 Pinanordnung des Anschlusssteckers, Ansicht Anschlussseite

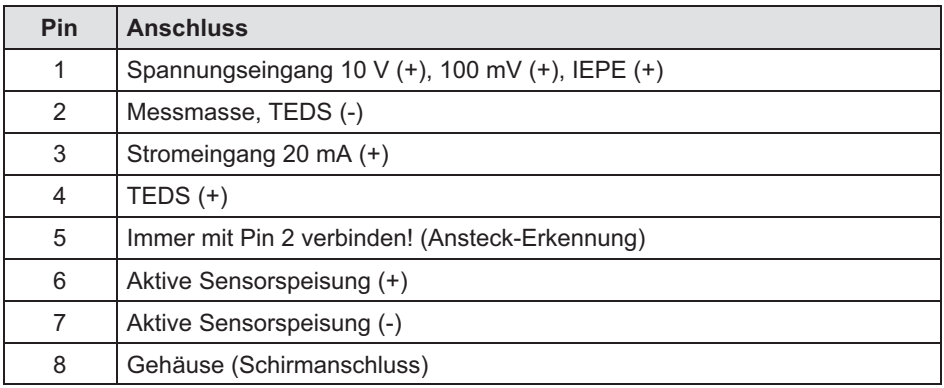

#### **Hinweis**

Die einstellbare Aufnehmerspeisung von 5 ... 24 V (wie unter 6.1.2 beschrieben) steht nur an den Kanälen 1 ... 8 zur Verfügung. An den Kanälen 9 ... 16 wird die Versorgungsspannung des Moduls (z.B. 24 V) abzüglich ca. 1 V ausgegeben. Bei diesen Kanälen kann ein Strom von max. 30 mA entnommen werden, bei höherer Stromentnahme schaltet die Strombegrenzung die Aufnehmerspeisung ab.

#### 8.10.2 MX1601B Zustandsanzeige

Auf der Frontplatte des Universalmessverstärkers befinden sich eine System-LED und 16 Anschluss-LEDs. Die System-LED signalisiert den Zustand des Gerätes, die Anschluss-LED den Zustand der Einzelanschlüsse.

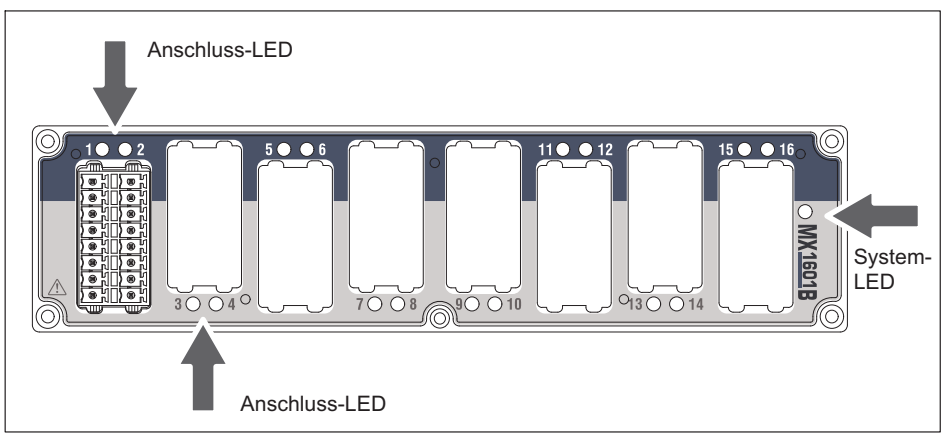

Abb. 8.17 Frontansicht MX1601B

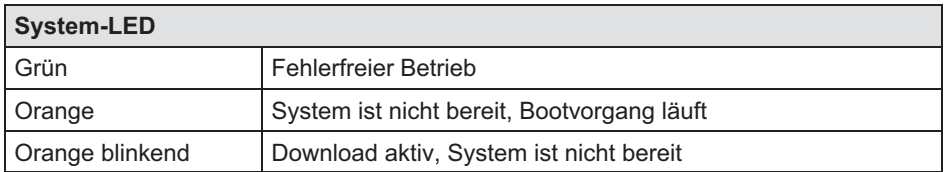

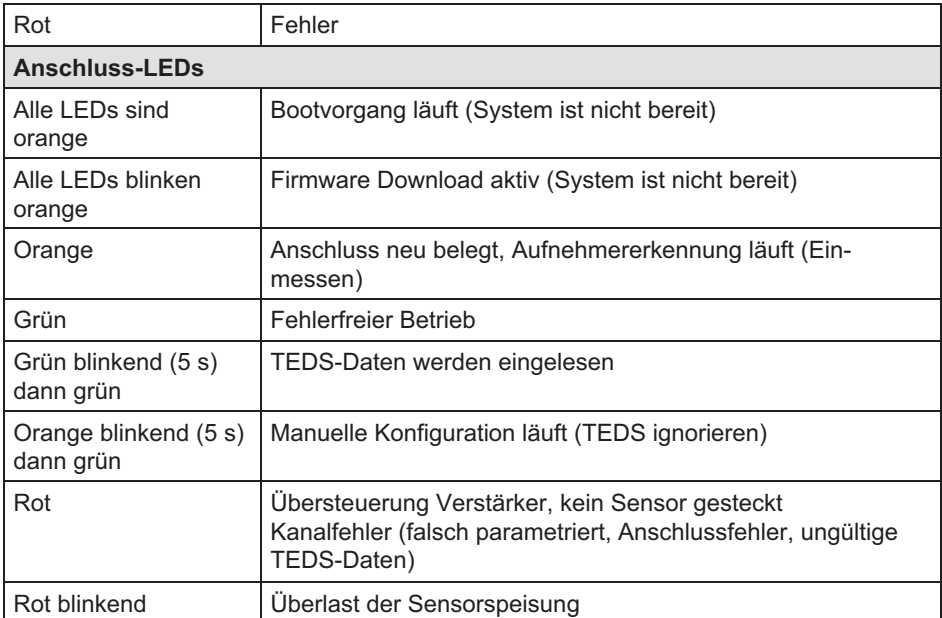

 $Faustregel:$  kurzzeitiges Blinken  $\rightarrow$  TEDS erkannt (grün: wird verwendet, orange: wird nicht verwendet).

## 8.11 MX1615B/MX1616B Messverstärker

An den Messverstärker MX1615B können Sie bis zu 16 Sensoren oder Signale anschließen.

Unterstützt werden:

Resistive Aufnehmer wie z.B. Dehnungsmessstreifen (DMS) in:

- $\bullet$ Vollbrückenschaltung (Sechsleiter-Technik)
- $\bullet$ Halbbrückenschaltung (Fünfleiter-Technik)
- Viertelbrückenschaltung (Zwei-, Drei- oder Vierleiter für 120 Ohm oder 350 Ohm), MX1616B bietet Viertelbrücke mit 350 und 1000 Ohm DMS.
- Normierte Spannung (±10 V differenziell oder 0 . . . 30 V DC unipolar)
- Widerstandsbasierte Messung (Pt100, Pt500, Pt1000 oder Widerstand)

Brückenspeisespannung :

Konstante Gleichspannung (DC) oder Rechteck-Trägerfrequenz 1200 Hz (AC) mit einer Amplitude von 0,5 V; 1 V, 2,5 V oder 5 V

 $\bullet$ Potentiometer

Bei Verwendung von TEDS oder T-ID parametriert sich der Messkanal nach dem Stecken automatisch.

#### Anschließbare Aufnehmer MX1615B

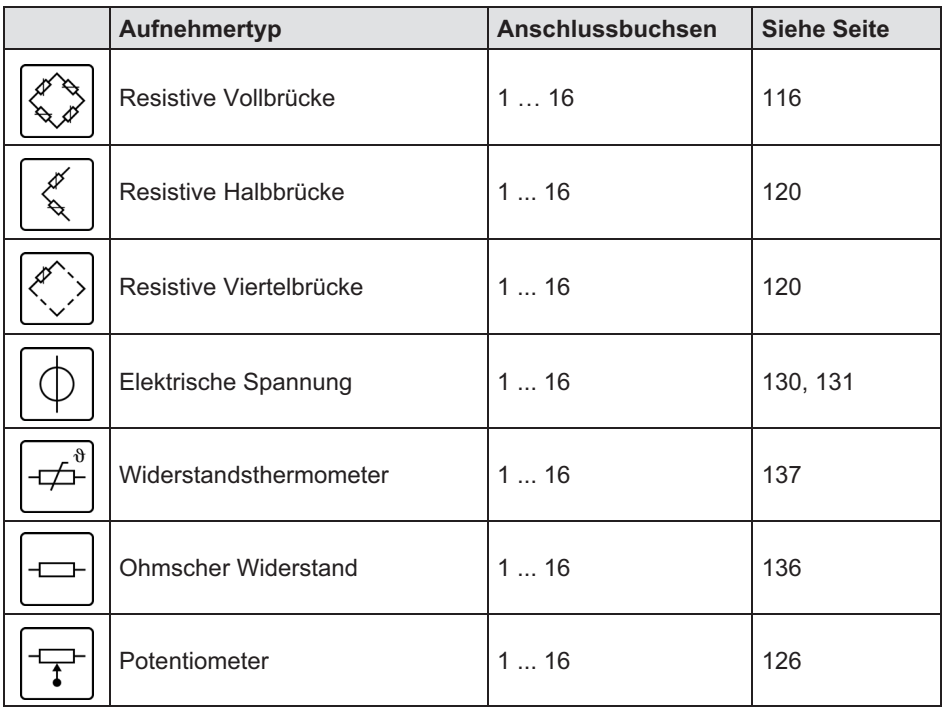

Die Aufnehmer werden über 8polige Steckklemme (Phoenix Contact FMC 1,5/8-ST-3,5-RFBKBD1-8Q angeschlossen.

Die Messkanäle sind nur von der Stromversorgung des MX1615B potenzialgetrennt, nicht aber untereinander.

<span id="page-112-0"></span>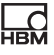

# **Wichtig**

MX1615B verwendet für den Sensoranschluss den Buchsen/Stecker‐Typ "Mini Combicon AU" von Phoenix mit Goldkontakten, statt "Mini Combicon" wie bei MX1615 mit Nickel-Kontakten.. Es darf jeweils nur der passende Stecker verwendet werden :

MX1615B -> 1-CON-S1015; MX1615 -> 1-CON-S1005.

#### 8.11.1 MX1615B Anschlussbelegung

Damit ein Anstecken oder Abziehen eines Aufnehmeranschlusses einwandfrei erkannt wird, müssen im Anschlussstecker Pin 4 und Pin 5 gebrückt werden! Bei allen Brückenaufnehmern ist dies automatisch der Fall, lediglich bei Spannungsmessungen muss diese Brücke ergänzt werden. Fehlt diese Brücke, werden keine Messwerte am Anschluss erfasst!

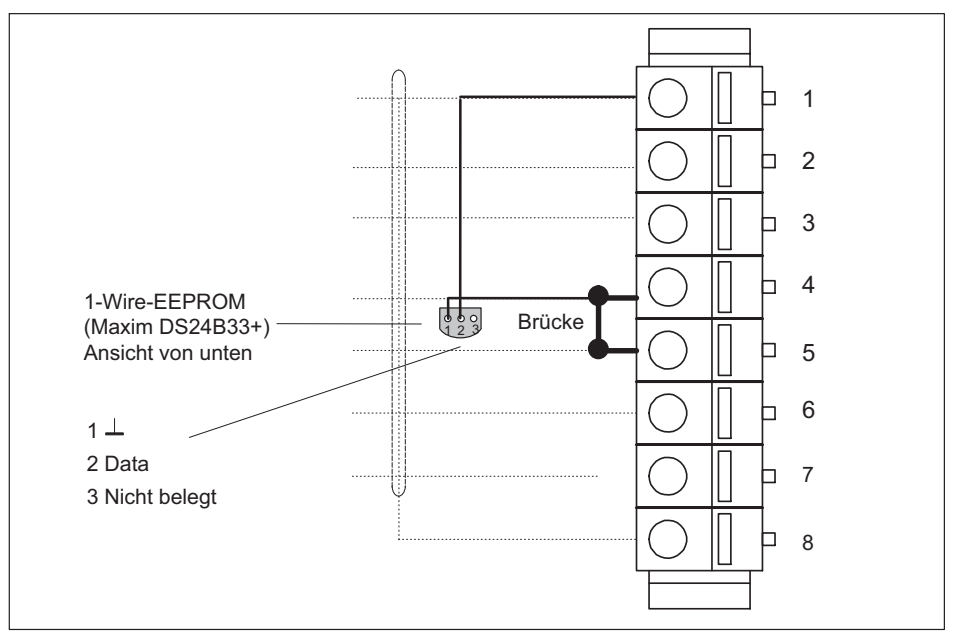

Abb. 8.18 Pinanordnung des Anschlusssteckers, Ansicht Anschlussseite

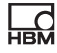

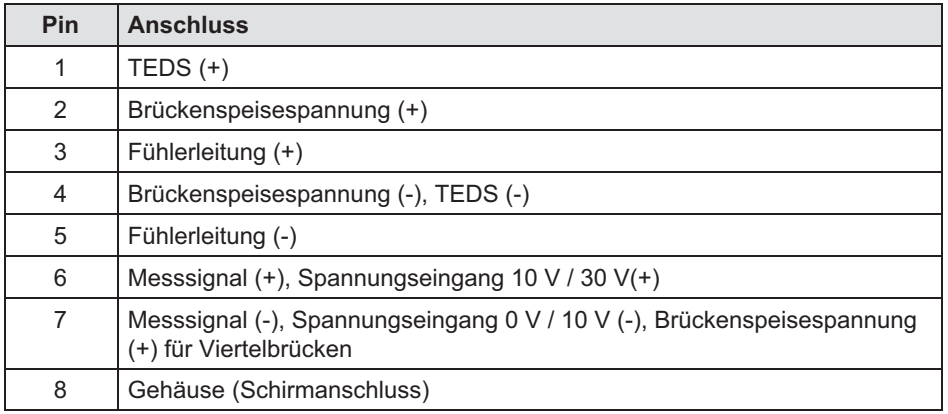

#### 8.11.2 MX1615B Zustandsanzeige

Auf der Frontplatte des Universalmessverstärkers befinden sich eine System-LED und 16 Anschluss-LEDs. Die System-LED signalisiert den Zustand des Gerätes, die Anschluss-LED den Zustand der Einzelanschlüsse.

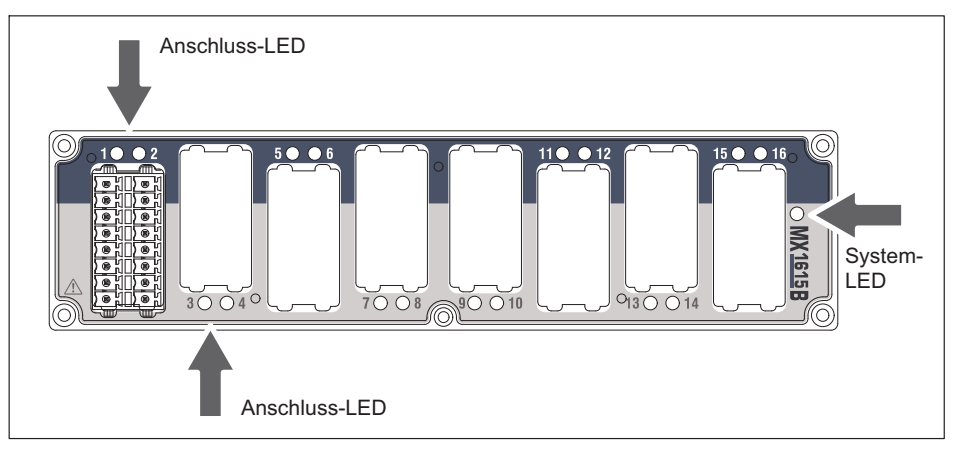

Abb. 8.19 Frontansicht MX1615B

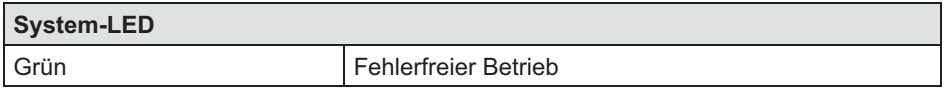

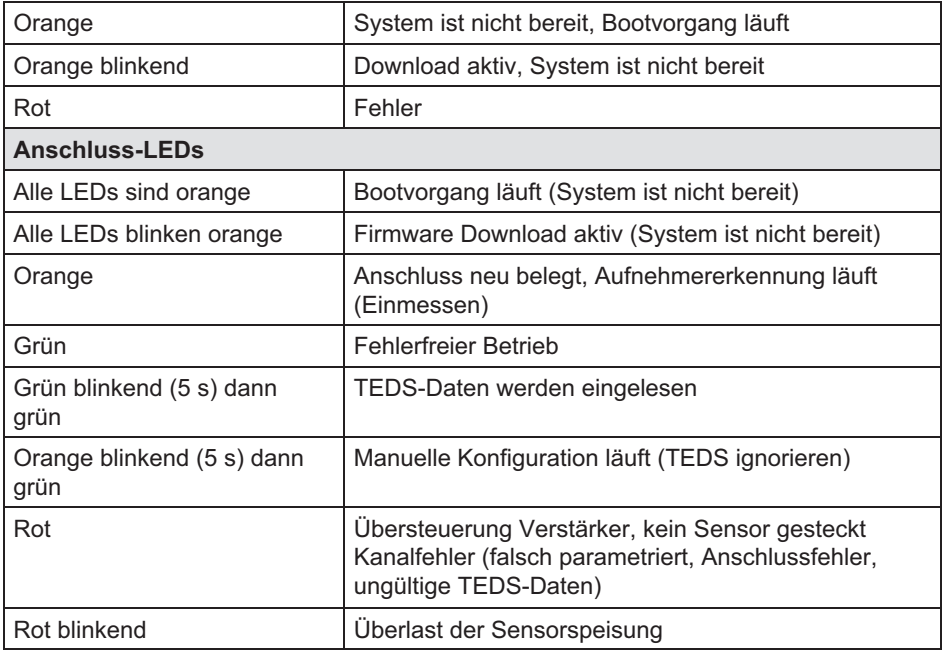

Faustregel: Kurzzeitiges Blinken →TEDS erkannt (grün: wird verwendet, orange: wird nicht verwendet).

ᇥ

# <span id="page-115-0"></span>9 Aufnehmeranschluss

#### 9.1 Vollbrücke, resistiv

Wird unterstützt von folgenden Modulen: MX840B, MX440B, MX410B, MX430B, MX238B, MX1615B/MX1616B

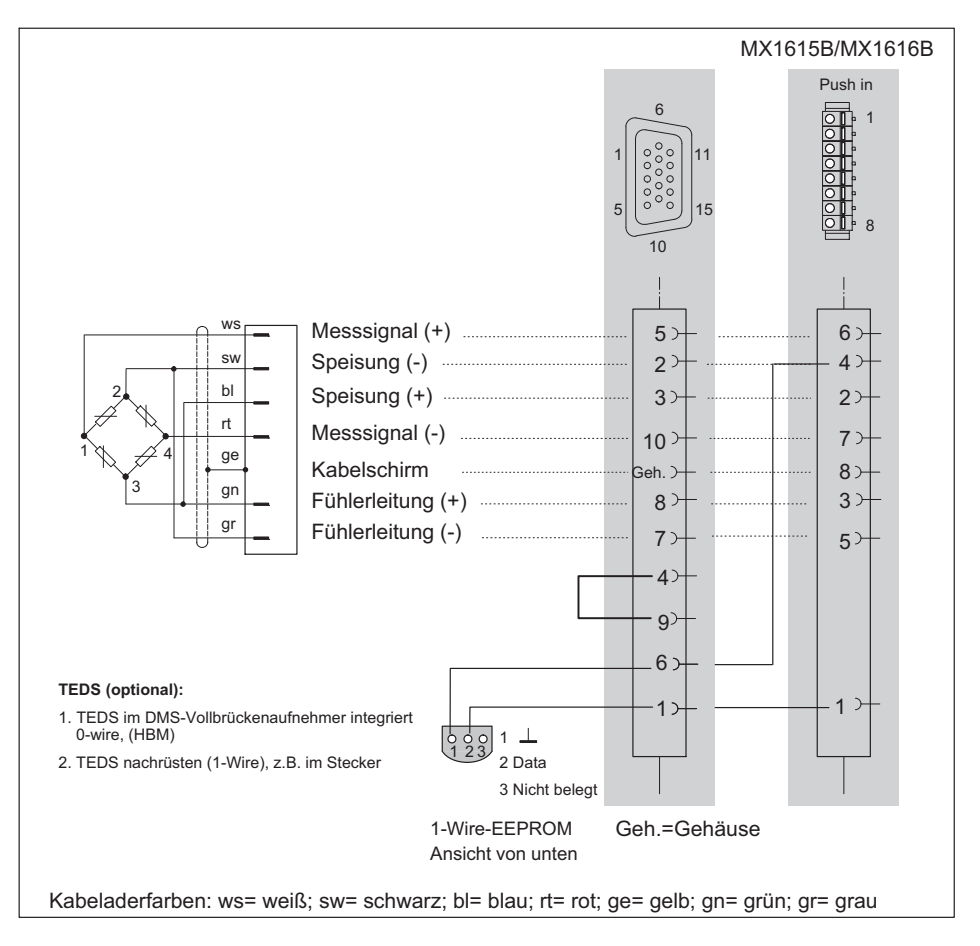

# 9.2 Vollbrücke, induktiv

Wird unterstützt von folgenden Modulen: MX840B, MX440B, MX410B

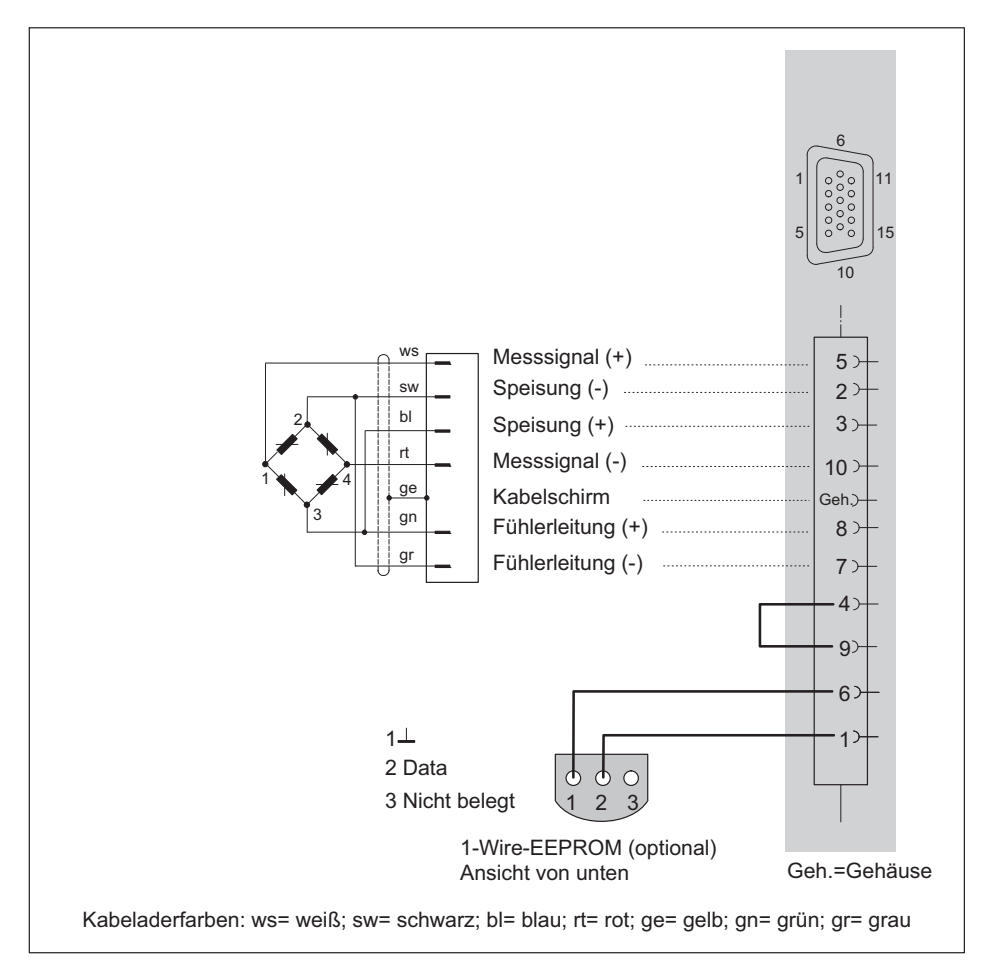

## 9.3 Vollbrücke, piezoresistiv

Wird unterstützt von folgenden Modulen: MX840B, MX440B, MX410B, MX1615B, MX1616B

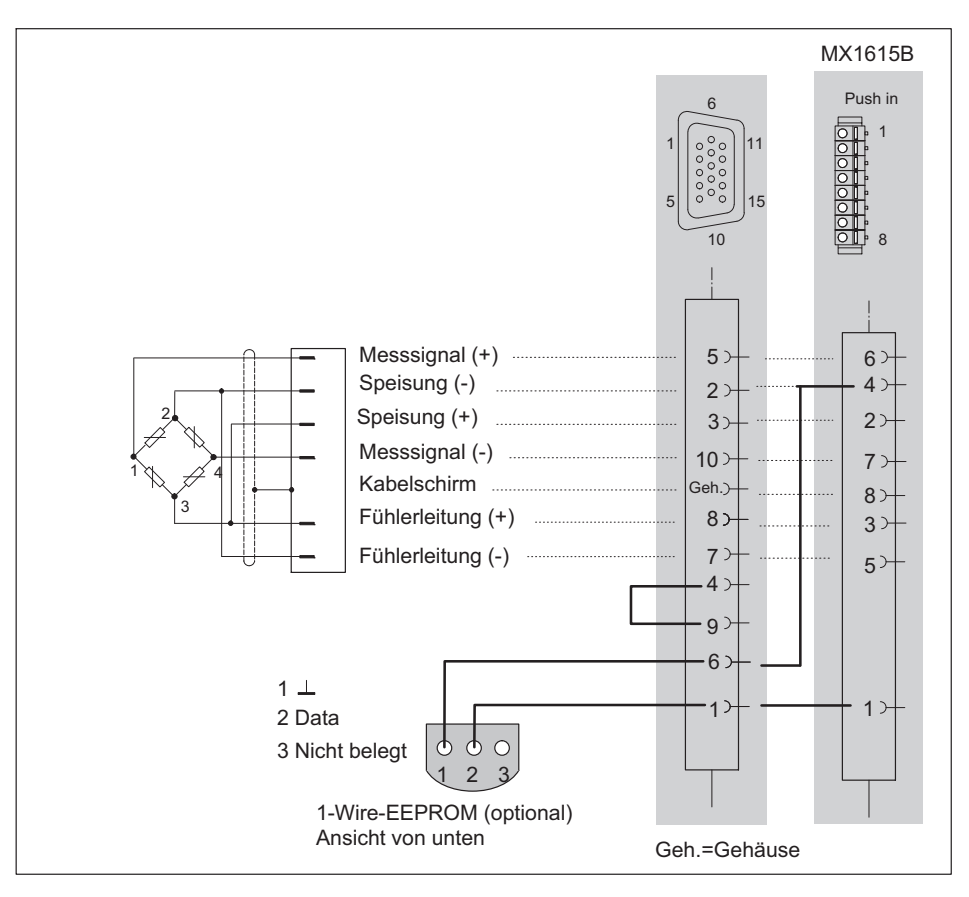

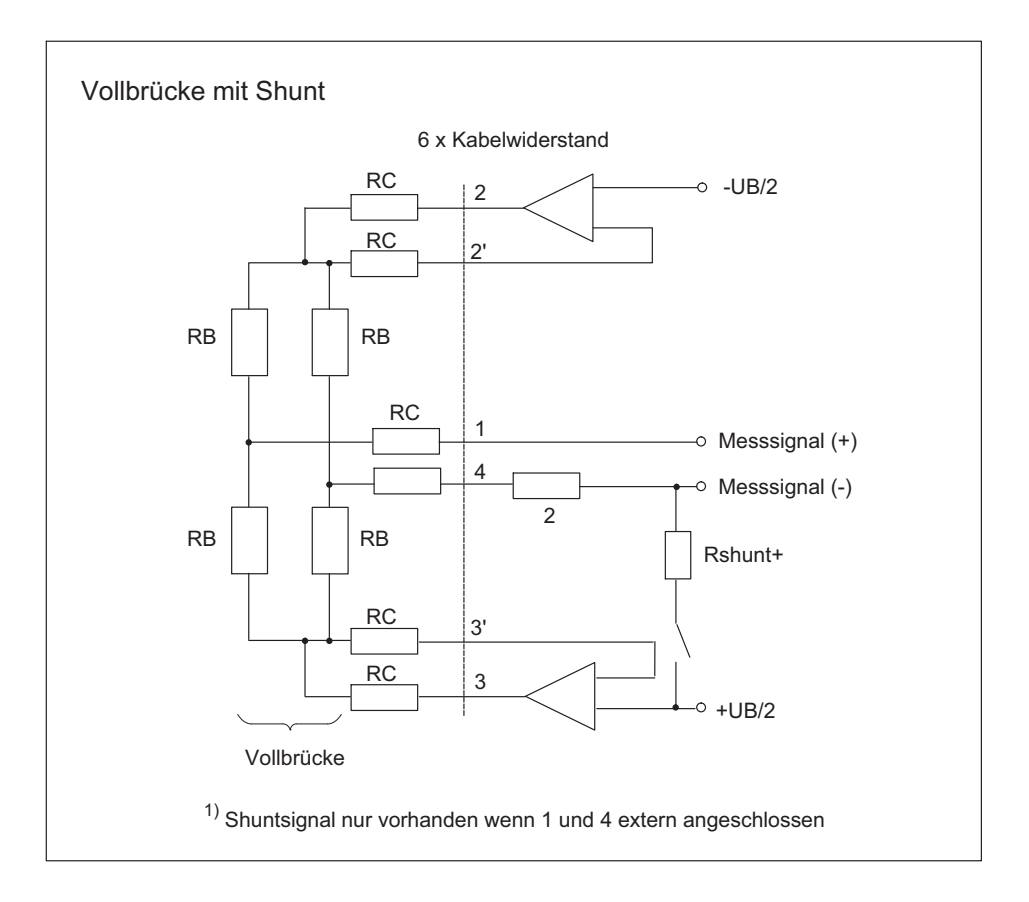

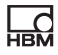

#### <span id="page-119-0"></span>9.4 Halbbrücke, resistiv

Wird unterstützt von folgenden Modulen:MX840B, MX440B, MX410B, MX1615B

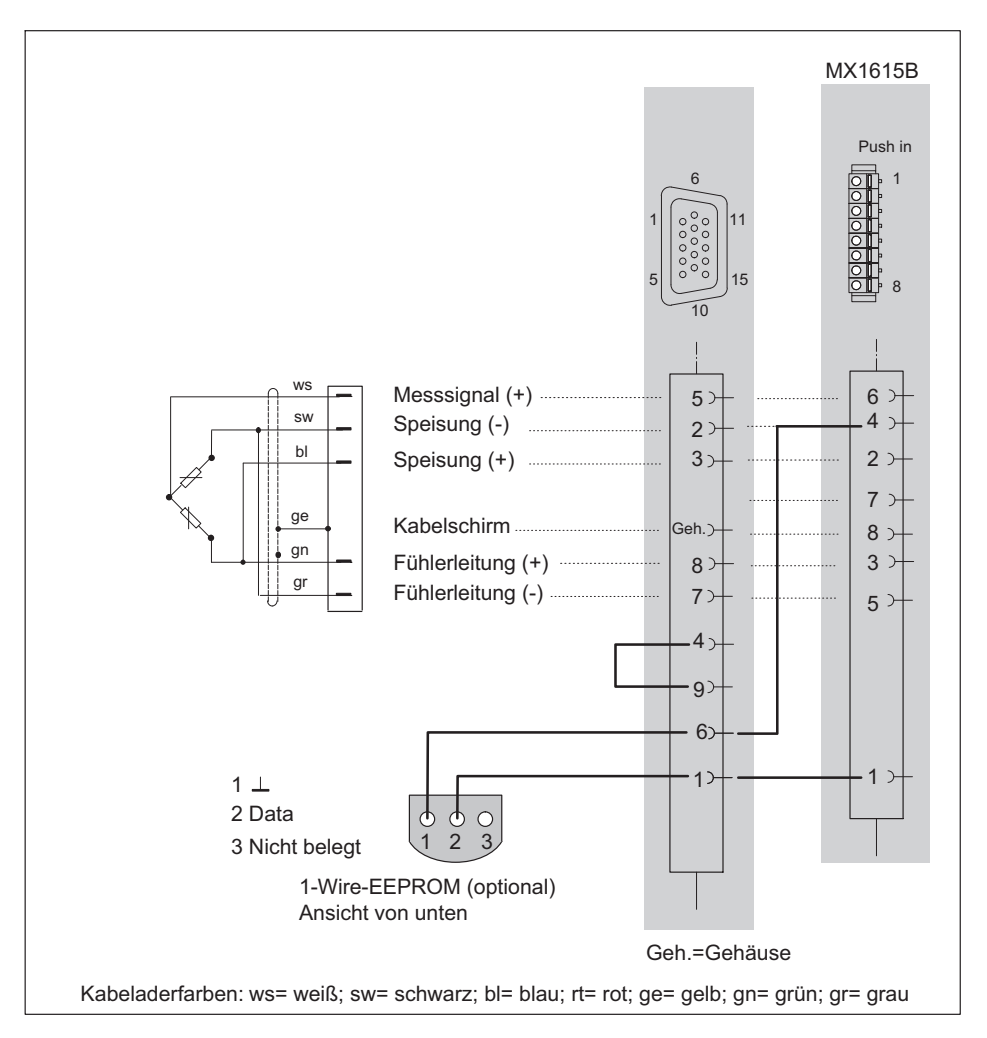

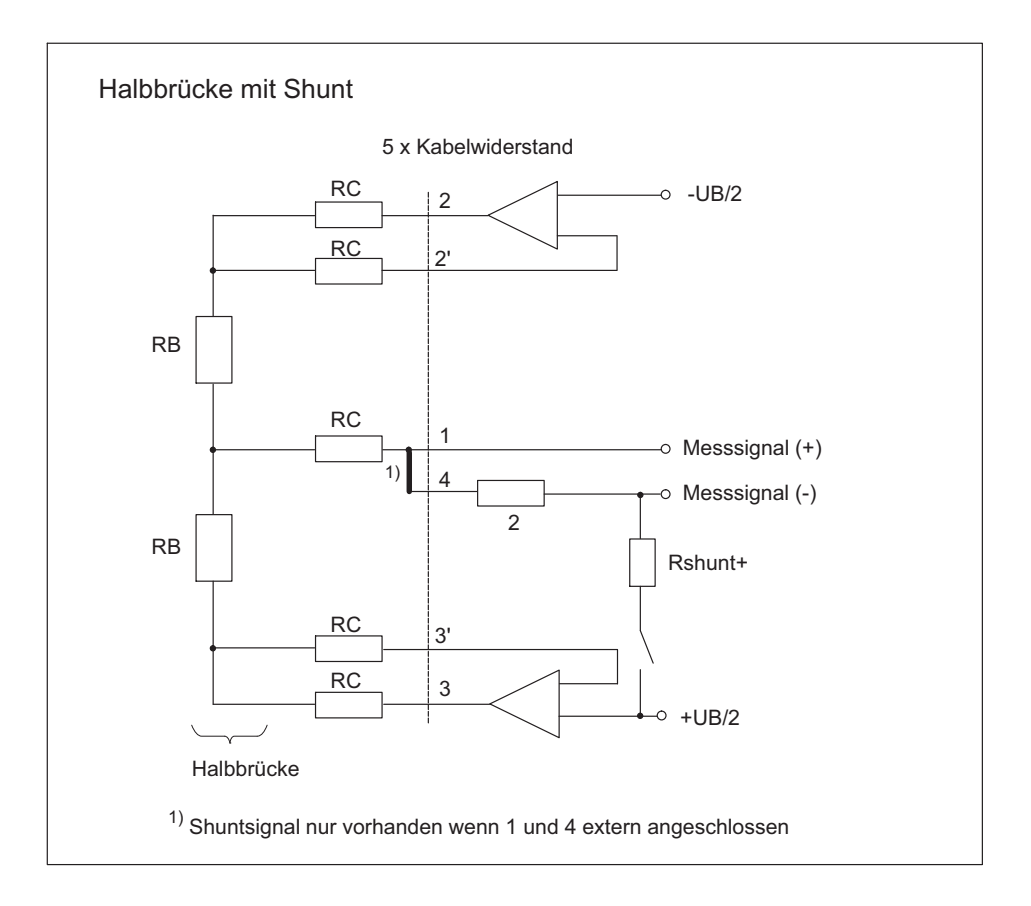

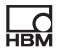

#### 9.5 Halbbrücke, induktiv

Wird unterstützt von folgenden Modulen: MX840B, MX440B, MX410B

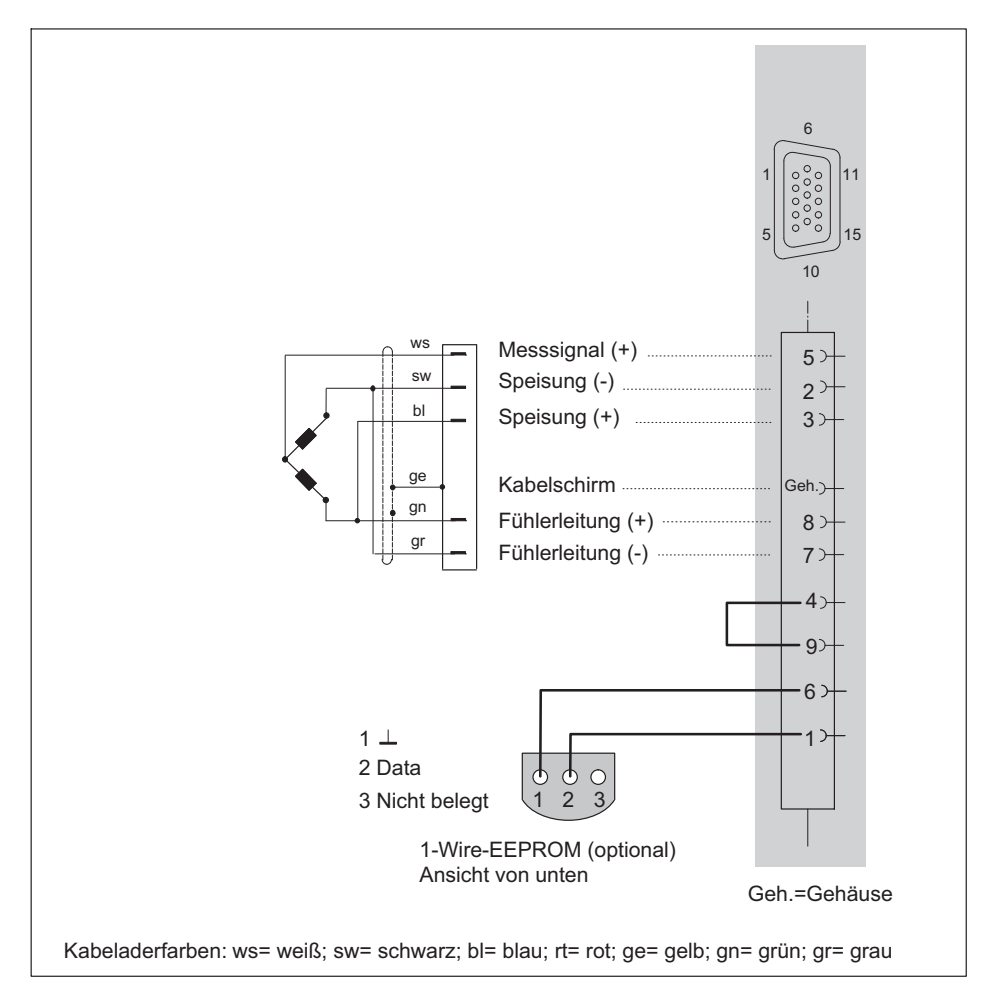

# 9.6 Viertelbrücke, resistiv

Messverstärker mit direkter Unterstützung von resistiven Viertelbrücken: MX1615B/MX1616B.

Viertelbrücken sind über einen Adapter anschließbar an: MX840B, MX440B, MX430B und MX410B. Für den Anschluss einzelner DMS an diesen Adapter siehe folgende Seite.

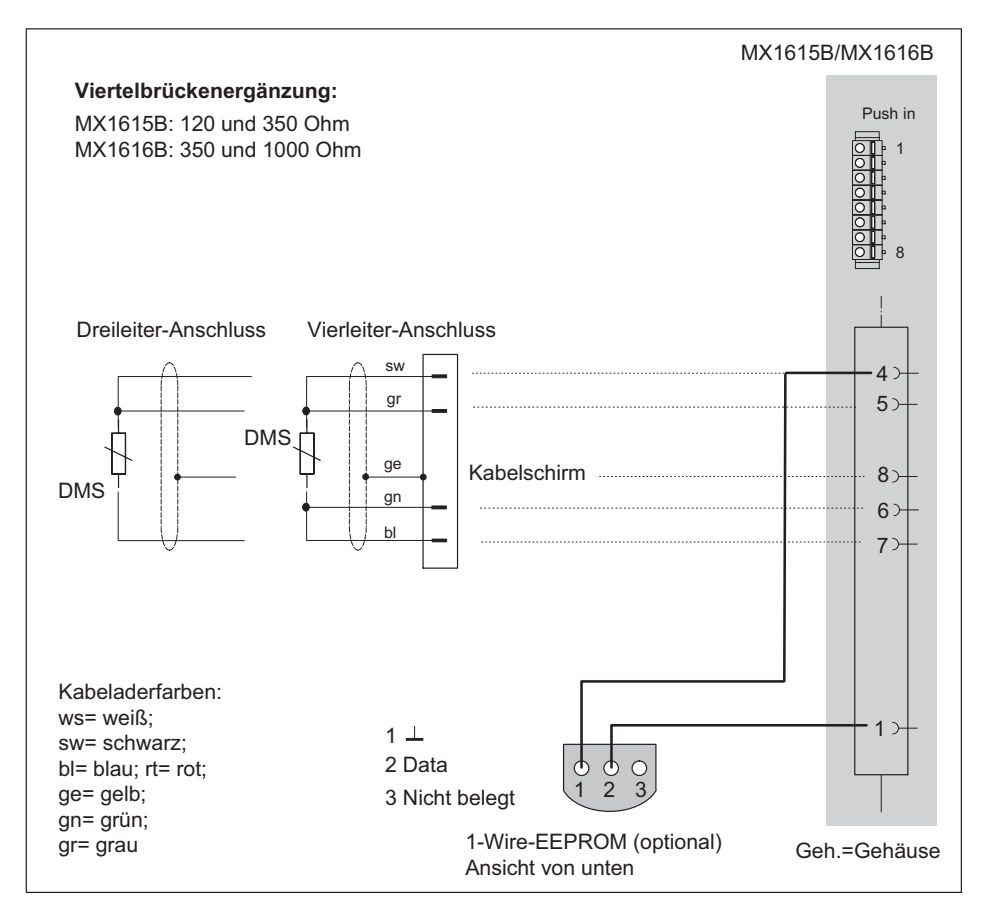

# 9.7 Adapter Viertelbrücke, resistiv

Für den Anschluss einzelner DMS in Viertelbrücken-Schaltung (3-Leiter-Technik) kann auf die folgenden Module ein Adapter aufgesteckt werden:

MX840B, MX440B, MX430B, MX238B, MX410B

#### Adapterauswahl

DMS mit 120 Ohm: Bestell-Nummer: SCM-SG120

Varianten: SCM-SG350, SG1000

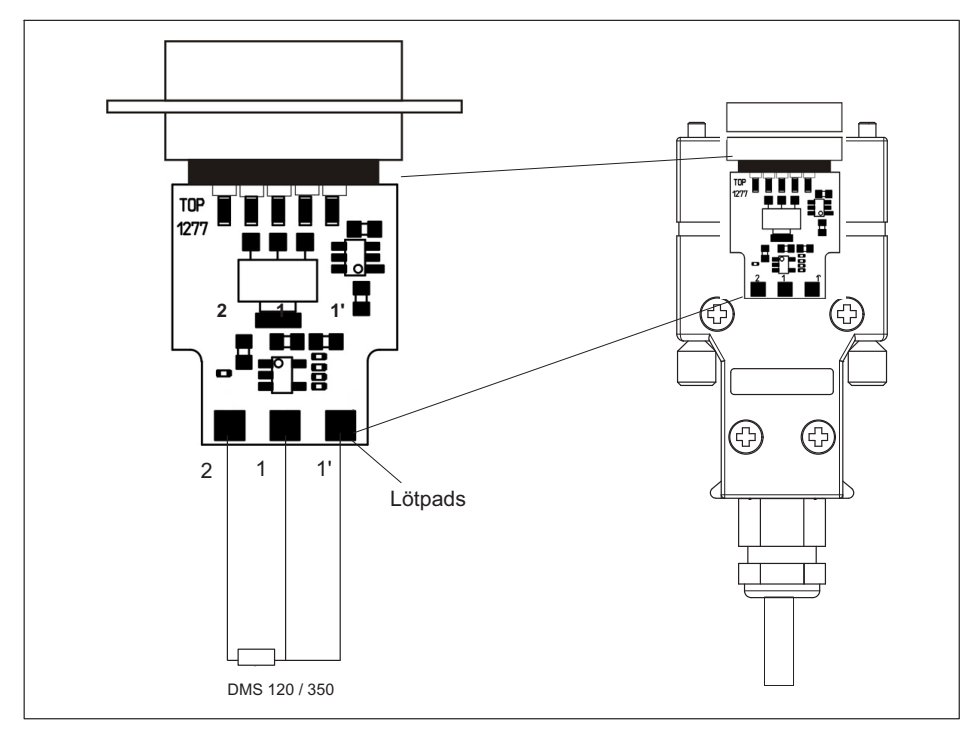

Technische Details finden Sie in der Technischen Information QuantumX / SCM-SG120/350/1000.

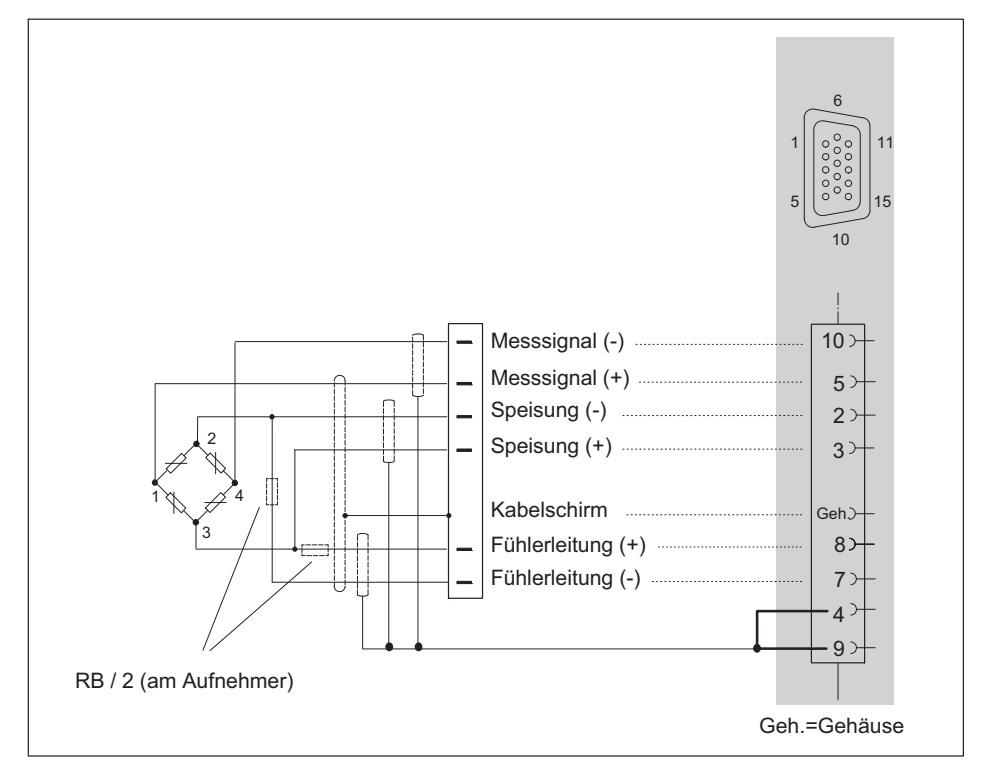

# 9.8 Anschluss von Aufnehmern in Doppelschirmtechnik

Bei den Messverstärkern MX840B, MX440B und MX410B empfehlen wir diese Anschlusstechnik bei sehr kleinen Messbereichen, in besonders gestörten Umgebungen und bei Verwendung von langen Kabeln.

Dies gilt für alle Brückenanschlüsse.

Für Kabellängen >50 m muss am Aufnehmer in die Fühlerleitungen je ein Widerstand mit dem halben Wert des Brückenwiderstandes (RB/2) eingeschaltet werden.

# <span id="page-125-0"></span>9.9 Potentiometrische Aufnehmer

Wird unterstützt von folgenden Modulen: MX840B, MX440B, MX1615B

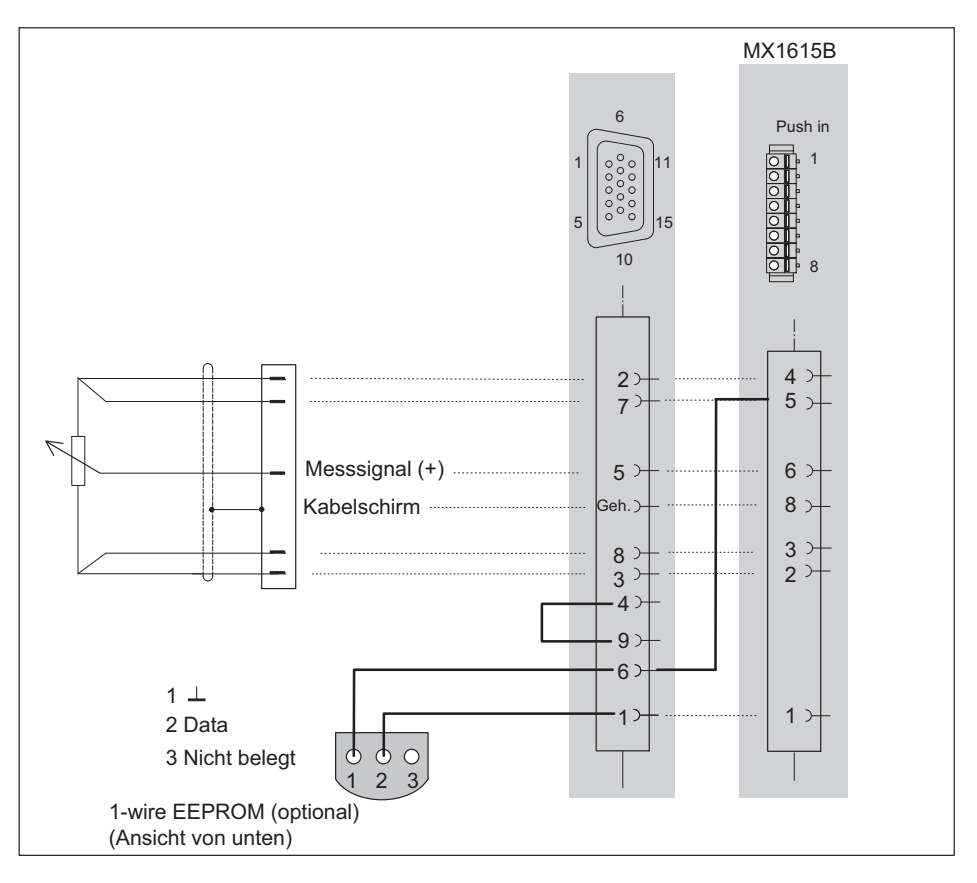

# 9.10 LVDT-Aufnehmer

Wird unterstützt von folgenden Modulen: MX840B, MX440B

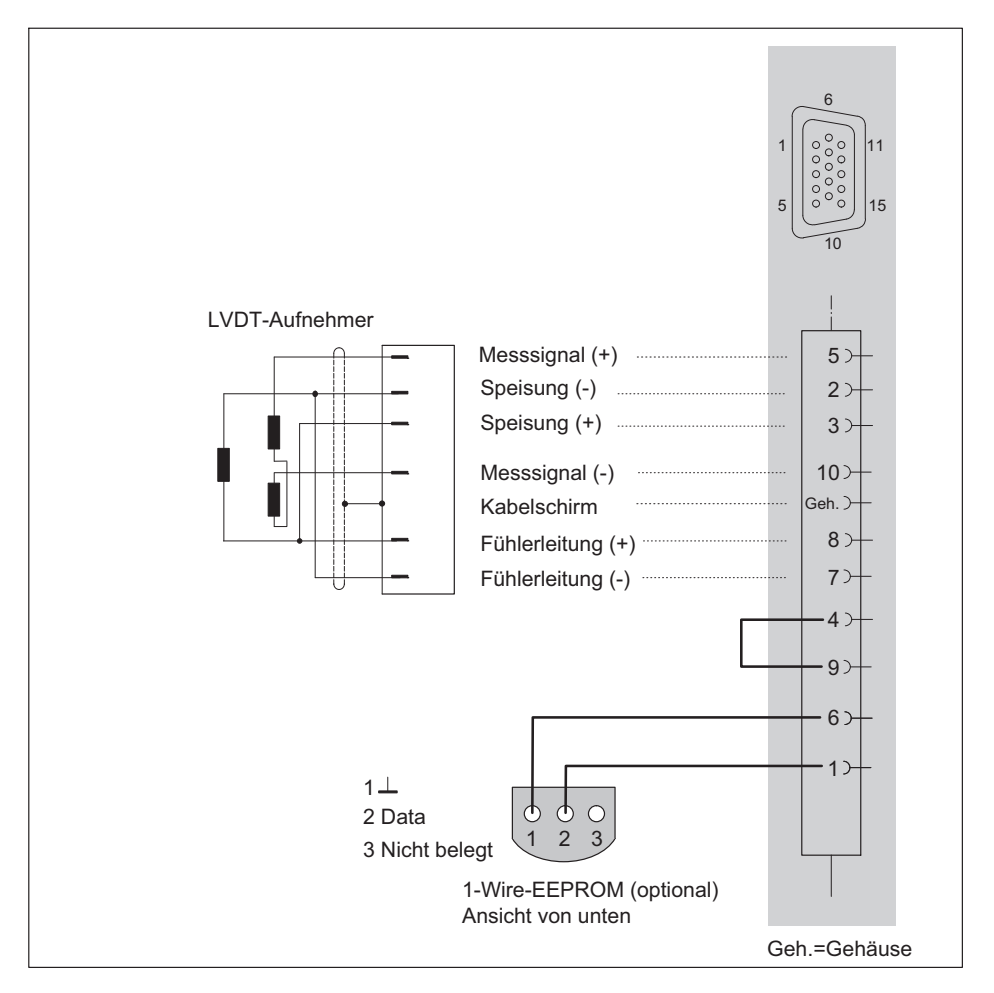

## 9.11 Stromgespeiste piezoelektrische Aufnehmer (IEPE, CCLD, ICP)

Stromgespeiste piezoelektrische Aufnehmer werden mit einem konstanten Strom von z.B. 4 mA gespeist und liefern ein Spannungssignal an den Messverstärker. Dieser Typ Aufnehmer wird auch als IEPE, CCLD oder ICP®-Aufnehmer bezeichnet.

IEPE steht für "Integrated Electronics Piezo Electric"

CCLD steht für "Constant-Current Line-Drive"

ICP® ist ein eingetragenes Warenzeichen der Firma "PCB Piezotronics".

Wird unterstützt von folgenden Modulen:

MX410B, MX1601B MX840B, MX440B

Für den Anschluss von IEPE‐Aufnehmern mit BNC‐Anschluss steht ein Adapter auf SubHD15 zur Verfügung (1-SUBHD15-BNC).

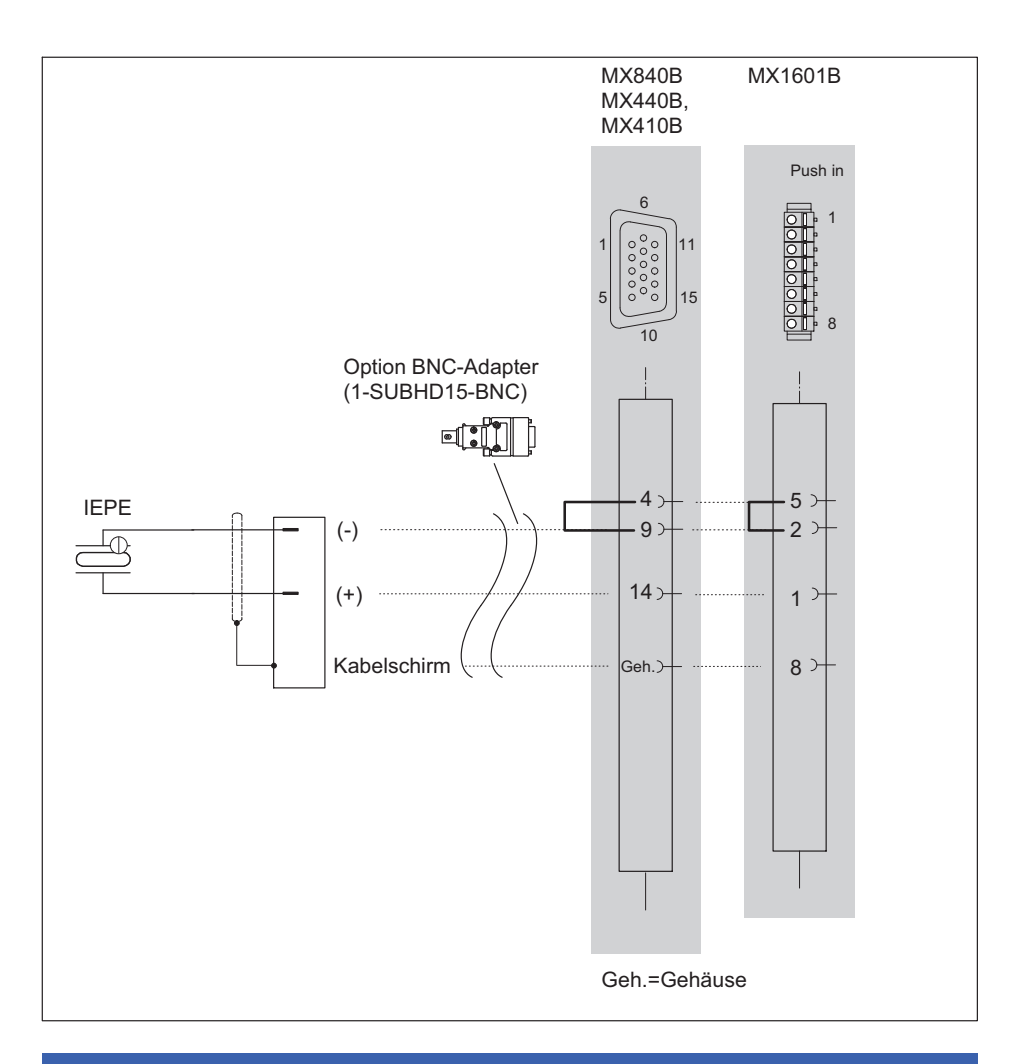

# Hinweis

**PER** 

IEPE-Aufnehmer mit TEDS-Version 1.0 werden unterstützt.

# <span id="page-129-0"></span>9.12 Elektrische Spannung 100 mV

Wird unterstützt von folgenden Modulen: MX840B, MX440B, MX1601B

Anschlussbild für das Modul MX1601 siehe Kapitel [8.10.1](#page-108-0)

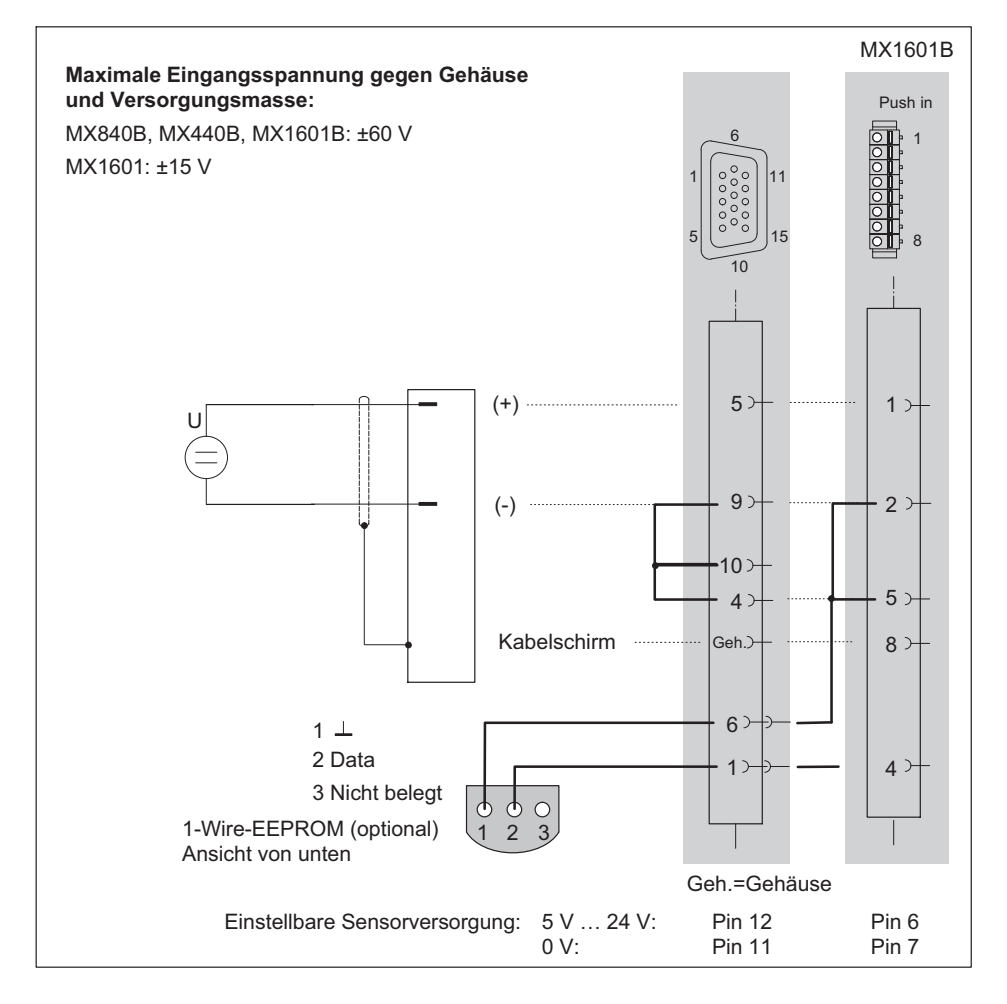

# 9.13 Elektrische Spannung 10 V

<span id="page-130-0"></span> $\Omega_{\text{IR}}$ 

Folgende Messverstärker unterstützen einen Messbereich von ±10 V: MX410B, MX840B, MX440B, MX1601B. Anschlussbelegung für MX1601B siehe Kapitel [8.10.1](#page-108-0) Anschlussbelegung für das Modul MX1615B siehe Kapitel [8.11.1](#page-112-0)

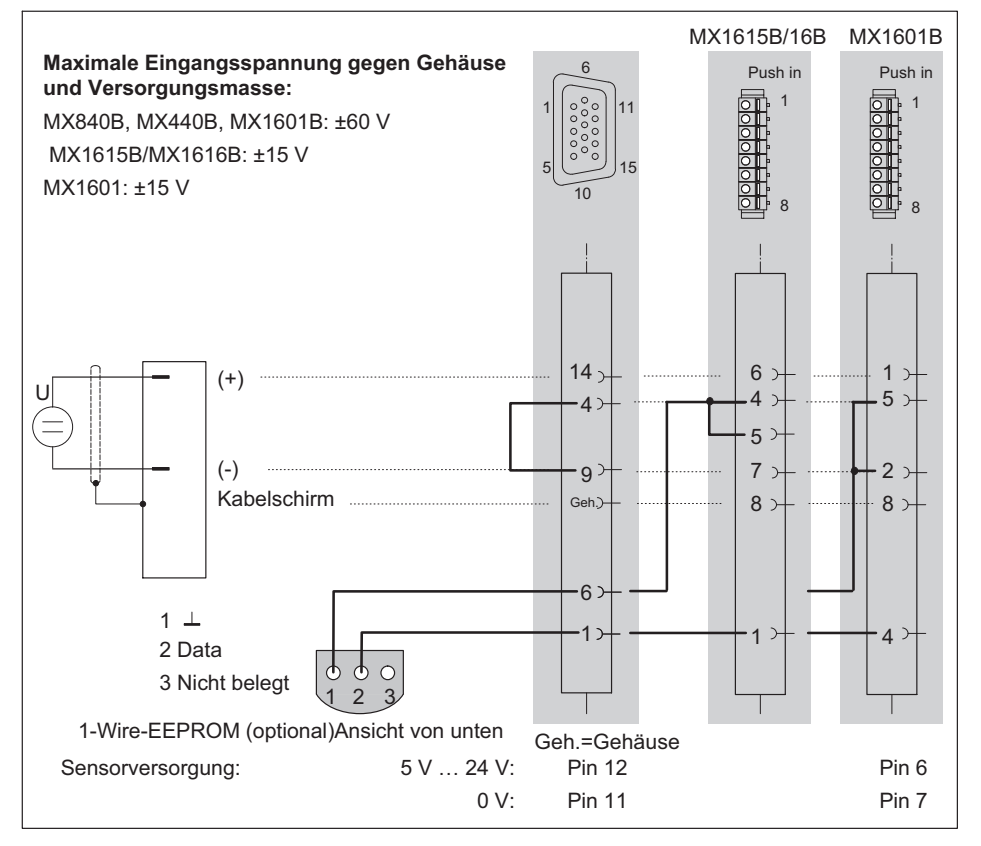

MX1601B: nur Kanäle 1-8 bieten individuelle Sensorversorgung von 5-24 V. Die Kanäle 9-16 können mit einer festen Sensorversorgung aktiviert werden (Modulspannungsversorgung -1 V).

Unterstützt der Messverstärker auch den Messbereich ±10 V, kann dieser auch über die Software parametriert werden

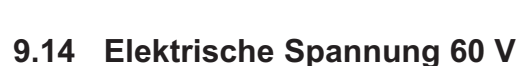

Folgende Messverstärker unterstützen einen Messbereich von  $\pm 60$  V: MX840B, MX440B, MX1601B

Anschlussbelegung für MX1601B siehe Kapitel [8.10.1](#page-108-0)

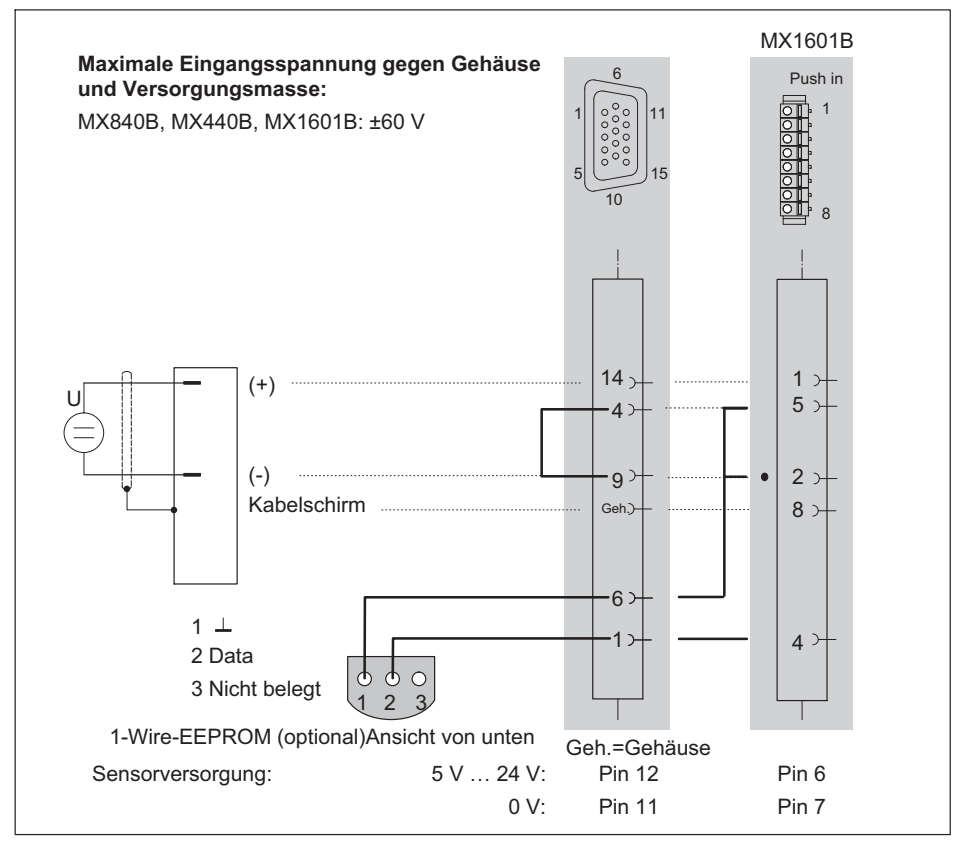

Der Messbereich  $\pm$ 10 V ist pin-kompatibel und kann über die Software parametriert werden.

# 9.15 Spannungsquellen bis 300 V (CAT II)

Das Signalaufbereitungsmodul (SCM-V) ermöglicht die sichere Erfassung von elektrischen Spannungen bis

300 V CAT II oder 10 V auf entsprechend hohem Spannungspegel in Messkategorie CAT II und kann ganz einfach auf SubHD-Steckverbinder angeschlossen der Messverstärker MX840B, MX440B oder MX410B angeschlossen werden. SCM-HV wurde nach höchsten Sicherheitsauflagen und mit Fokus auf sicheres Arbeiten entwickelt. Weiterführende Literatur zum Thema Messkategorie (CAT II) und dem dahinter liegenden internationalen Standard finden Sie in zahlreichen Veröffentlichungen.

Das SCMHV ist ein Spannungsteiler und besteht aus einer Schutz- oder einer Trennschaltung. Die Spannung wird über zwei fest angeschlossene Laborkabel mit vollständig isolierten Labor‐Steckverbindern gemessen.

Das SCM-HV ist aufgrund eines integrierten 1-Wire-EEPROM (TEDS) mit einer Erkennungsfunktion für die angeschlossenen Komponenten ausgestattet. Nach dem Anschließen wird der Kanal automatisch konfiguriert. Die PC-Software ist in der Lage, den Eingang zu linearisieren und dies in den Adapter zu speichern.

Zum Lieferumfang des SCM-HV gehört eine eigene Betriebsanleitung.

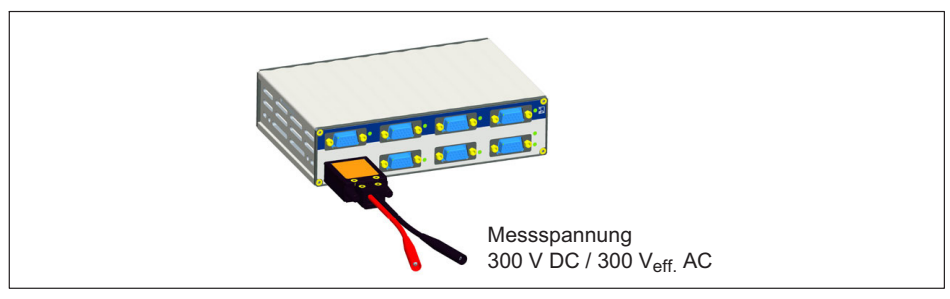

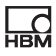

#### 9.16 Gleichstromquellen 20 mA

Wird unterstützt von folgenden Modulen: MX840B, MX440B, MX410B, MX1601B

Anschlussbelegung für MX1601B siehe Kapitel [8.10.1](#page-108-0)

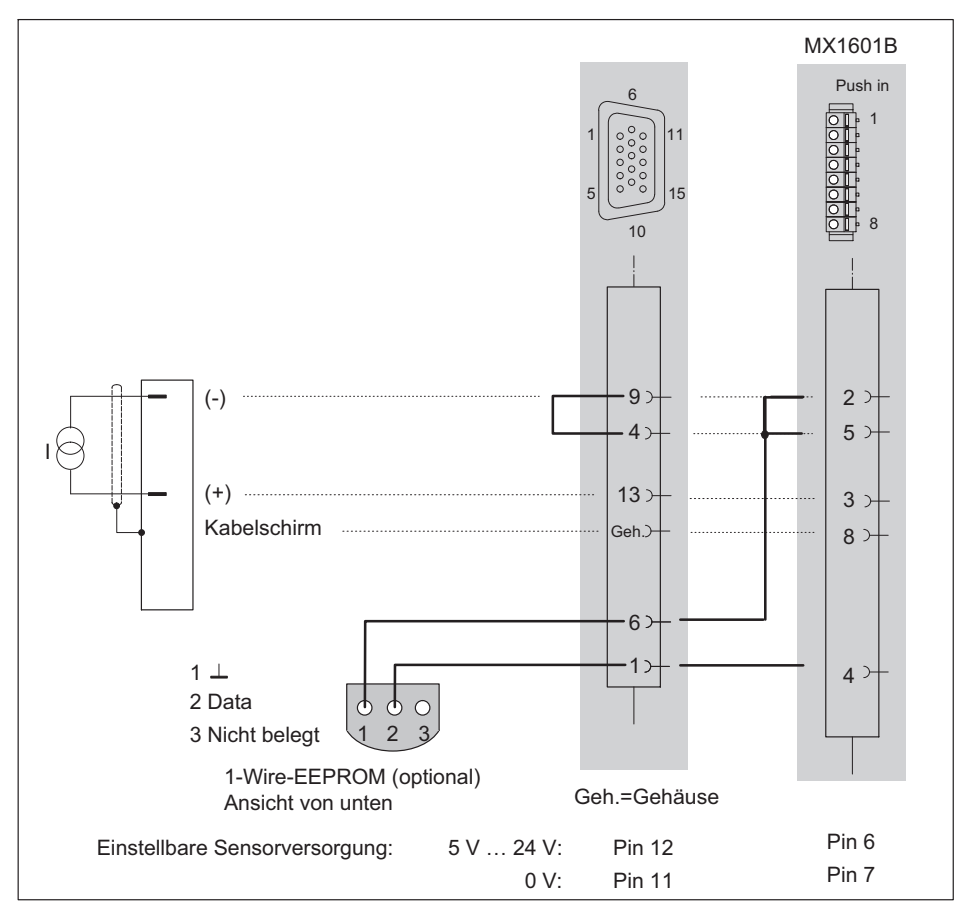

Maximaler Strom ±30 mA

# 9.17 Gleichstromquellen 20 mA - spannungsgespeist

Wird unterstützt von folgenden Modulen: MX840B, MX440B, MX410B, MX1601B

Anschlussbelegung für MX1601B siehe Kapitel [8.10.1](#page-108-0)

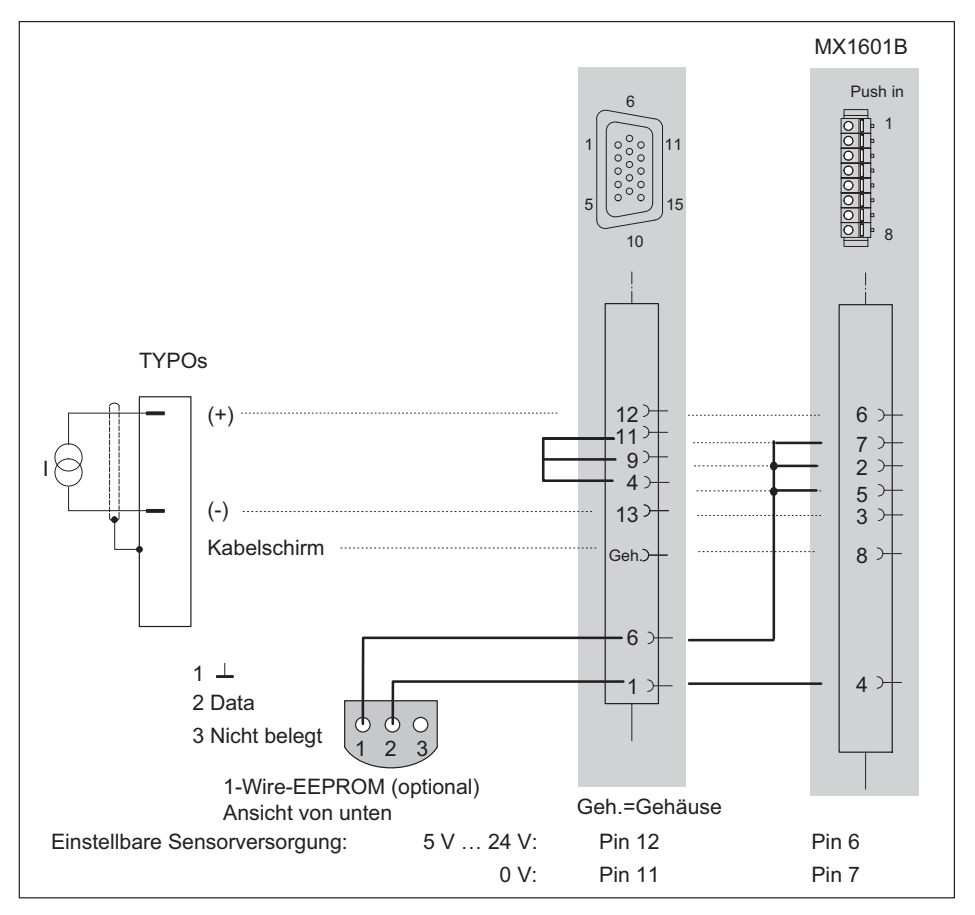

Maximaler Strom ±30 mA

Die Sensorversorgung muss in Reihe geschaltet werden. Die Potenzialtrennung zur Modulversorgung ist damit aber für den betreffenden Kanal aufgehoben.

ペー

# <span id="page-135-0"></span>9.18 Ohmscher Widerstand (z.B. PTC, NTC, KTY, ...)

Wird unterstützt von folgenden Modulen: MX840B, MX440B, MX1615B

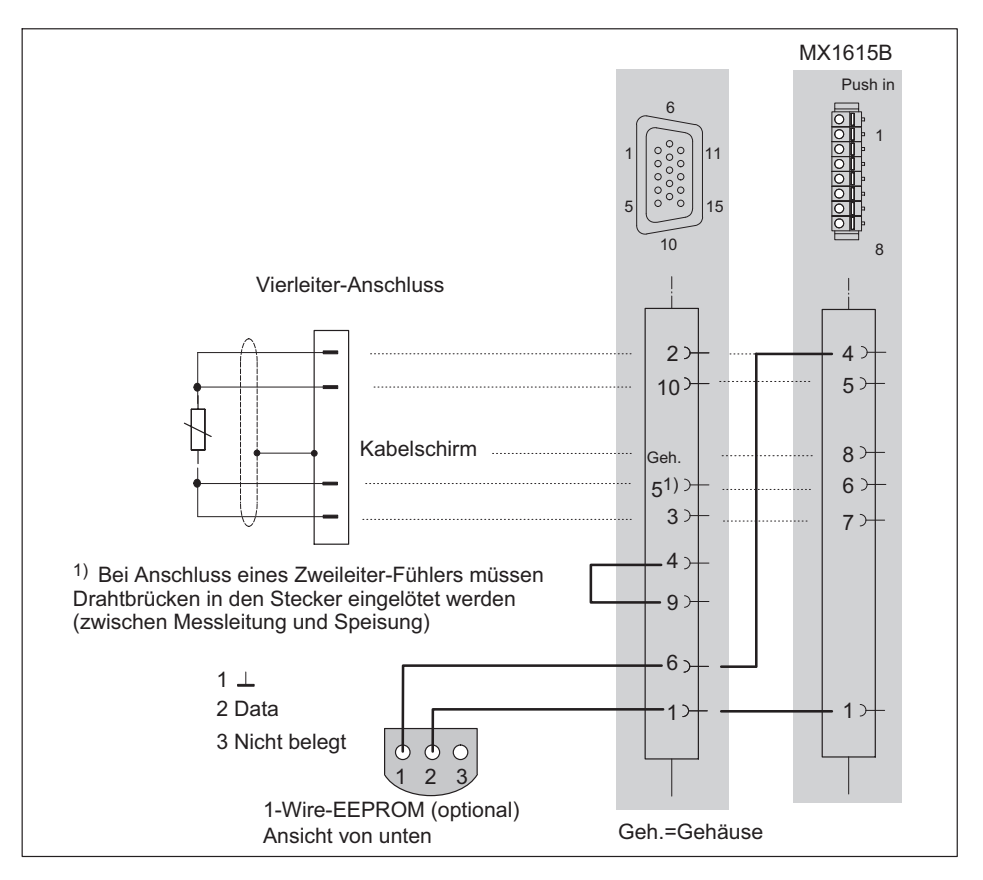

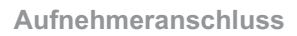

#### <span id="page-136-0"></span>9.19 Widerstandsthermometer PT100, PT1000

Wird unterstützt von folgenden Modulen:

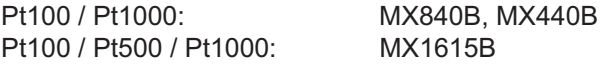

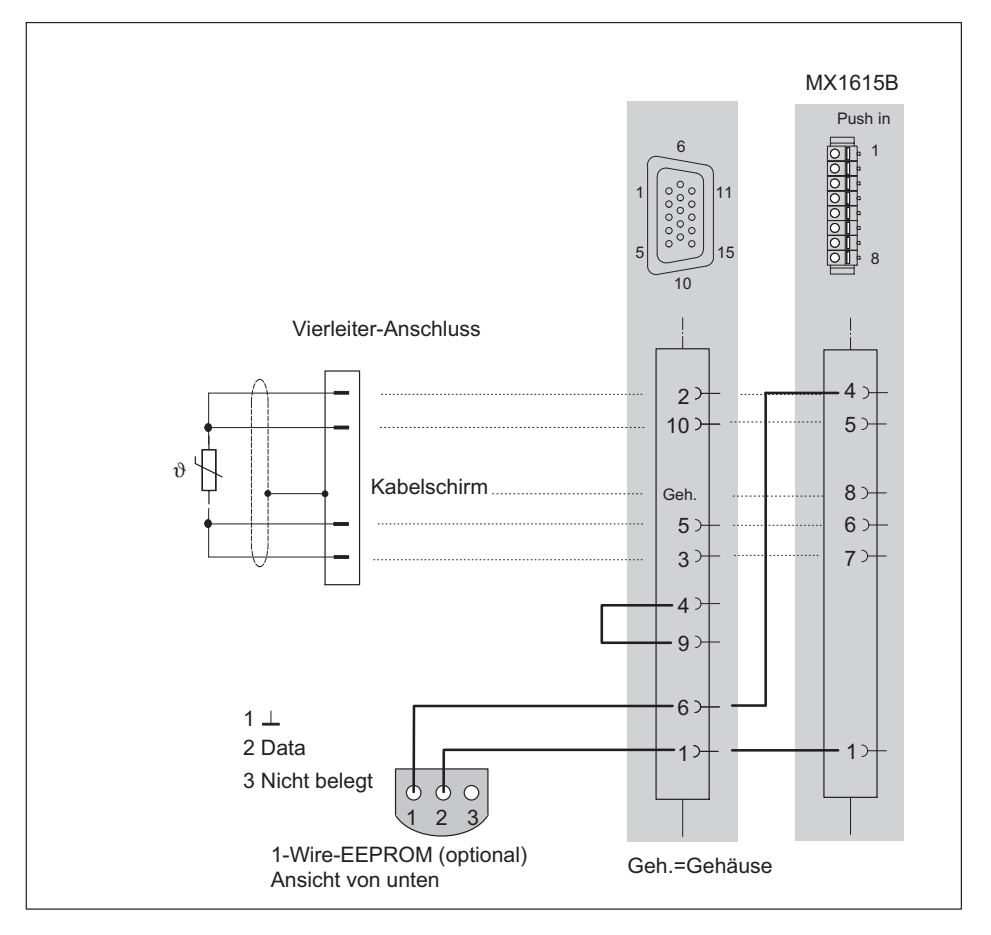

#### 9.20 Thermoelemente

Thermoelemente werden von folgenden Modulen unterstützt: MX840B, MX440B, MX1609KB, MX1609TB.

Das Modul MX1609KB unterstützt nur Thermoelemente Typ K; das Modul MX1609TB den Typ T (siehe Seite [103](#page-102-0)). In diesen Modulen ist die nötige Vergleichsmessstelle hinter jeder Buchse direkt im Modul integriert.

Bei MX840B und MX440B muss eine kleine Einsteckplatine (1-THERMO-MX-BOARD), die als Vergleichsmessstelle dient, in den SubHD-Stecker integriert werden (siehe nachfolgende Seite). Die vorkonfektionierten Signalkonditioniermodule SCM-TCK oder TCJ adaptieren SubHD-15 auf Thermo-Mini Buchse.

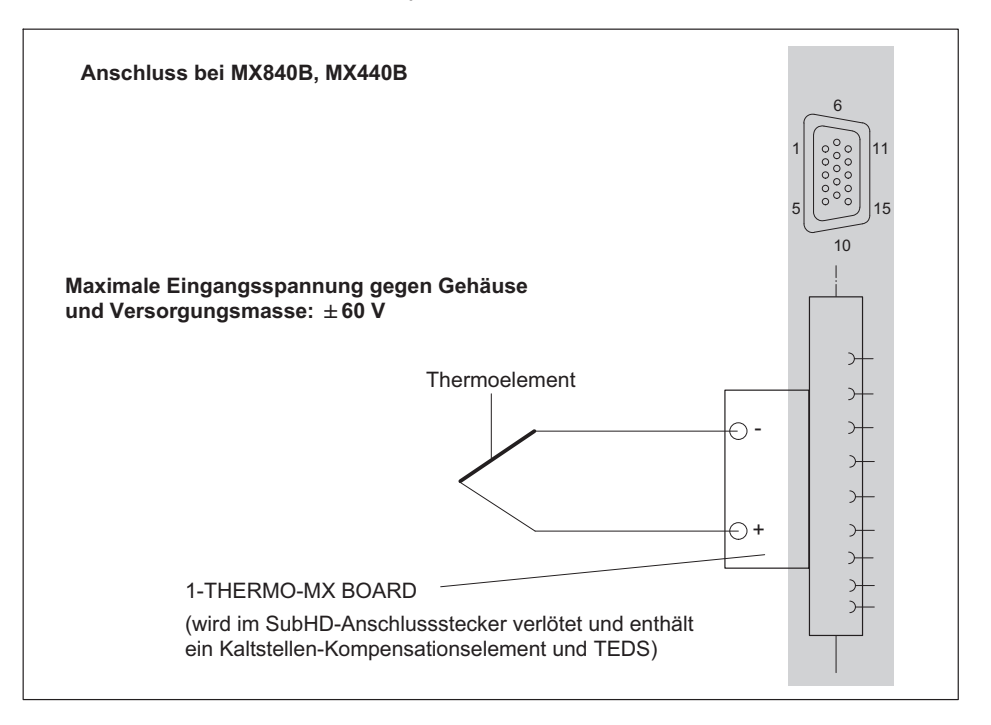

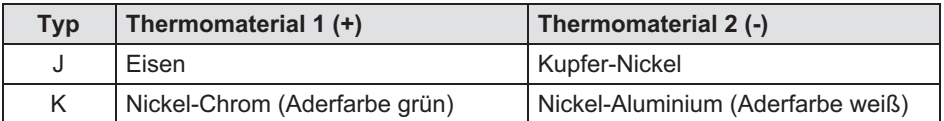

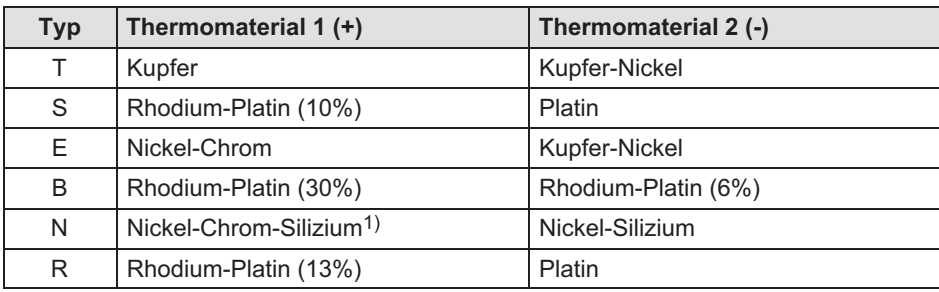

1) Nicrosil

 $\Omega_{\rm BH}$ 

Bei der Erfassung von Temperaturen mit Thermoelementen mit den Messverstärkern MX840B oder MX440B müssen Sie im Anschlussstecker die Platine "1-THERMO-MX BOARD" verlöten.

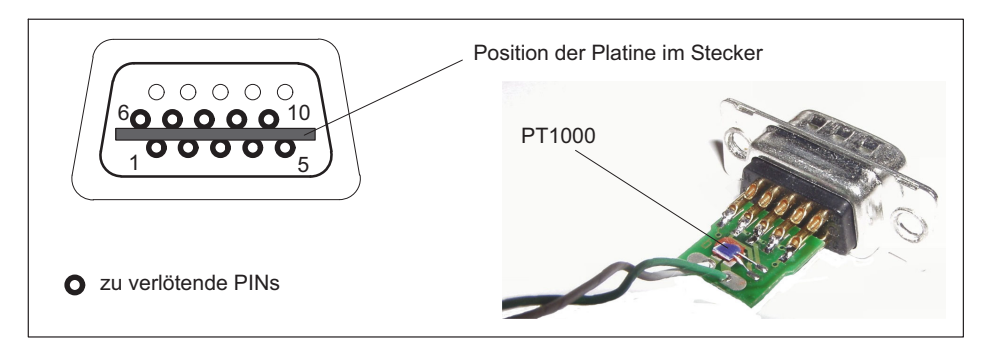

 $\bullet$  1-THERMO-MX BOARD an die richtigen Position zwischen die Steckerpins stecken

## **Hinweis**

Achten Sie auf die Lage der Steckerraute (siehe obiges Bild). Der PT1000 des Kaltstellen-Kompensationselementes liegt in dieser Position oben.

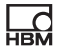

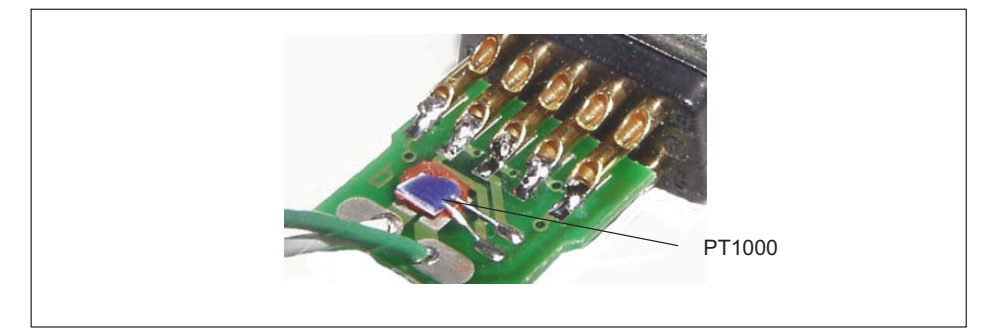

- $\bullet$ Verlöten Sie nun die Steckerpins mit den Anschlüssen auf der Platine
- $\bullet$ PIN 1 TEDS<br>PIN 6 TEDS
	- PIN 6 TEDS<br>PIN 5 Therm
	- PIN 5 Thermoelement (+)<br>PIN 10 Thermoelement (-)
	- Thermoelement (-)
	- PIN 9 Messmasse<br>PIN 7 PT1000-Ver
	- PT1000-Vergleichsmessstelle
	- PIN 8 PT1000-Vergleichsmessstelle<br>PIN 2 Speisung (-)
	- PIN 2 Speisung (-)<br>PIN 3 Speisung (+)
	- Speisung  $(+)$

# 9.21 Frequenzen, differenziell, ohne Richtungssignal

Wird unterstützt von folgenden Modulen: MX840B, MX440B, MX460B

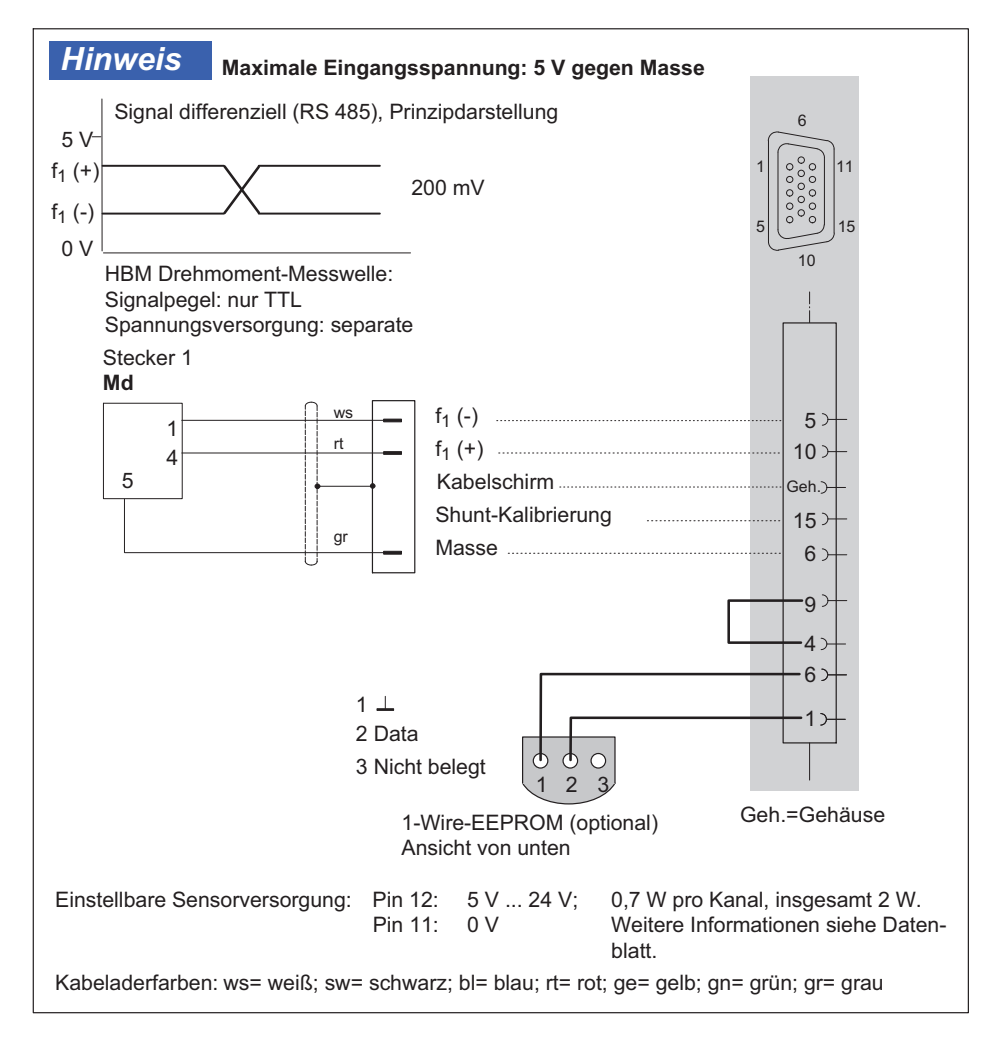

 $\Omega_{\text{IR}}$ 

# 9.22 Frequenzen, differenziell, mit Richtungssignal

Wird unterstützt von folgenden Modulen: MX840B, MX440B, MX460B

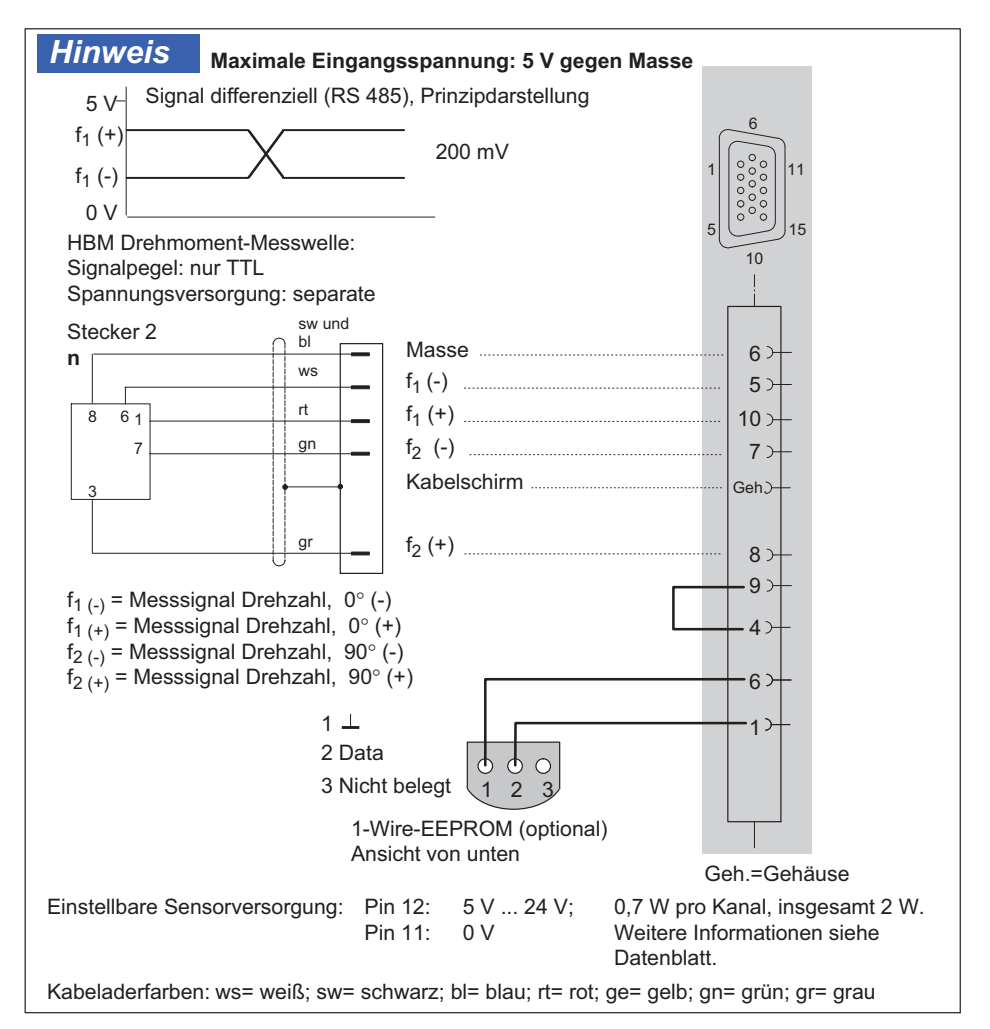

# 9.23 Frequenzen, einpolig, ohne Richtungssignal

Wird unterstützt von folgenden Modulen: MX840B, MX440B, MX460B

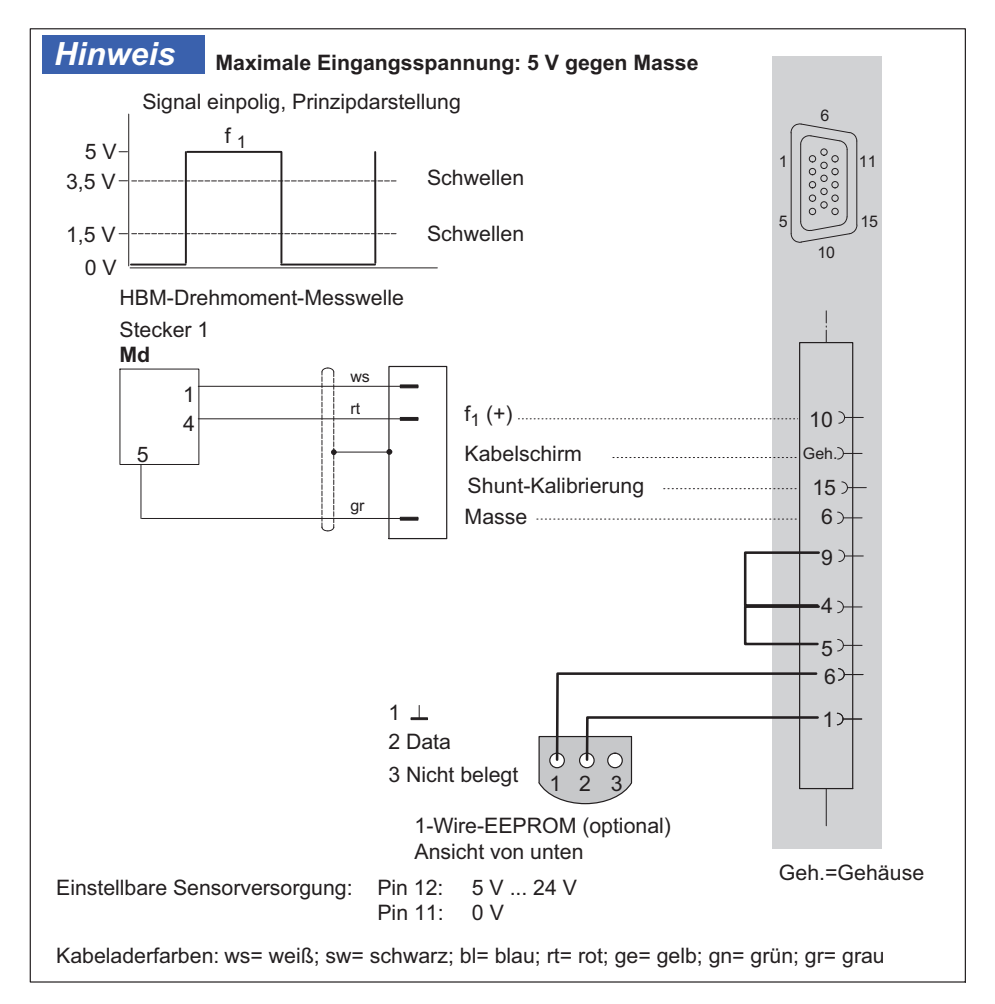

# 9.24 Frequenzen, einpolig, mit Richtungssignal

Wird unterstützt von folgenden Modulen: MX840B, MX440B, MX460B

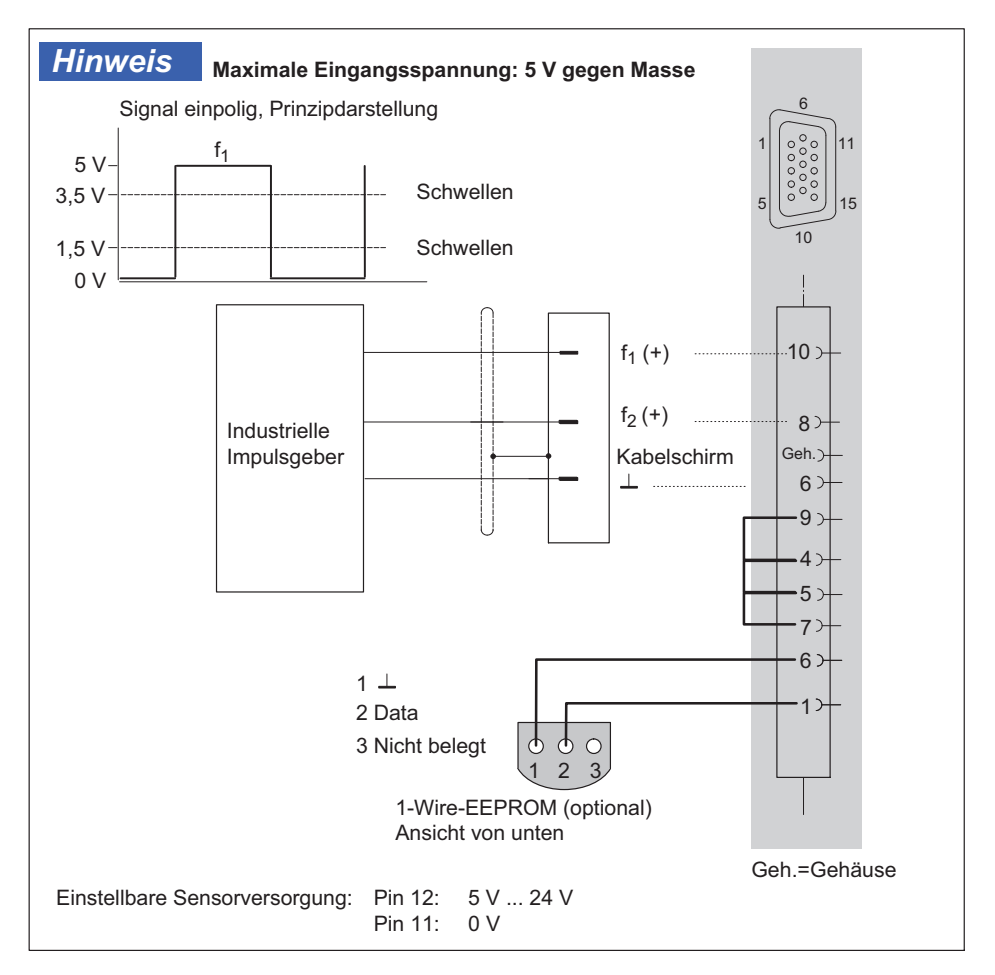
# 9.25 Inkrementalencoder, Drehgeber (mit/ohne Richtungssignal), differenziell

Wird unterstützt von folgenden Modulen: MX840B, MX440B, MX460B

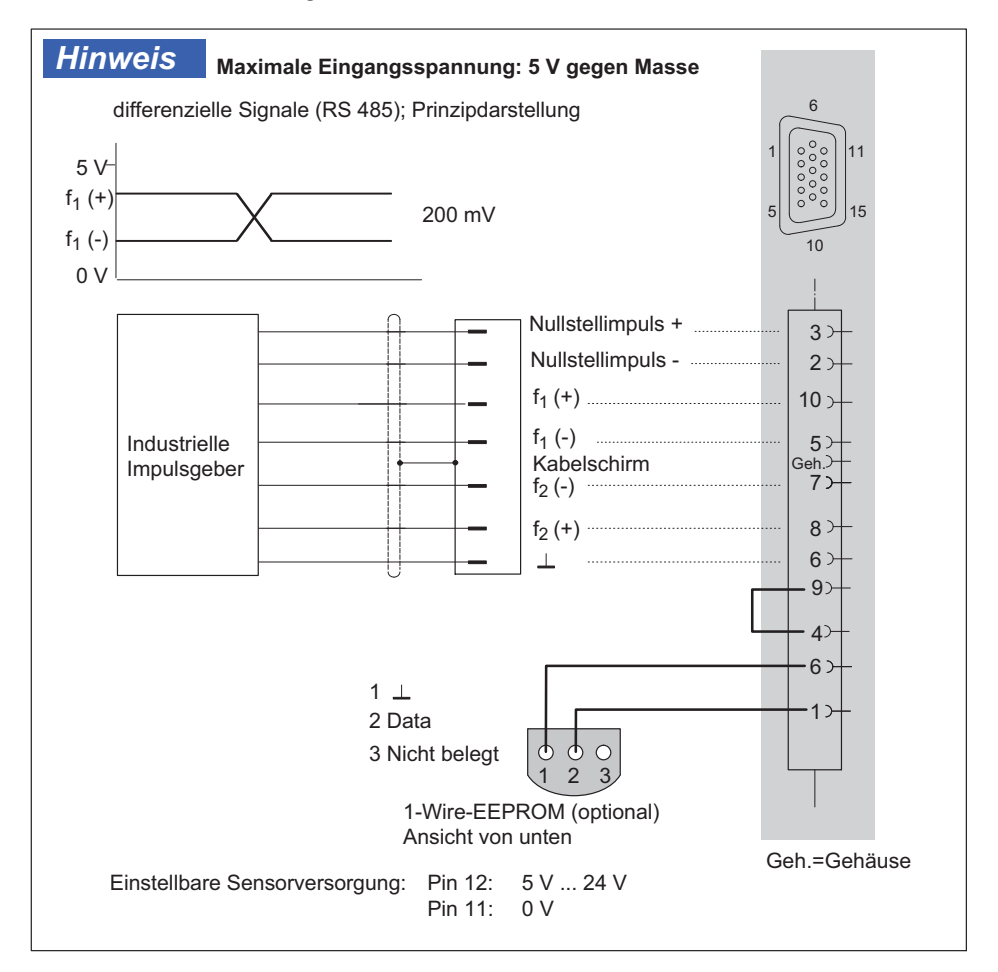

# 9.26 Dreh- und Impulsgeber, einpolig

Wird unterstützt von folgenden Modulen: MX840B, MX440B, MX460B

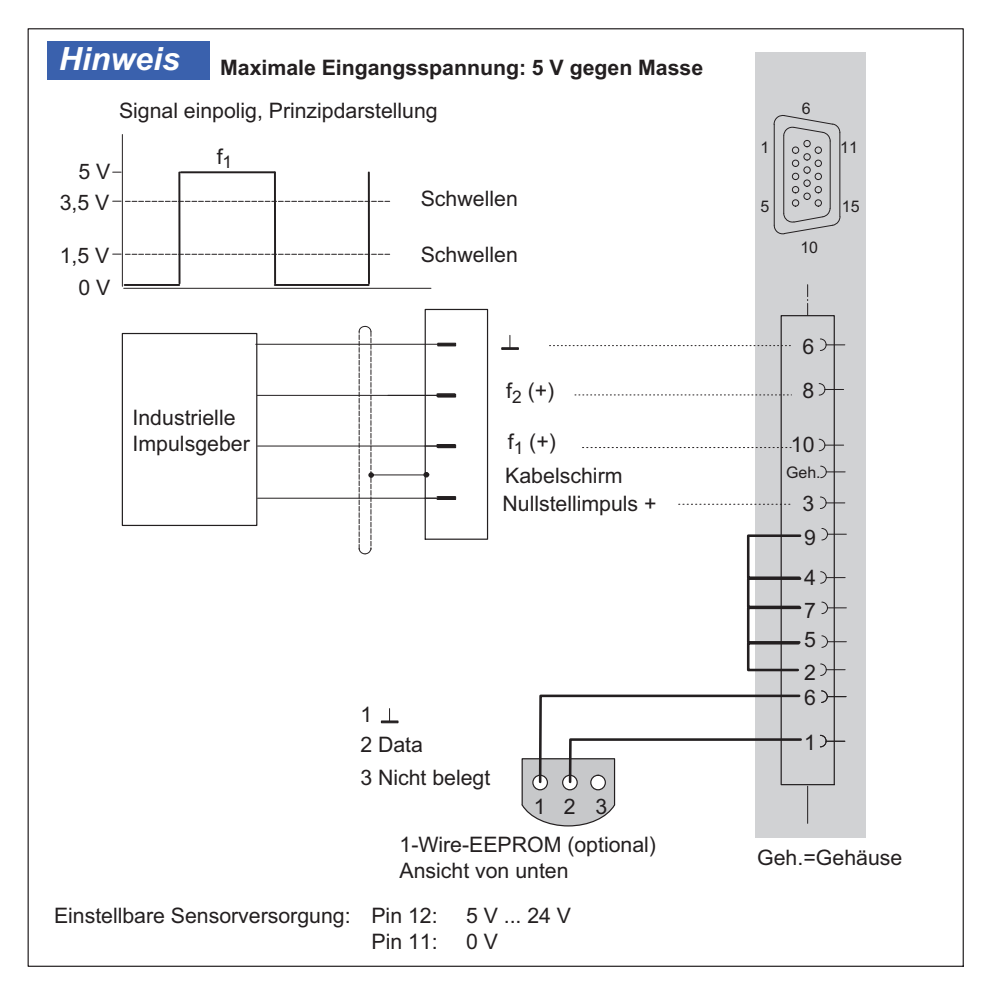

# 9.27 Dreh- und Impulsgeber, einpolig mit statischem Richtungssignal

Wird unterstützt von folgenden Modulen: MX840B, MX440B, MX460B

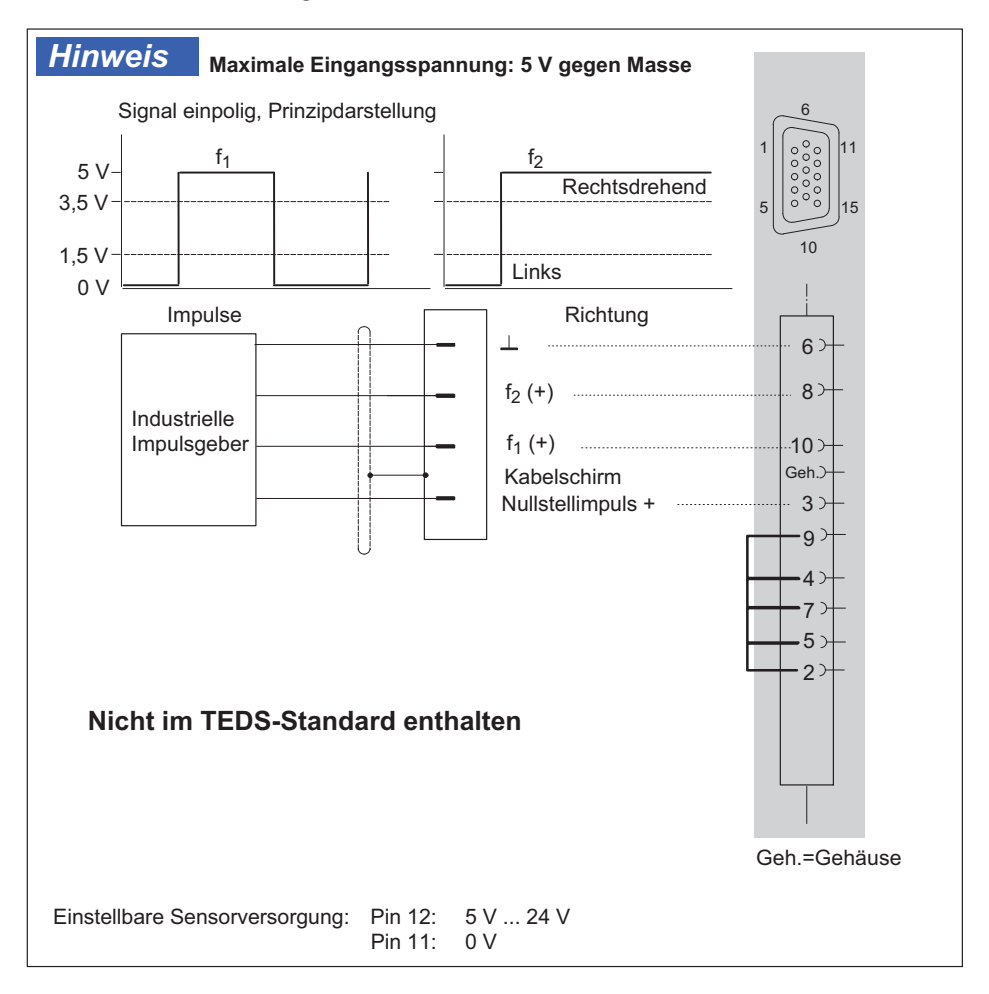

ᇄ

# 9.28 Absolutwertgeber mit SSI-Protokoll

Absolutwertgeber geben die Lageinformation eines Drehgebers als Winkelinformation in Form eines digitalen Zahlwerts aus. Da dieser Zahlenwert über den gesamten Auflösebereich eindeutig ist, wird keine Referenzfahrt oder -bewegung wie z.B. bei Verwendung eines handelsüblichen Drehgebers benötigt. Für die Übertragung der Absolutwerte vom Geber werden unterschiedliche digitale Protokolle wie z.B. SSI, EnDat (Firma Heidenheim) oder auch Hiperface (Sick-Stegmann) verwendet. QuantumX MX840/MX440 unterstützen ausschließlich das Protokoll SSI. Genauere technische Angaben sind im Datenblatt abgebildet.

Zusätzlich können zum aktuellen Positionswert noch andere Daten übertragen werden. Diese können aktuelle Temperaturwerte des Gebers oder die elektrischen Daten des Servomotors, auf dem der Geber montiert ist.

SSI wird von QuantumX MX840B (Kanal 5-8), sowie MX440B unterstützt.

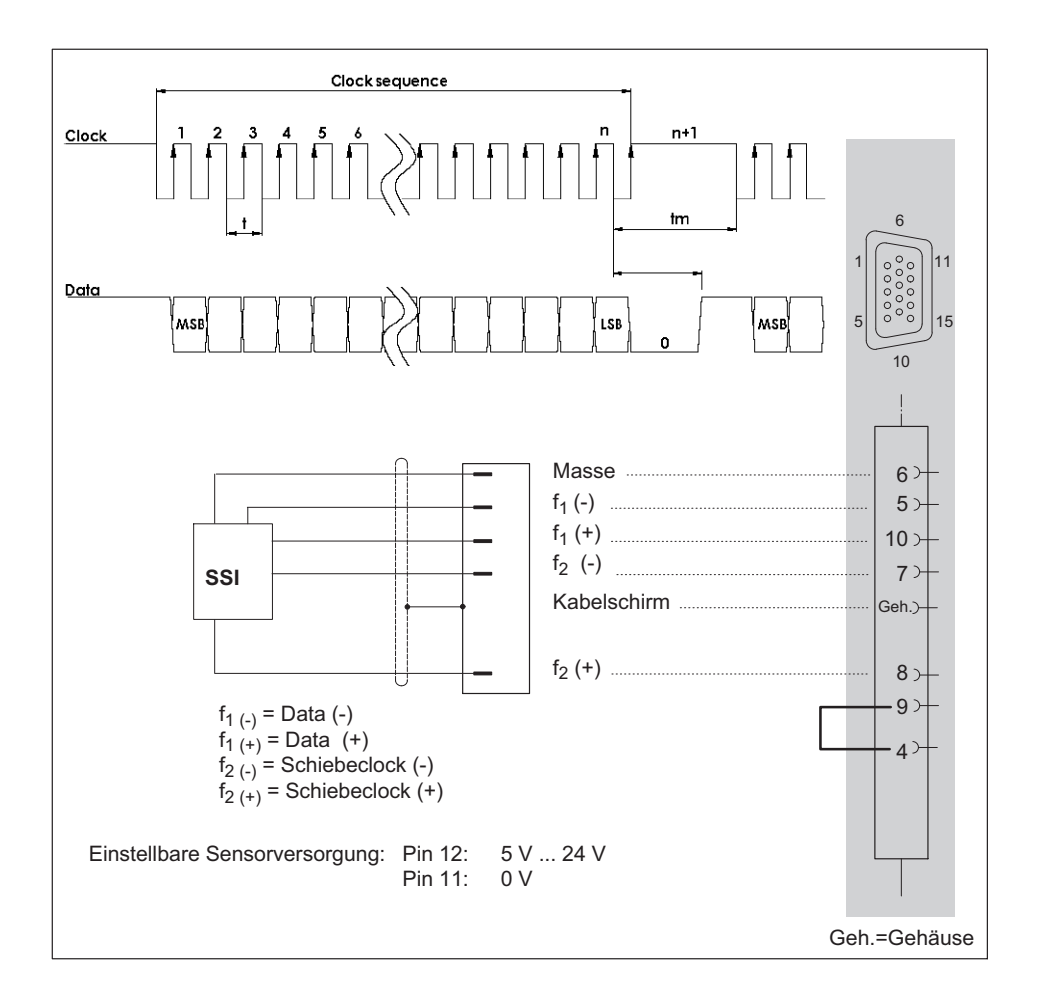

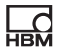

# 9.29 Induktive Drehgeber (Pickup, Kurbelwellensensor mit Lückenerkennung)

Wird unterstützt vom Modul MX460B (nur Kanal 1 und 2)

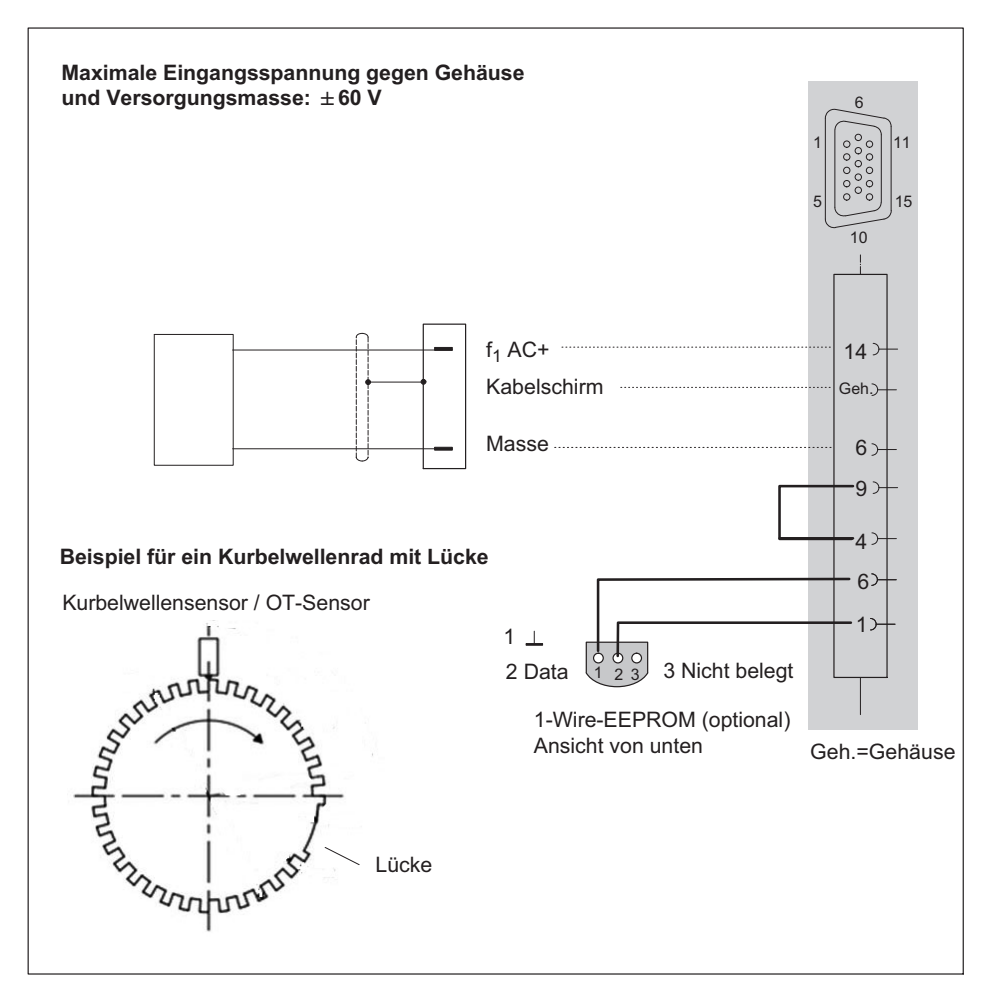

# 9.30 Drehzahlmessung Kurbelwellensensor (digital, TTL)

Wird unterstützt vom Modul: MX460B (nur Kanal 1 und 2)

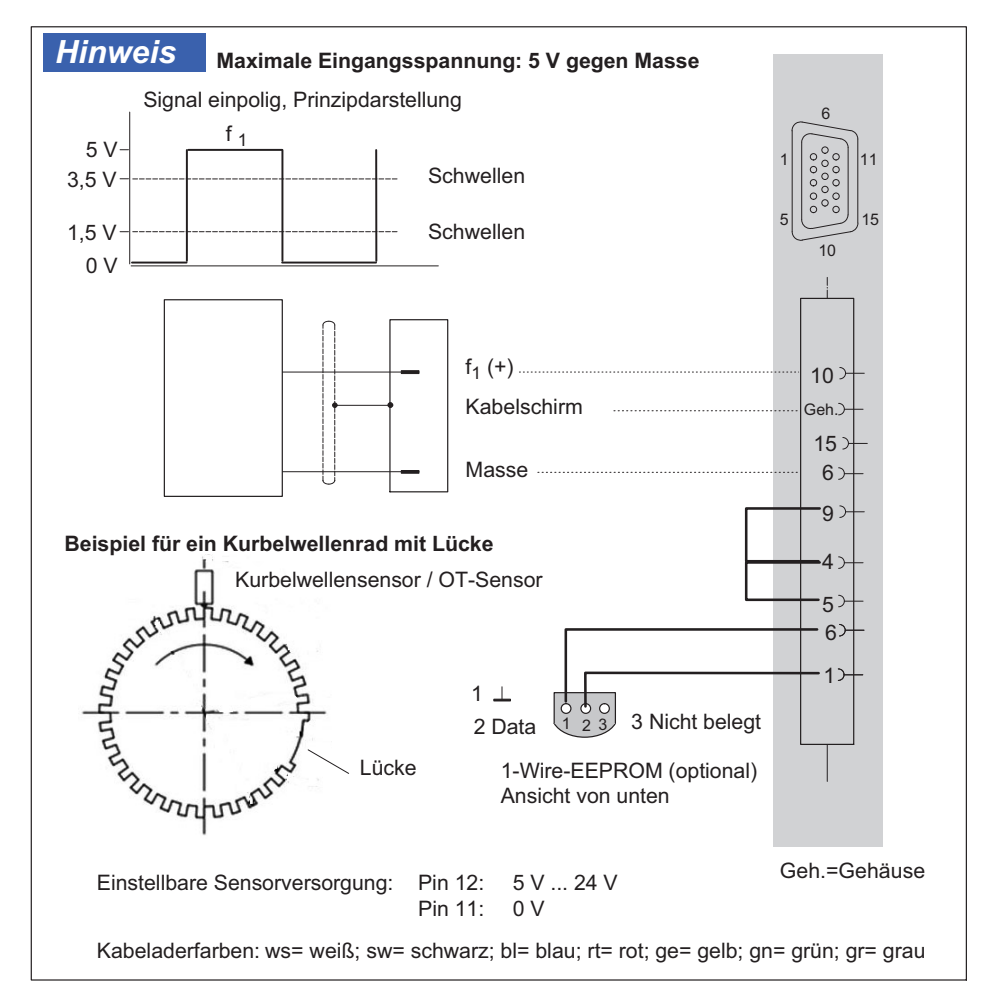

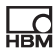

## 9.31 PWM - Pulsweite, Pulsdauer, Periodendauer, differenziell

Wird unterstützt von folgenden Modulen: MX460B.

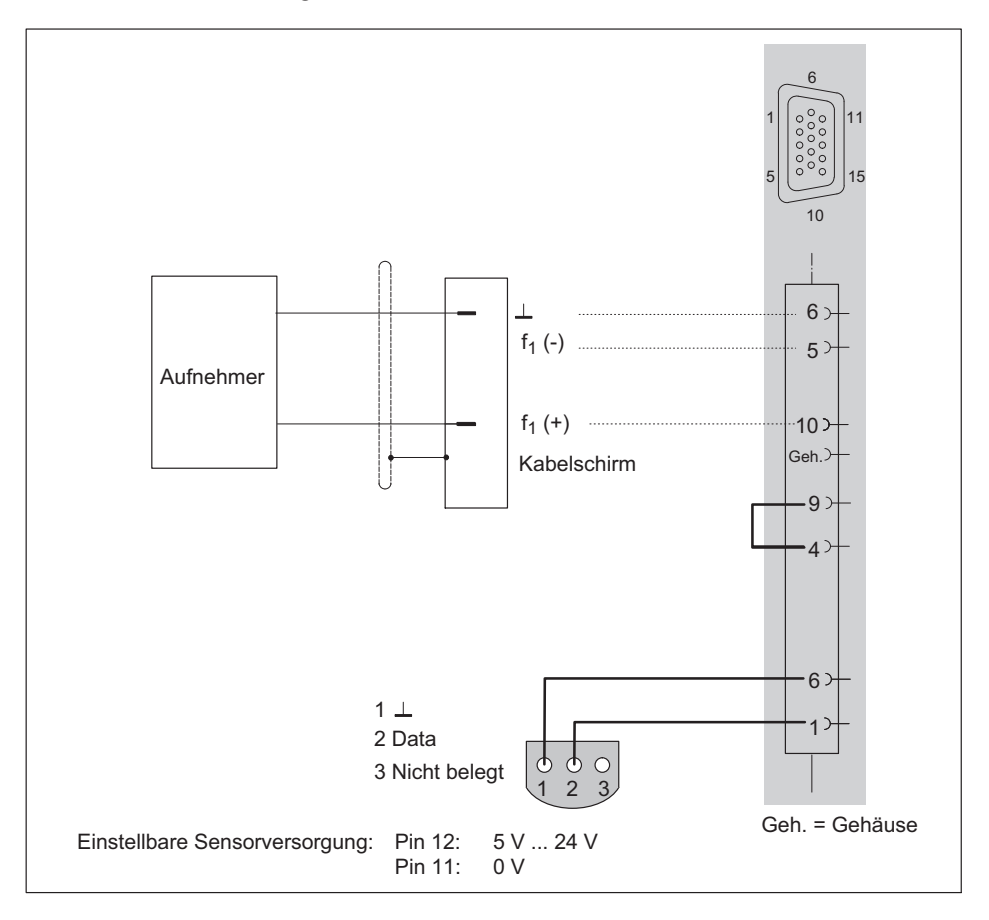

# 9.32 PWM - Pulsweite, Pulsdauer, Periodendauer, einpolig

Wird unterstützt von folgenden Modulen: MX460B.

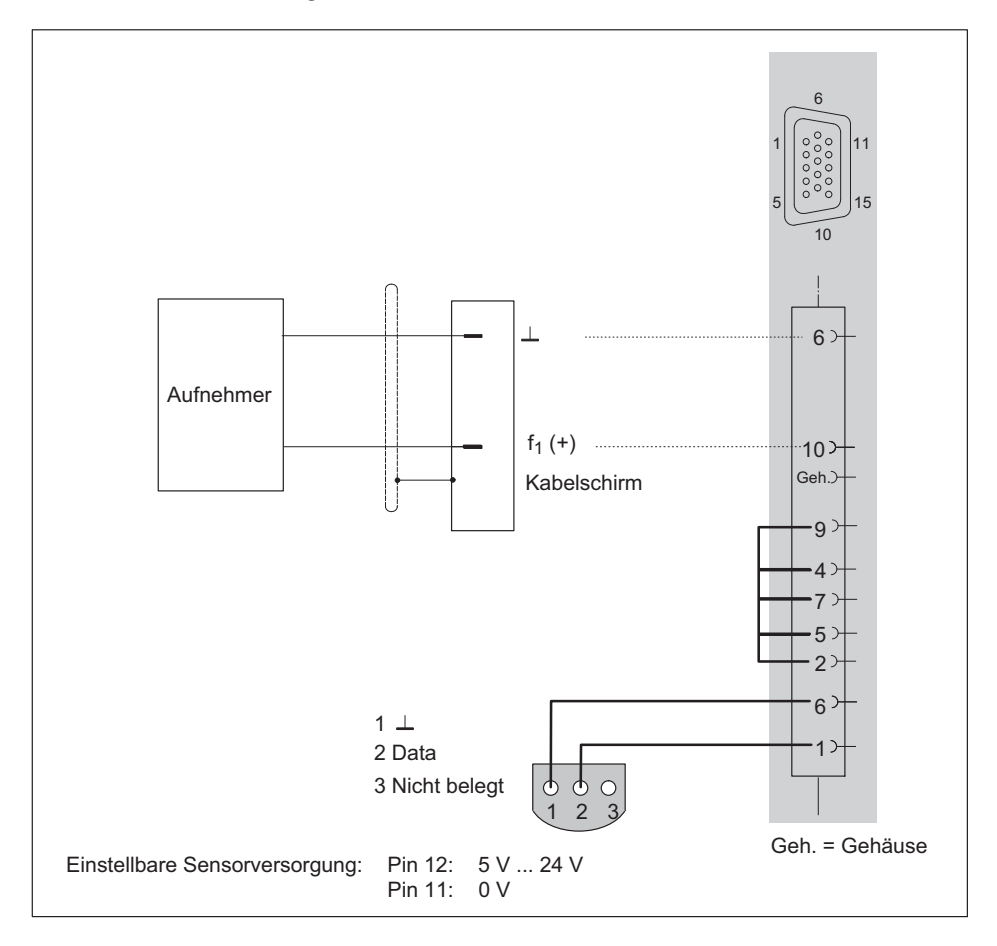

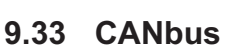

CAN-Signale empfangen und auf dem Gerät dekodieren: MX471C, MX840B (Kanal 1)

CAN Raw alle Nachrichten empfangen: MX471C

CAN-Signale senden: MX471C, MX840B (Kanal 1, nur modul-interne Messsignale)

CCP oder XCP-over-CAN-Signale empfangen: MX471C

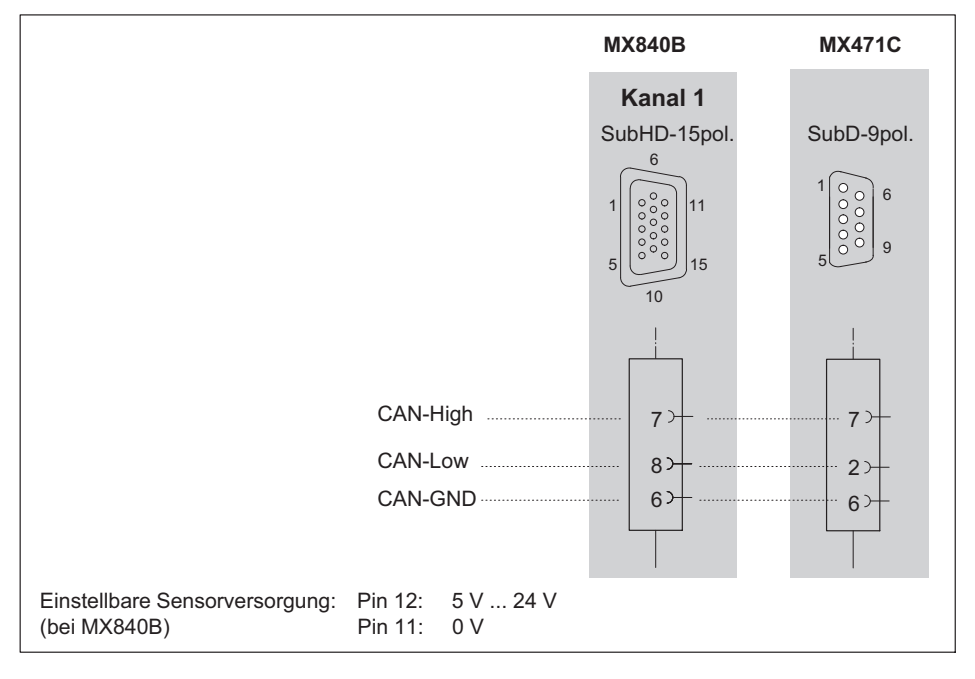

# **Hinweis**

Sorgen Sie für eine korrekte Terminierung mit Abschlusswiderständen, wie in [Abb. 9.1](#page-154-0) dargestellt. Der MX840B enthält keine Terminierung, der MX471C enthält eine interne Terminierung, die über Software aktiviert werden kann.

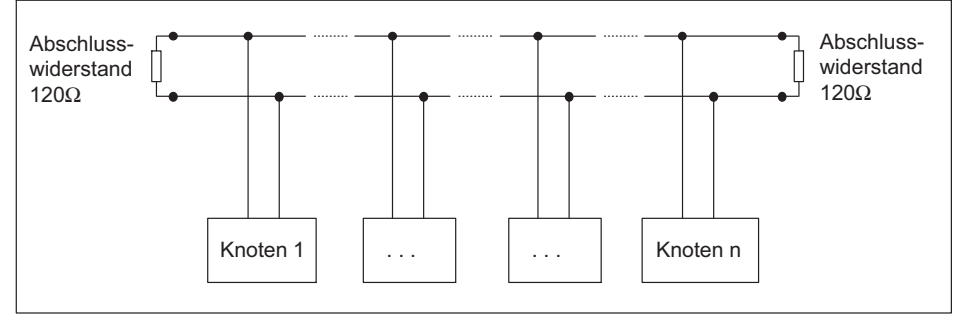

Abb. 9.1 Busabschlusswiderstände

<span id="page-154-0"></span>ᇕ

# 10 Echtzeitfunktionen und Ausgänge

Die Module MX410B, MX430B, MX460B sowie MX878B, MX879B können in Echtzeit Berechnungen durchführen, deren Ergebnisse wiederum als vollwertige Systemsignale zur Verfügung stehen oder direkt ausgegeben werden können. Diese Systemsignale können wie reale Messsignale für weitere Aufgaben verwendet werden (Analogausgang, EtherCAT®-Signal, Quellsignal für Mathefunktion, Datenvisualisierung und -speicher).

Die Module MX878B, MX879B, MX410B und MX430B bieten Analogausgänge, die mit einem System- oder Quellsignal verbunden werden können, wie z.B. einem realen Messignal (zusätzlich skaliert, gefiltert) oder dem Ergebnis einer Mathefunktion. MX879B bietet zudem digitale Ein- und Ausgänge (binär, statisch). Die digitalen Eingänge werden zeit-gestempelt. Einige digitale Ausgänge können in Echtzeit mittels Limit-Switch aktiviert werden.

Messkanäle die in Mathefunktionen oder direkt für Analogausgänge verwendet werden, müssen für den "isochronen Datentransfer" aktiviert werden (z.B. mit der Software MX-Assistent, Reiter "Signale").

# **Hinweis**

Die Modulkonfiguration ist auch nach einem Neustart des Systems sofort wieder aktiv (Auto-Startup). Es ist kein Bedien-PC nötig und damit sind konfigurierbare Signalausgänge autark lauffähig.

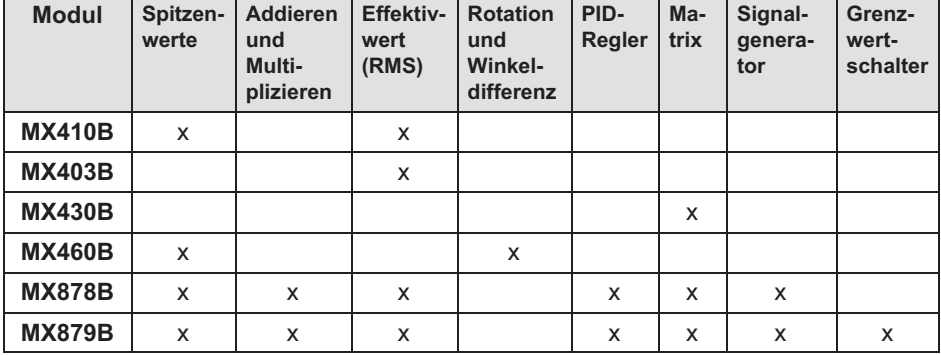

### Echtzeitfunktionen im Überblick

# 10.1 MX410B

Module wie z.B. MX410B oder MX430B bieten je einen Analogausgang pro Messkanal, der über BNC‐Buchse an der Frontseite abgreifbar ist. Zudem bieten die Berechnung zusätzlicher Signale in Echtzeit, die auch z.B. via EtherCAT (CX27C) oder CAN (MX471C) ausgegeben werden können.

Die Ausgänge sind den darüber liegenden Eingängen direkt zugeordnet.

# Hinweis

Nach der Konfiguration eines Analogausganges bleibt dessen Funktion (Konfiguration, Skalierung) bestehen, auch wenn die Verbindung zum Rechner getrennt wird. Es ist also keine PC-Verbindung notwendig.

Speziell MX410B unterstützt zudem 8 Kanäle für Spitzenwerterkennung und 4 Kanäle für Effektivwertberechnung (RMS).

Mit diesen Funktionen können sogenannte virtuelle Signale erzeugt werden, die ebenfalls am Analogausgang ausgegeben sowie dem QuantumX-System wieder zur Verfügung gestellt werden. Damit sind diese Signal auch für die Software sichtbar.

Die Parametrierung des Geräts wird durch die Software vorgenommen (z.B. MX-Assistent oder catman®AP).

### Spitzenwerte

Beim Arbeiten mit Kanälen für Spitzenwertüberwachung beachten Sie bitte folgende Hinweise:

- $\bullet$ Die maximale Ausgabe (Abtastrate) beträgt 4800 Hz
- $\bullet$ Zurücksetzen von SPITZENWERT-Werten nur über PC-Software
- $\bullet$  Die Ausgaberate des Kanals für Spitzenwertüberwachung darf nicht höher sein als die Abtastrate des Eingangskanals.
- Für den MX410B eingestellte Filter gelten nicht für Kanäle für Spitzenwertüberwachung
- $\bullet$ Diese Kanäle sind immer ungefiltert. Das Eingangssignal ist jedoch gefiltert.
- $\bullet$  Die Spitzenwert-Einheiten erlauben keine anderen Spitzenwert-Einheiten oder RMS als Eingang - zulässig sind nur die vier Analogeingänge.

#### Funktion Spitzenwert

Jede Einheit für Spitzenwerterkennung kann entweder die Min-Spitze oder die Max-Spitze eines der vier analogen Eingangskanäle des Moduls überwachen. Eine Spitzenwert-Einheit kann in verschiedenen Betriebsarten arbeiten:

- $\bullet$ AUSFÜHREN: Spitzenwert wird kontinuierlich aktualisiert
- $\bullet$ HALTEN: letzter Spitzenwert wird gehalten
- $\bullet$ SPITZENWERT: Spitzenwerterkennung aktiv
- FOLGEN: Spitzenwerterkennung inaktiv, d.h. der Kanal liefert das Originalsignal des Eingangskanals

Folgende Kombinationen sind möglich:

MAX-SPITZENWERT-AUSFÜHREN

MAX-SPITZENWERT-HALTEN

MAX-FOLGEN-HALTEN

Dies gilt ebenso für die Minima.

 $\frac{C}{\ln N}$ 

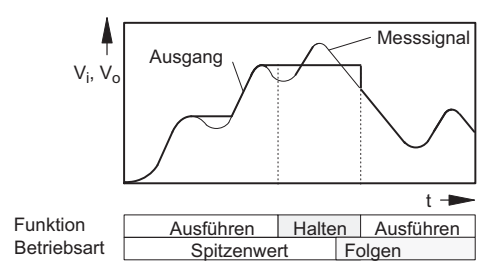

### Funktion Effektivwertberechnung (RMS)

Der Effektivwert (RMS) wird von einem der vier analogen Eingangskanäle des Moduls nach folgender Formel berechnet:

$$
RMS = \sqrt{\frac{1}{T} \int_{0}^{T} f(x)^2 dx}
$$

Wobei f(x) das Eingangskanalsignal bezeichnet und T das Zeitfenster (in ms).

Beim Arbeiten mit RMS-Kanälen beachten Sie bitte folgende Hinweise:

- $\bullet$ Die maximale Abtastrate beträgt 4800 (2400) Hz
- $\bullet$  Die Ausgabe- (Abtast)rate des RMS-Kanals darf nicht höher sein als die Abtastrate des Eingangskanals.
- Für den MX410B eingestellte Filter gelten nicht für RMS-Kanäle Diese Kanäle sind immer ungefiltert. Das Eingangssignal ist jedoch gefiltert.

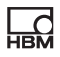

## 10.2 MX460B

Der MX460B unterstützt vier spezielle Echtzeitberechnungen zur Auswertung von Drehschwingung und Winkeldifferenz rotierender Maschinen.

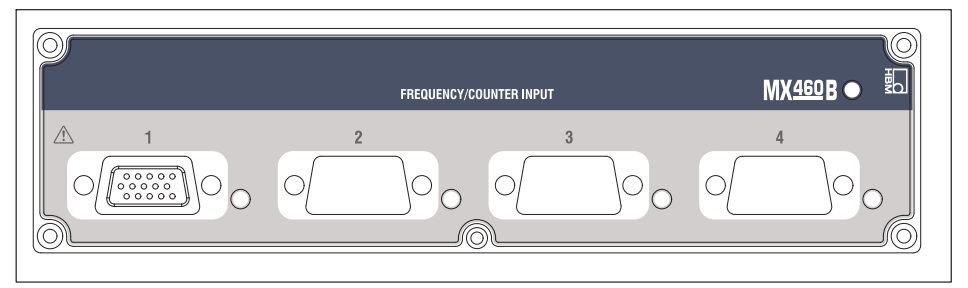

Abb. 10.1 Frontansicht MX460B

### Mathematik-Kanäle des MX460B

Beim Arbeiten mit diesen Kanälen beachten Sie bitte folgende Hinweise:

- $\bullet$ Die maximale Abtastrate beträgt 4800 (2400) Hz
- $\bullet$  Die Abtastrate des Kanals darf nicht höher sein als die Abtastrate des Eingangskanals.
- $\bullet$  Für den MX460B eingestellte Filter gelten nicht für Mathematik-Kanäle Diese Kanäle sind immer ungefiltert.

Das Eingangssignal ist jedoch gefiltert.

# 10.3 MX878B

 $\Omega$ 

Das Modul MX878B ist ein Modul mit acht Analogausgängen, die über BNC-Buchsen bzw. Steckklemmen an der Frontseite abgreifbar sind.

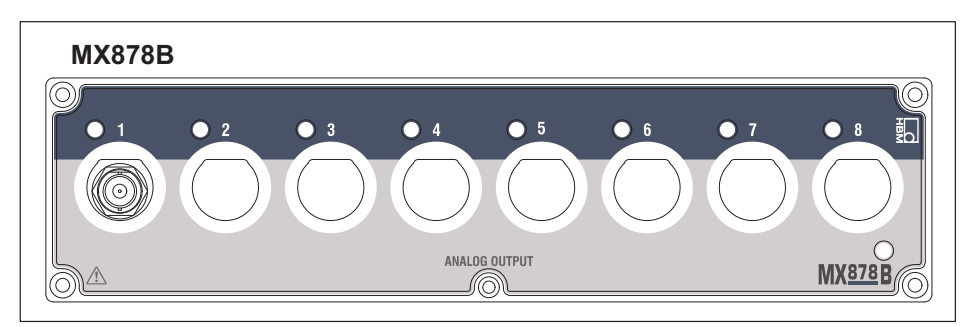

Abb. 10.2 Frontansicht MX878B

Jeweils zwei Analogausgänge (1 und 2; 3 und 4 etc.) liegen auf gleichem Massepotenzial, bei den anderen besteht die Potenzialtrennung untereinander und zur Spannungsversorgungsmasse.

Die Module können alle Signale, die isochron auf dem IEEE1394b FireWire zur Verfügung stehen, empfangen.

Die Einstellung dazu wird mit dem MX-Assistent durchgeführt. Vor der Ausgabe am Analogausgang durchläuft das Signal eine vom Nutzer parametrierte Ausgangskennlinie (2-Punkt Skalierung) und ein vom Nutzer parametriertes Filter. Zusätzlich wird die Rate für den DAC durch Interpolation auf 96 kS/s heraufgesetzt.

#### Mathematik-Kanäle

Der MX878B ist ein spezielles Modul für Analogausgänge und Mathematik-Kanäle.

Der MX878B unterstützt 4 Mathematik-Kanäle und 4 Kanäle für Spitzenwerterkennung.

Im Gegensatz zu anderen Modulen verfügt der MX878B über keine analogen Sensoreingänge - stattdessen empfängt er Daten von anderen Modulen über den sogenannten "isochronen IEEE1394b FireWire-Transfer " von jeder beliebigen, für diese Art der Datenübertragung konfigurierten Quelle innerhalb des

Systems. Das Modul sendet diese Daten an einen Analogausgang oder führt eine mathematische Berechnung mit diesen Daten durch (die auch an einem der analogen Ausgänge ausgegeben werden können).

Der MX878B ist erst betriebsbereit, wenn Sie alle Module über IEEE1394b FireWire angeschlossen haben (oder einen Modulträger verwenden)! Mit der Software MX-Assistent oder catman®AP 3.1 oder höher können Sie mehrere Kanäle auf "isochronen IEEE1394b FireWire-Transfer" einstellen.

### Zu beachten:

Werden die Daten über den isochronen Transfer zur Verfügung gestellt, kann dies erhebliche Rechenleistung auf dem Modul beanspruchen (insbesondere auf dem Modul MX410B und dem Hochgeschwindigkeits-Modul MX460B). Aktivieren Sie den isochronen Datentransfer daher nur dann, wenn dies wirklich erforderlich ist!

### Funktion Addieren & Multiplizieren

Zur Zeit bietet der MX878B die folgende Art der Berechnung:

Ergebnis =  $a0 + a1$ \*Eingangssignal1 + a2\*Eingangssignal2 + a3\*Eingangssignal1\*Eingangssignal2

Hierbei bezeichnen Eingangssignal1 und Eingangssignal2 die beiden für diese Berechnung verwendeten Eingangskanäle.

Diese Kanäle befinden sich auf anderen Modulen und die Funktion "isochroner IEEE1394b FireWire-Transfer" muss für sie aktiviert sein.

Beim Arbeiten mit Mathematik-Kanälen beachten Sie bitte folgende Hinweise:

- $\bullet$ Die maximale Abtastrate beträgt 2400 Hz
- $\bullet$  Die Abtastrate des Kanals darf nicht höher sein als die Abtastrate der Eingangskanäle.
- Filter gelten nicht für Mathematik-Kanäle. Diese Kanäle sind immer ungefiltert.

### Funktion Matrixkalkulation

Der MX878B bietet die Möglichkeit von 4 parallelen Matrixkalkulationen mit maximal je 6 Ein- und Ausgangsgrößen und 36 Konstanten.

 $\Omega$ 

Generischen Formel:

 $Fx = a1*Ufx + a2*Ufy + a3*Ufz + a4*Umx + a5*Umy + a6*Umz$ usw. für Fy, Fz, Mx, My, Mz

Die Funktion "Matrixkalkulation" kann zur mathematischen Kompensation von Querabhängigkeiten (Übersprechen / cross-talk) von Mehrkomponentenaufnehmern zur Messung von Kraft- und Drehmoment verwendet werden.

Die maximale Datenrate der Ein- und Ausgangsgrößen beträgt 1200 Hz (< 1 ms Berechnungsdauer). Die berechneten Ausgangssignale können skaliert und als gefilterte Analogspannung vom gleichen Modul ausgegeben werden. Die berechneten Signale können auch in Echtzeit (isochron) auf den IEEE1394b FireWire-Bus verteilt und über CAN-Bus oder EtherCAT® ausgegeben werden (MX471B: CAN-Bus. MX878B: EtherCAT®-Bus).

Auf die Skalierung der Ein- und Ausgangsgrößen ist zu achten.

Eine in EXCEL vorliegende Kompensationsmatrix kann direkt in die Matrixparametrierung kopiert werden (Ctrl + C, Ctrl + V).

### Funktion Effektivwertberechnung (RMS)

Der Effektivwert (RMS) wird von einem der vier analogen Eingangskanäle des Moduls nach folgender Formel berechnet:

$$
RMS = \sqrt{\frac{1}{T} \int_{0}^{T} f(x)^{2} dx}
$$

Wobei f(x) das Eingangskanalsignal bezeichnet und T das Zeitfenster (in ms).

Beim Arbeiten mit RMS-Kanälen beachten Sie bitte folgende Hinweise:

- $\bullet$ Die maximale Abtastrate beträgt 4800 (2400) Hz
- Die Ausgabe- (Abtast)rate des RMS-Kanals darf nicht höher sein als die Abtastrate des Eingangskanals.
- Für den MX878B/879B eingestellte Filter gelten nicht für RMS-Kanäle Diese Kanäle sind immer ungefiltert. Das Eingangssignal ist jedoch gefiltert.

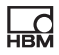

#### Funktion Spitzenwert

Beim Arbeiten mit Kanälen für Spitzenwertüberwachung beachten Sie bitte folgende Hinweise:

- $\bullet$ Die maximale Abtastrate beträgt 4800 Hz
- $\bullet$  Die Abtastrate des Kanals für die Spitzenwertüberwachung darf nicht höher sein als die Abtastrate des Eingangskanals.
- $\bullet$  Die Spitzenwert-Einheiten erlauben keine anderen Spitzenwert-Einheiten oder Effektivwerte als Eingang

Jede Einheit für Spitzenwerterkennung kann entweder die Min-Spitze oder die Max-Spitze eines von vier "als isochron gekennzeichneten" Signalen innerhalb des Systems überwachen.

Eine Spitzenwert-Einheit kann in verschiedenen Betriebsarten arbeiten:

- $\bullet$ AUSFÜHREN: Spitzenwert wird kontinuierlich aktualisiert
- $\bullet$ HALTEN: letzter Spitzenwert wird gehalten
- SPITZENWERT: Spitzenwerterkennung aktiv
- FOLGEN: Spitzenwerterkennung inaktiv, d.h. der Kanal liefert das Originalsignal des Eingangskanals

Folgende Kombinationen sind möglich:

MAX-SPITZENWERT-AUSFÜHREN

MAX-SPITZENWERT-HALTEN

MAX-FOLGEN-HALTEN

Dies gilt ebenso für die Minima.

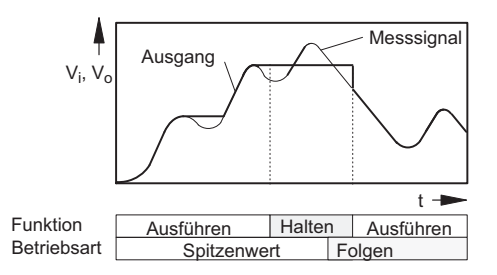

### Diagramm für die Spitzenwertfunktion

#### Analogausgänge des MX878B

Der MX878B ist ein spezielles Modul für Analogausgänge und Mathematik-Kanäle. Im Gegensatz zu anderen Modulen verfügt der MX878B über keine analogen Sensoreingänge - stattdessen empfängt er Daten von anderen Modulen über den sogenannten "isochronen IEEE1394b FireWire-Transfer". Das Modul sendet diese Daten dann an einen Analogausgang.

Der MX878B ist erst betriebsbereit, wenn Sie alle Module über IEEE1394b FireWire angeschlossen haben (oder einen Modulträger verwenden)! Bitte beachten Sie die Spalte "ISO" im Fenster für Kanalkonfiguration in catman®. Diese Spalte zeigt, ob ein Kanal seine Daten über den isochronen Link zur Verfügung stellt (Anzeige durch Symbol). Klicken Sie auf die Spalte oder auf das Kontextmenü der Spalte, um den isochronen Transfer für einen Kanal zu aktivieren bzw. zu deaktivieren.

Werden die Daten über den isochronen Transfer zur Verfügung gestellt, kann dies erhebliche Rechenleistung auf dem Modul beanspruchen (insbesondere auf dem Modul MX410B und dem Hochgeschwindigkeits-Modul MX460B). Aktivieren Sie den isochronen Datentransfer daher nur dann, wenn dies wirklich erforderlich ist!

#### Signalgenerator des MX878B

Der MX878B verfügt über 8 Signalgeneratoren. Die Signale (z.B. Sollprofile zur Ansteuerung von ein- oder mehraxialen Aktuatoren) können individuell erstellt und Analogausgängen zugeordnet werden.

Folgende Signalformen stehen zur Verfügung (durch eine ASCII-Datei vorzugeben):

Konstante, Sinus, Rechteck, Dreieck

Die Signalformen werden je nach Typ durch folgende Parameter beschrieben:

Pegel, Frequenz, Tastverhältnis

Die Signale werden in Puffern abgelegt und werden folgendermaßen beschrieben:

Wiederholzyklus (endlos, getriggert)

**Zeitpunkt** 

Ein vorher gefüllter Puffer kann mit einer definierten Anzahl an Wiederholzyklen, endlos und getriggert ab einem vorgegebenen Zeitpunkt ausgegeben werden.

Zusätzlich steht ein zweiter Puffer zur Verfügung. Während der Ausgabe des einen Puffers kann der zweite Puffer gefüllt werden. Die Umschaltung der Ausgabe auf den zweiten Puffer kann sofort oder am Ende des Durchlaufs des ersten Puffers erfolgen. Am Ende der Sequenz bleibt der letzte ausgegebene Wert stehen.

### PID‐Regler

Der Funktionsblock PID-Regler erlaubt die Einrichtung eines Reglers mit proportionalem, integrierendem und differenziellem Anteil mit Begrenzung und Anti-Winduzp. Mess- oder Istgröße sowie Sollwert können jeweils Signale zugewiesen werden.

### Parameter

Gain, Kp, P component

Reset time Ti [seconds], I component

Rate time Td [seconds], D component

Upper limit of the controller output ymax

Lower limit of the controller output ymin

Additional value input: as fix output value

Default output: default is output when Enable input = low

# 10.4 MX879B Multi-I/O-Modul

 $\Omega$ 

Das Modul MX879B ist ein Multi-I/O-Modul mit acht Analogausgängen und 32 digitalen I/Os, die über Steckklemmen an der Frontseite abgreifbar sind.

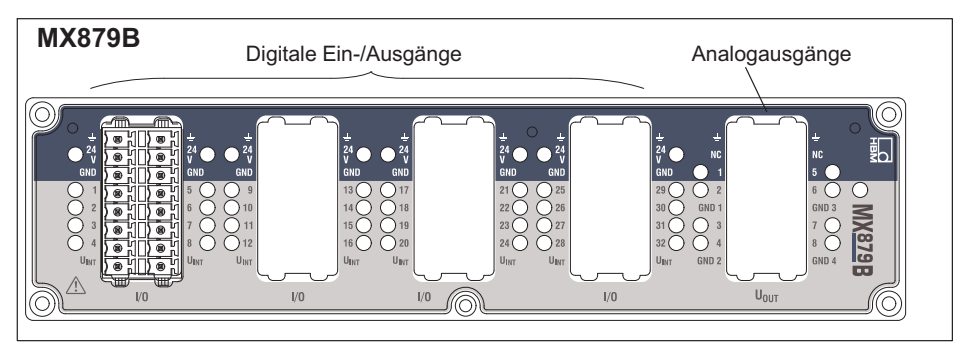

Abb. 10.3 Frontansicht MX879B

Jeweils zwei Analogausgänge (1 und 2; 3 und 4 etc.) liegen auf gleichem Massepotenzial, bei den anderen besteht die Potenzialtrennung untereinander und zur Spannungsversorgungs-Masse.

Die Module können alle Signale, die isochron auf dem IEEE1394b FireWire zur Verfügung stehen, empfangen.

Die Einstellung dazu wird mit dem MX-Assistent durchgeführt. Vor der Ausgabe am Analogausgang durchläuft das Signal eine vom Nutzer parametrierte Ausgangskennlinie (2-Punkt Skalierung) und ein vom Nutzer parametriertes Filter. Zusätzlich wird die Rate für den DAC durch Interpolation auf 96 kS/s heraufgesetzt.

Die Funktionen des MX879B entsprechen denen des MX878B.

Zusätzlich gibt es beim MX879B die Funktion der Grenzwertüberwachung.

#### Grenzwertüberwachung

Die Grenzwerteinheit besteht aus acht Grenzwertschaltern mit denen acht Signale überwacht werden können. Als Eingangssignal kann jedes systemweit verfügbare Signal dienen.

Der logische Ausgang kann auf einen digitalen Ausgang gelegt werden. Neben dem Eingangssignal sind in der Parametrierung die Schaltschwelle, die Hysterese, die Schaltlogik und die Ausgangslogik enthalten.

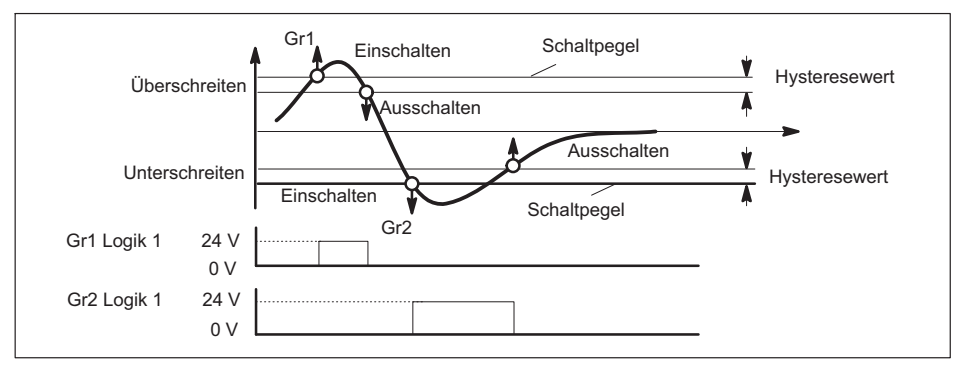

Die Aktualisierungsrate der Grenzwerte liegt bei 4800 Hz.

Abb. 10.4 Funktionen und Parameter der Grenzwerte

### Anschlussbeispiele MX879B

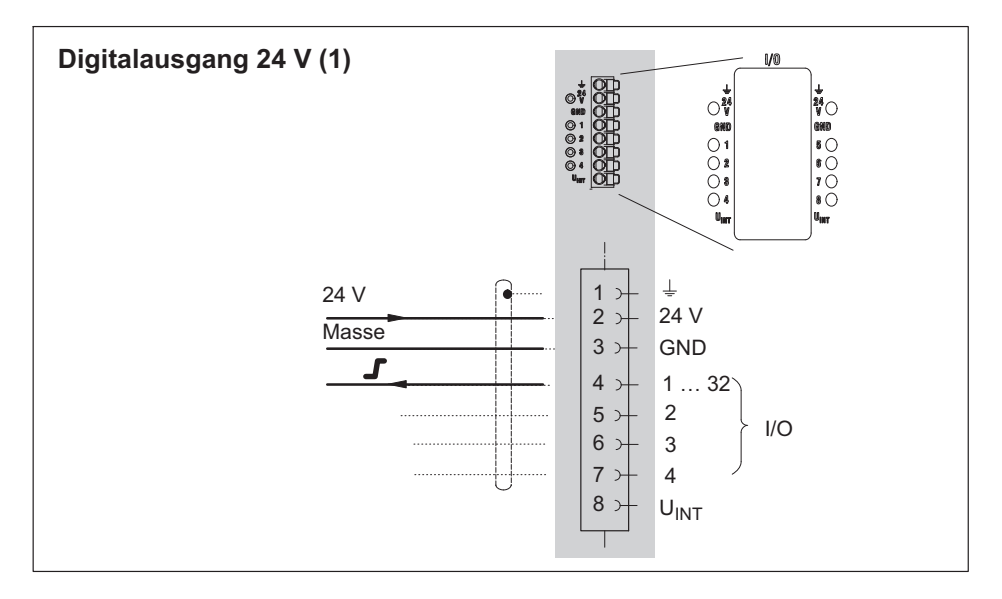

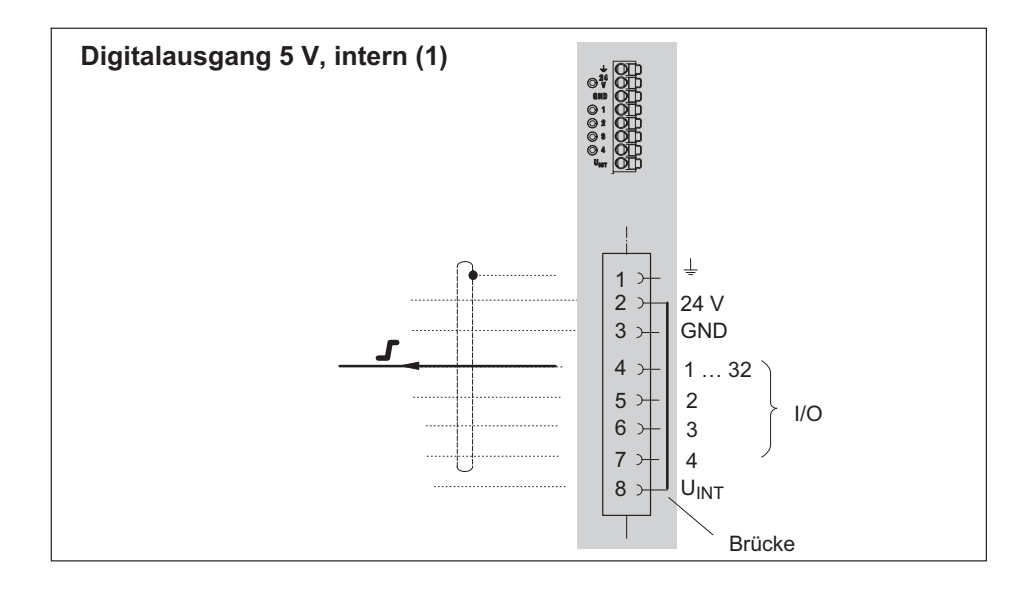

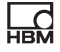

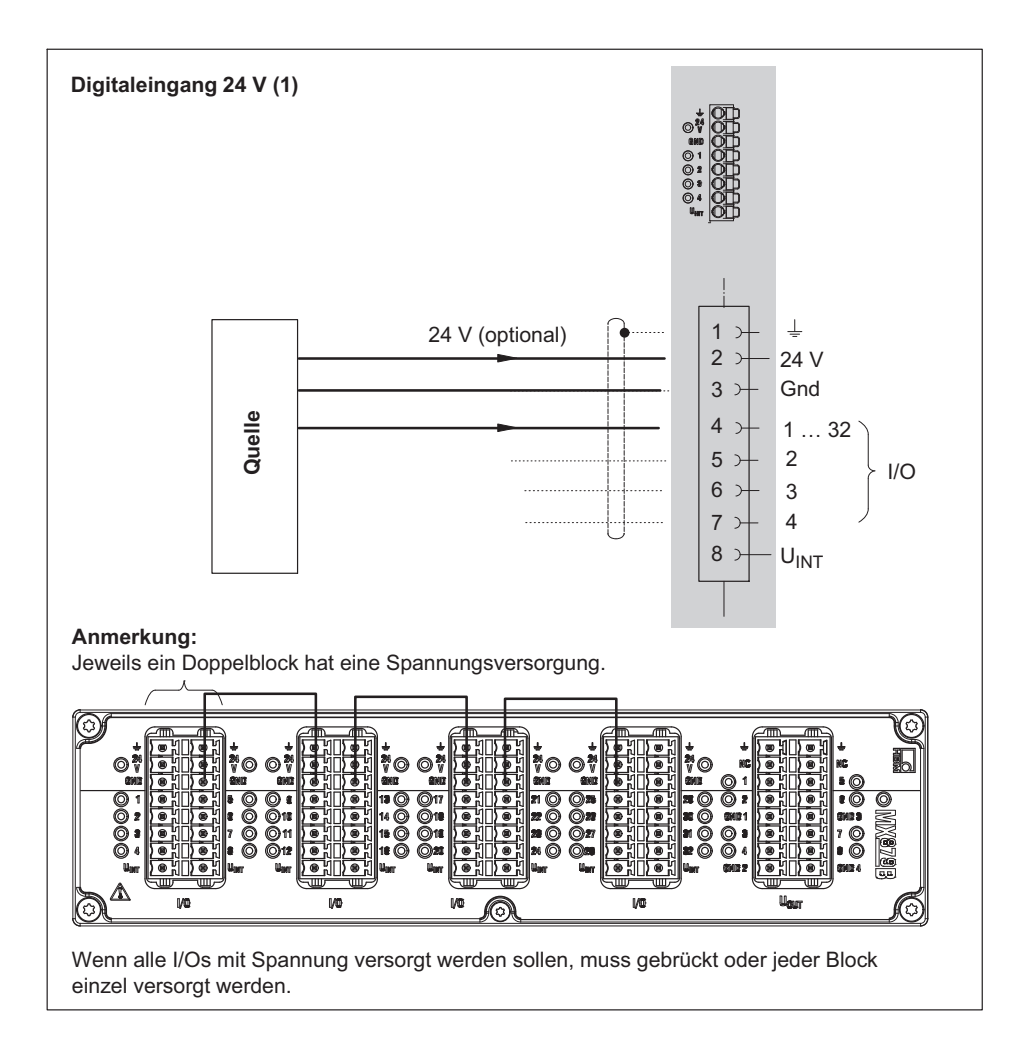

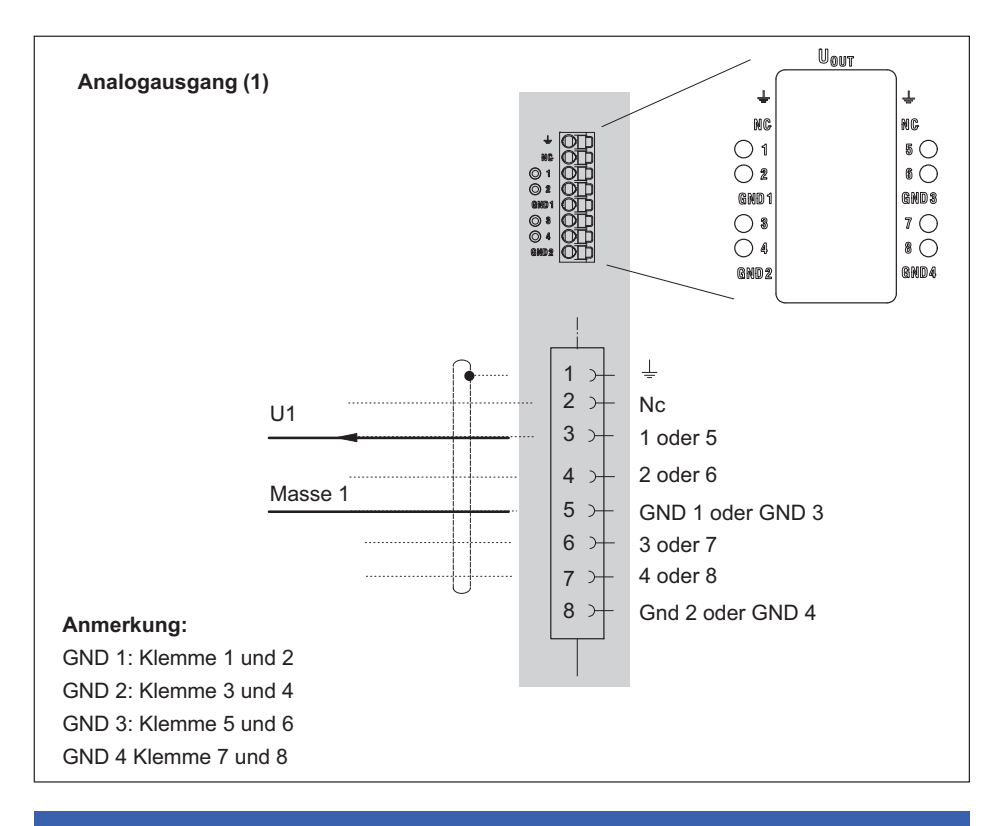

## Hinweis

Die Buchsen der Analogausgänge sind kodiert. Die Push-In-Stecker müssen entsprechend präpariert werden.

Kodierung der Analogausgangs-Buchsen:

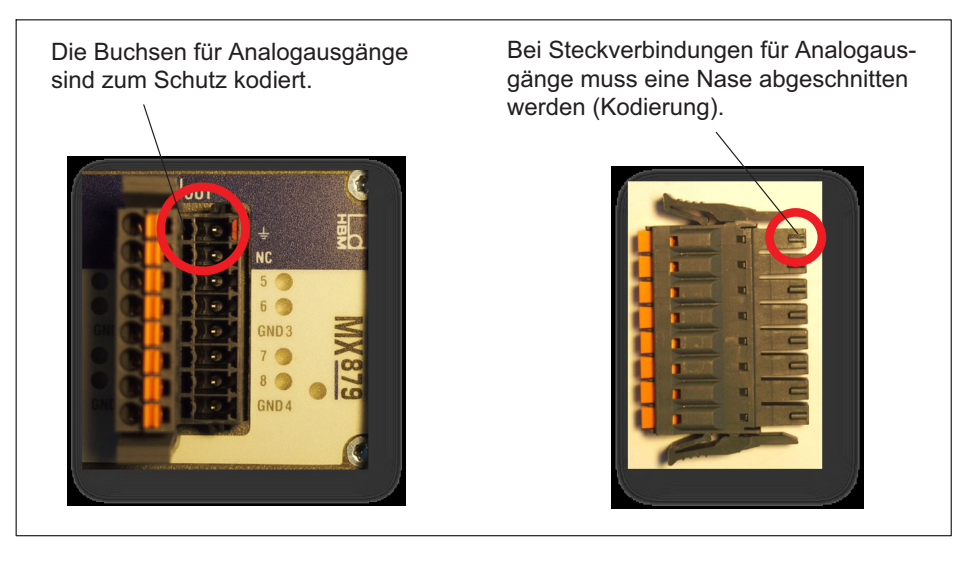

# 11 FAQ

### **Betreff**

QuantumX im (Ethernet) Netzwerk und der Geräte‐Scan mit catman®AP

### Frage / Problem

Ich habe einen Messverstärker der QuantumX oder SomatXR-Serie über ein Netzwerkkabel angeschlossen und die Software catman®AP gestartet, bekomme aber keine Verbindung zum Messverstärker.

Die Software meldet: "Der Gerätescan hat keine angeschlossenen Geräte gefunden. …"

### Antwort / Lösung

- $\bullet$  Falls das Modul gefunden wird, aber keine Verbindung möglich ist, kontrollieren Sie die TCP/IP-Einstellungen des Moduls sowie des Netzwerkadapters am PC. Wir empfehlen DHCP / APIPA. Bei manueller Einstellung sollte die gleiche Subnet-Maske eingestellt sein. Feste IP-Adressen sollten zumindestens in den ersten beiden Stellen identisch sein.
- Überprüfen Sie ob die Ethernet-Leitung gesteckt ist
- Die Windows® Firewall kann beim Geräte‐Scan die Verbindung blockieren und sollte vorübergehend für die Dauer der Messung abgeschaltet werden. Die Einstellungen für die Firewall findet man unter Systemsteuerung -> Sicherheitscenter -> "WindowsFirewall".
- Drahtlose Netzwerkadapter (WLAN). Diese können je nach Konfiguration vorrangig das Netzwerk bedienen und daher den drahtgebundenen Netzwerk‐Scan stören. Daher muss ein WLAN‐Adapter, sofern am Notebook bzw. Laptop vorhanden, deaktiviert werden.
- Die Firewall eines installierten VPN‐Client. Auch diese kann einen Netzwerk‐Scan stören. In dem VPN‐Client von CISCO zum Beispiel ist unter den Optionen die Einstellung "Stateful Firewall (Always On)" standardmäßig aktiviert. Für den QuantumX Geräte‐Scan sollte diese vorübergehend deaktiviert werden.
- $\bullet$  Ein Virenscanner kann auch aufgrund seiner Eigenschaften eventuell den Netzwerk‐Scan blockieren. Daher sollte dieser vorübergehend deaktiviert werden.
- $\bullet$  Falls die PC‐Einstellungen einen Scan über einen Netzwerkbereich partout nicht zulassen (z.B. aus Sicherheitsgründen), dann besteht noch die Möglichkeit, ein Gerät manuell mit einer ausgewählten Konfiguration zu verbinden. Diese Einstellung finden Sie in den "Scan-Optionen" als Option "Geräte manuell hinzufügen".

Bitte beachten Sie, dass für einige dieser Einstellungen die Administratorrechte unter Windows® notwendig sein können.

### Frage / Problem

Wie kann ich schnell überprüfen, ob ich mit dem Messverstärker überhaupt kommunizieren kann?

### Antwort / Lösung

Window-Start -> Suchen und starten Sie "cmd" und geben Sie am Prompt C:\> folgendes ein:

*ping xxx.xxx.xxx.xxx (ENTER)* 

Das xxx.xxx.xxx.xxx steht für die IP‐Adresse Ihres QuantumX‐Gerätes. Bei einer korrekten Verdrahtung sendet das Gerät eine positive Antwort zurück. Ein Beispiel sehen Sie im folgenden Screenshot:

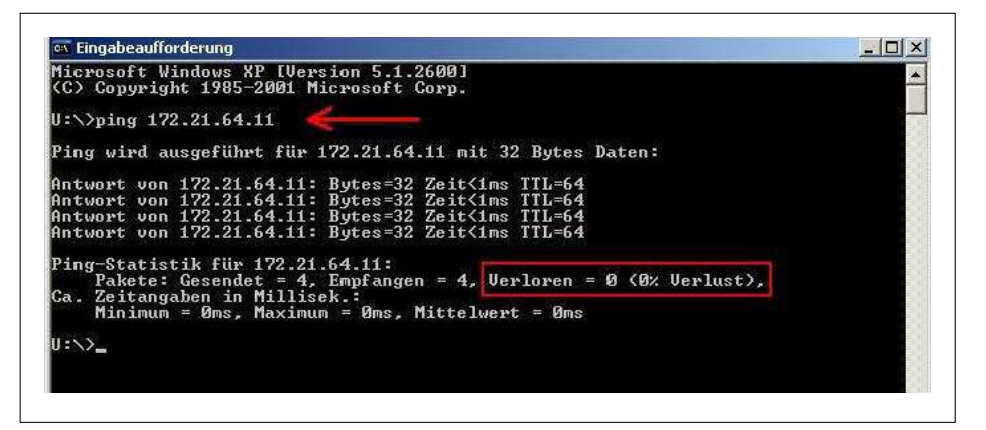

Erscheint kein Modul, gibt es mehrere mögliche Ursachen. Prüfen Sie folgende Punkte und wiederholen Sie dann die Suche.

- Haben Sie die richtige Schnittstelle bzw. den richtigen Schnittstellenadapter aktiviert?
- Kontrollieren Sie die Scan‐Optionen im Dialog Module suchen.
- Arbeitet Ihr Ethernet‐Switch einwandfrei?

Falls Sie sonst keine Geräte am Switch betreiben, mit denen Sie die Funktion überprüfen können, probieren Sie, eine direkte Verbindung zwischen PC und QuantumX‐Modul herzustellen.

 Falls Sie das QuantumX‐Modul in einem größeren Netzwerk einsetzen, kontaktieren Sie Ihren Netzwerkadministrator. In verwalteten Netzen gibt es eine Reihe von Möglichkeiten, die Datenübertragung zwischen einzelnen Teilnehmern einzuschränken oder vollständig zu verhindern. Evtl. müssen hier also administrative Freigaben erfolgen.

#### Betrieb im LAN

1. Kein Server im Netzwerk, der PC hat keine Einstellung oder verwendet DHCP, das QuantumX‐Modul hat eine feste Adresse

Mit dieser Kombination kann keine Verbindung hergestellt werden.

2. DHCP‐Server im Netzwerk, der PC hat feste Adresse oder verwendet DHCP, das QuantumX‐Modul hat feste Adresse

Eine Verbindung kann i. d. Regel nur hergestellt werden, wenn die Adressen von PC und QuantumX‐Modul im gleichen Subnetz liegen, d. h., die IP‐Adresse darf nur dort unterschiedliche Zifferngruppen enthalten, an denen in der Subnetzmaske eine 0 steht. Siehe auch Ethernet Schnittstellenparameter des QuantumX ändern

# 12 Zubehör

Die aktuell verfügbare Zubehörliste finden Sie auf [https://www.hbm.com/](https://www.hbm.com/de/7490/quantumx-universelle-verteilbare-datenerfassung-zubehoer/%20) [de/7490/quantumx-universelle-verteilbare-datenerfassung-zubehoer/](https://www.hbm.com/de/7490/quantumx-universelle-verteilbare-datenerfassung-zubehoer/%20) 

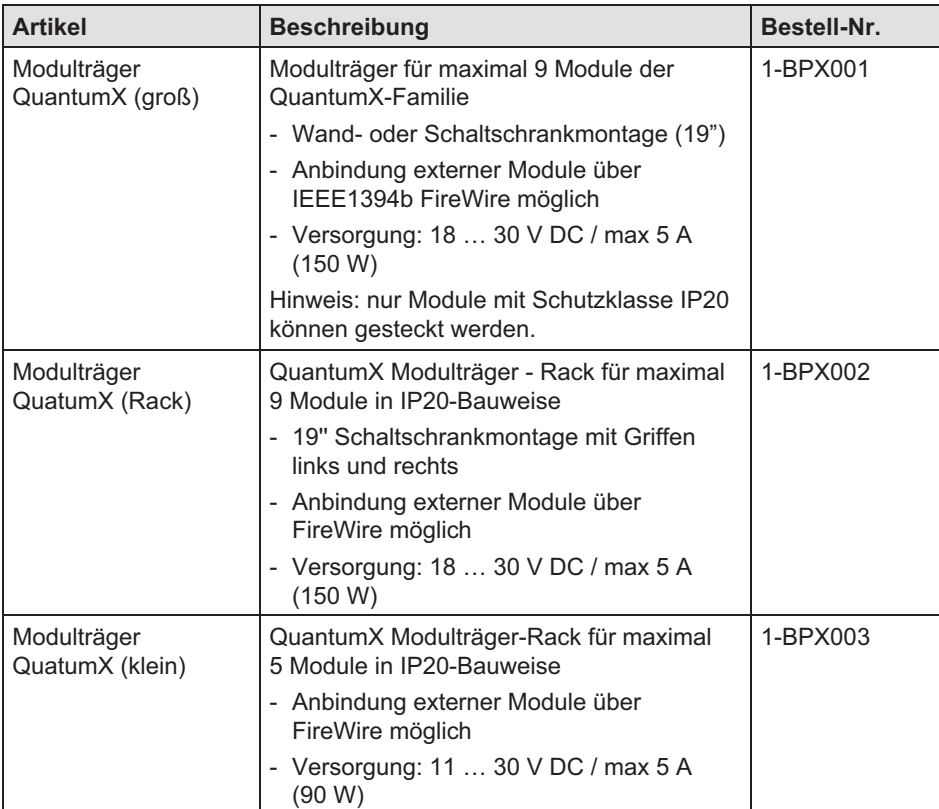

### Systemzubehör

### Modulzubehör

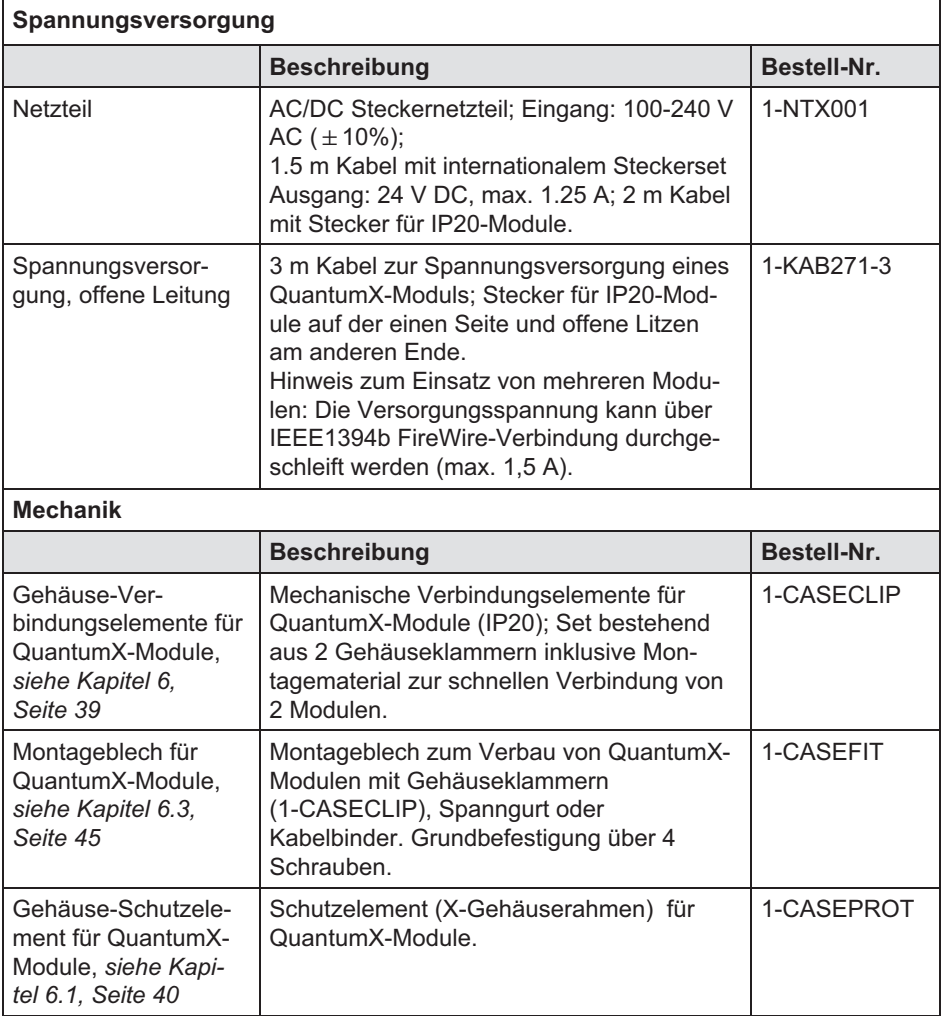

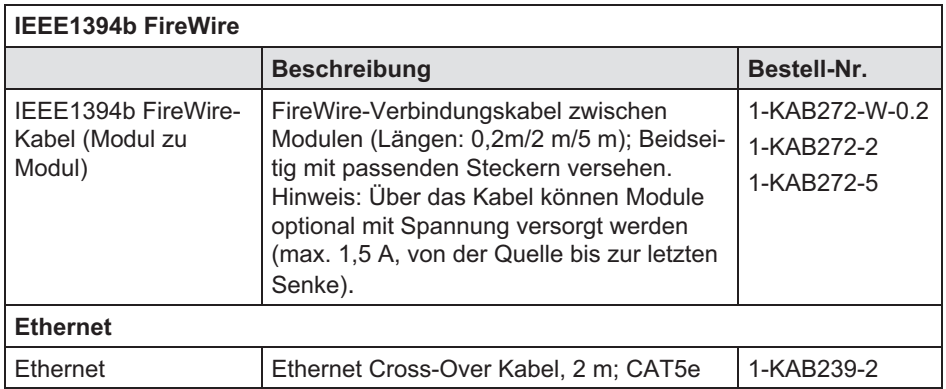

## Aufnehmerseite

### Allgemeines

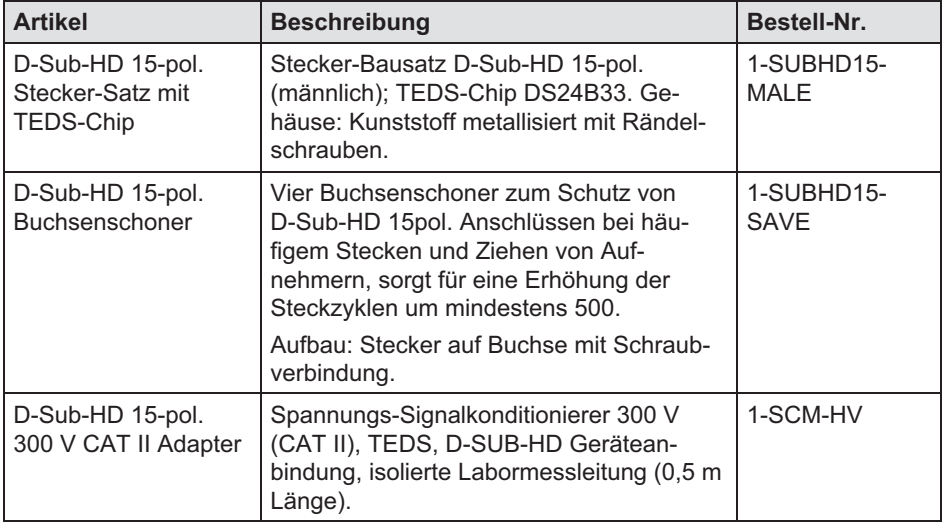

FRA

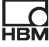

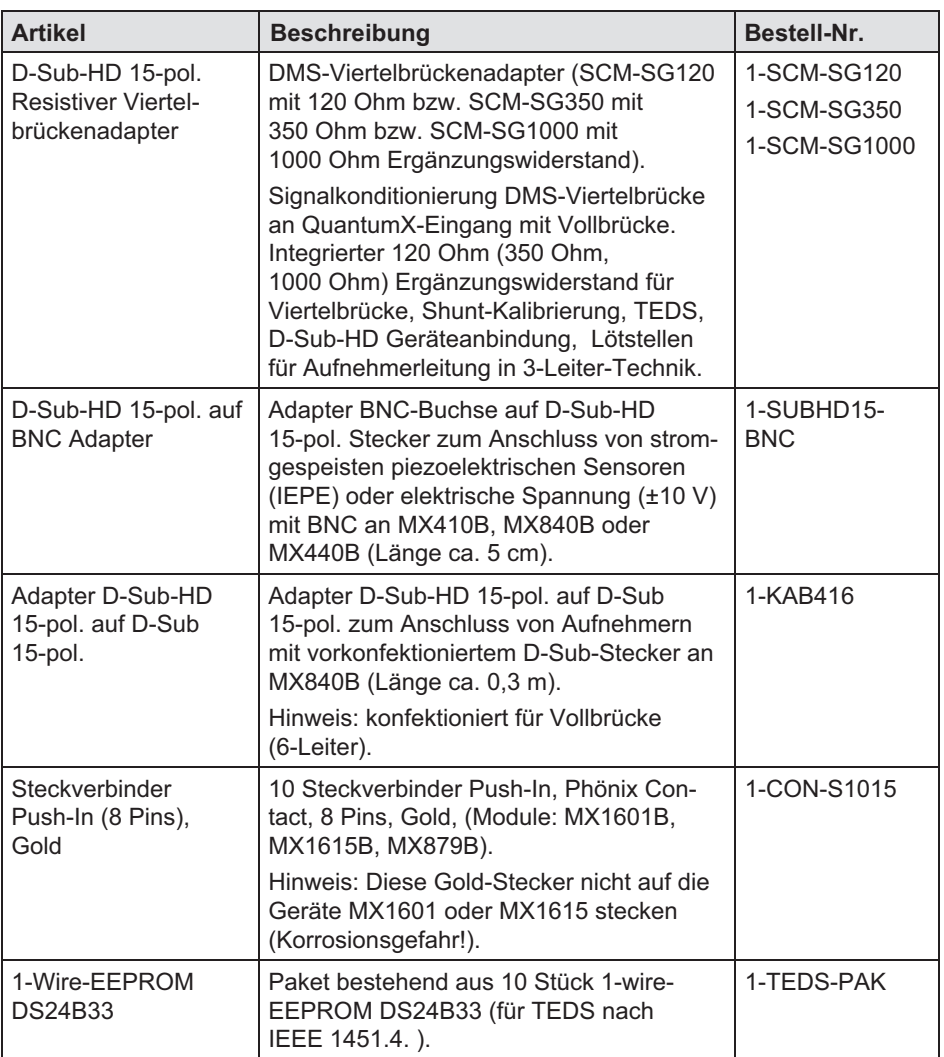

### Software und Produktpakete

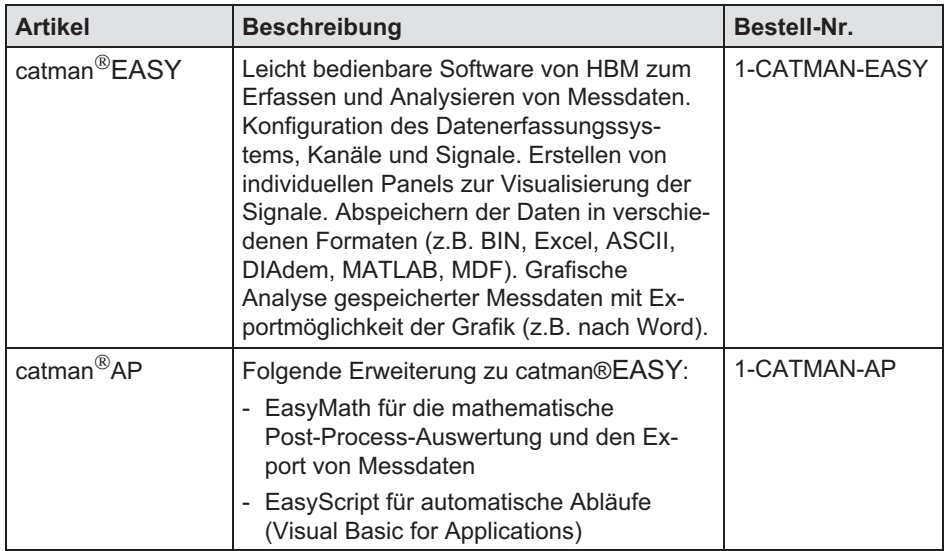

### Zubehör MX840B, MX440B

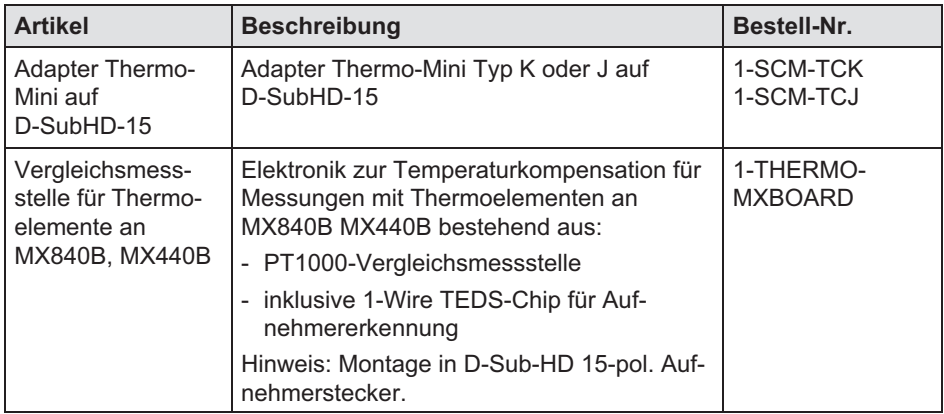
## Zubehör MX403B

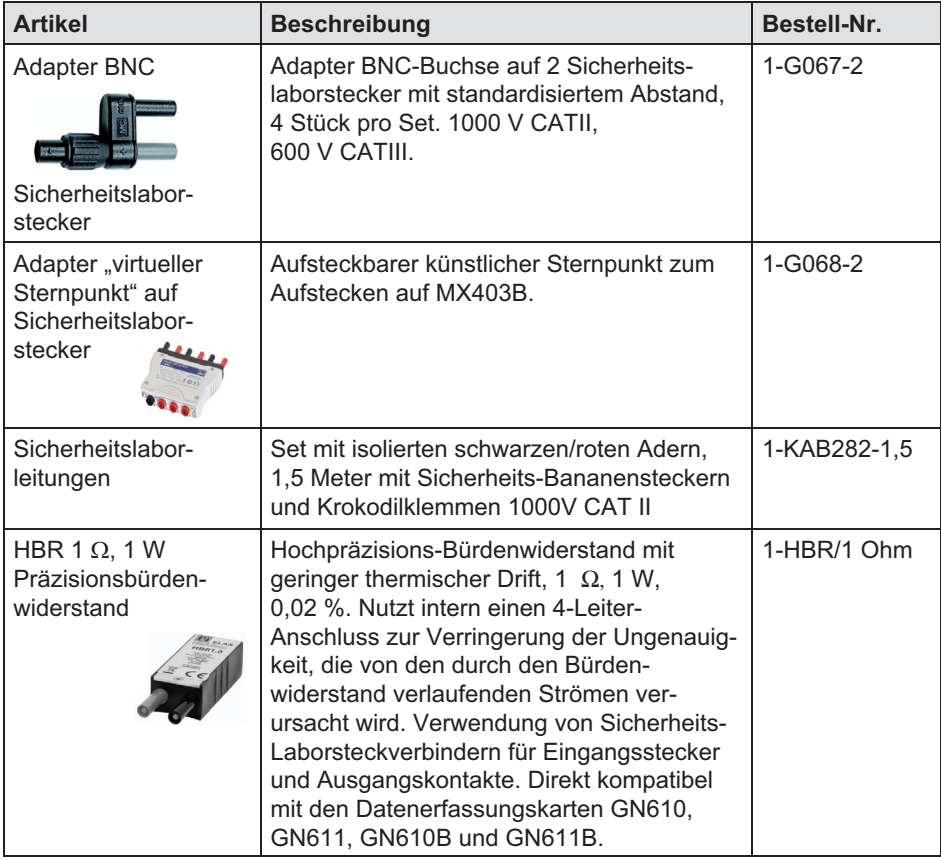

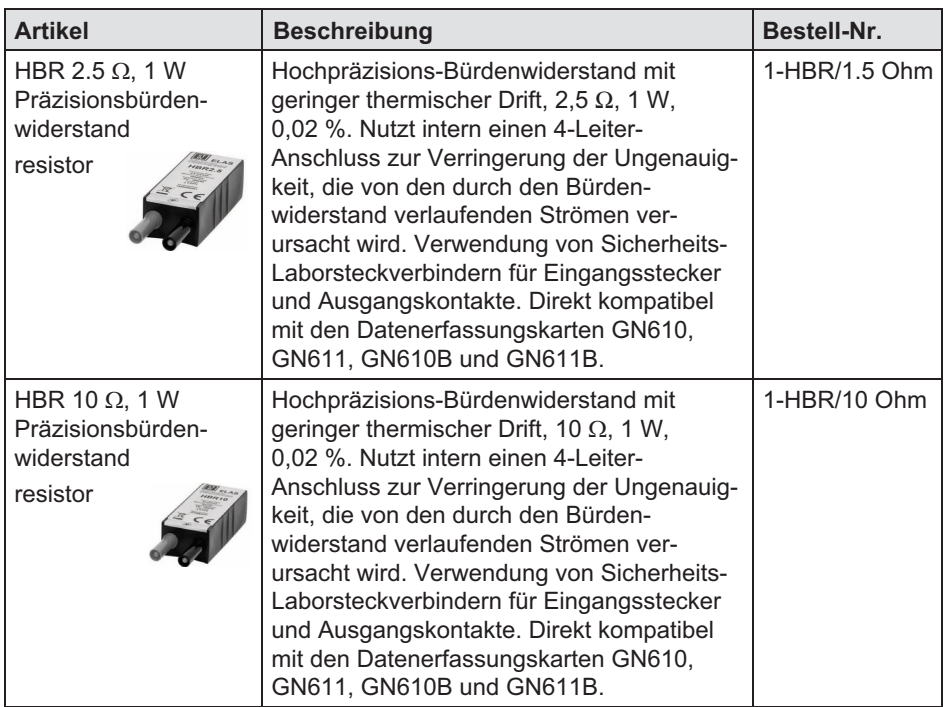

## Zubehör MX1609

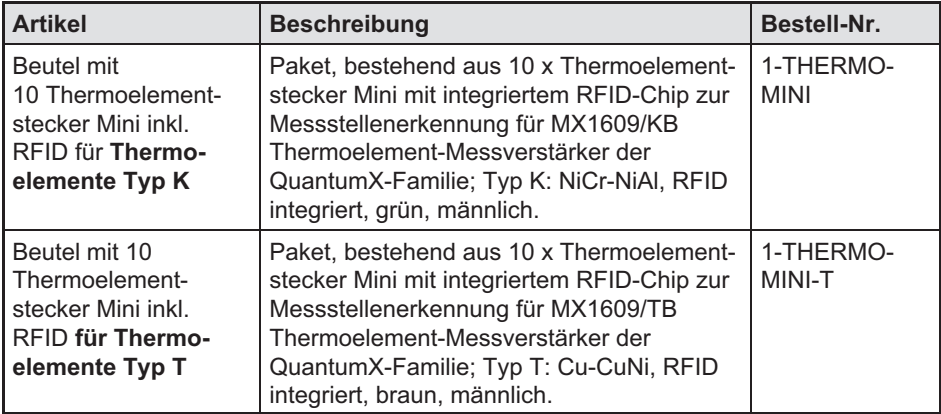

## Zubehör MX1601B, MX1615B, MX879B

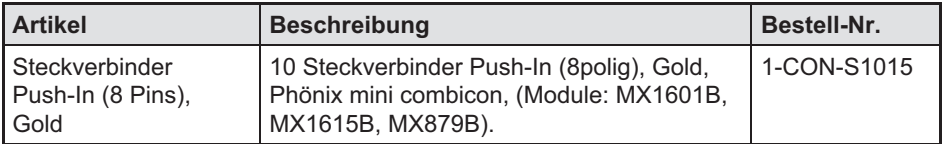

Push-In-Connector mit Zugentlastung

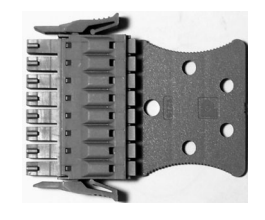

### Zubehör MX809B

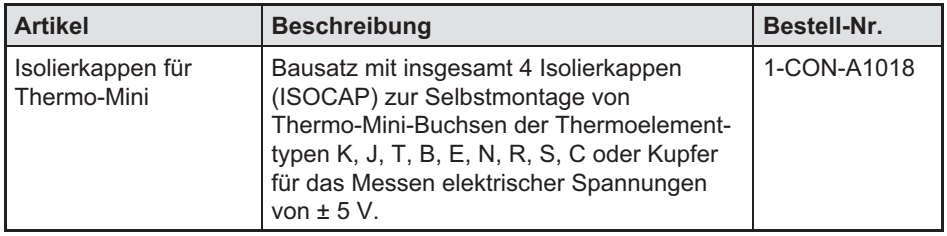

## 12.1 Systemzubehör

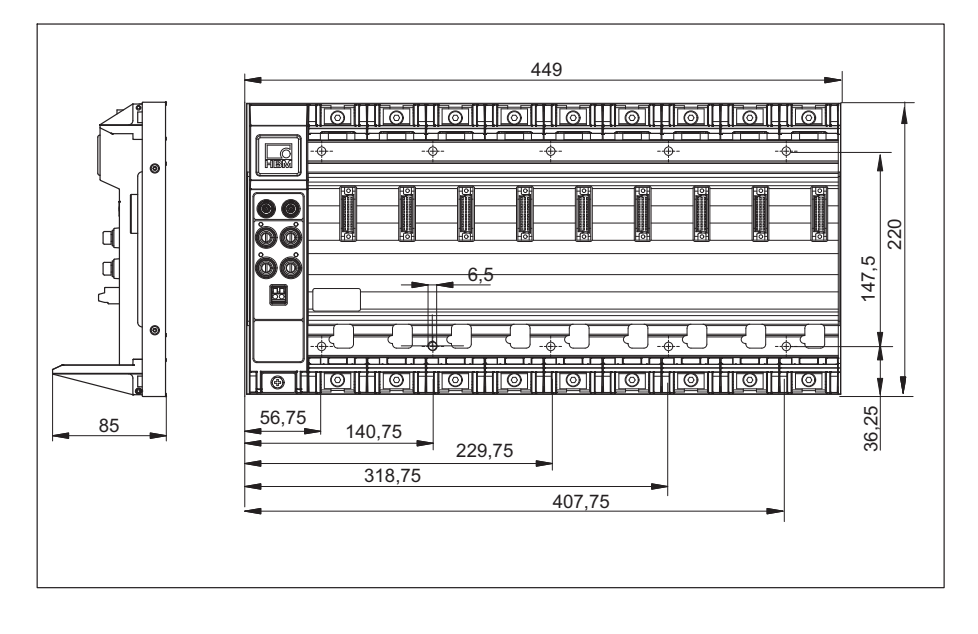

### 12.1.1 Modulträger BPX001

## 12.1.2 Modulträger BPX002

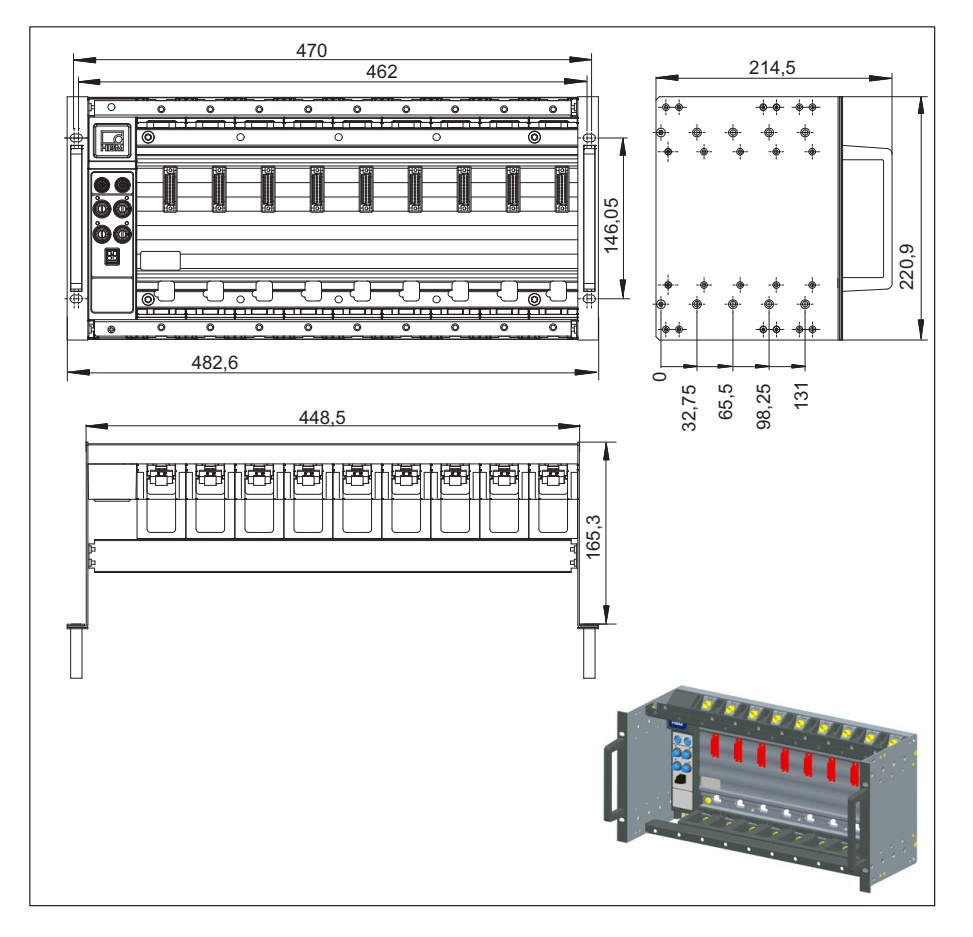

### 12.1.3 Gehäuse-Verbindungselemente

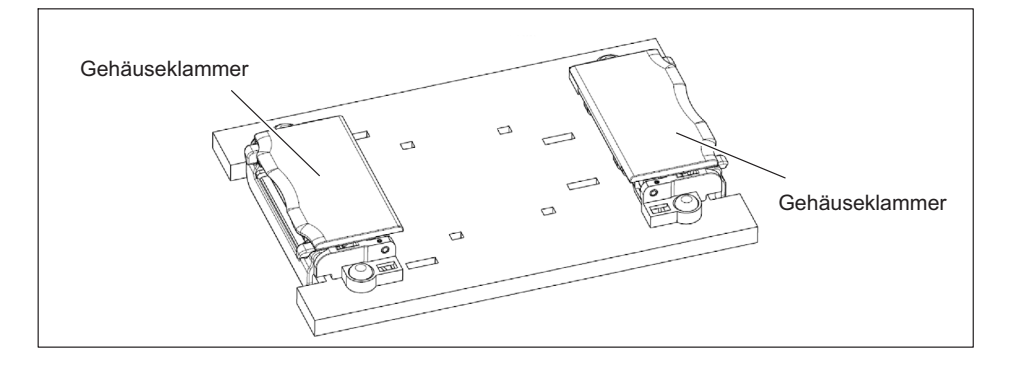

## 12.2 Spannungsversorgung

## 12.2.1 Netzteil NTX001

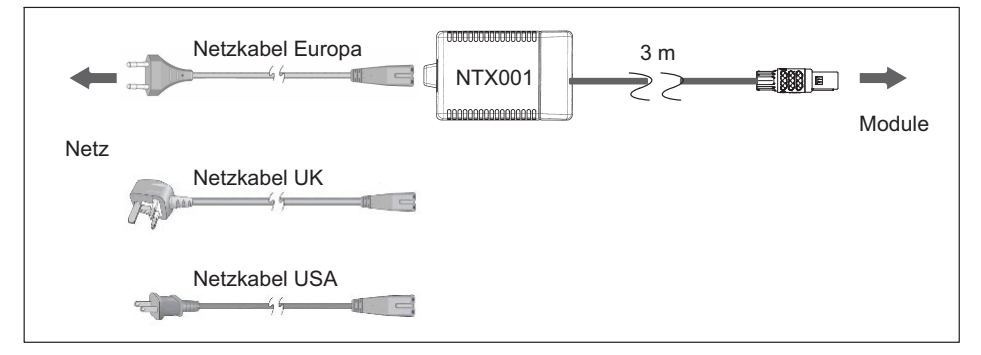

Bestellnummer: 1-NTX001

## 12.2.2 Versorgungskabel

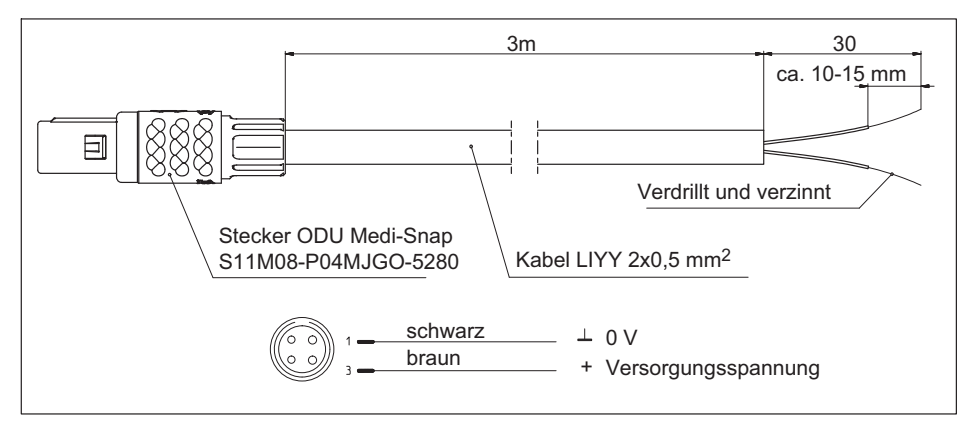

Bestellnummer: 1-Kab271-3 (Länge 3 m)

## 12.3 IEEE1394b FireWire

## 12.3.1 FireWire-Kabel (Modul zu Modul; IP67)

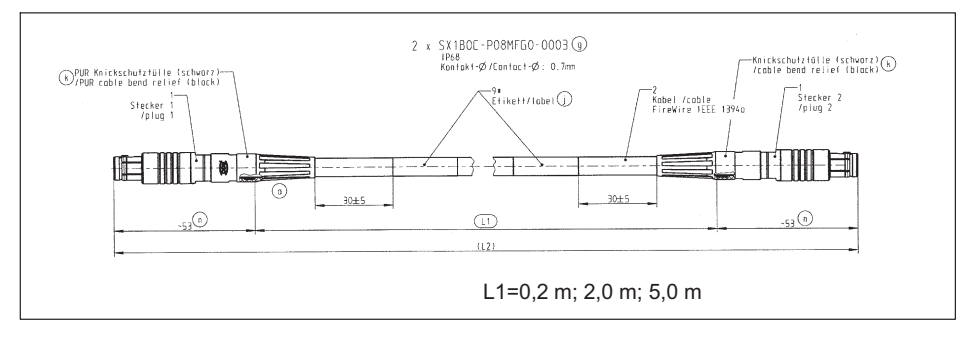

Bestellnummern: 1-KAB272-W-0.2 (Länge 0,2 m) 1-KAB272-2 (Länge 2 m) 1-KAB272-5 (Länge 5 m)

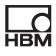

## 12.4 Allgemein

### 12.4.1 Stecker-Bausatz mit TEDS-Chip

Steckerbausatz D-Sub-HD 15-polig (männlich) mit TEDS-Chip zum Speichern eines Sensordatenblattes.

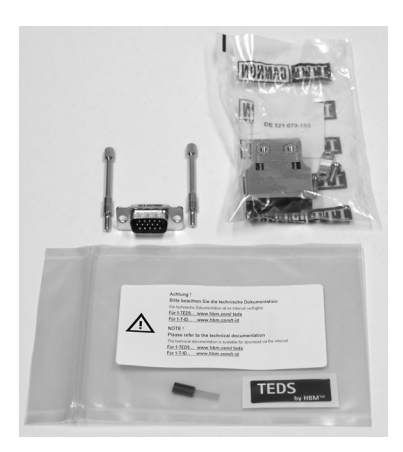

## Bestellnummer: 1-SUBHD15-MALE

## 12.4.2 Buchsenschoner SubHD 15-polig

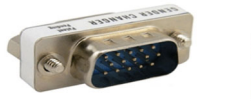

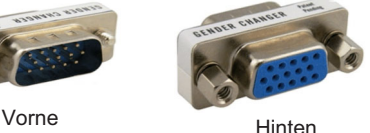

### Bestellnummer: 1-SUBHD15-SAVE

Bei häufigem Stecken und Ziehen von Aufnehmern empfehlen wir die Verwendung von Buchsenschonern zum Schutz der Aufnehmerbuchsen eines QuantumX-Moduls. Der Buchsenschoner wird einfach aufgeschraubt und kann nach einigen hundert Steckzyklen ausgetauscht werden. Somit entfallen kostenaufwändige Modulreparaturen.

## 12.4.3 Adapter D-Sub-HD 15-polig auf D-Sub 15-polig

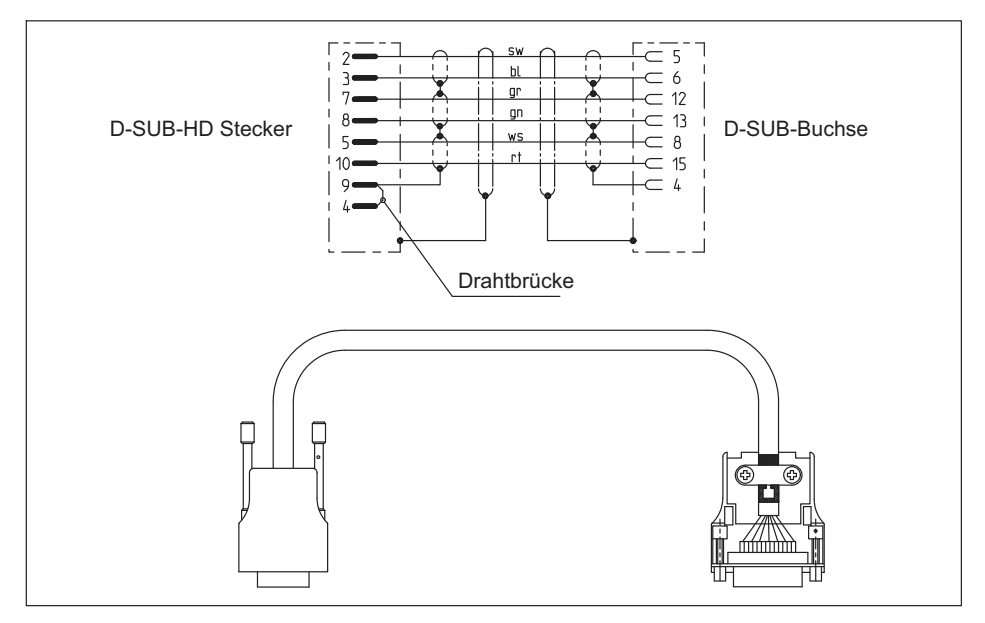

### Bestellnummer: 1-KAB416

# **VORSICHT**

ᅇ

Dieses Kabel ist nur für Aufnehmer mit Vollbrücke und Sechsleiter-Schaltung! Beim Anschluss anderer Aufnehmer kann der Universalmessverstärker beschädigt oder sogar zerstört werden.

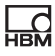

## 12.5 Zubehör MX840B, MX440B

### 12.5.1 Vergleichsmessstelle für Thermoelemente

Elektronik zur Temperaturkompensation für Messungen mit Thermoelementen. Platine zum Einbau in einen 15-poligen D-Sub-HD-Stecker.

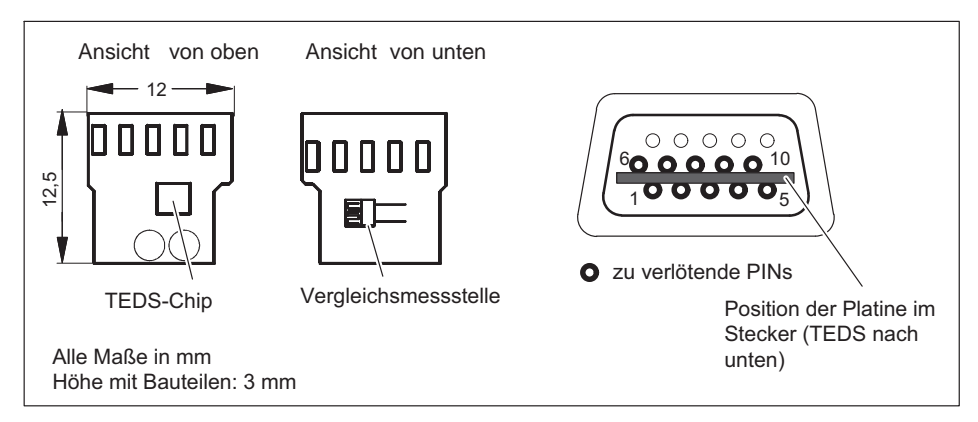

### Bestellnummer: 1-THERMO-MXBOARD

## 12.6 Adapter SubHD15 auf BNC

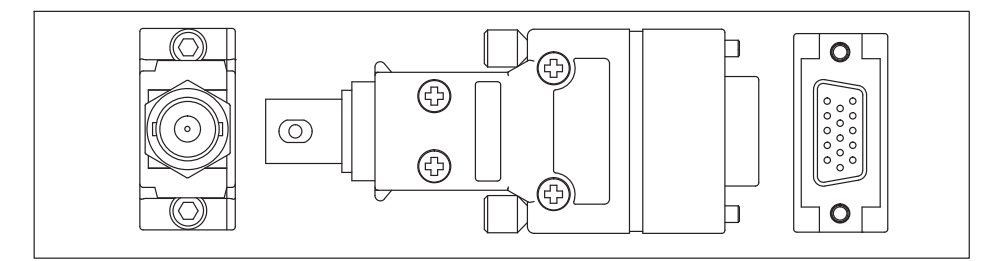

### Bestellnummer: 1-SUBHD15-BNC

Der Adapter vom D-Sub-HD-Stecker auf BNC-Buchse dient dem Anschluss von stromgespeisten piezoelektrischen Aufnehmern (IEPE = Integrated Electronics Piezo Electric) oder elektrischen Spannungen mit BNC-Anschlusskabel an den Universalmessverstärker MX410B oder auch MX840B, MX440B.

## 12.7 Zubehör SCM-HV

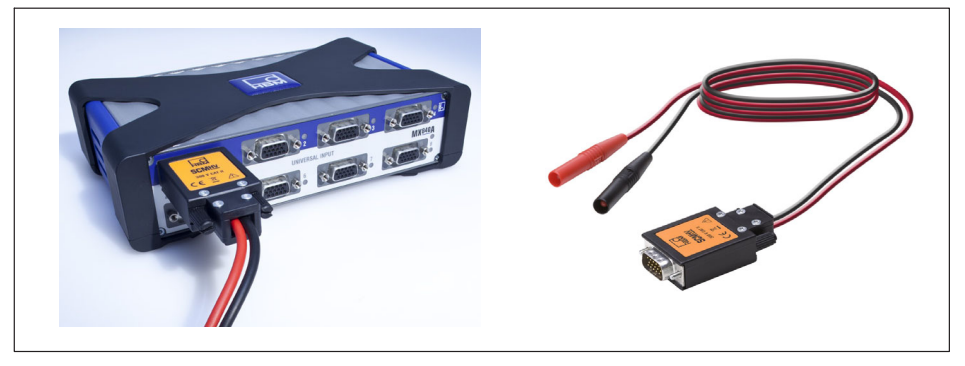

## Bestellnummer: 1-SCM-HV

Hochvolt-Signalkonditionierer zum Messen von Differenzspannungen innerhalb der in den Technischen Daten angegebenen Bemessungsdaten in Verbindung mit einem geeigneten QuantumX-Modul.

Anschluss an 15-polige Buchsen der QuantumX-Module MX840B, MX440B oder MX410B.

## 12.8 Viertelbrückenadapter SCM-SG120/350/1000

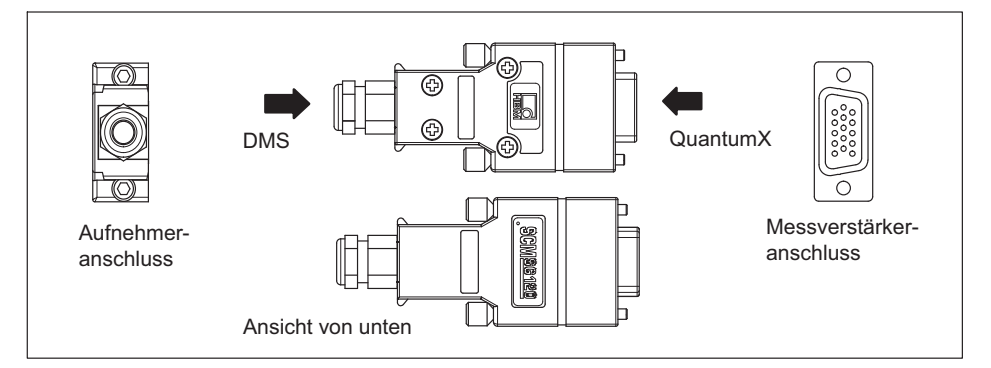

## Bestellnummer: 1-SCM-SG120/350/1000

Der Brückenadapter SCM-SG120/350 wird auf QuantumX-Module mit resistivem Vollbrücken-Eingang (D-Sub-HD15) gesteckt und ermöglicht den Anschluss eines DMS in Viertelbrückenschaltung in 3-Leiter-Technik.

## 12.9 Zubehör MX1609KB/TB

## 12.9.1 Thermostecker mit integriertem RFID-Chip

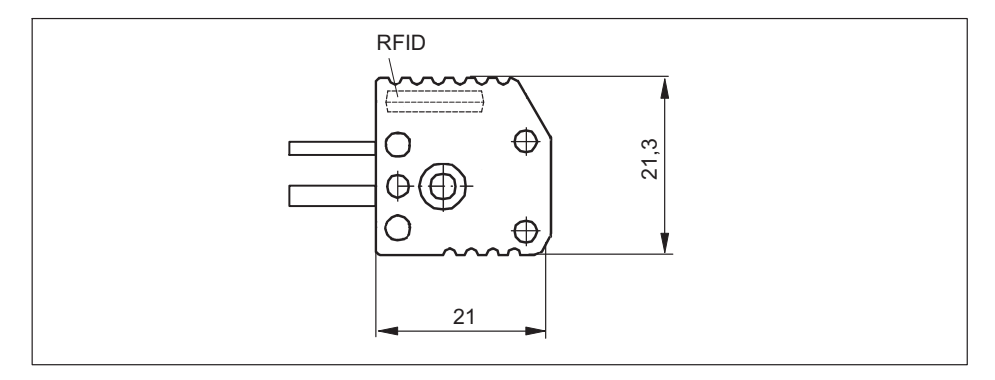

### Steckverbindungen für Thermoelement- Messverstärker

## MX1609KB: Typ K

Packungseinheit: 10 Mini-Steckverbindungen für Thermoelemente Typ K

Bestellnummer: 1-THERMO-MINI

## MX1609TB: Typ T

Packungseinheit: 10 Mini-Steckverbindungen für Thermoelemente Typ T

Bestellnummer: 1-THERMO-MINI-T

## 13 Support

 $\sum_{\text{NBF}}$ 

HBM Deutschland Hottinger Brüel & Kjaer GmbH Im Tiefen See 45 64293 Darmstadt Tel: +49 6151 803 0 Fax: +49 6151 803 9 100 E-Mail: info@hbkworld.com

Die aktuellen Anschriften der Vertretungen finden Sie auch im Internet unter: <www.hbm.com/de/0051/kontakt-vertrieb-weltweit/>

HBM Test and Measurement Tel. +49 6151 803-0 Fax +49 6151 803-9100 info@hbm.com

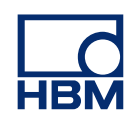

## **measure and predict with confidence**